## **Chapter 1: Data Input and Output**

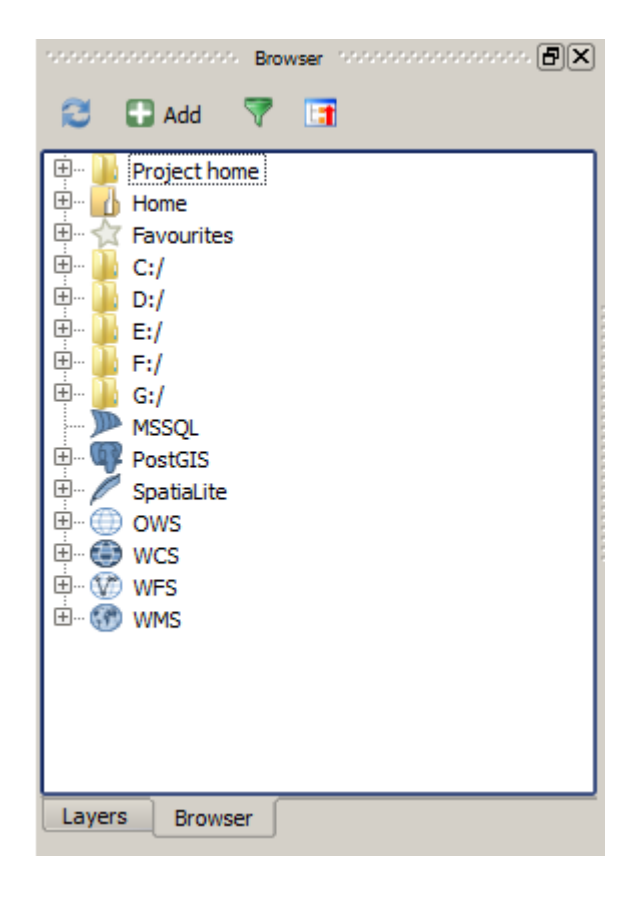

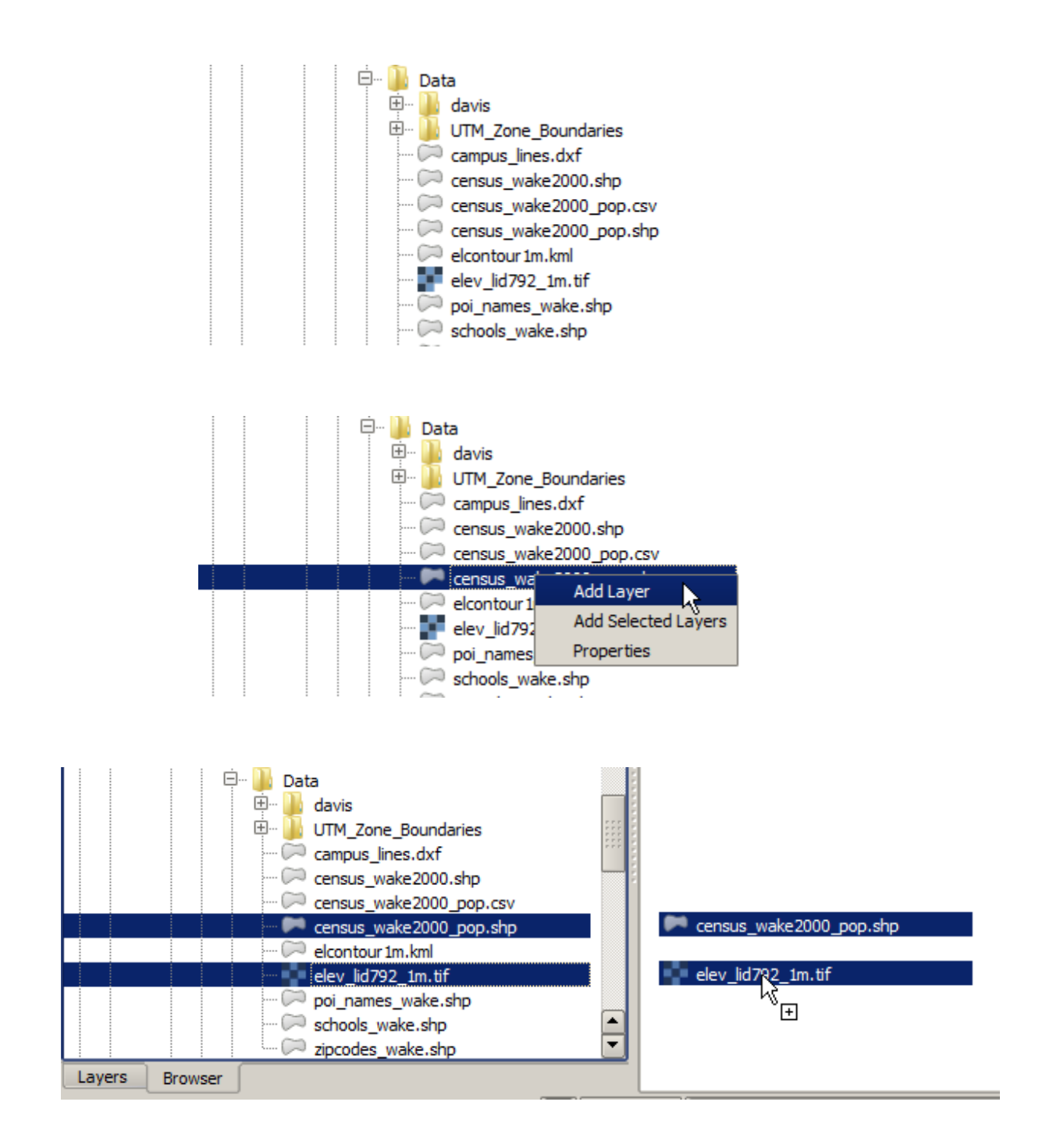

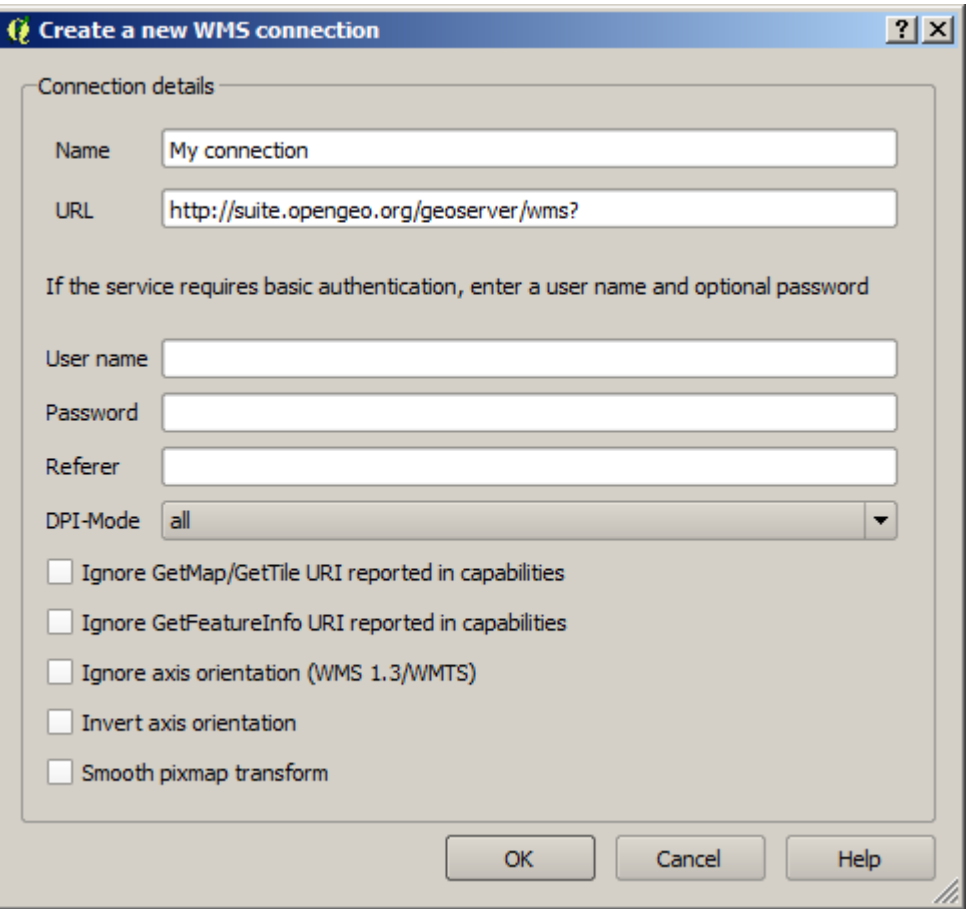

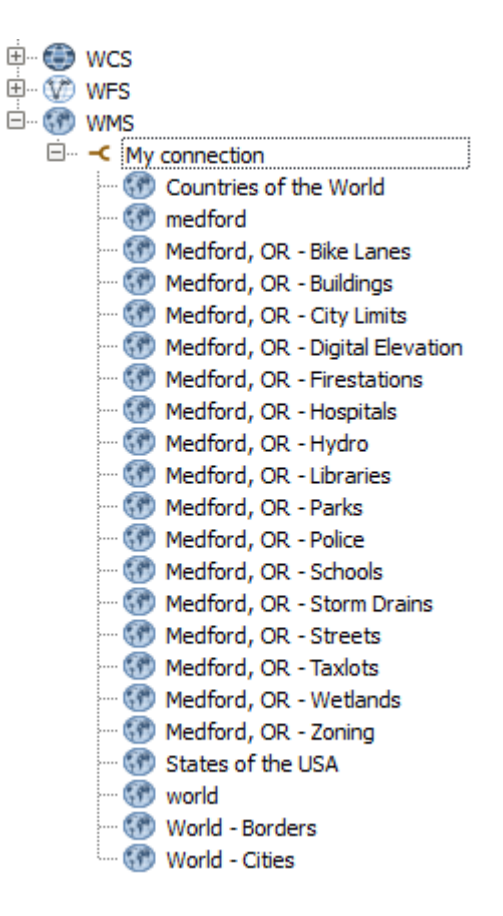

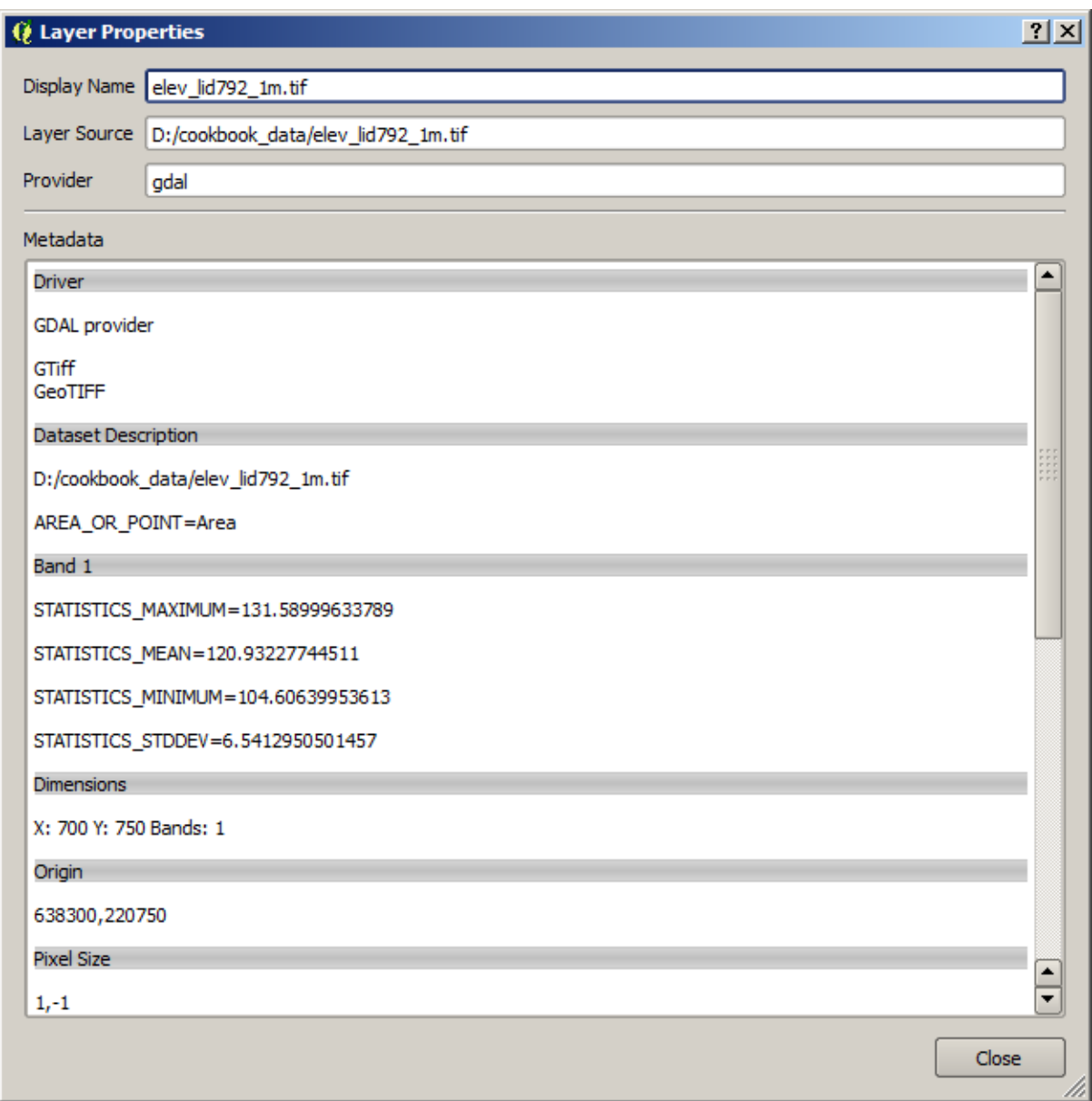

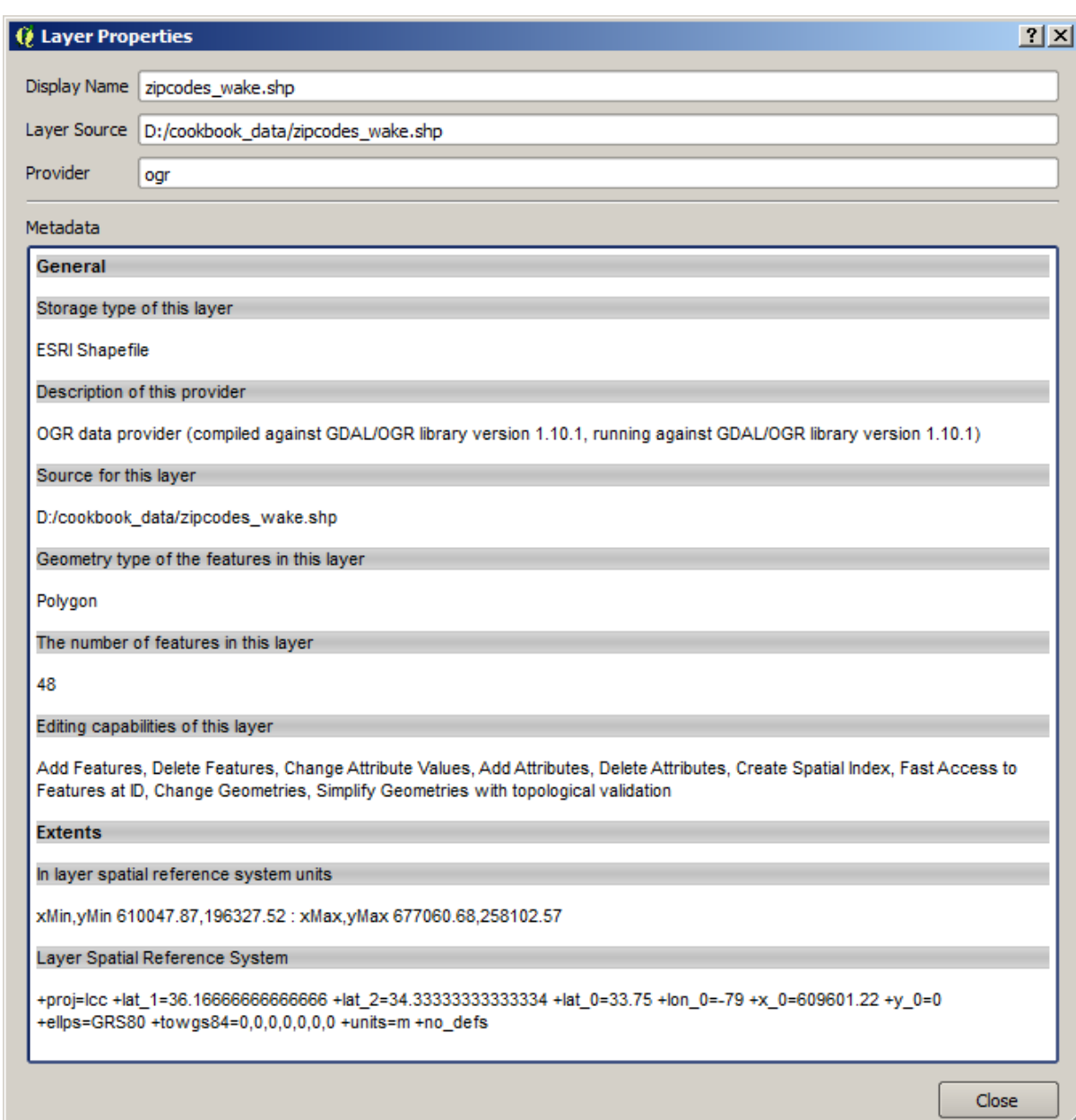

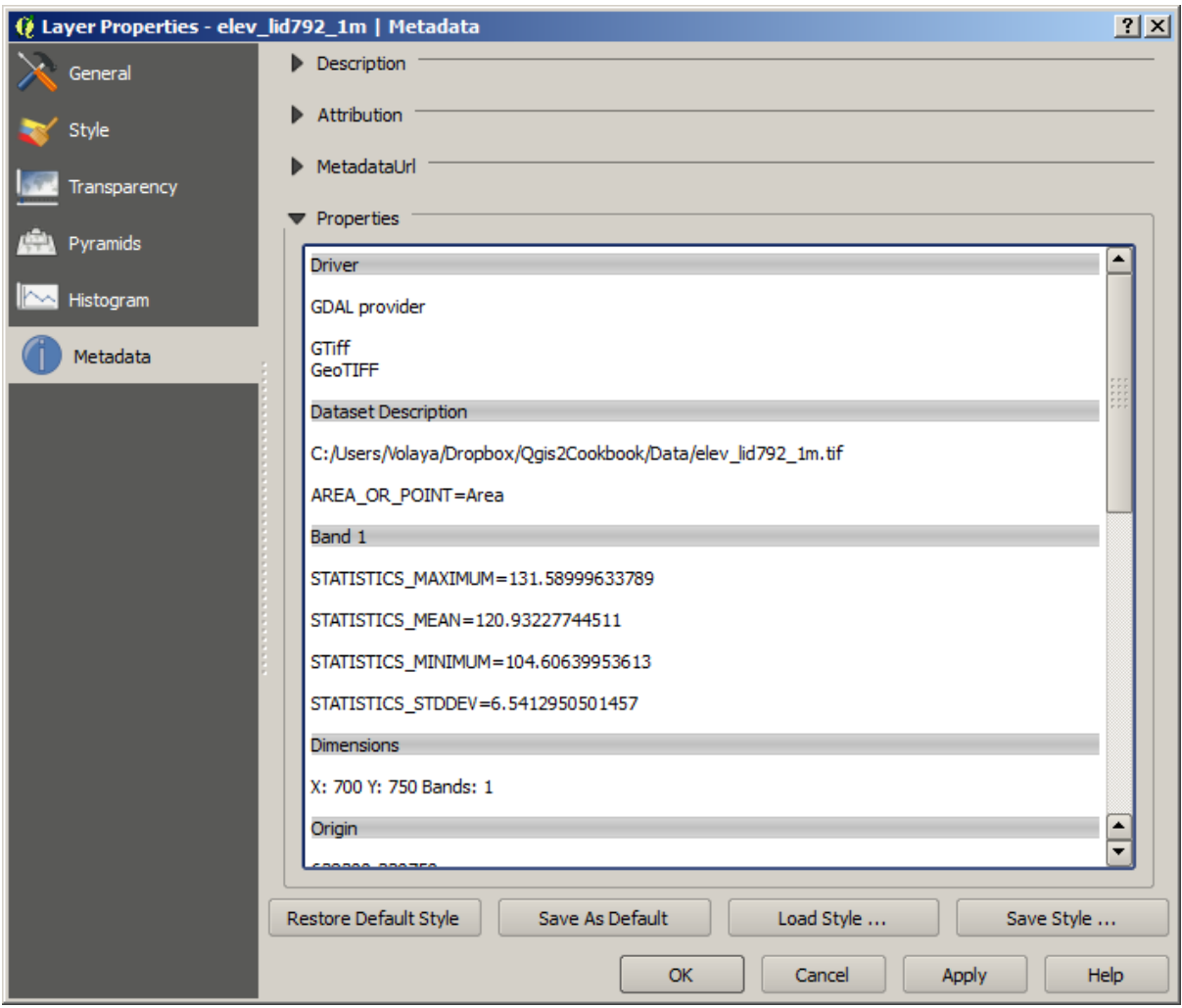

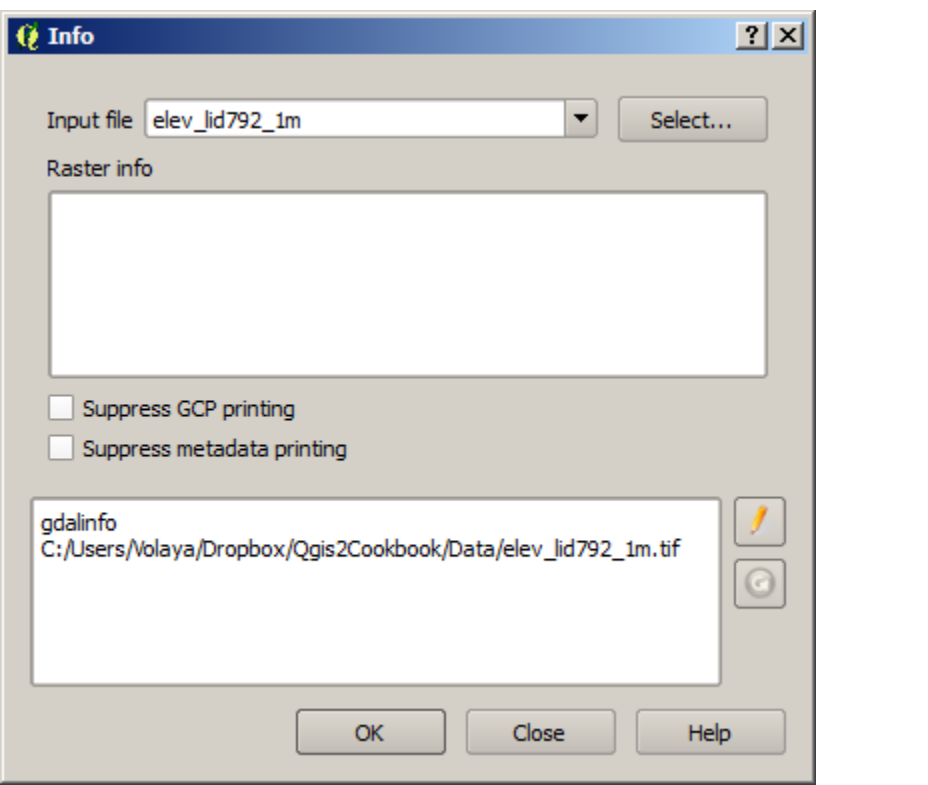

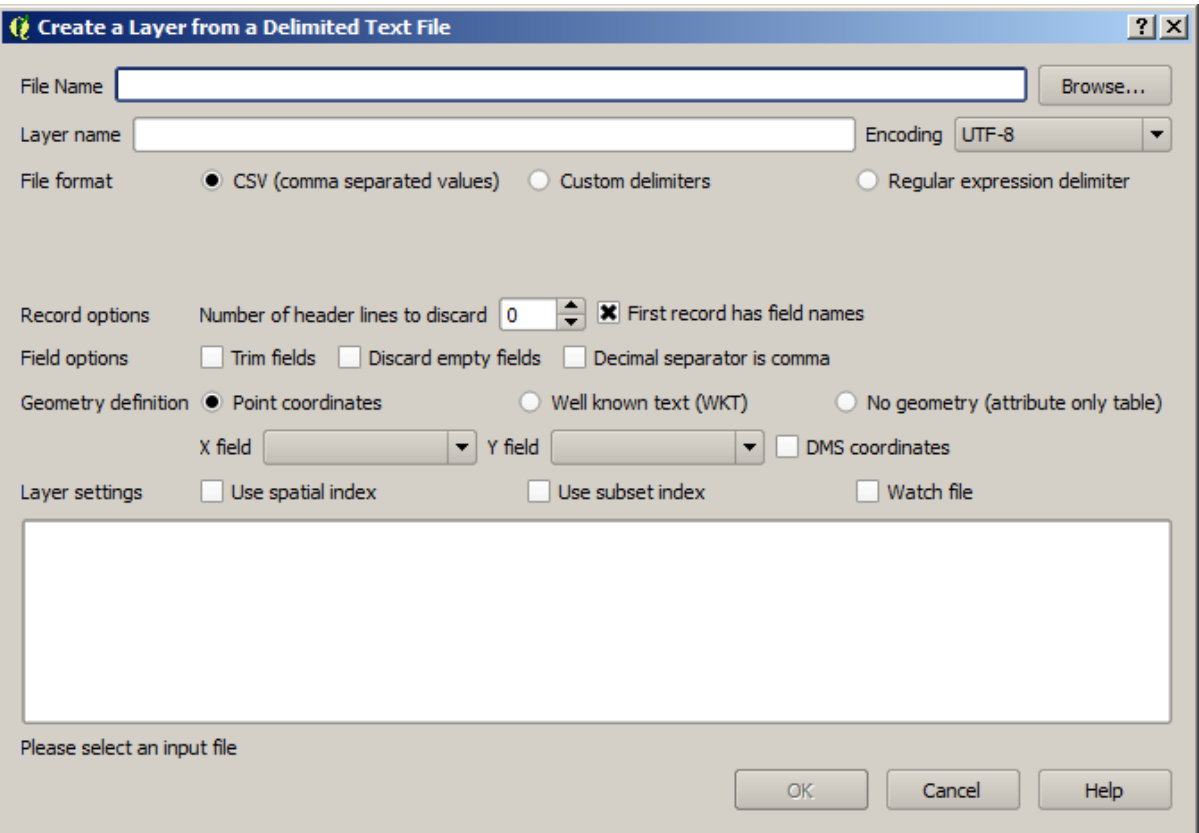

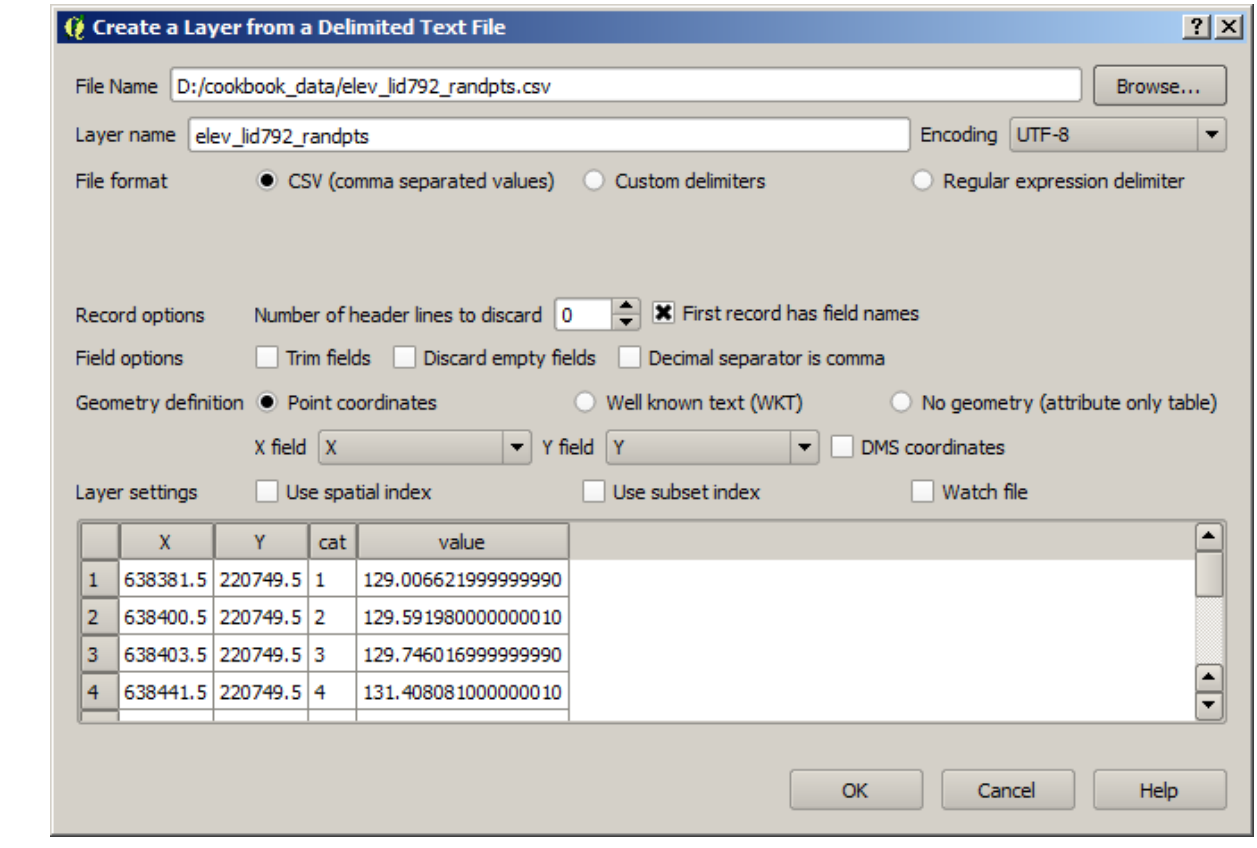

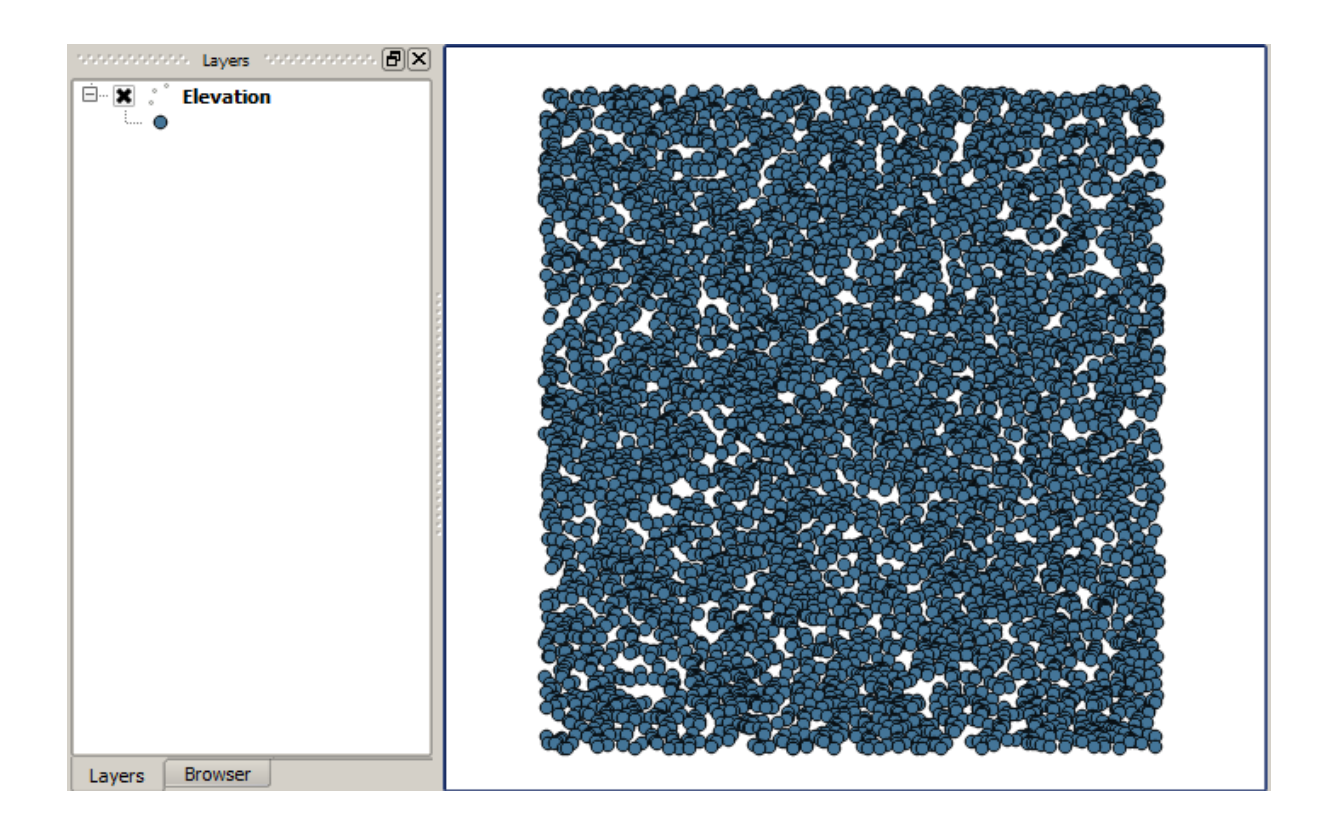

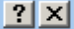

Define this layer's coordinate reference system: This layer appears to have no projection specification. By default, this layer will now have its projection set to that of

the project, but you may override this by selecting a different projection below.

Filter

Recently used coordinate reference systems

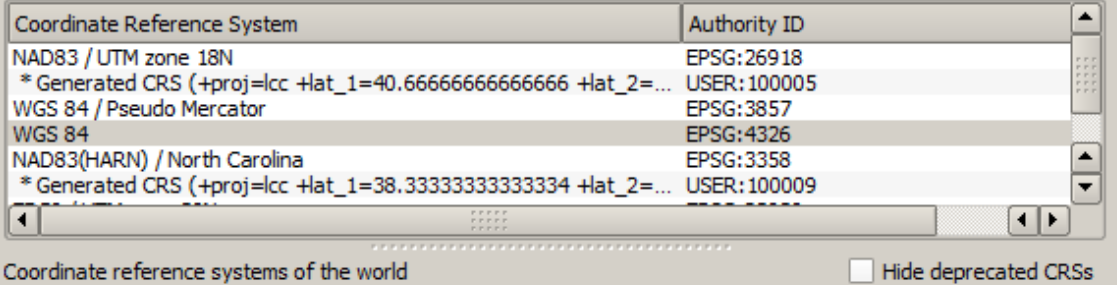

Coordinate reference systems of the world

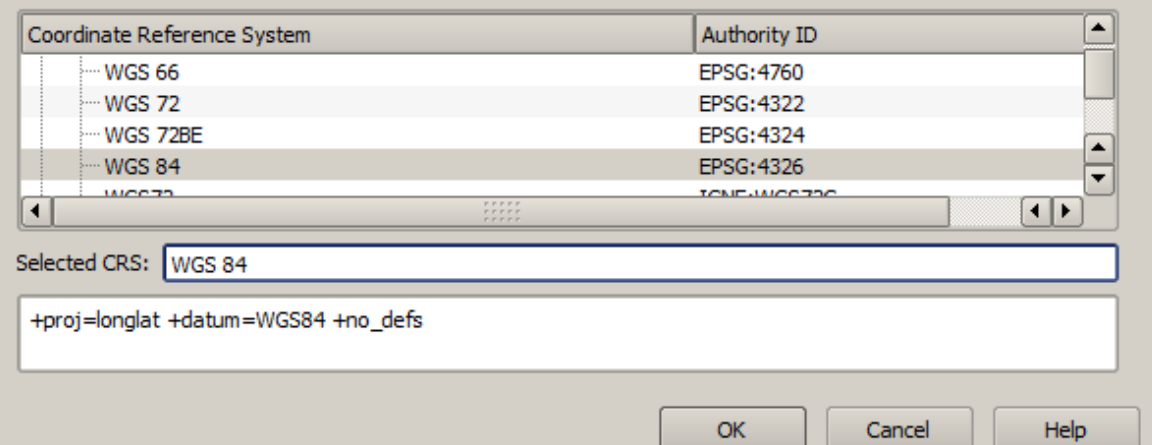

- 11

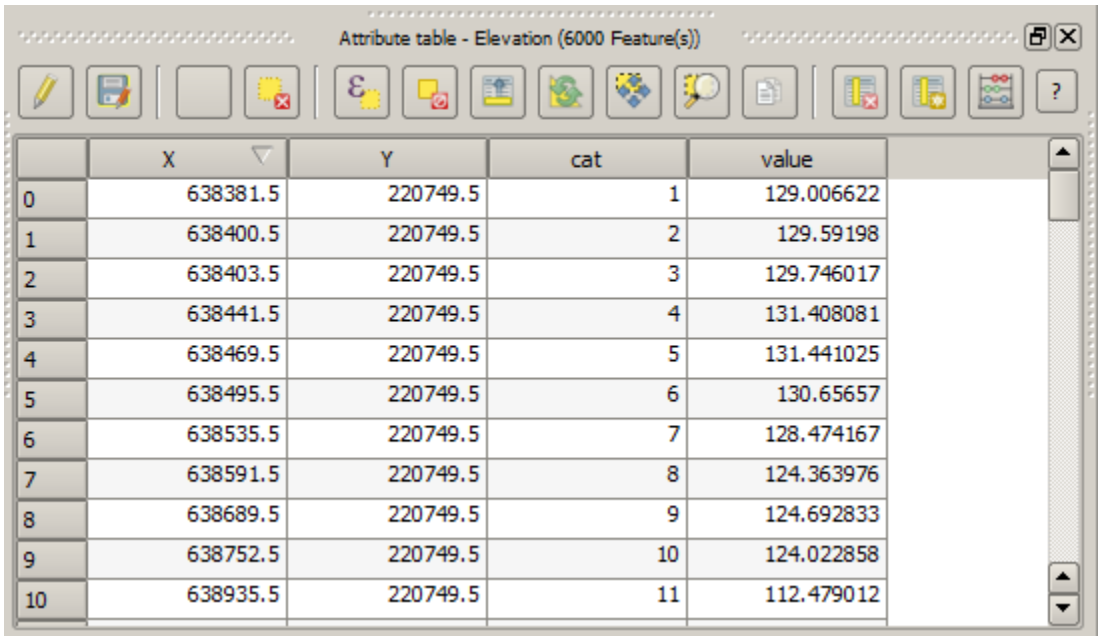

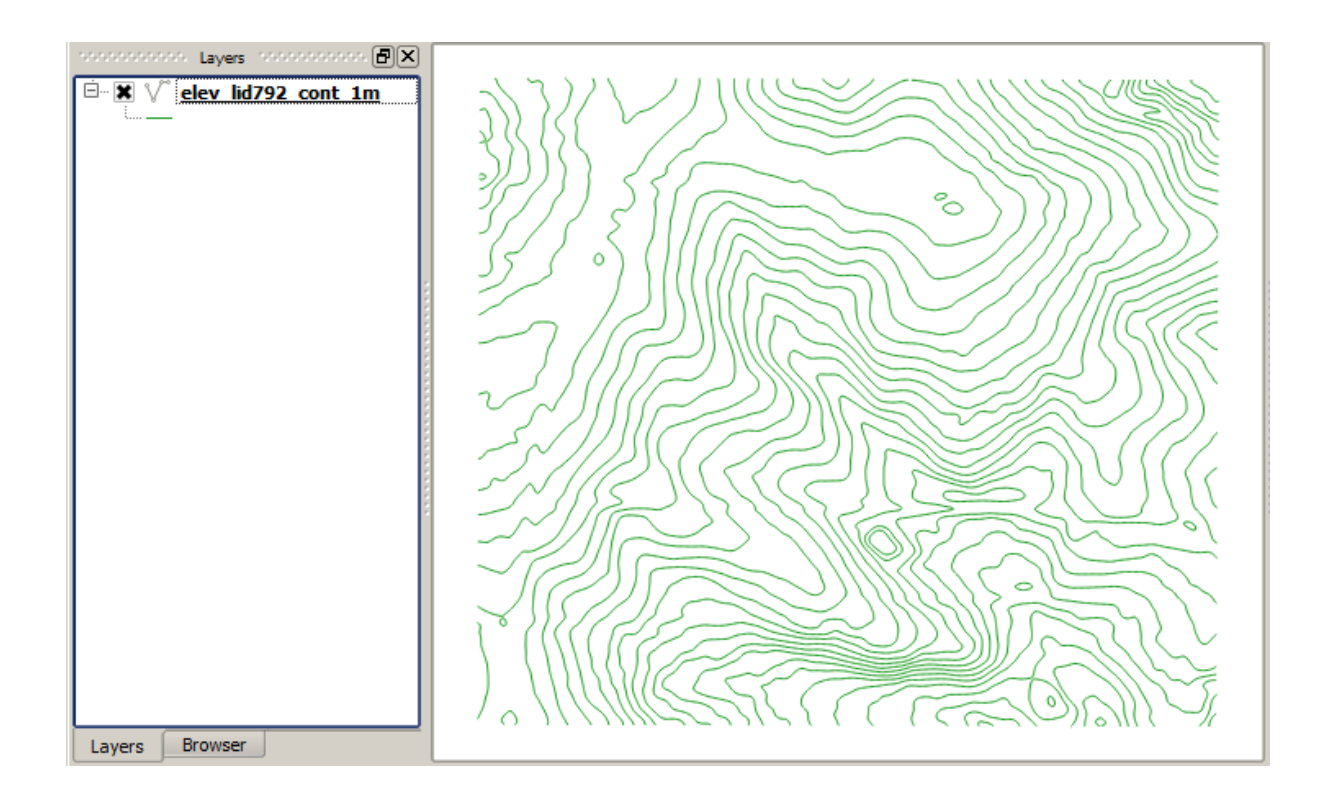

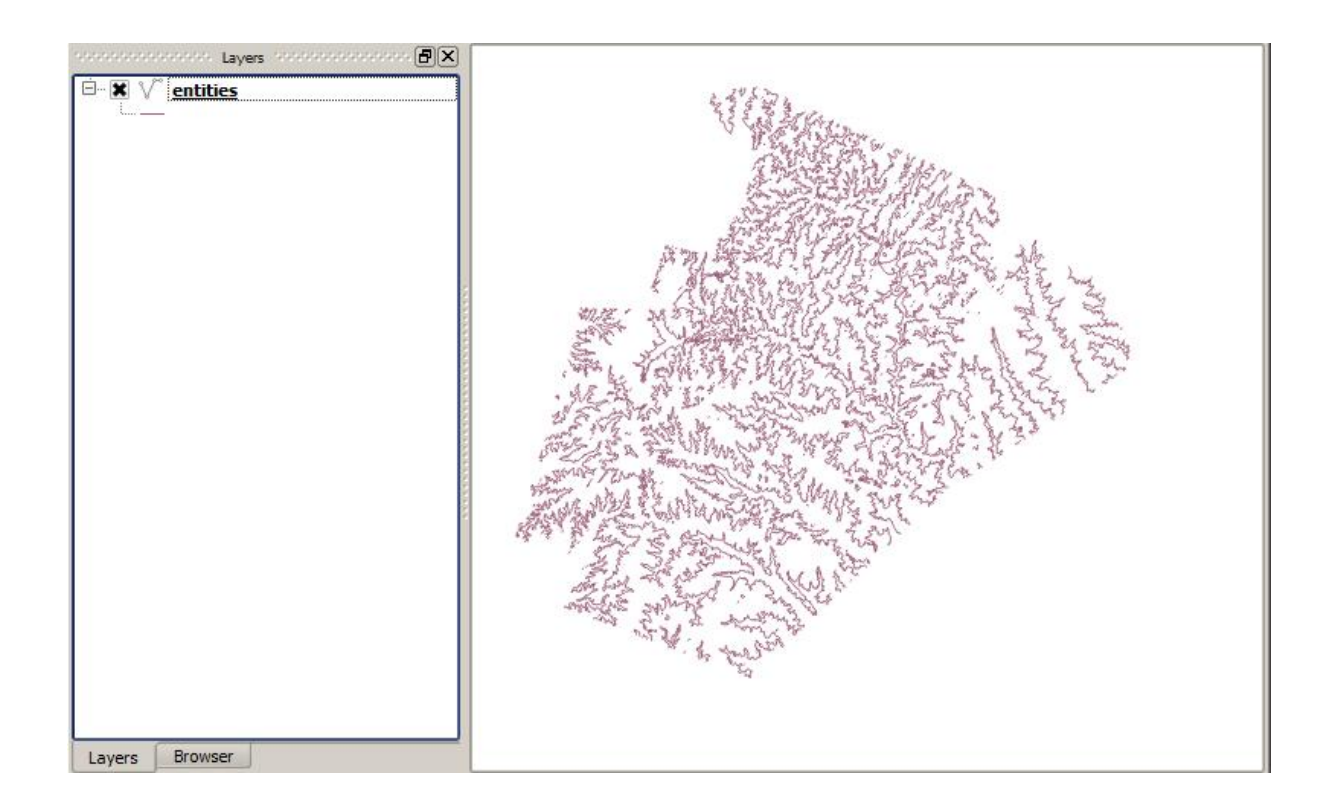

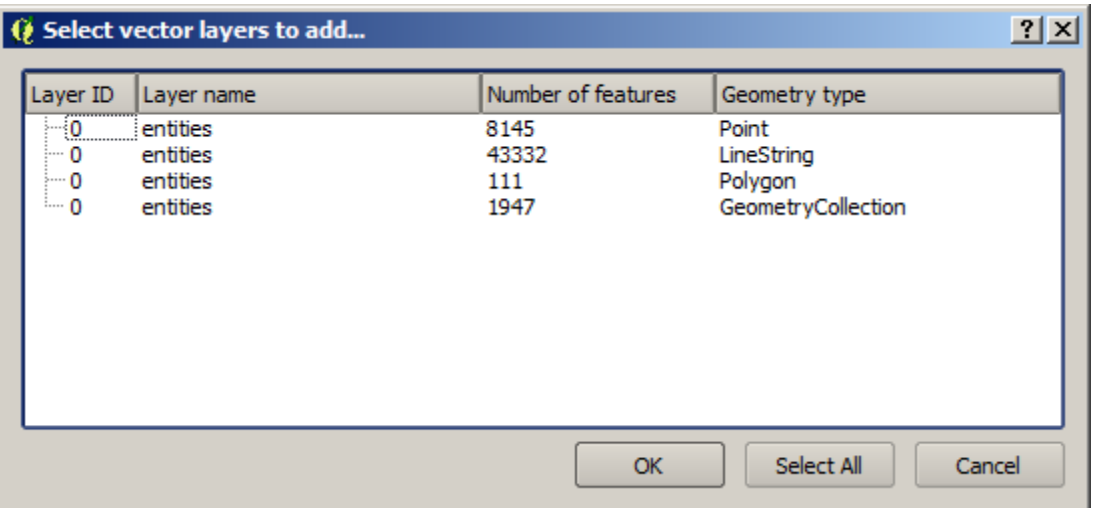

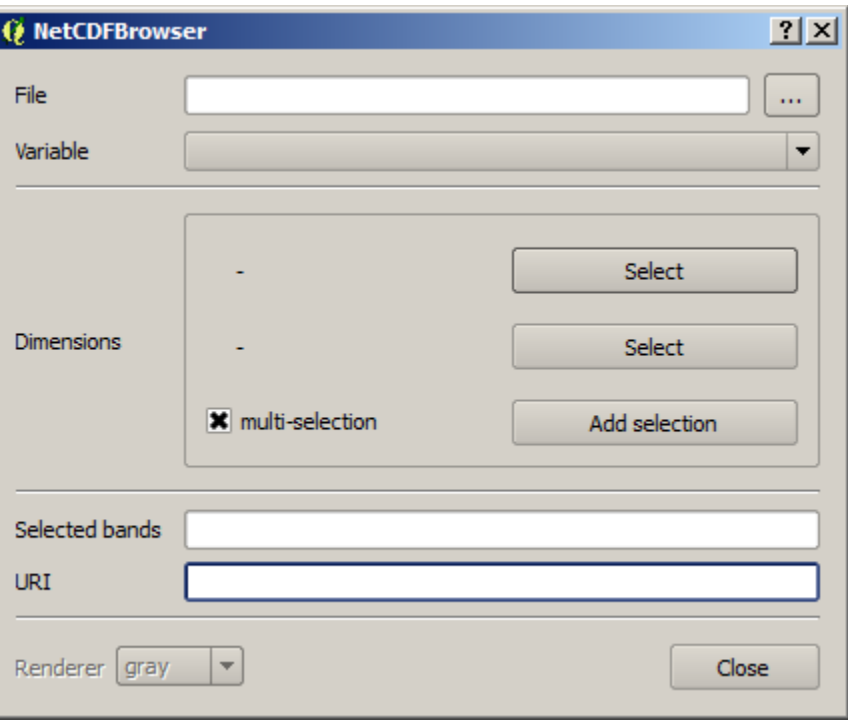

I

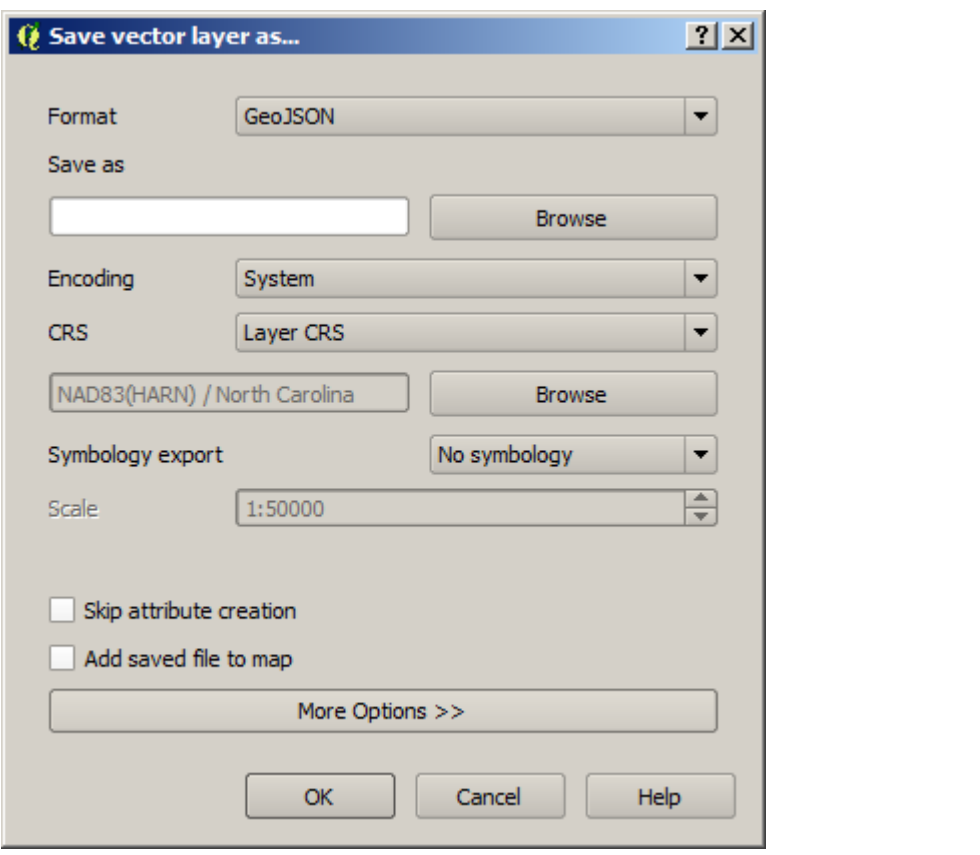

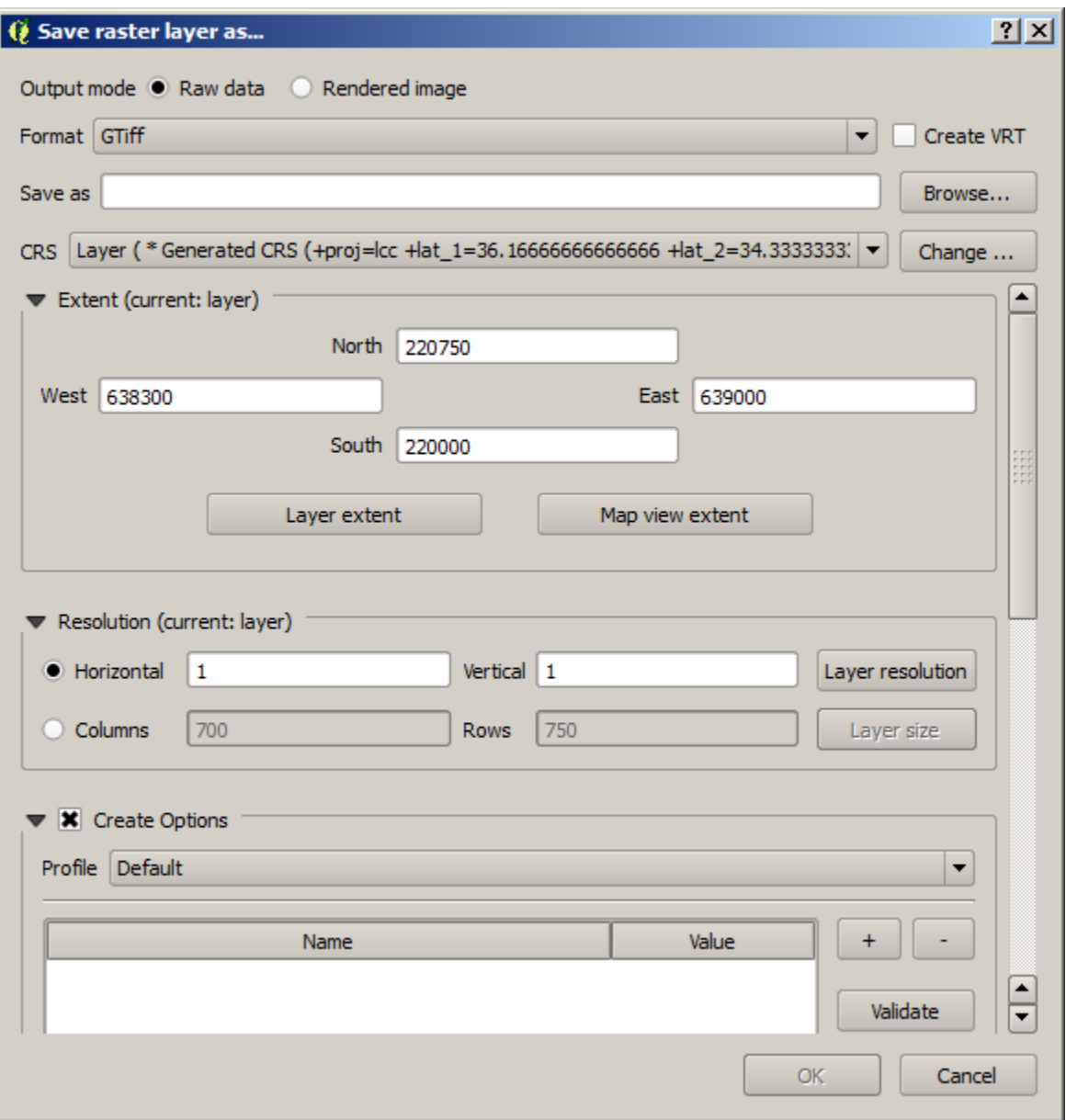

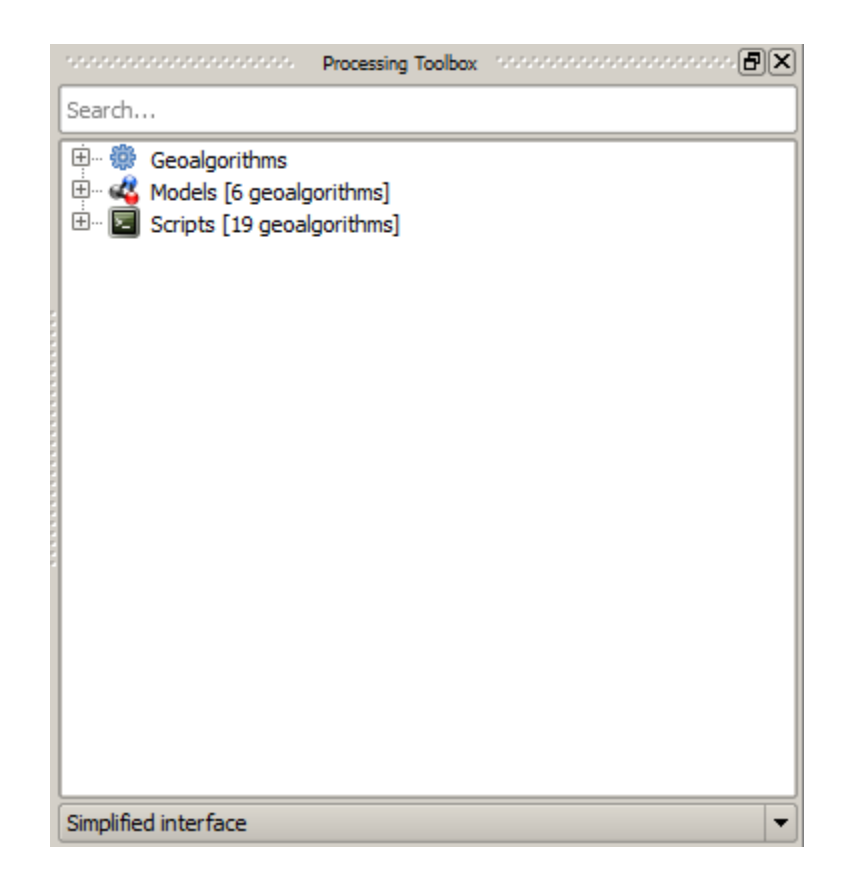

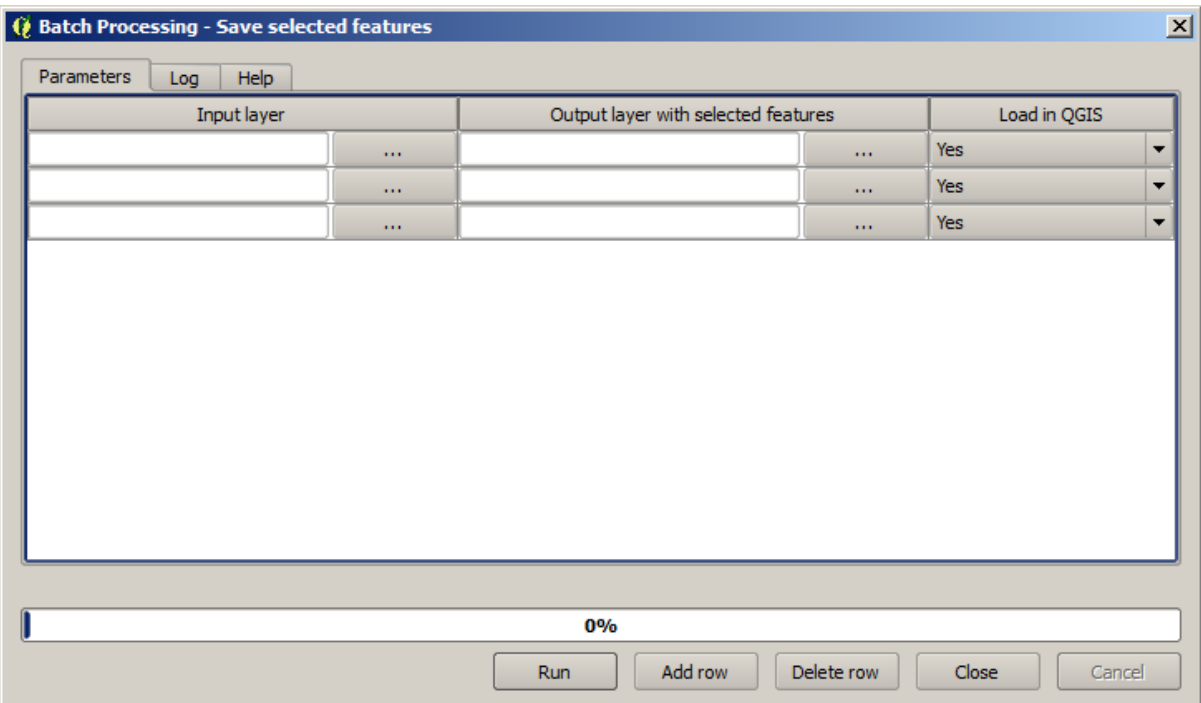

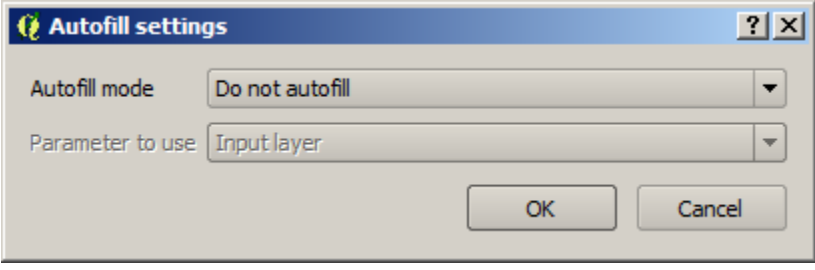

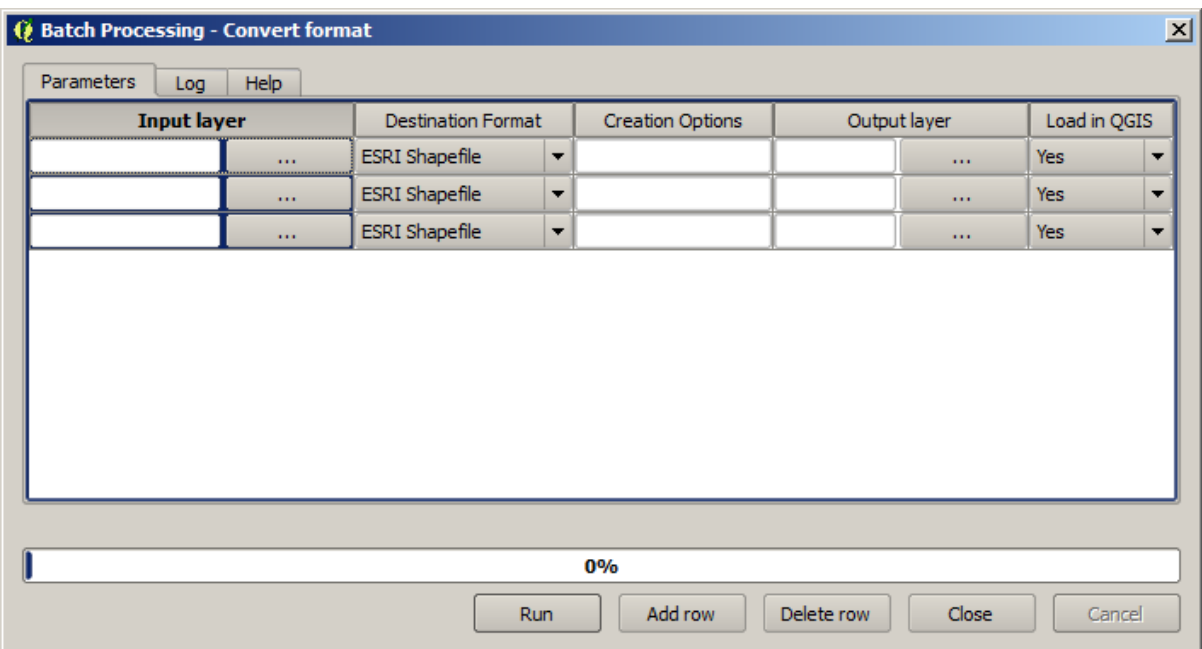

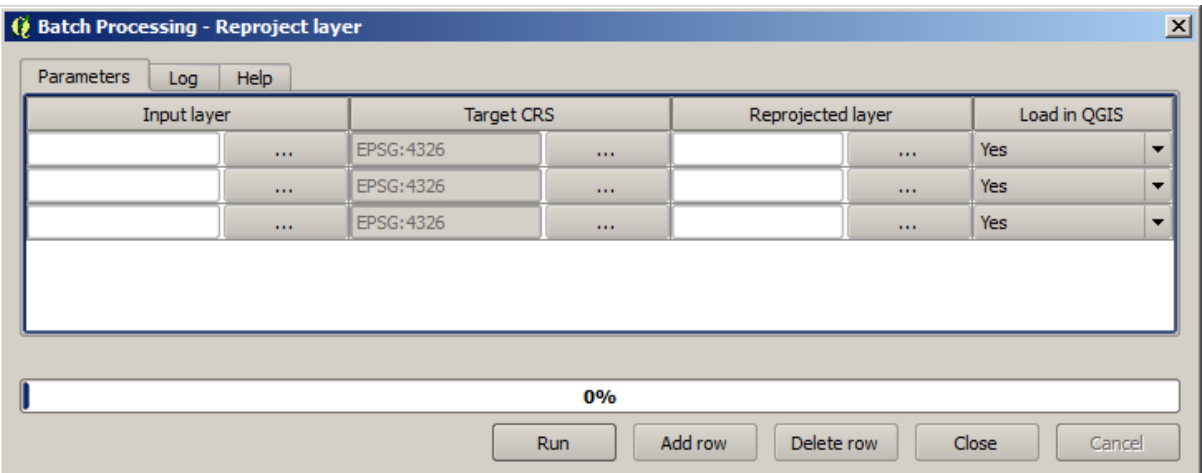

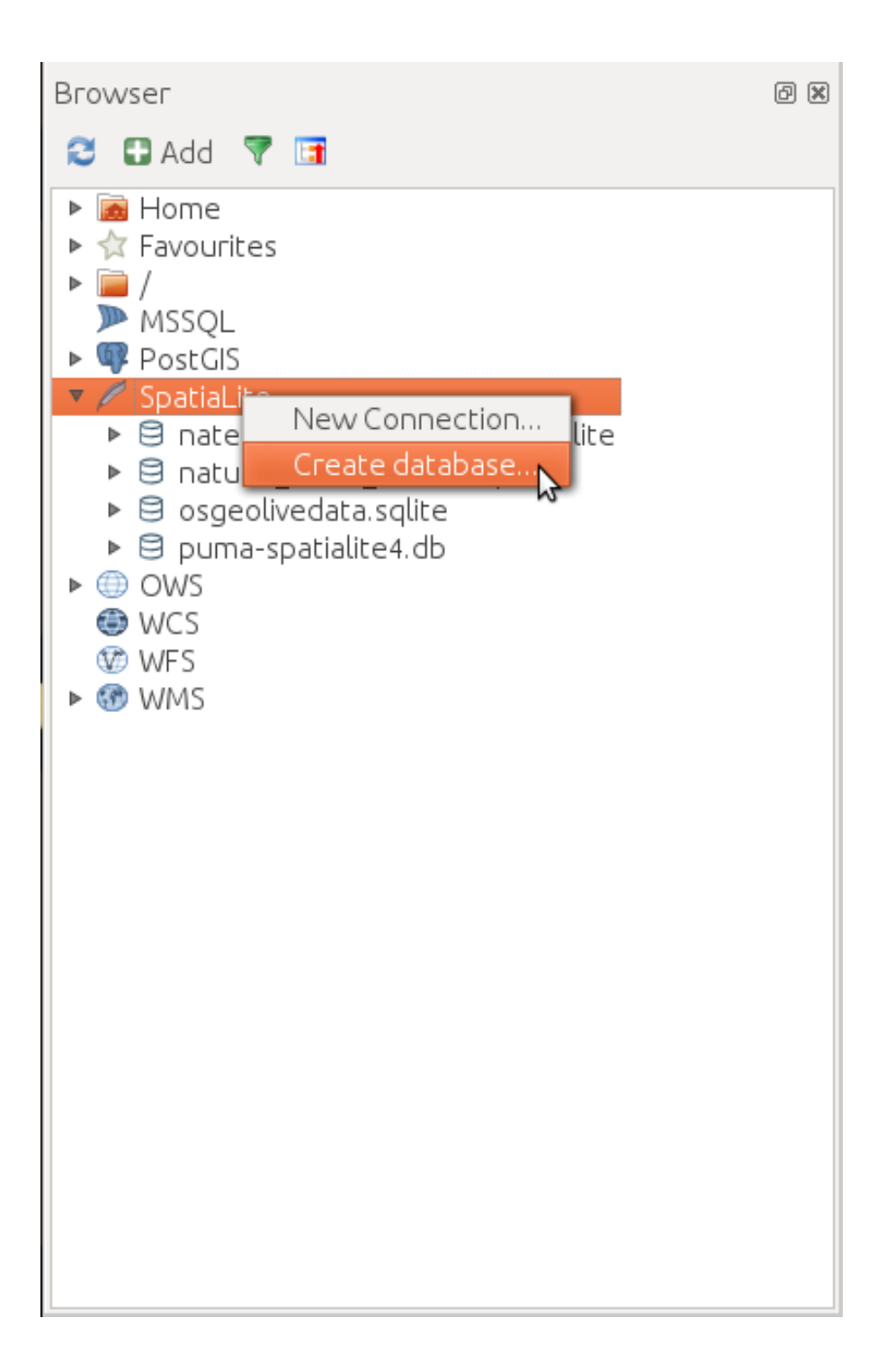

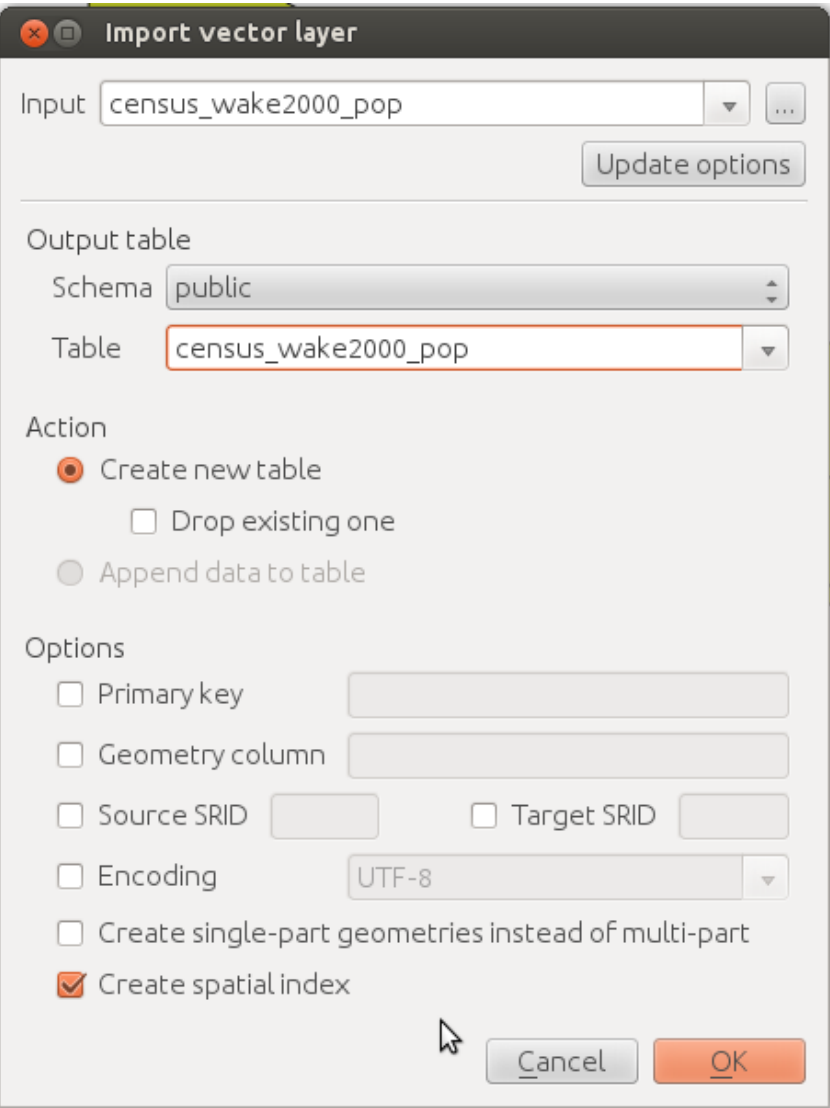

## **Chapter 2: Data Management**

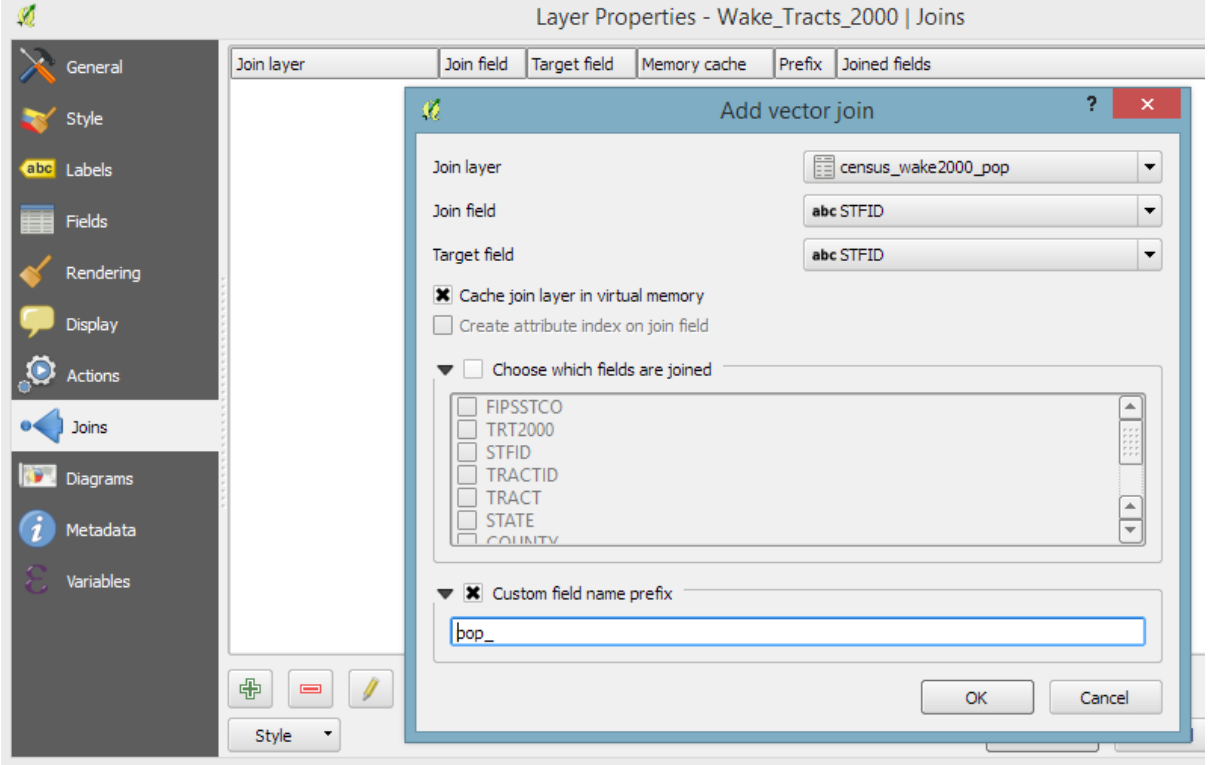

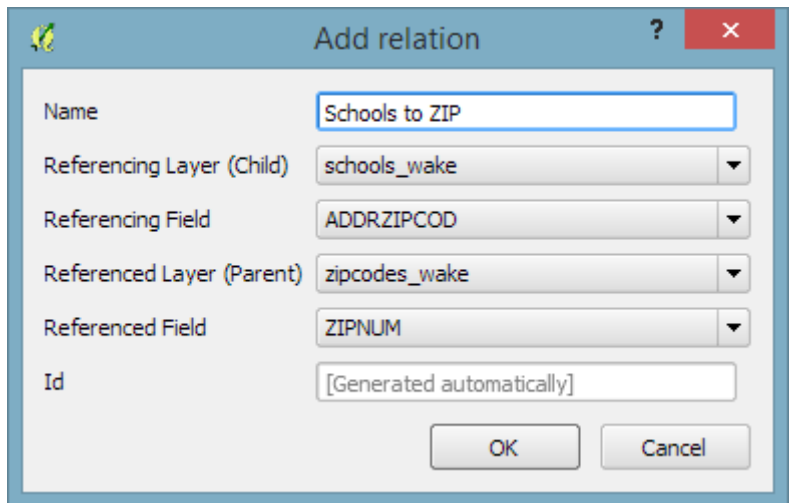

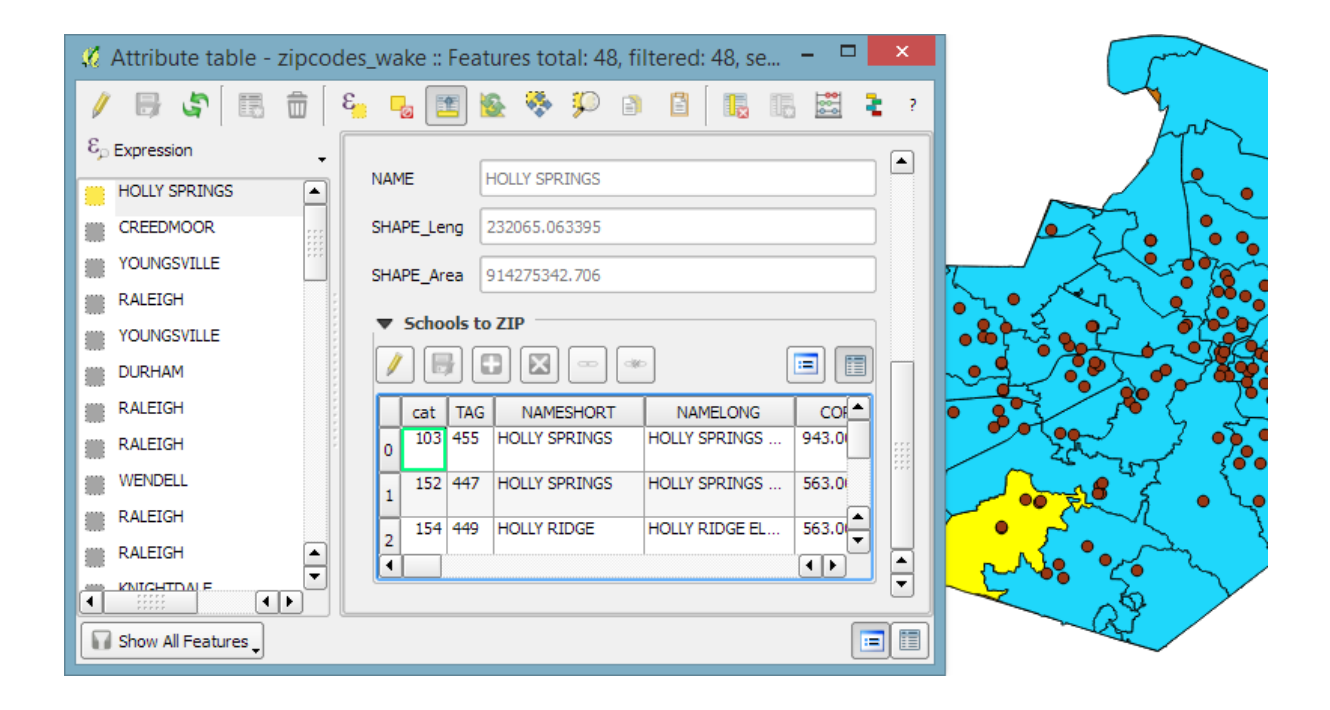

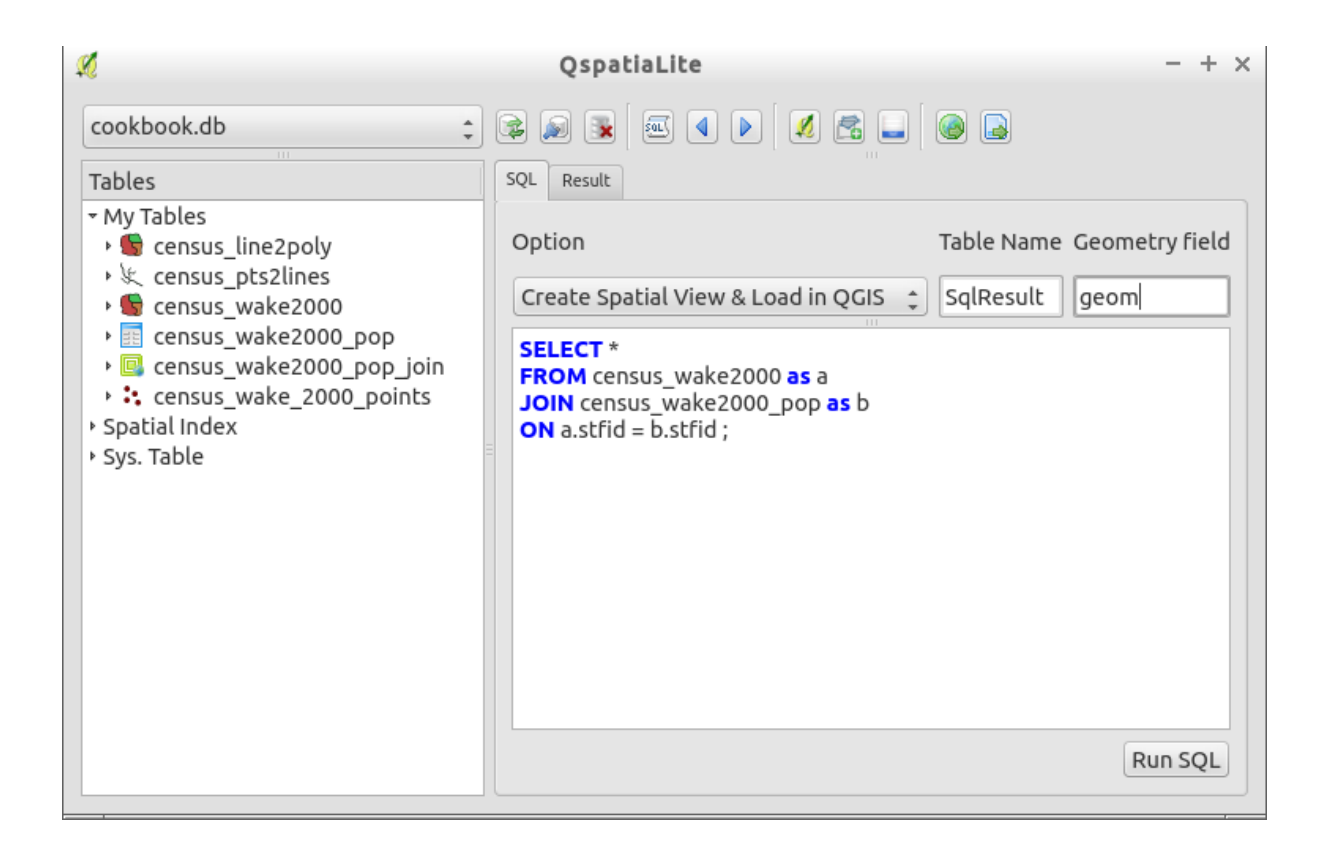

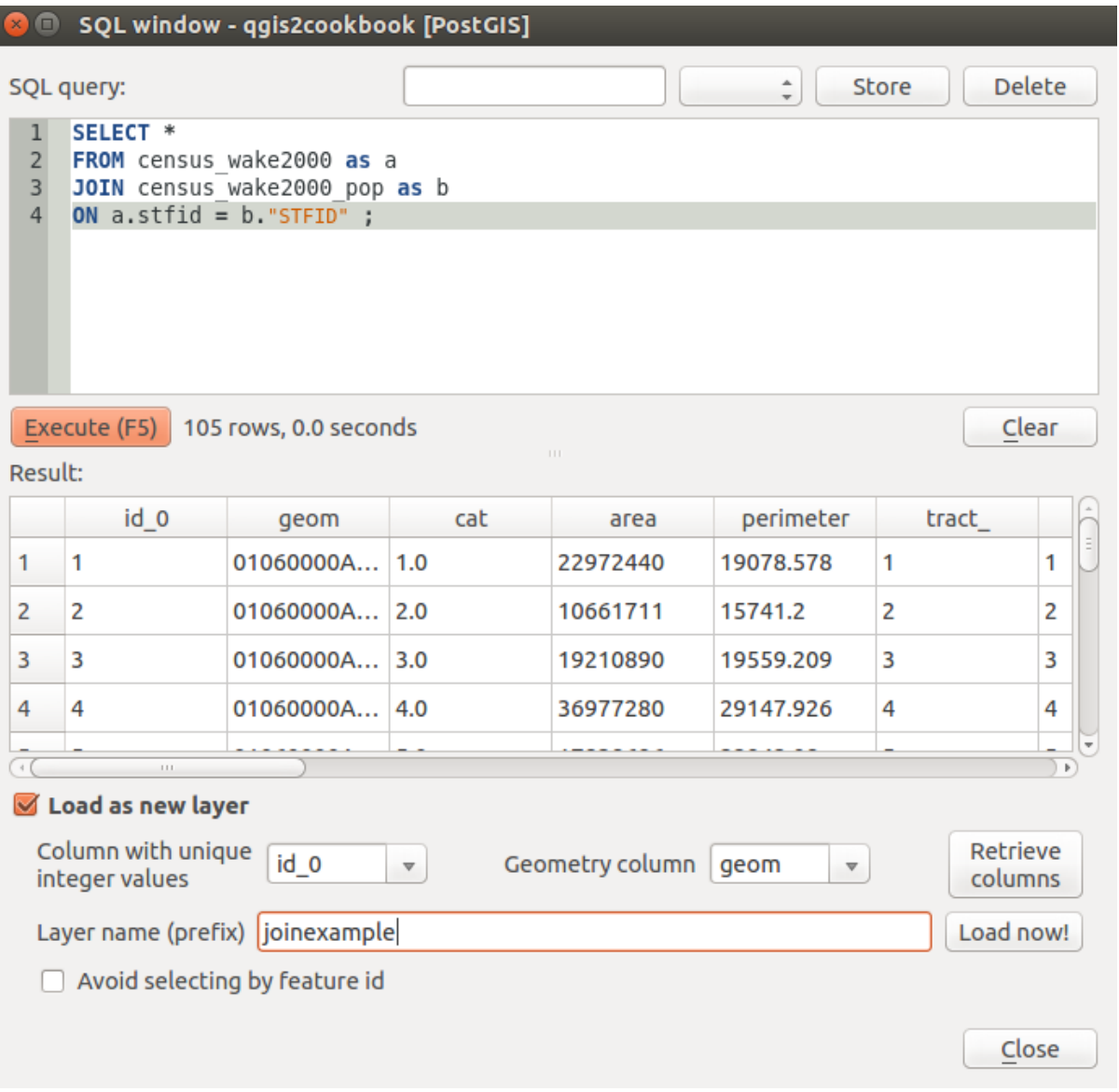

No spatial index defined (create it)

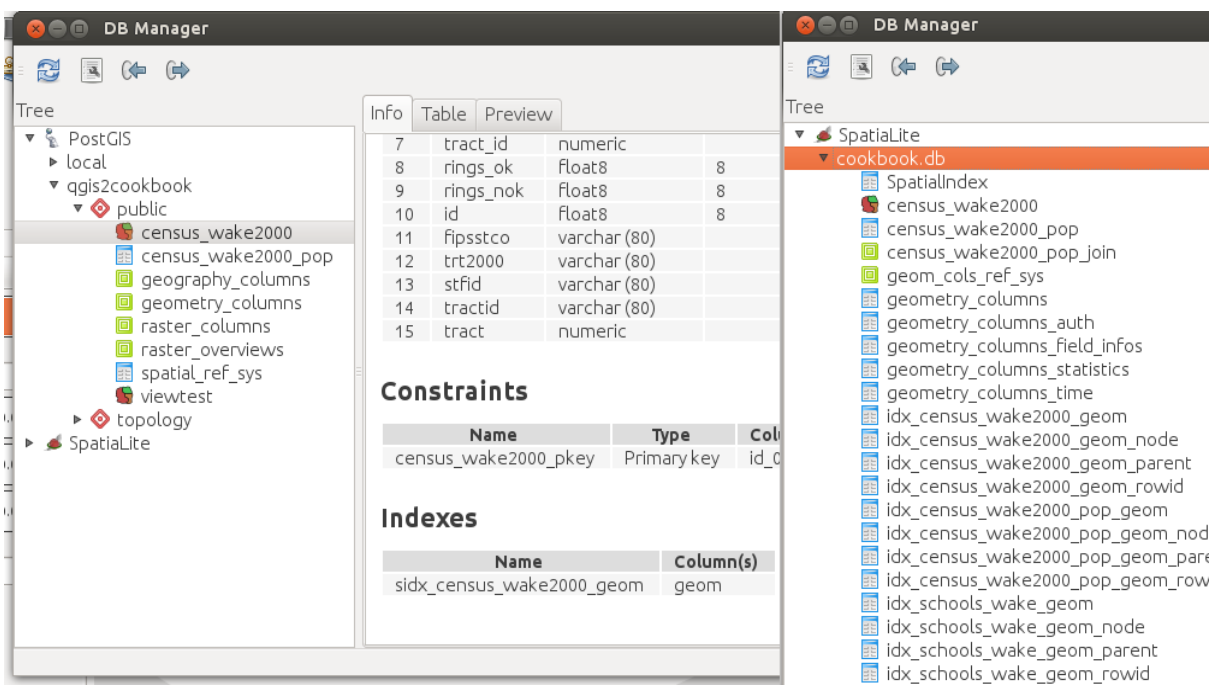

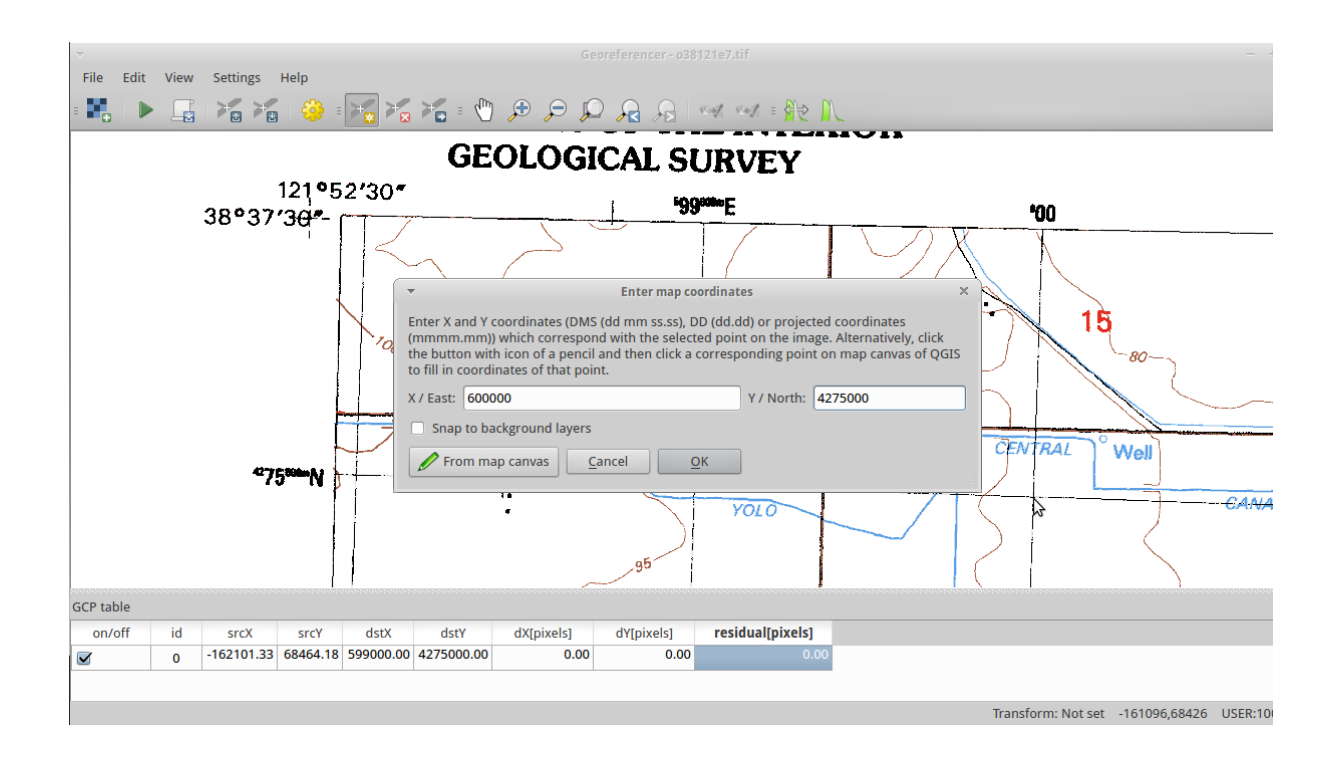

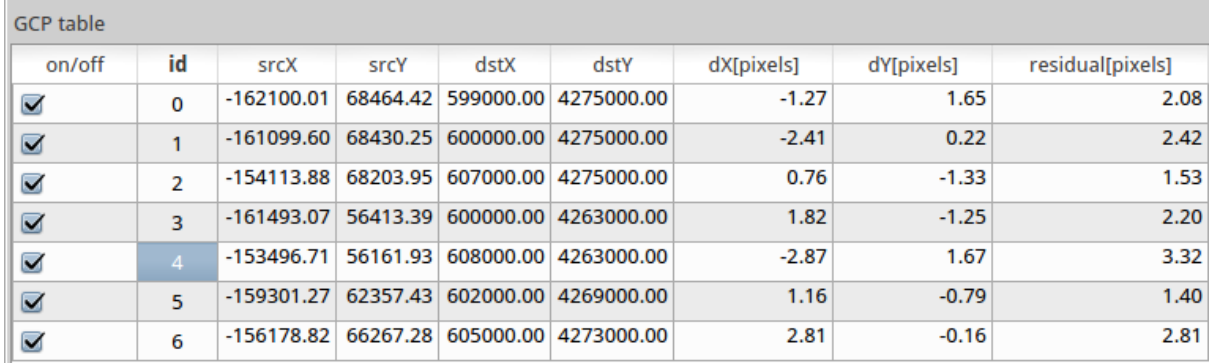

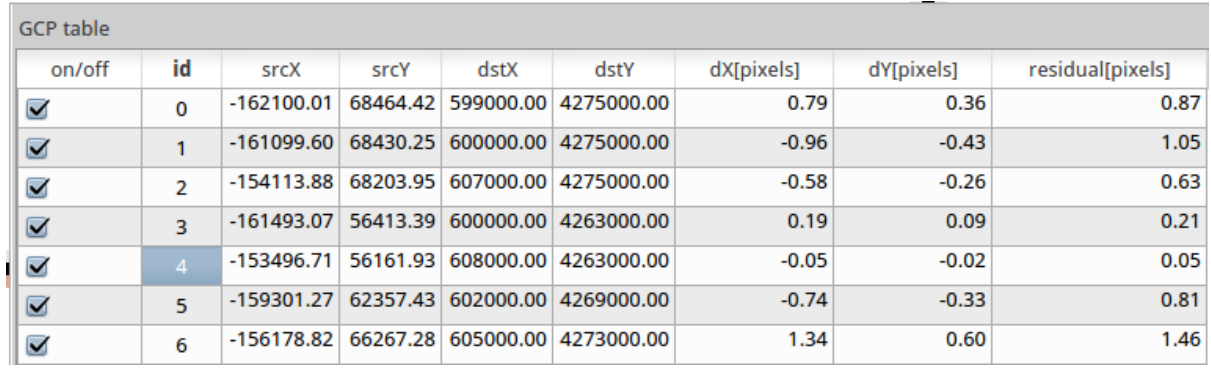

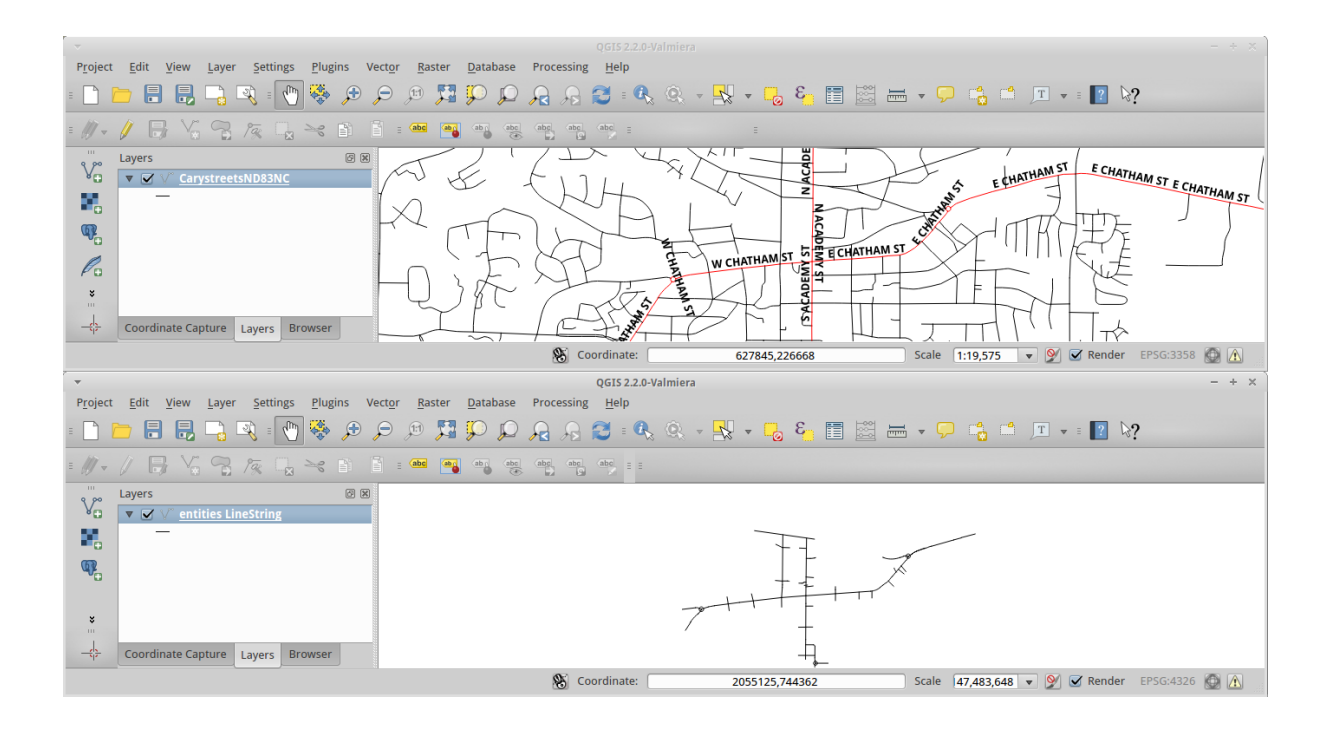

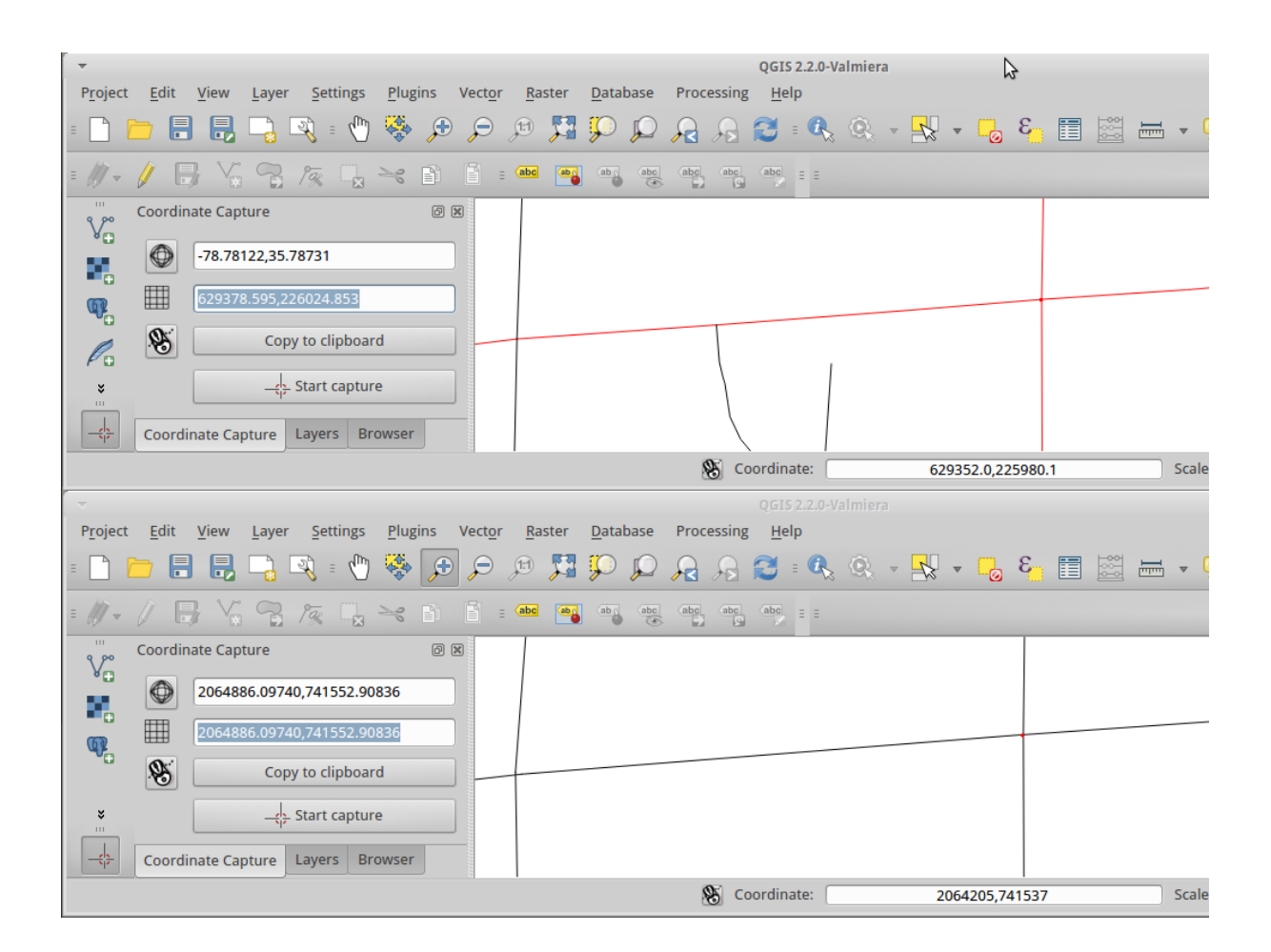

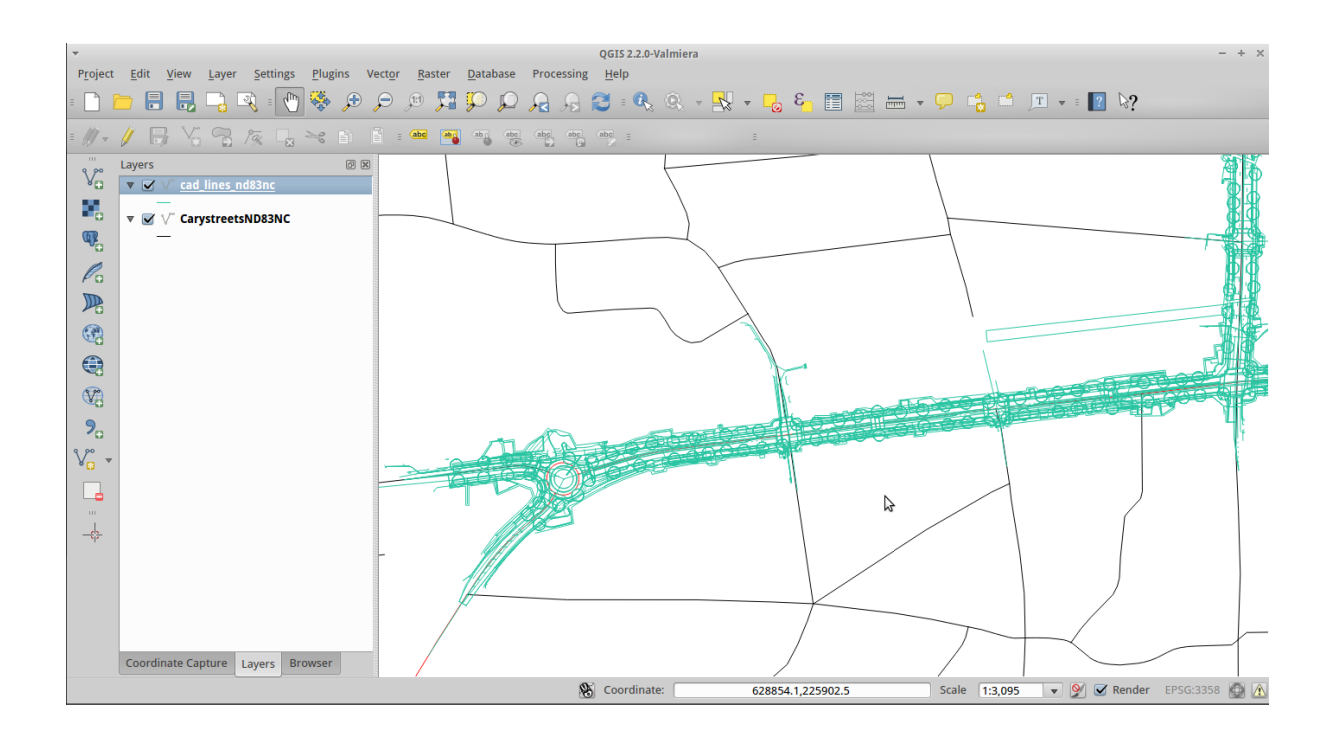

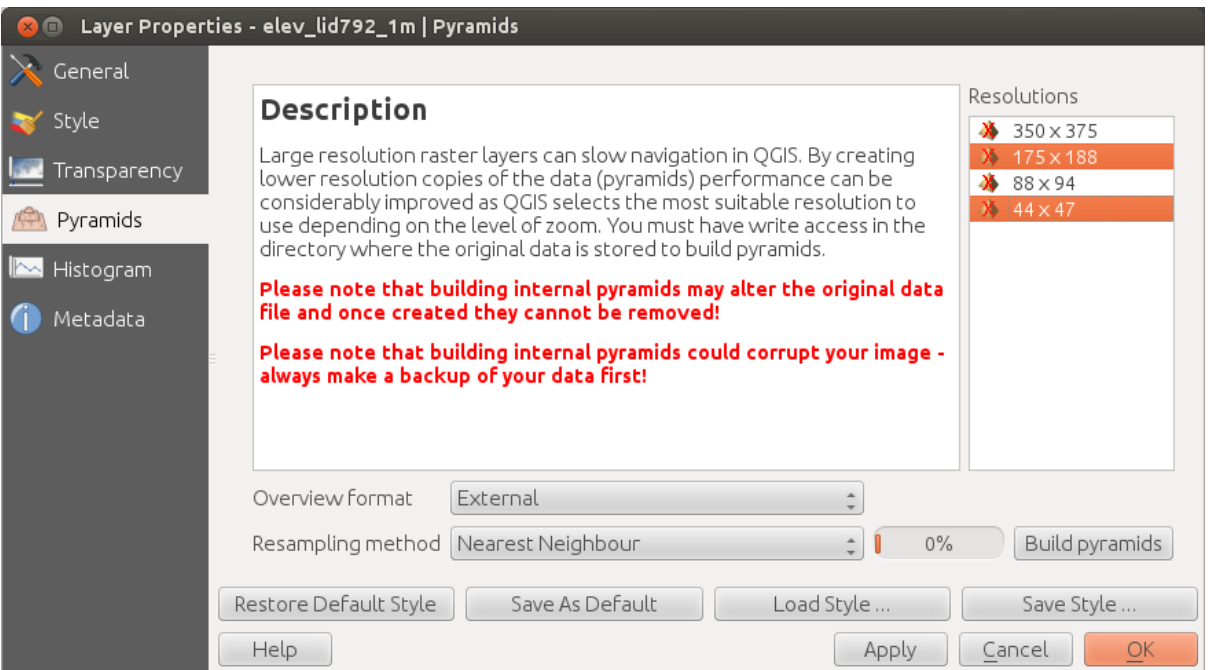

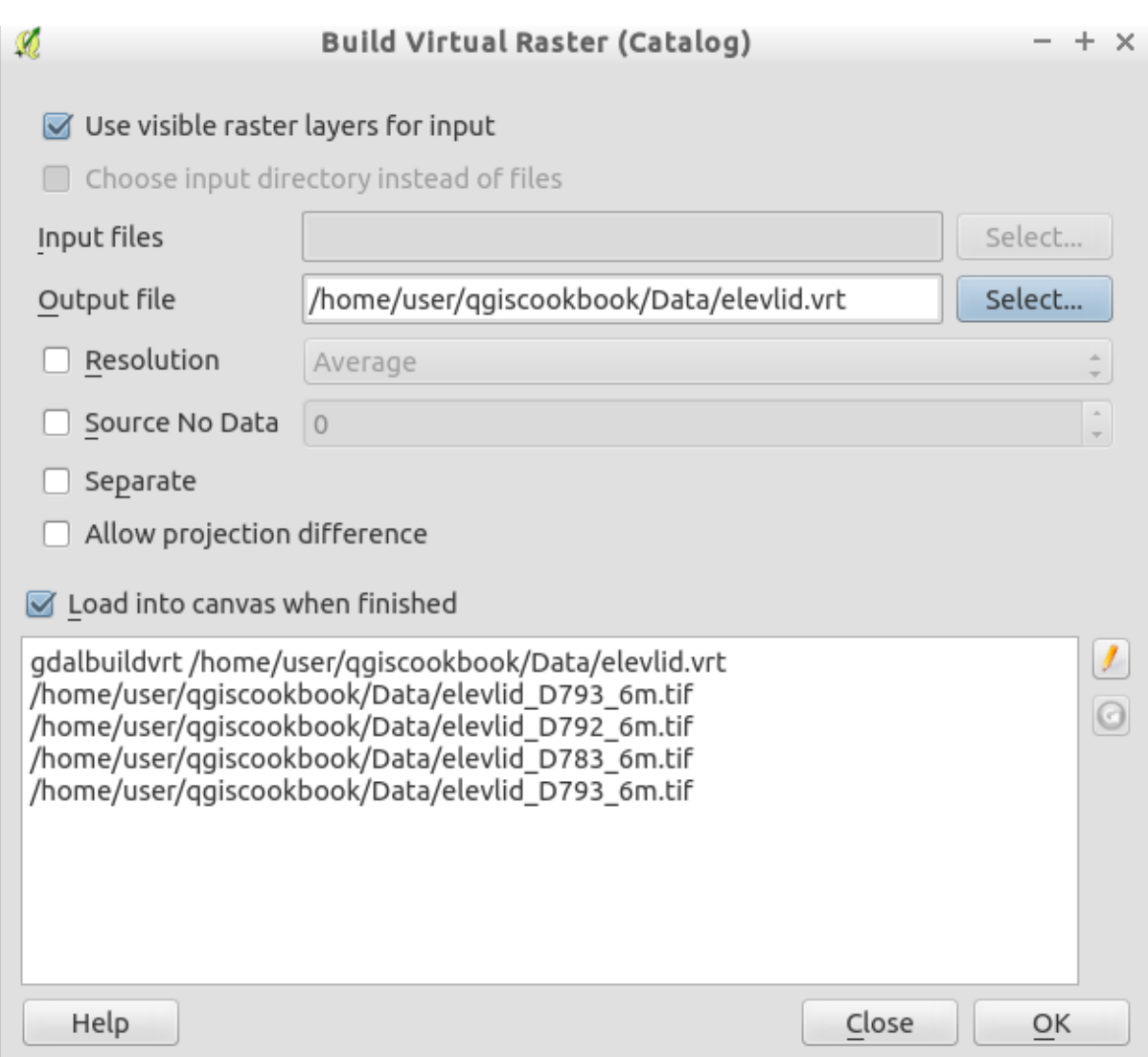

## **Chapter 3: Common Data Preprocessing Steps**

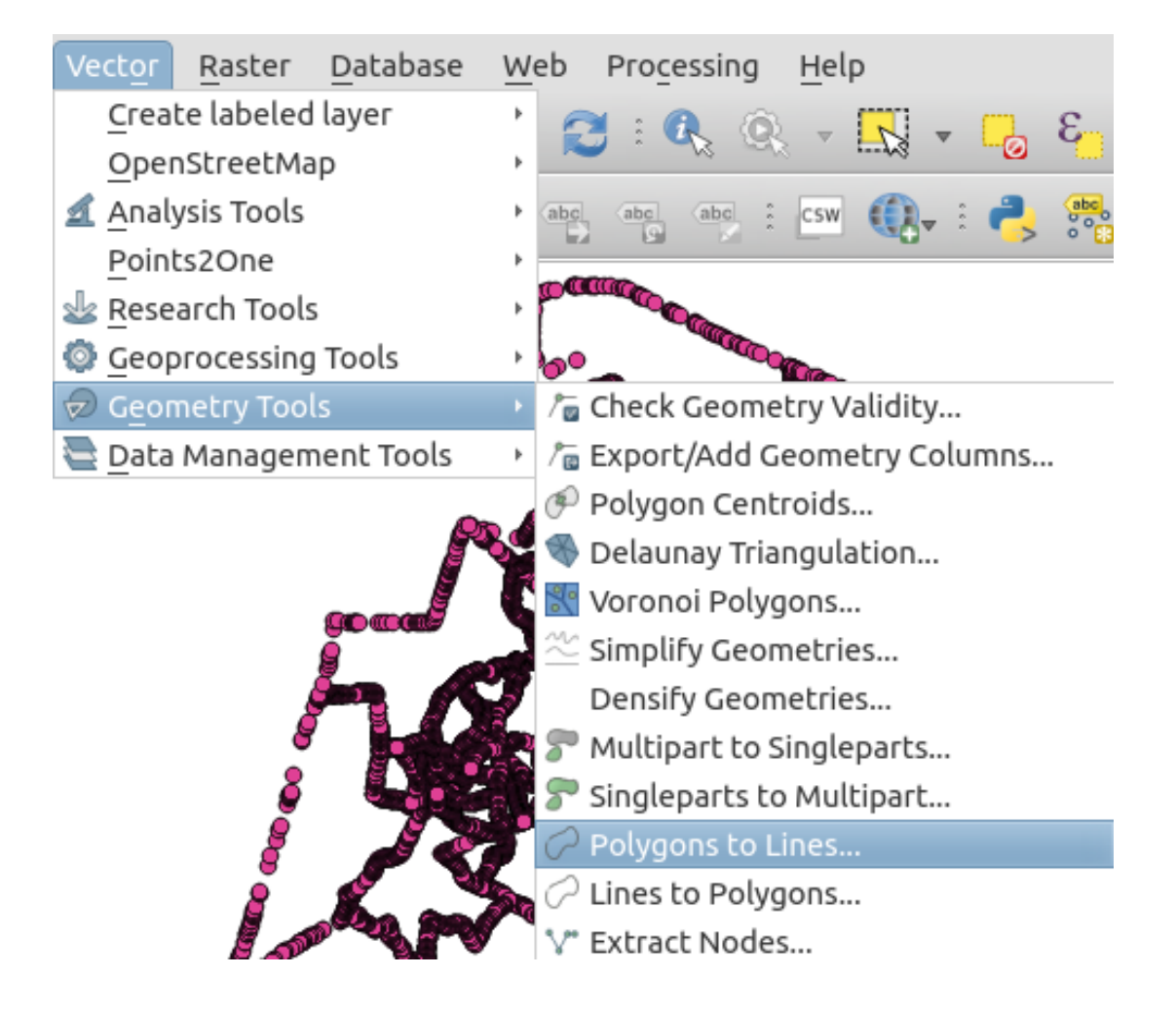

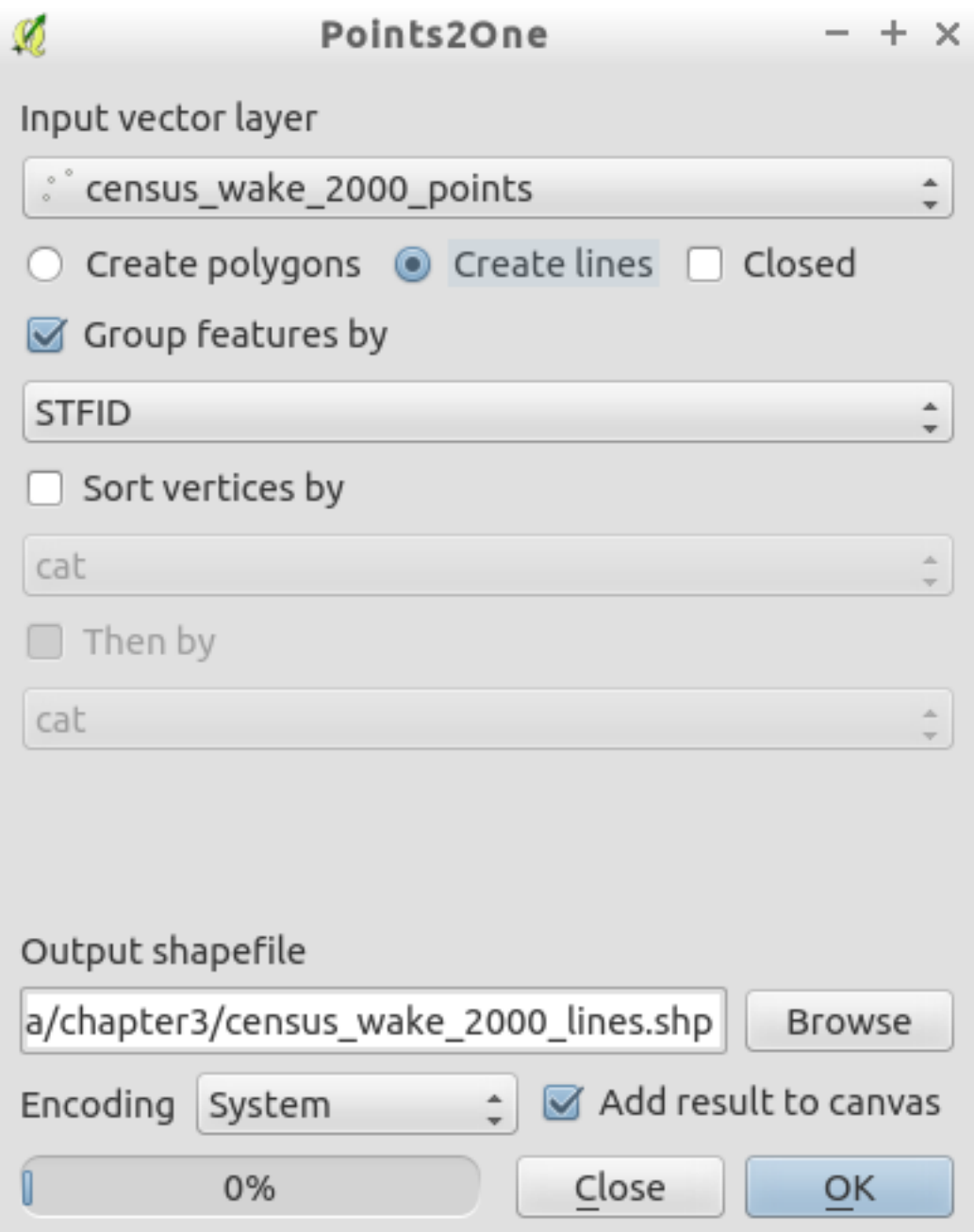

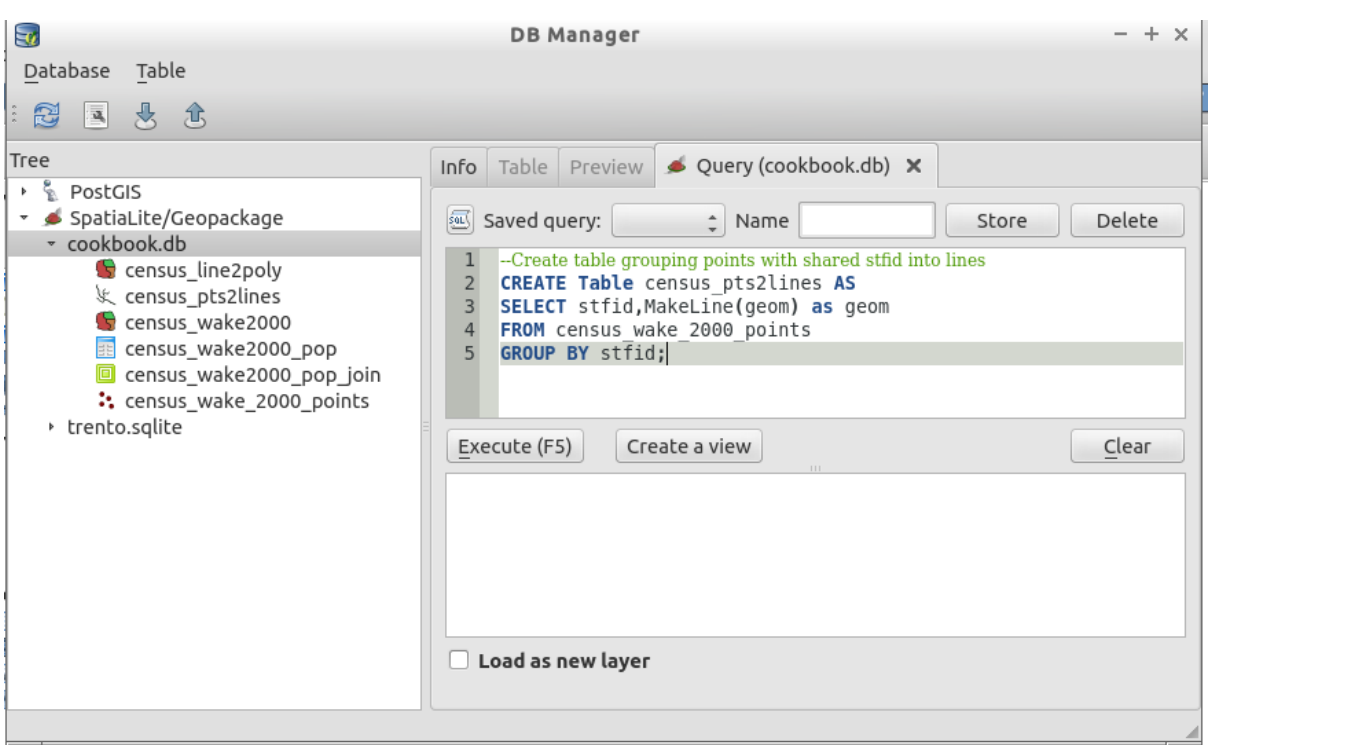
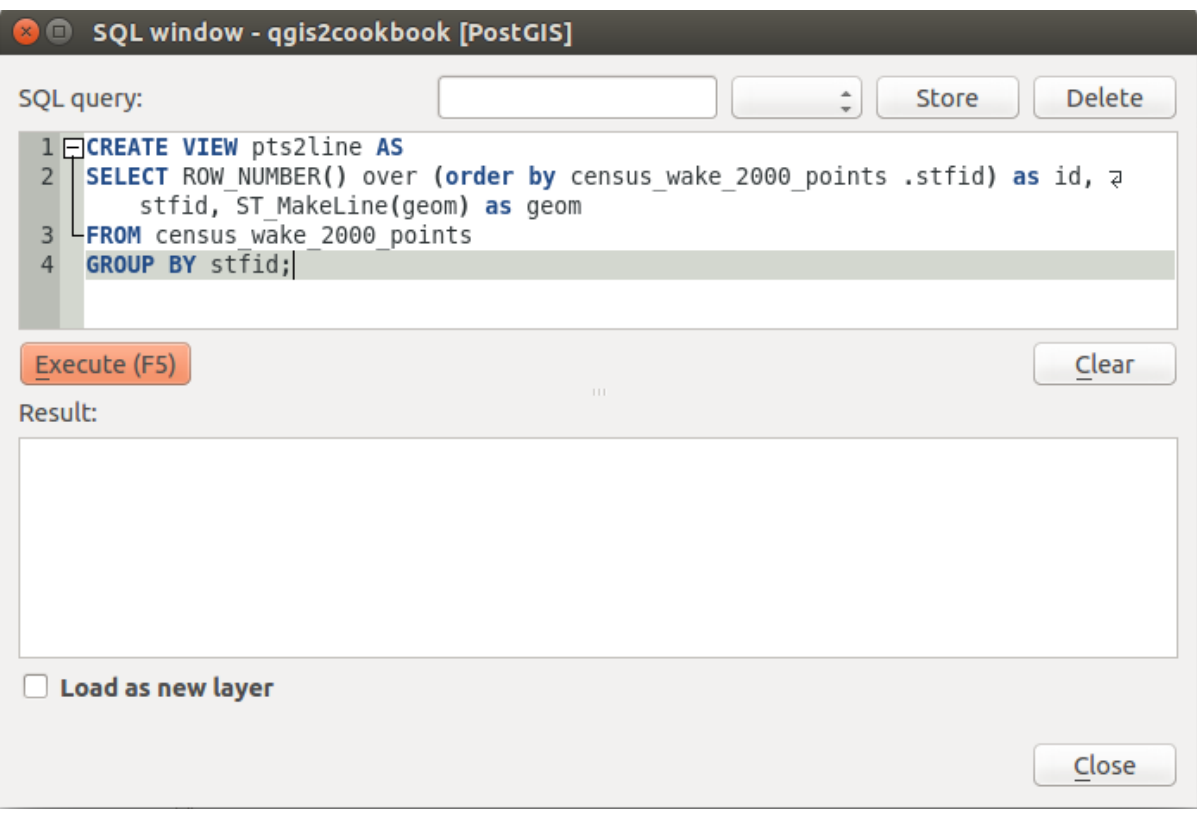

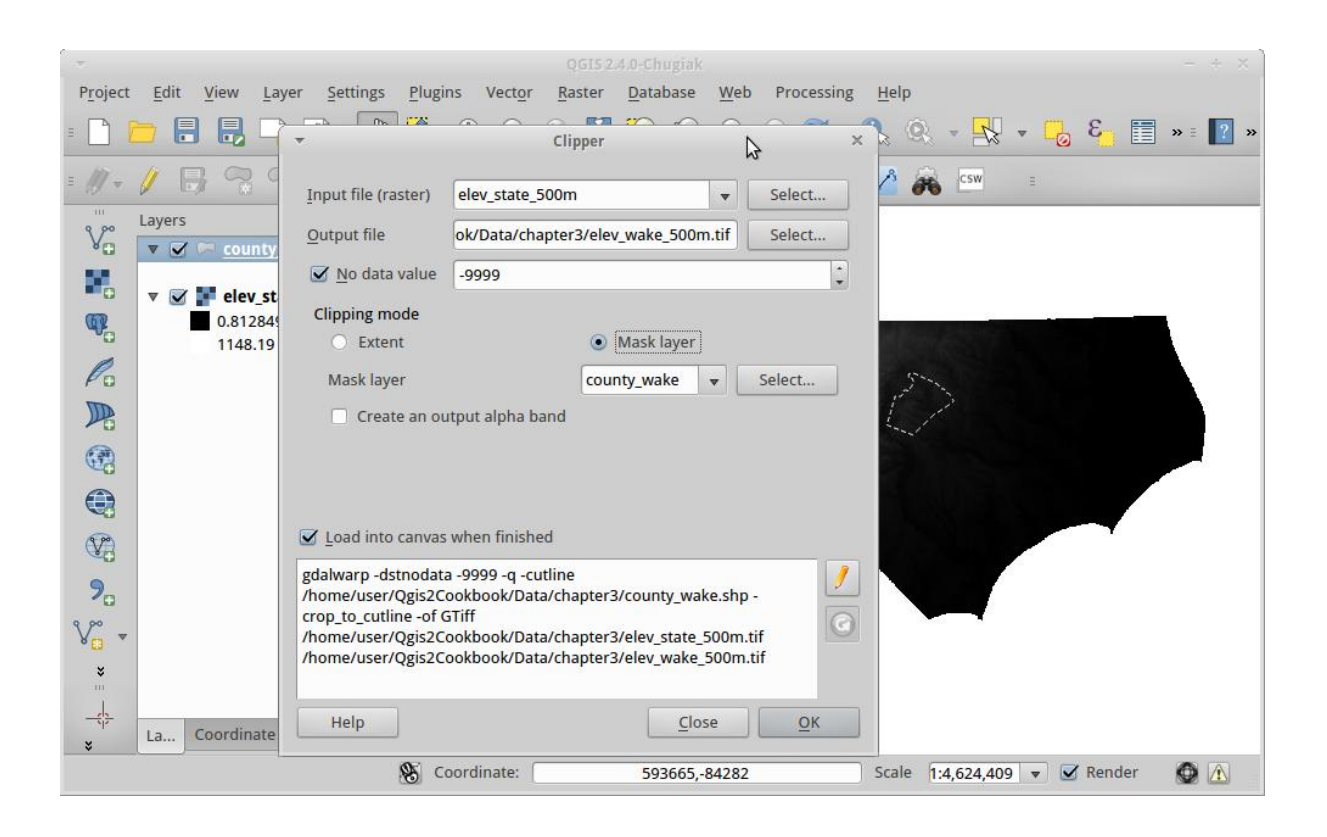

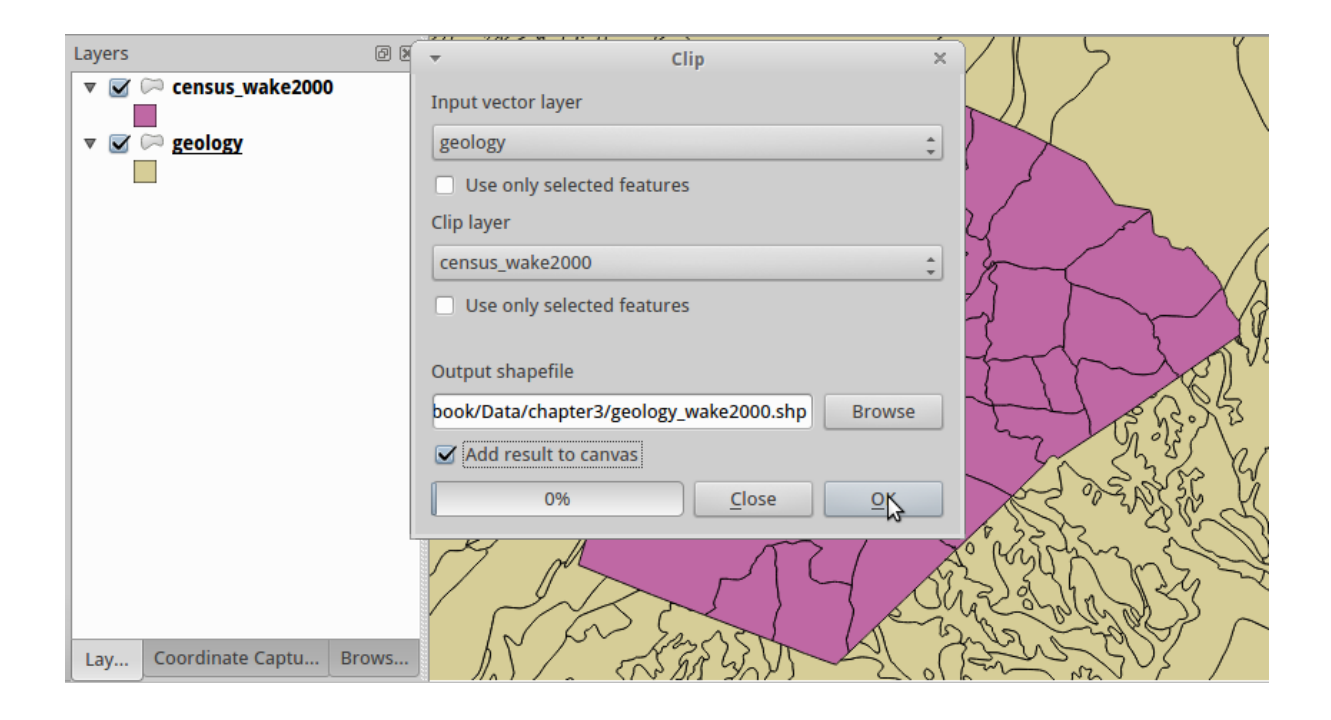

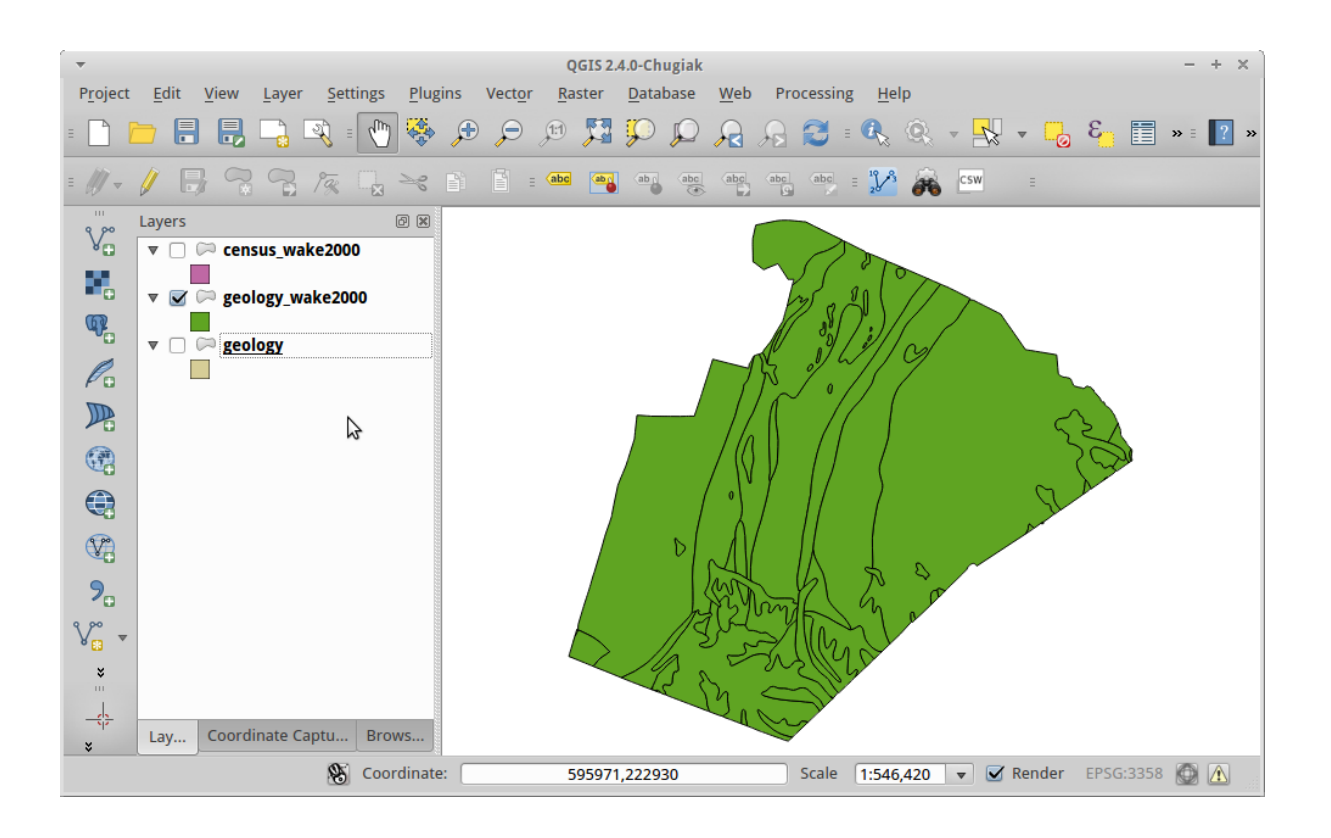

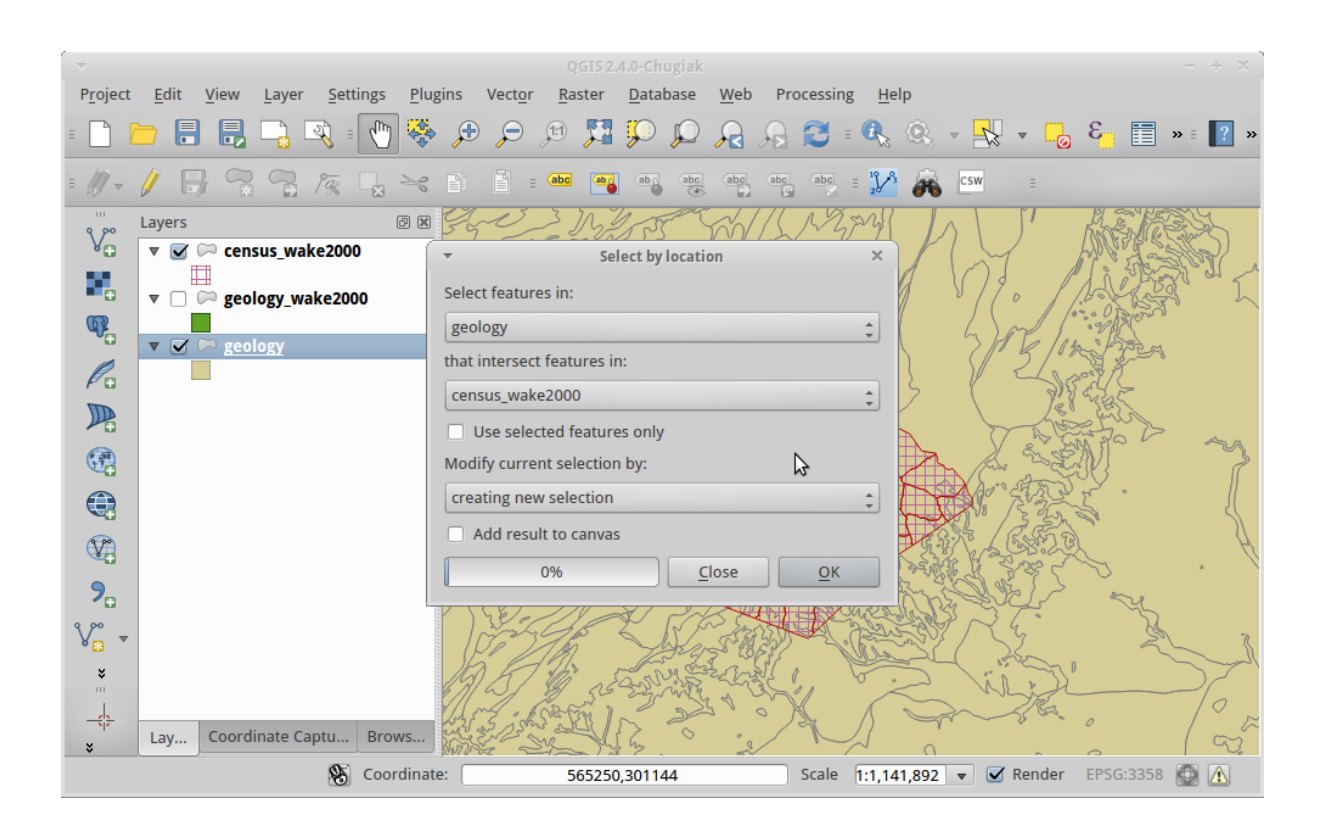

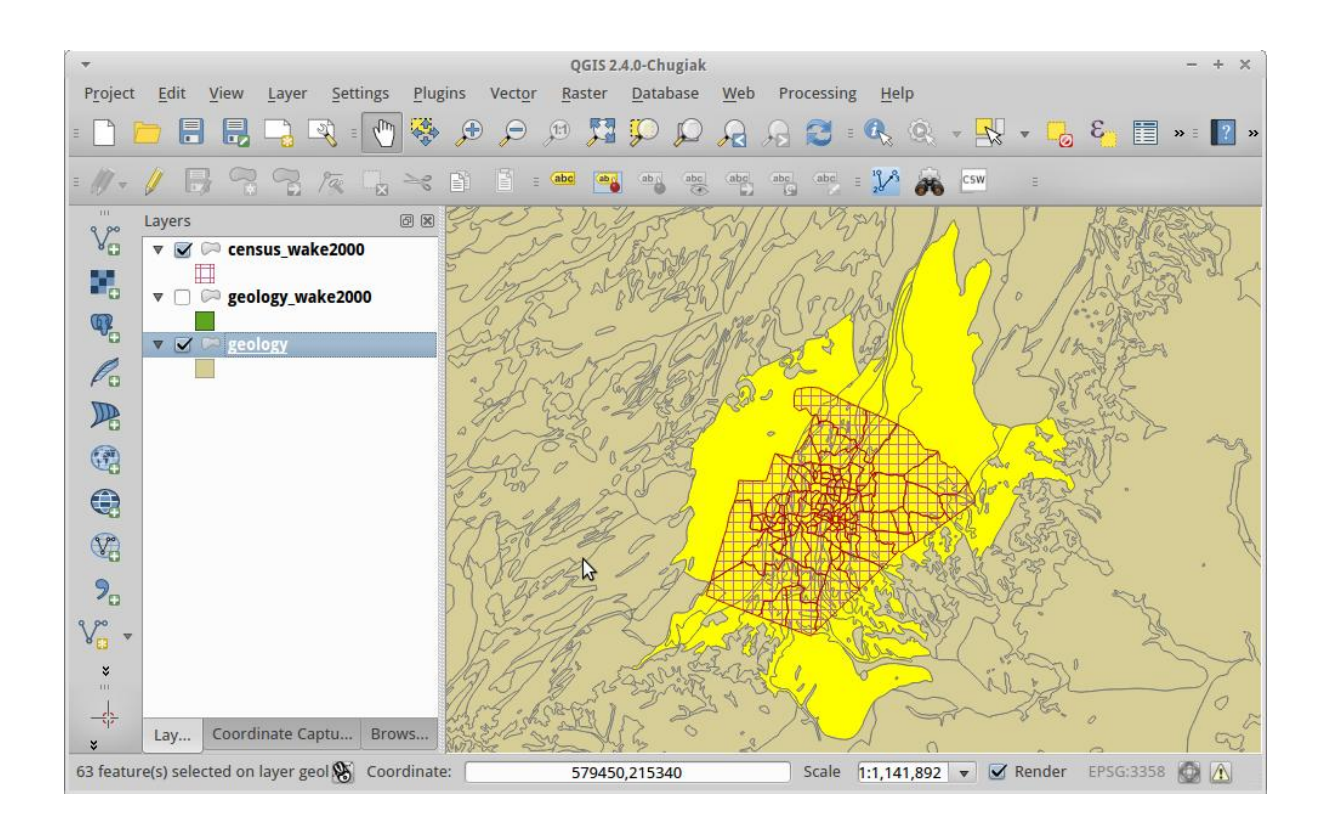

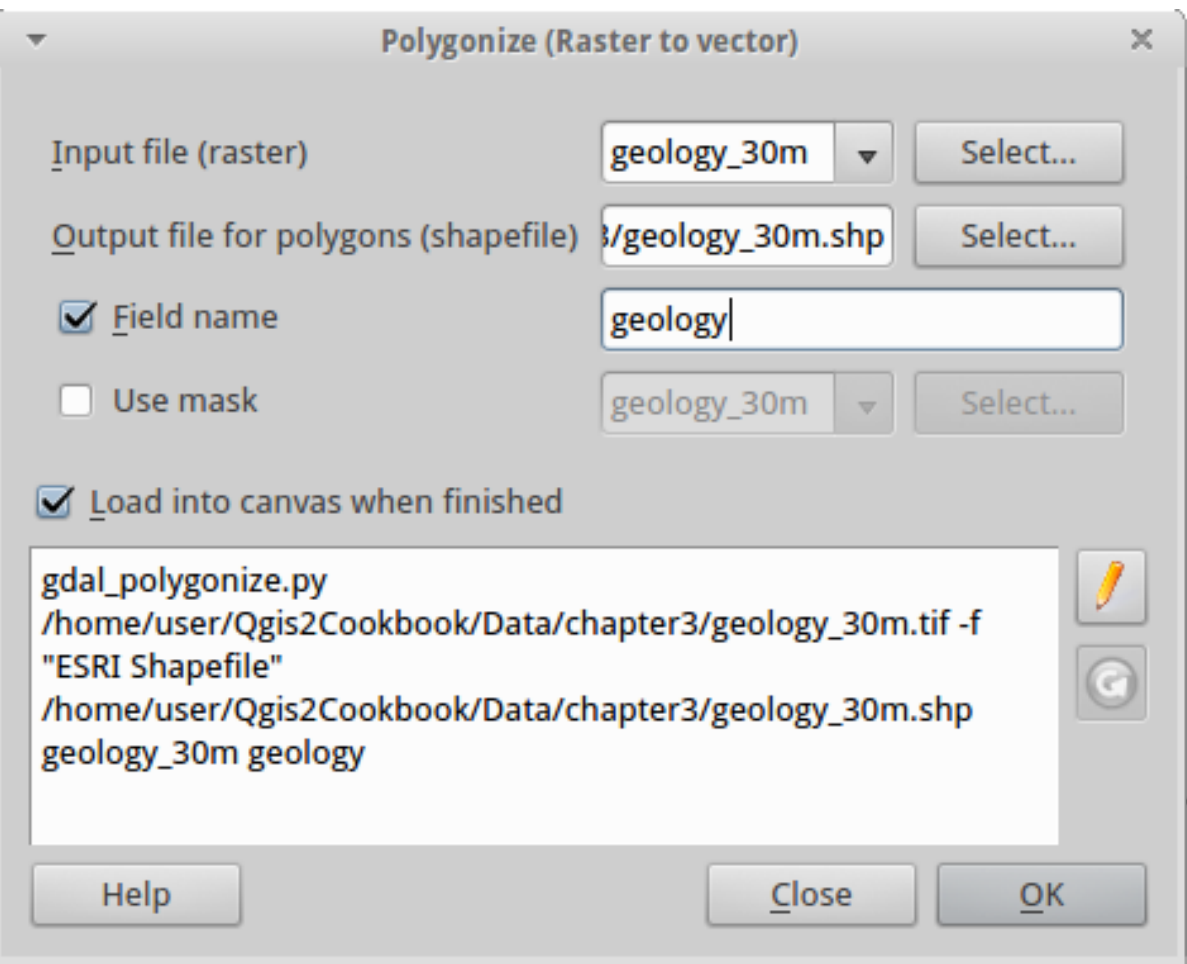

## **Vector**

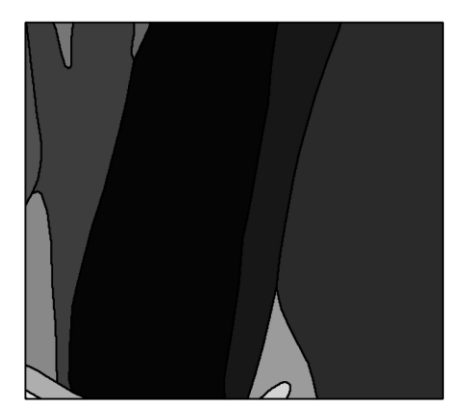

**Raster** 

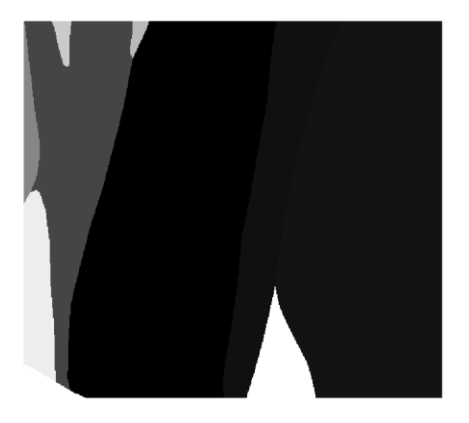

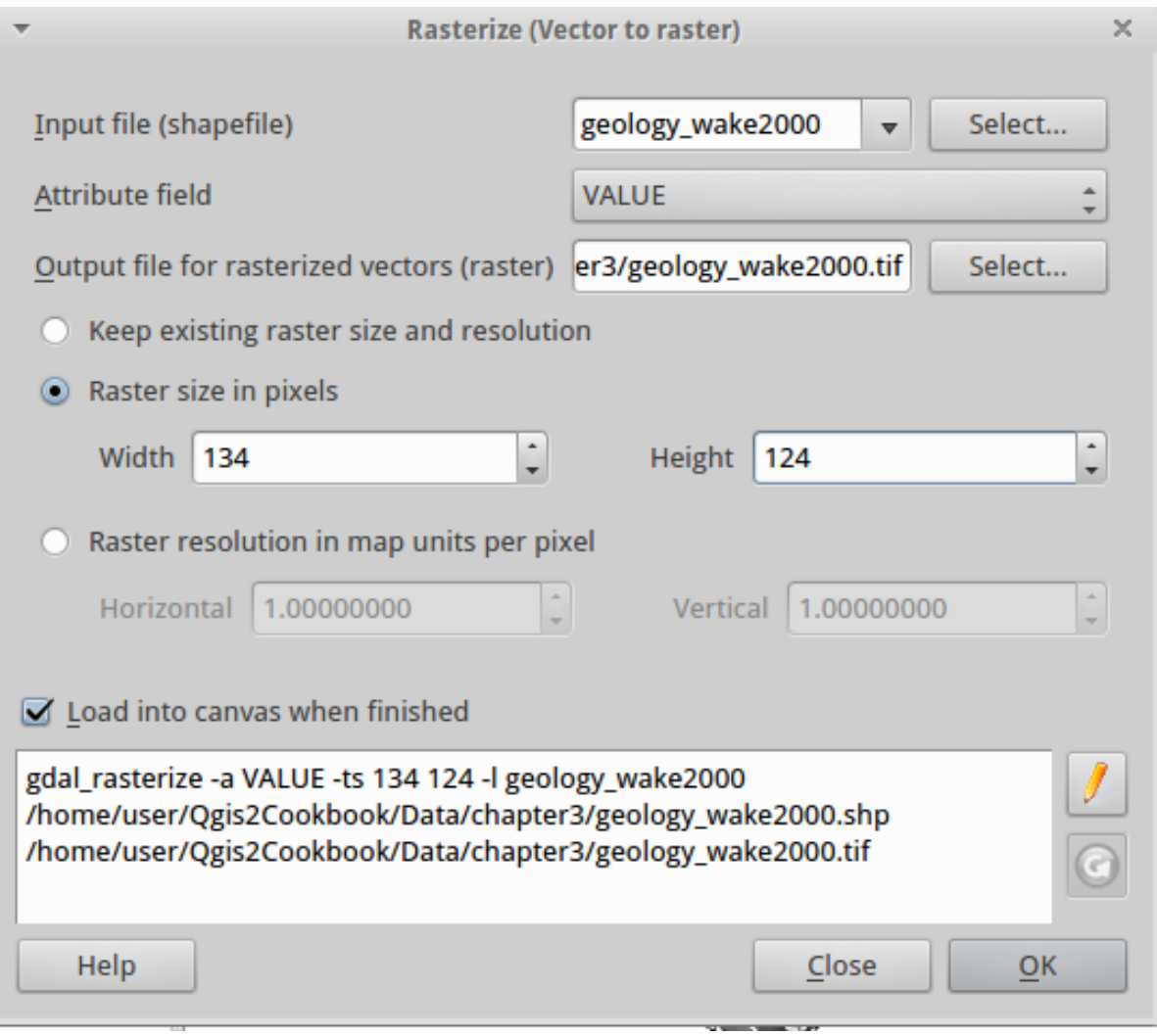

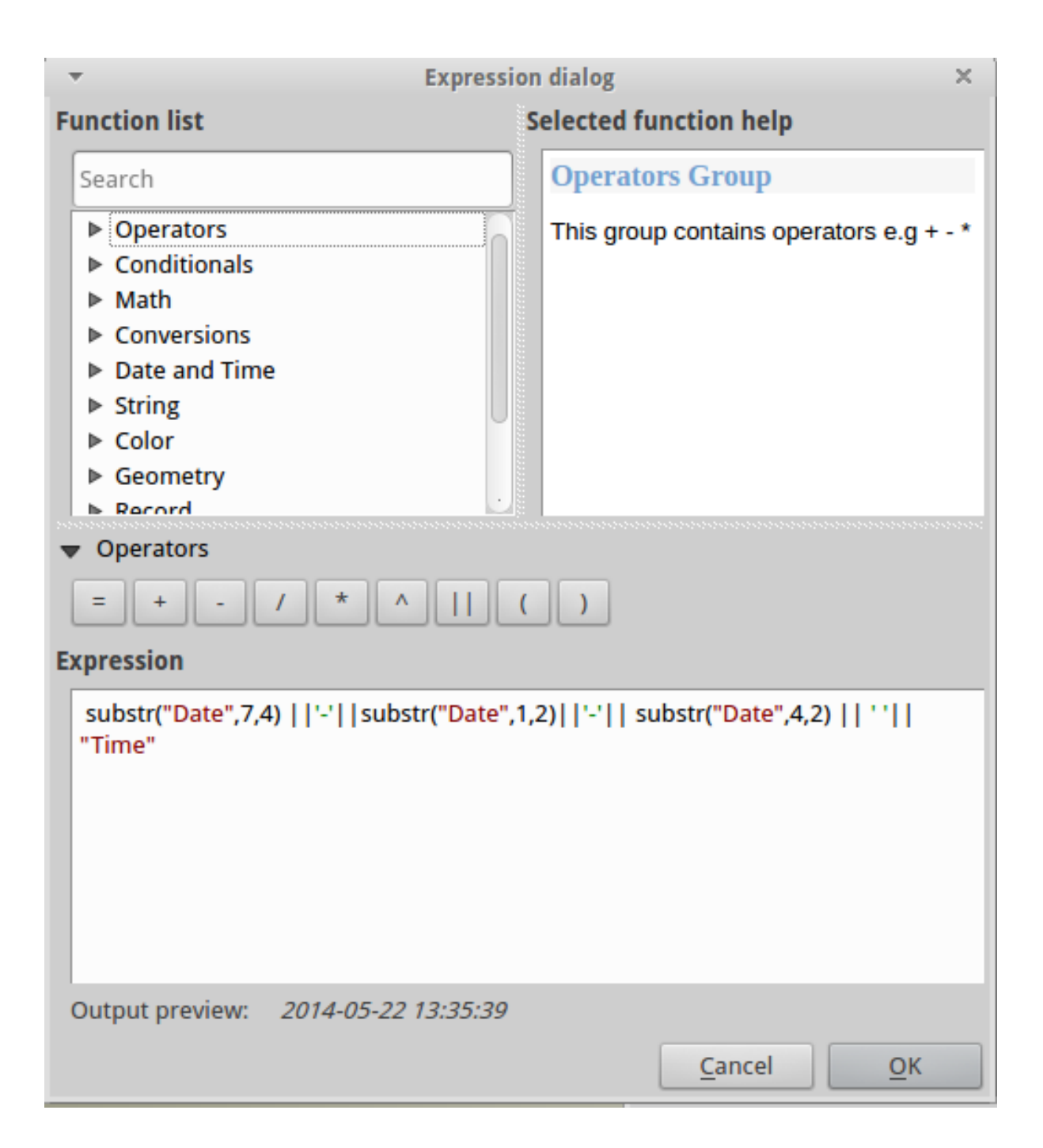

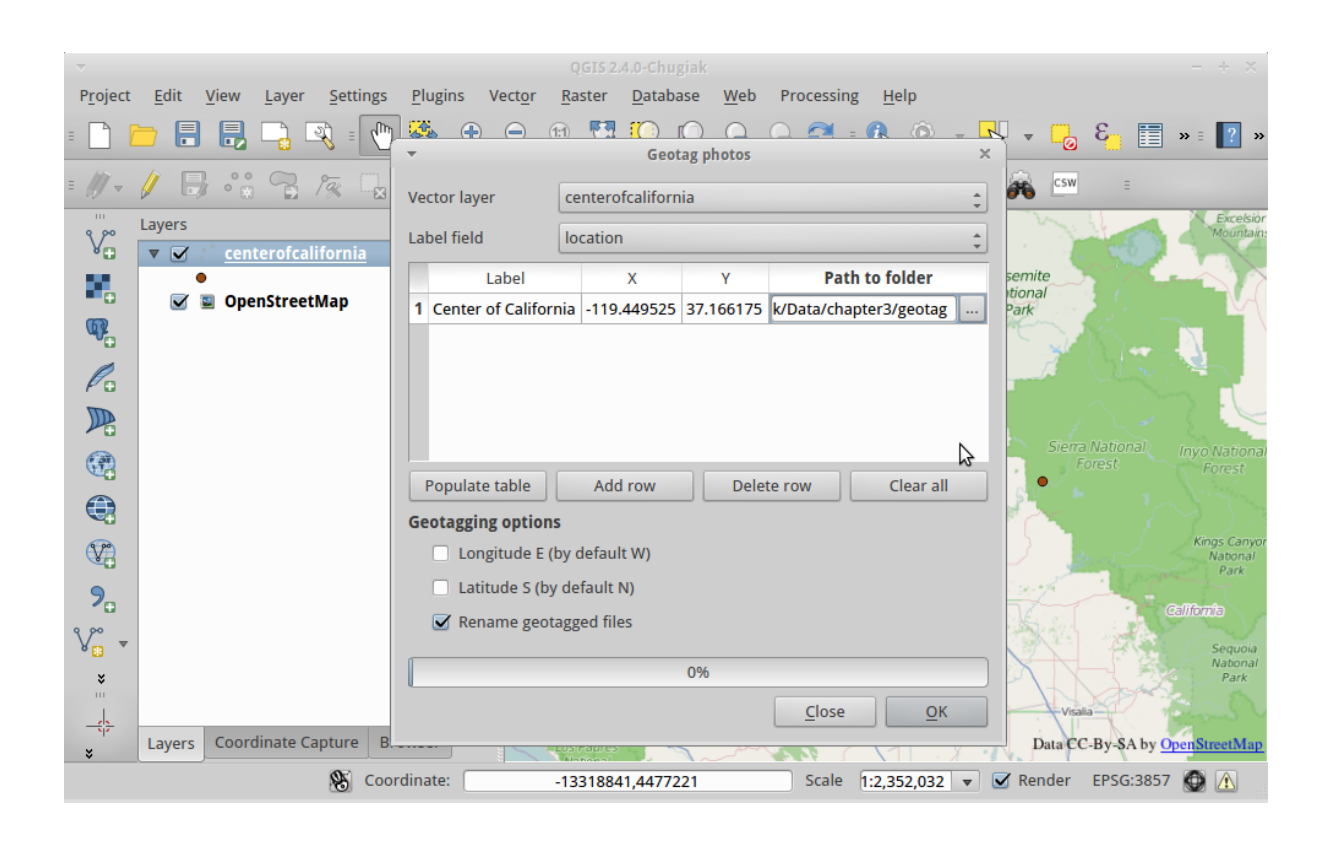

## **Chapter 4: Data Exploration**

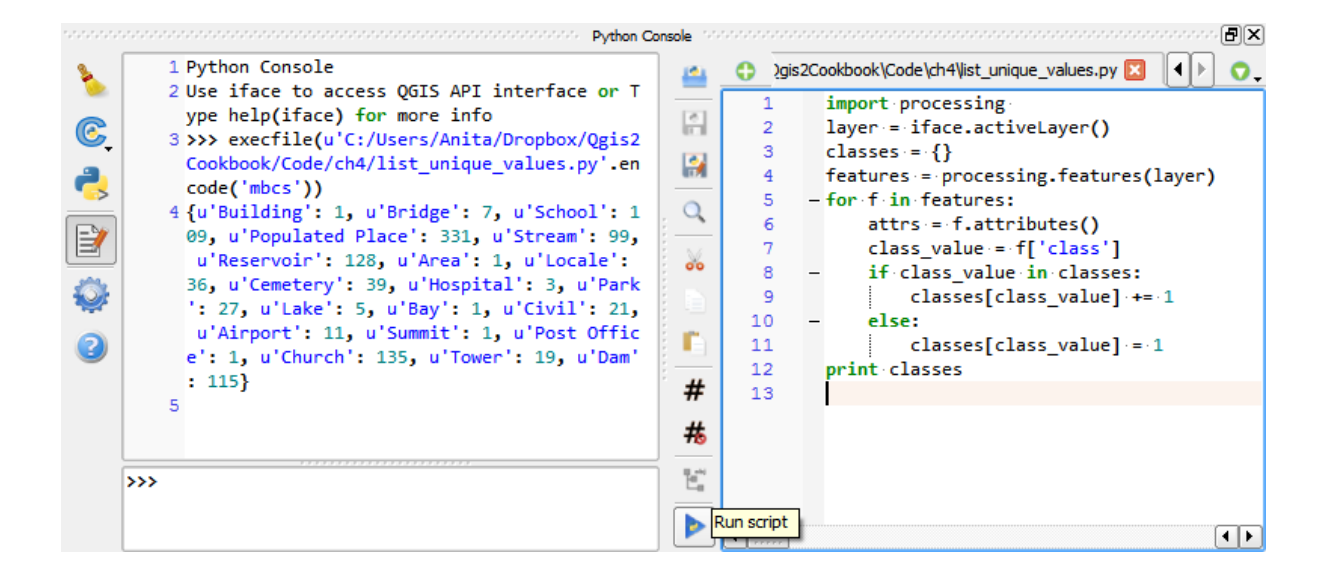

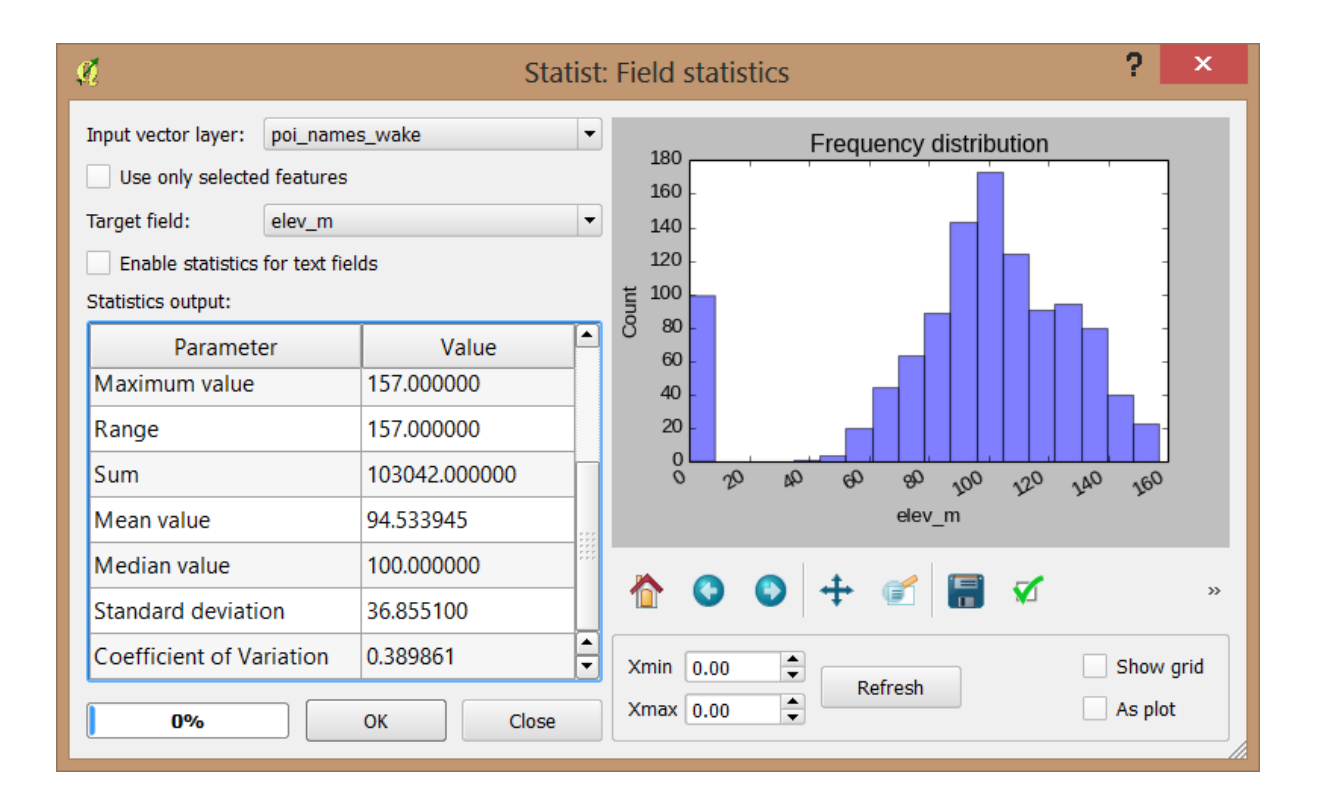

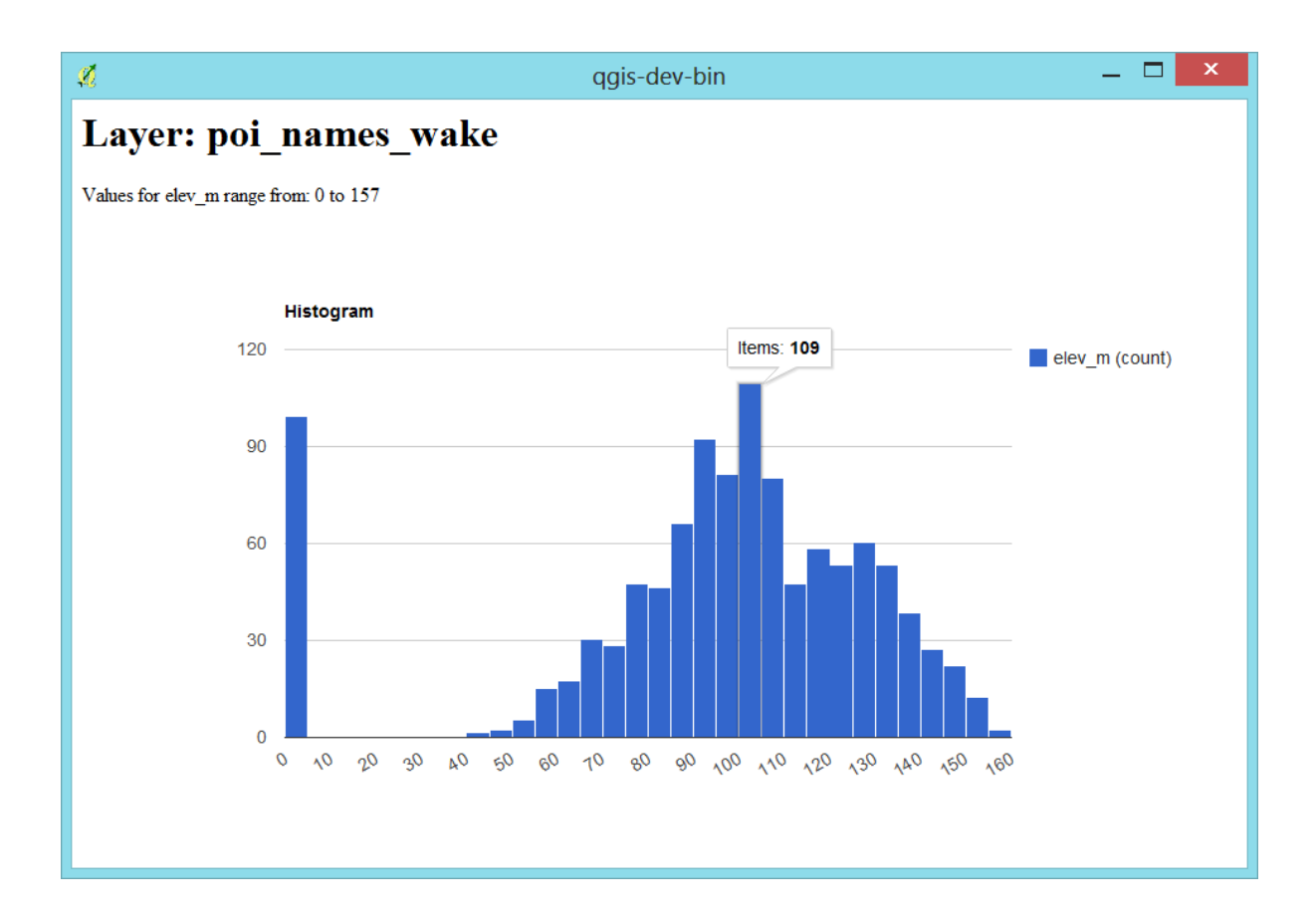

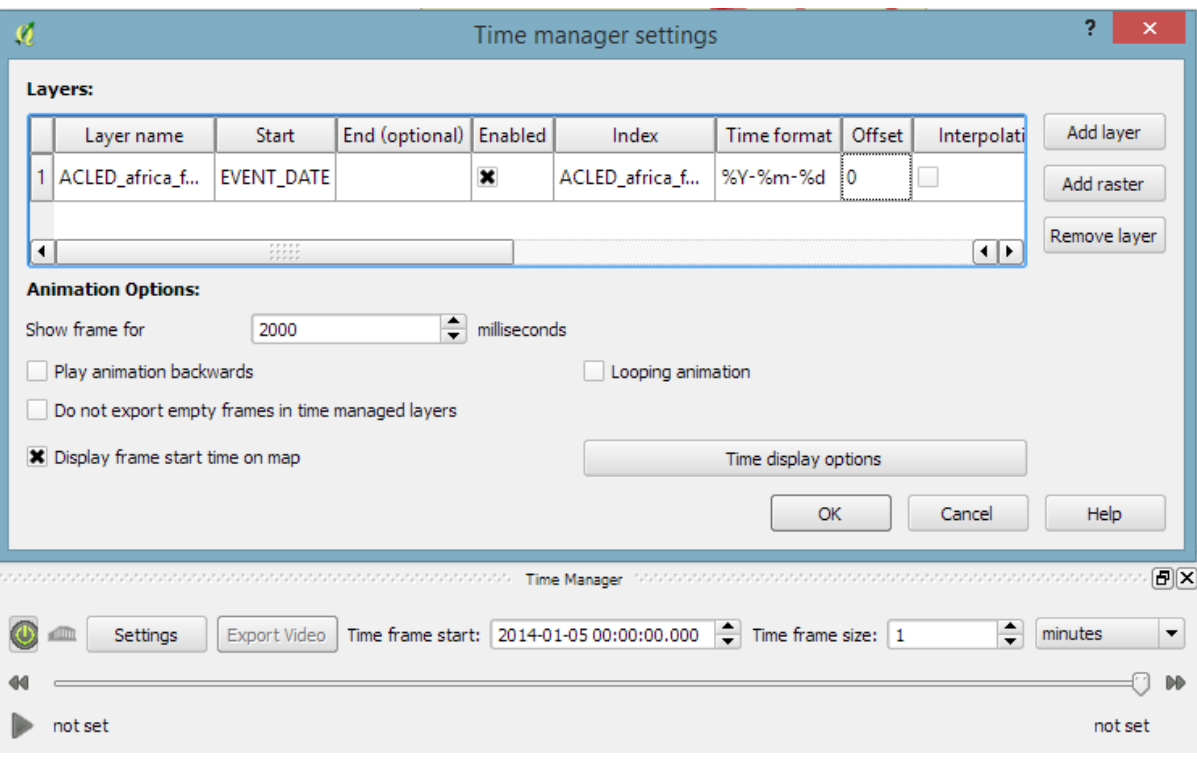

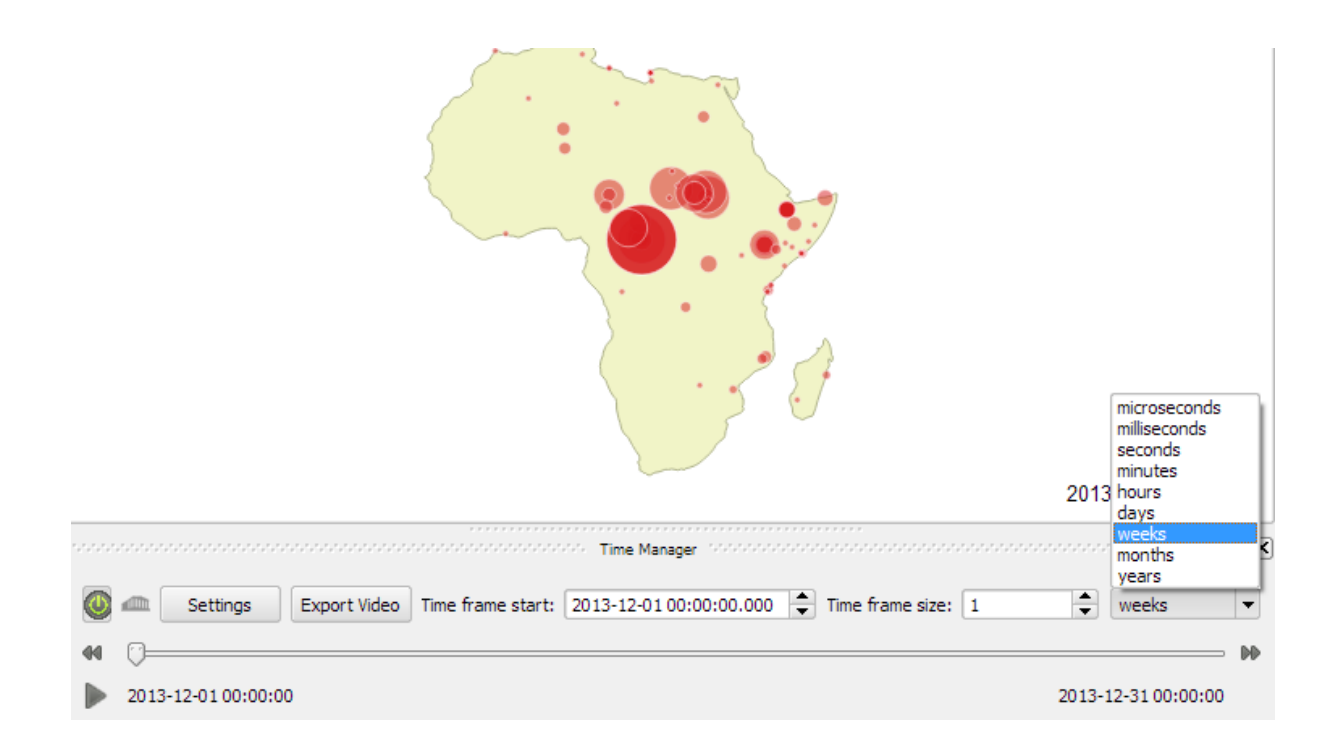

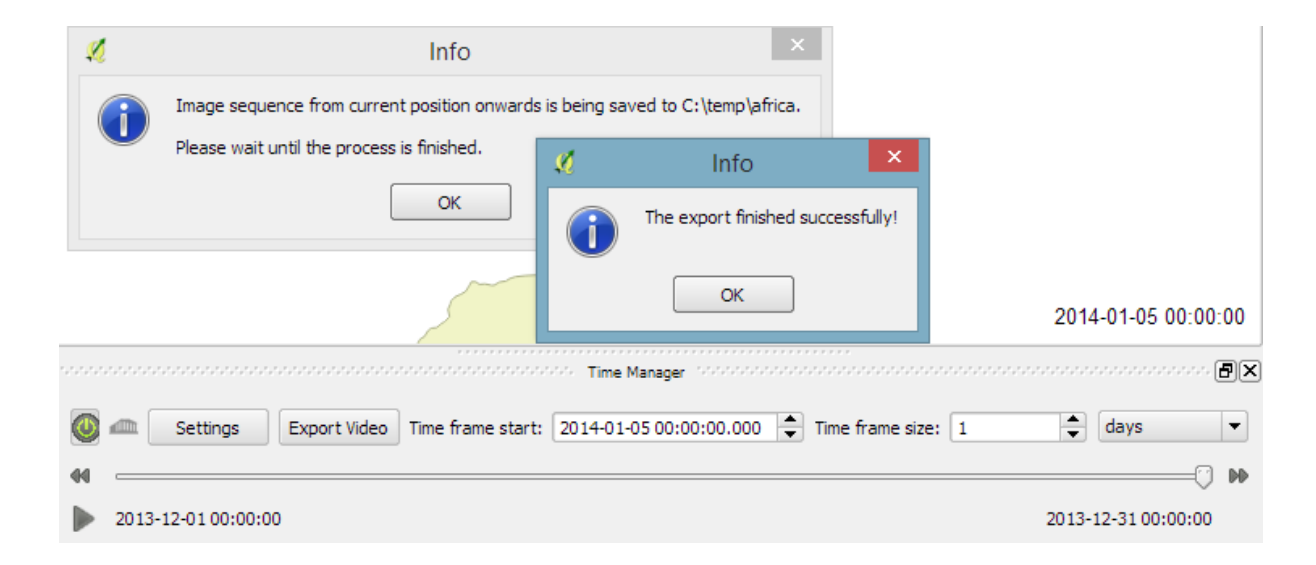

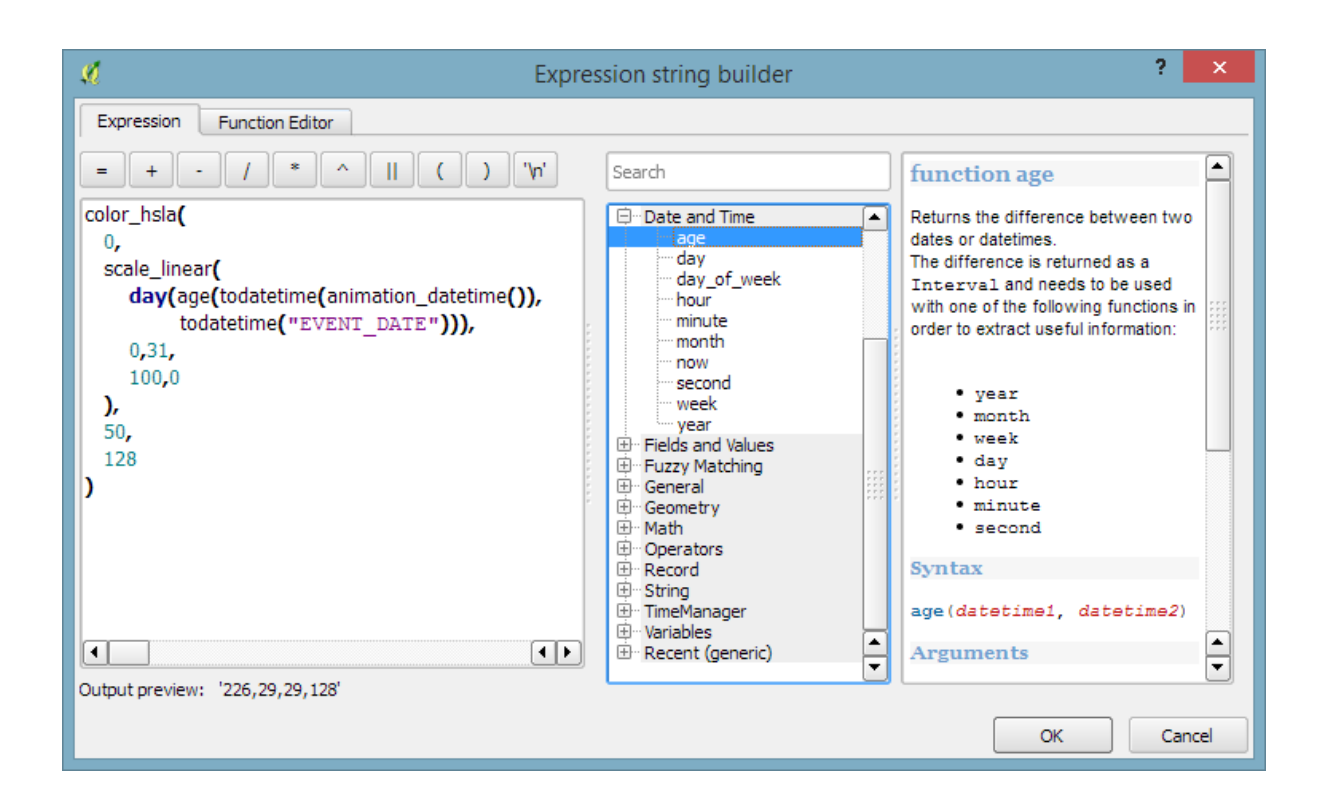

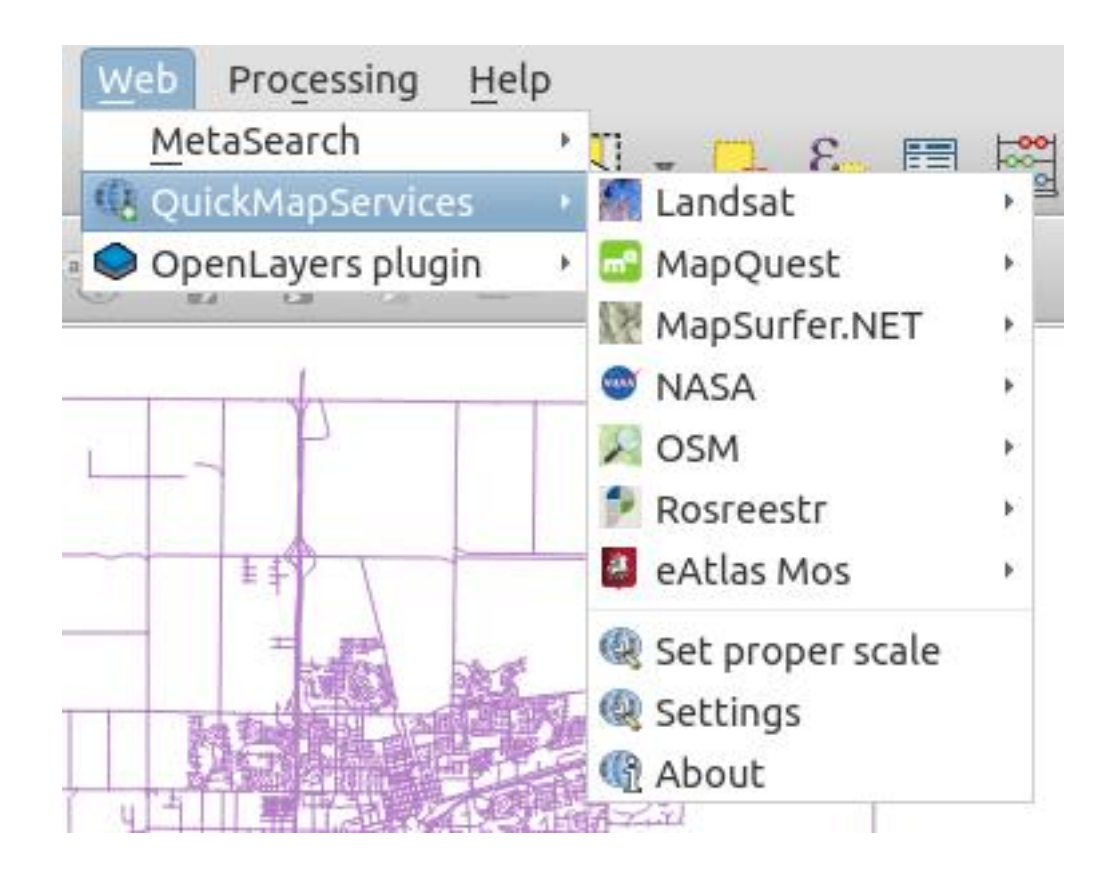

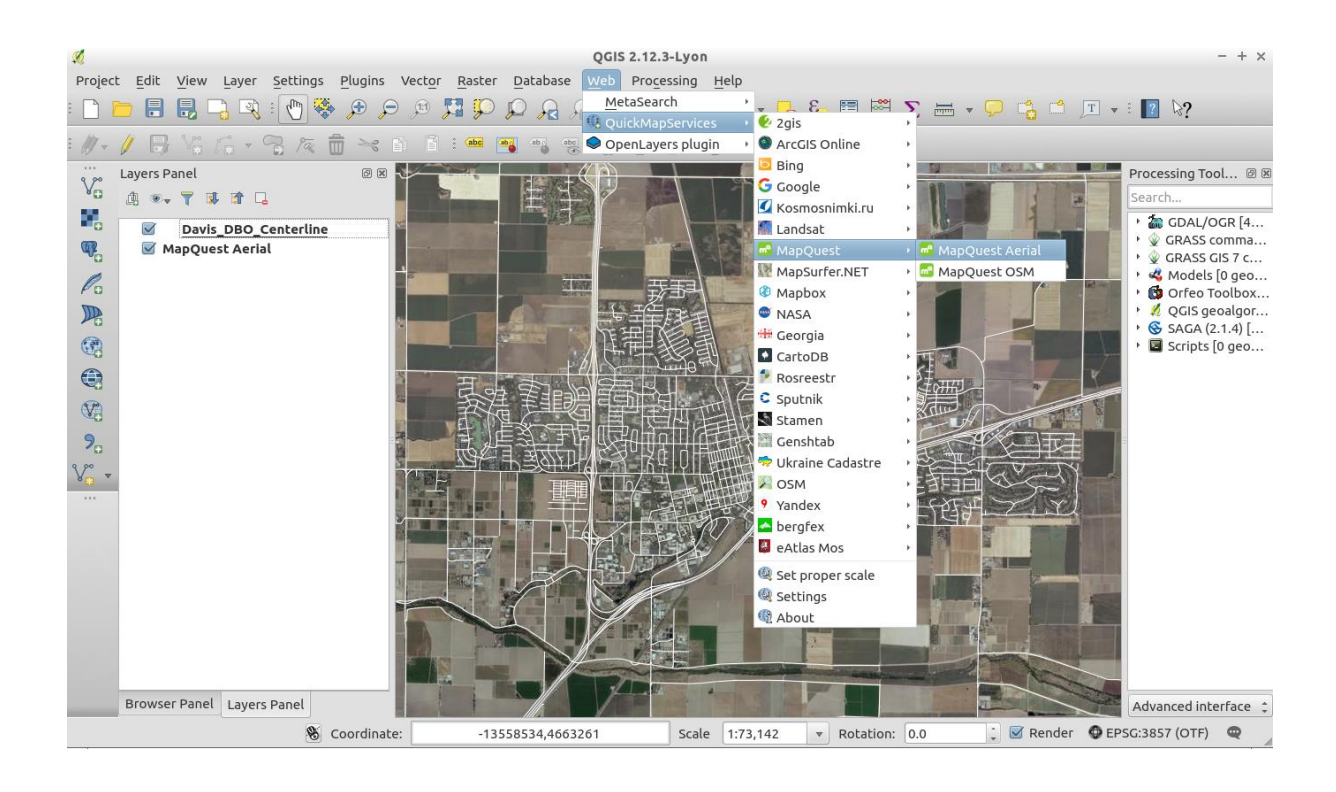

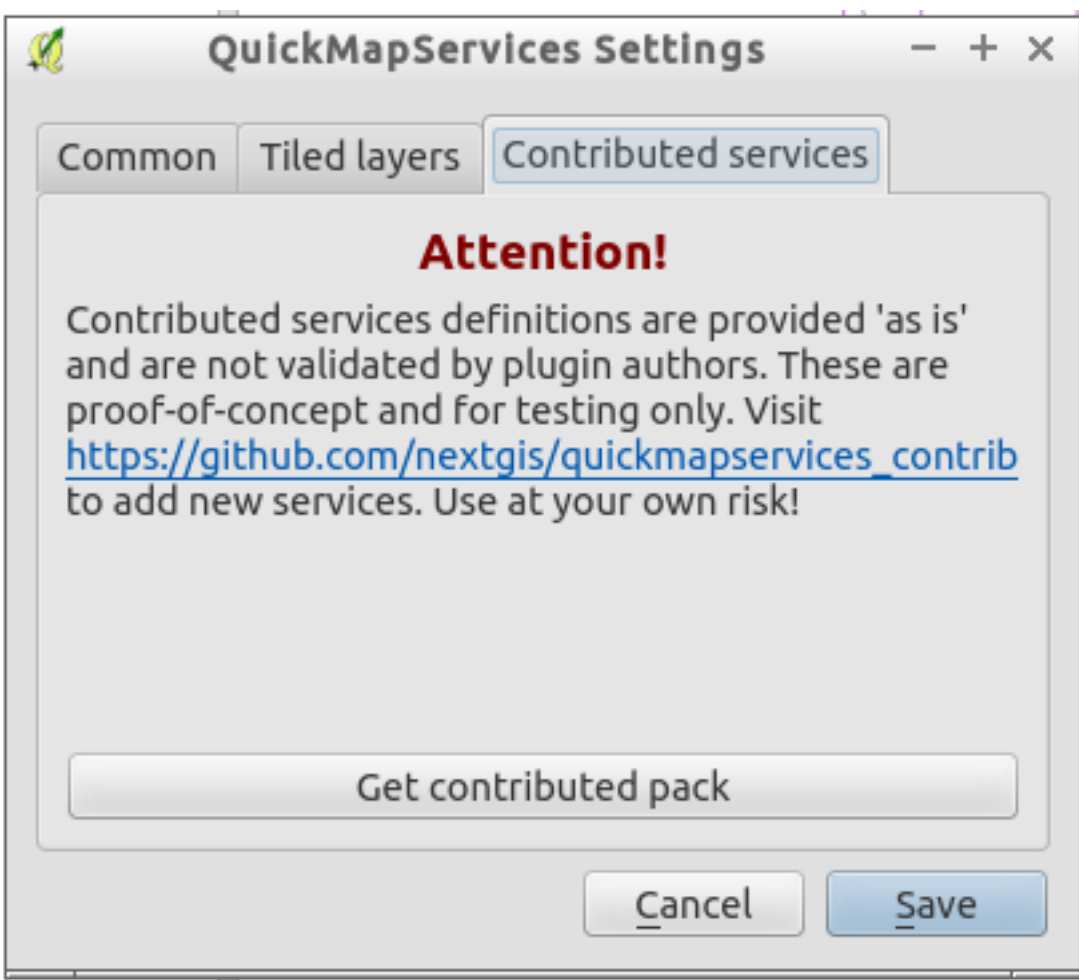

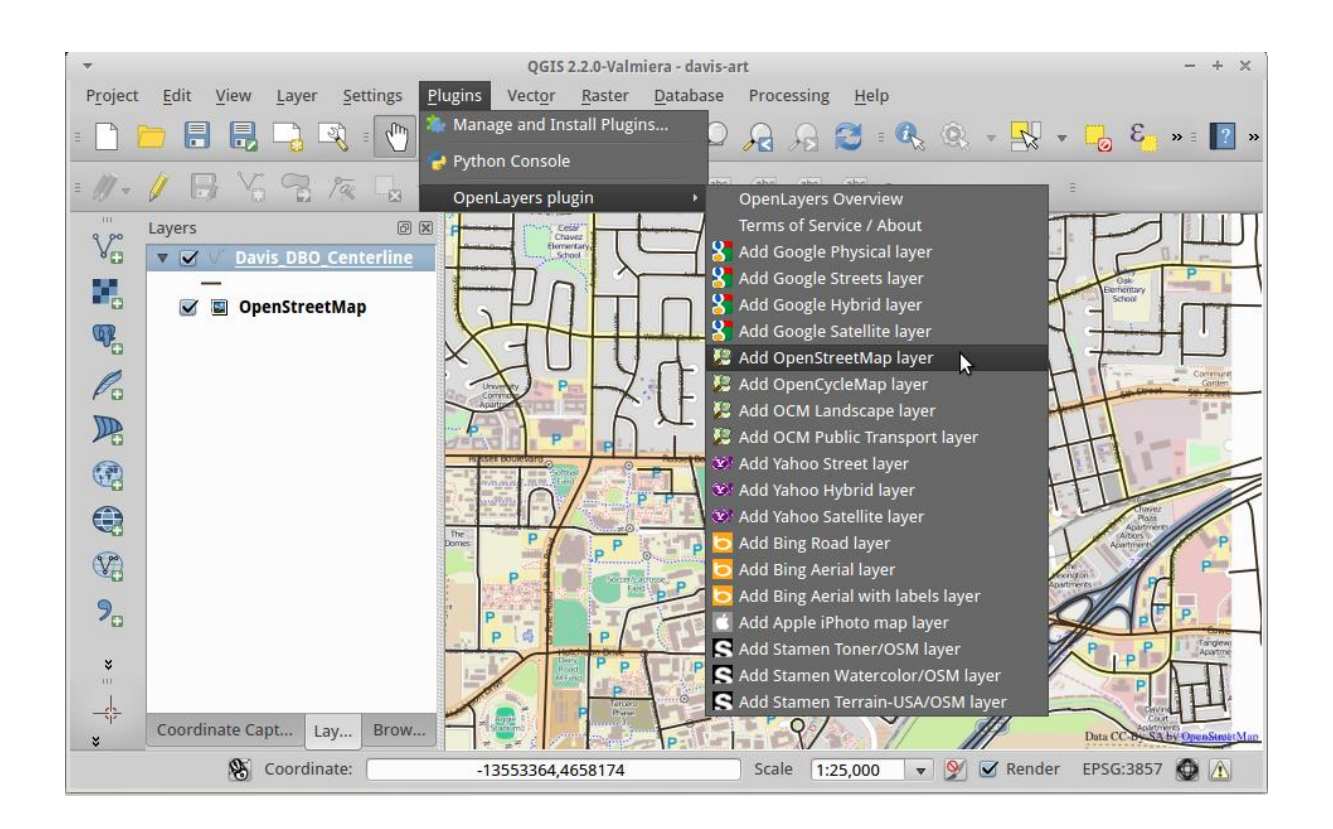

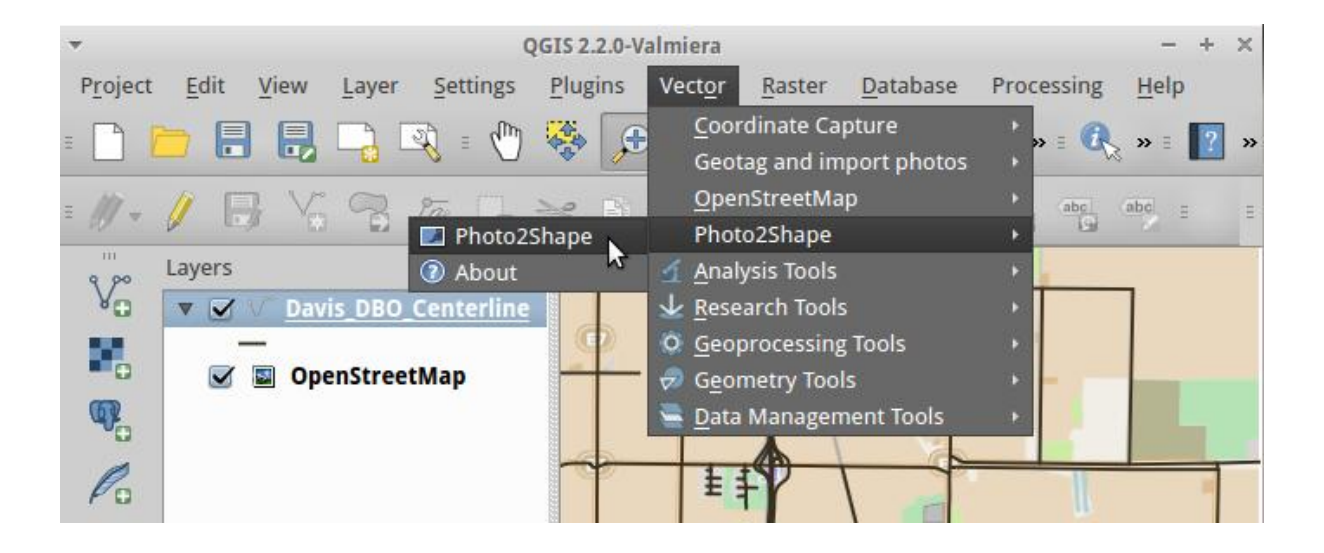

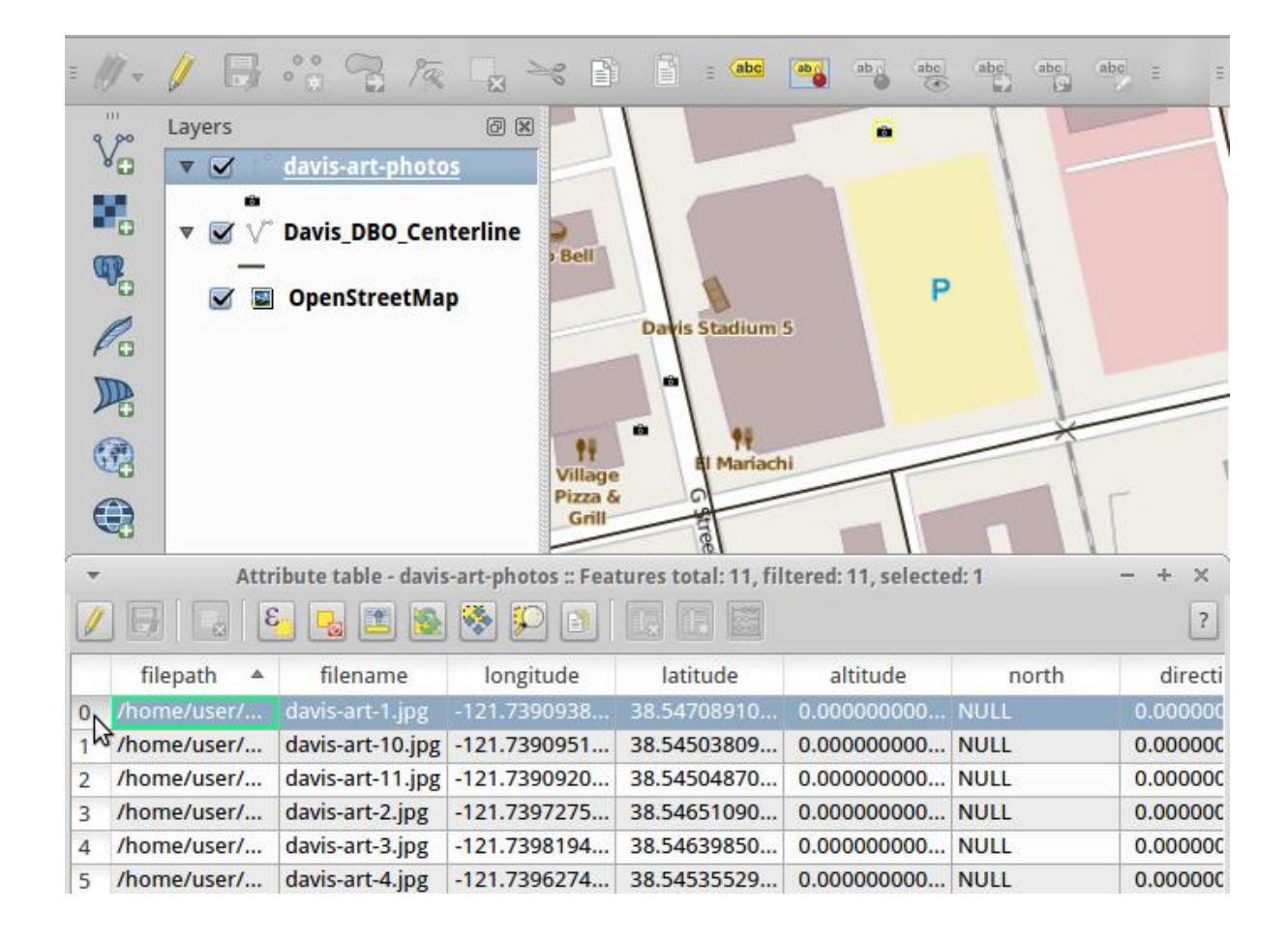

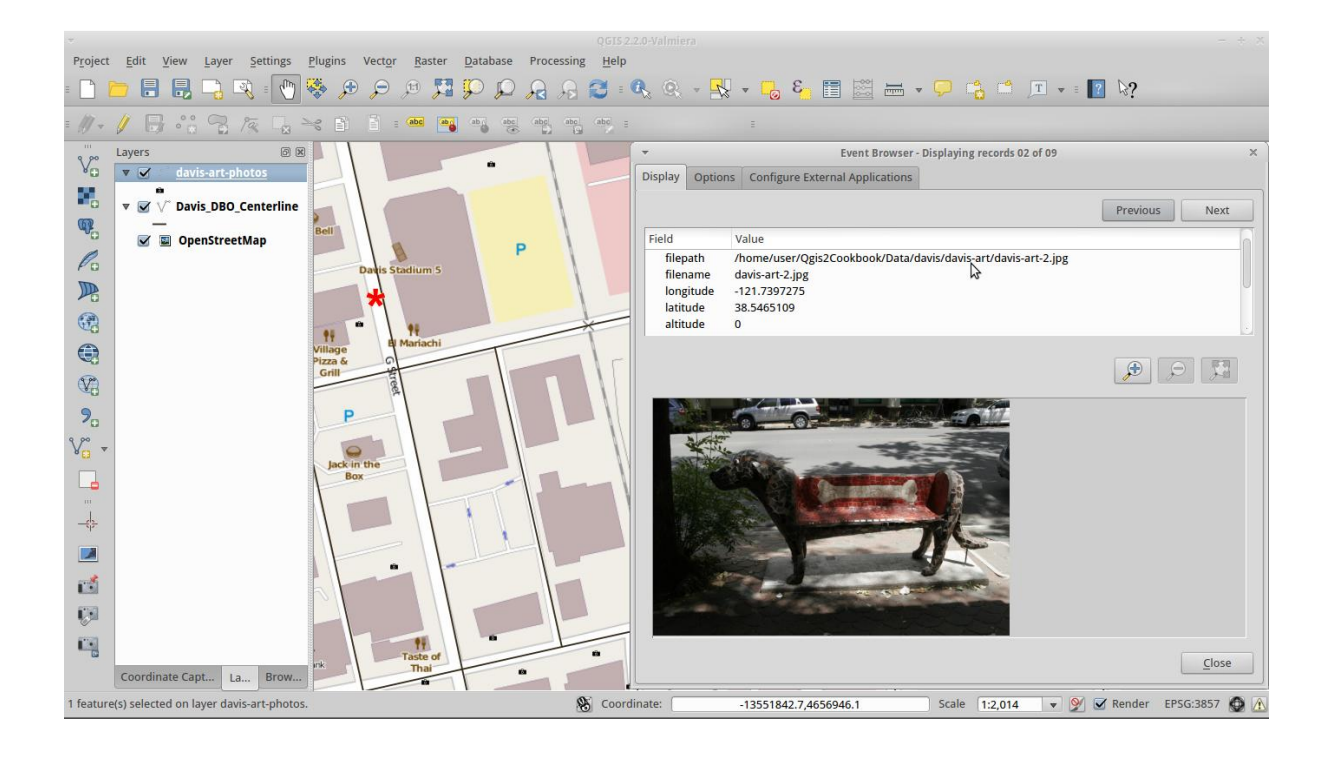

## **Chapter 5: Classic Vector Analysis**

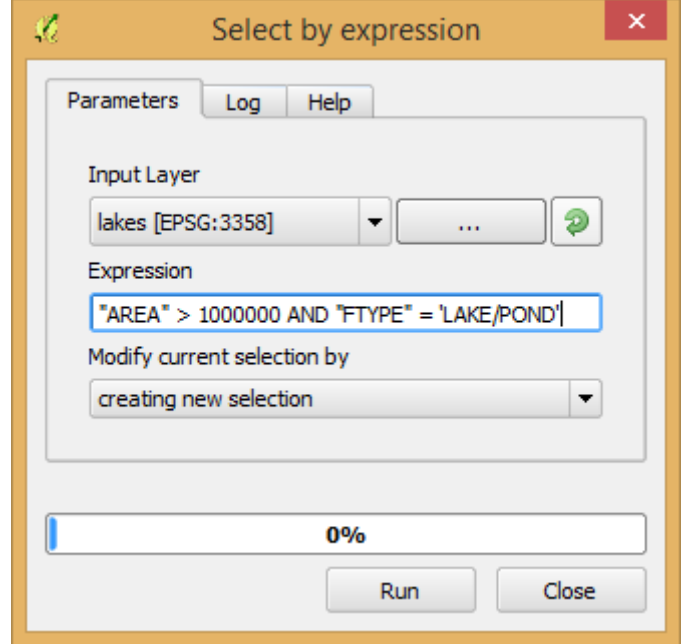

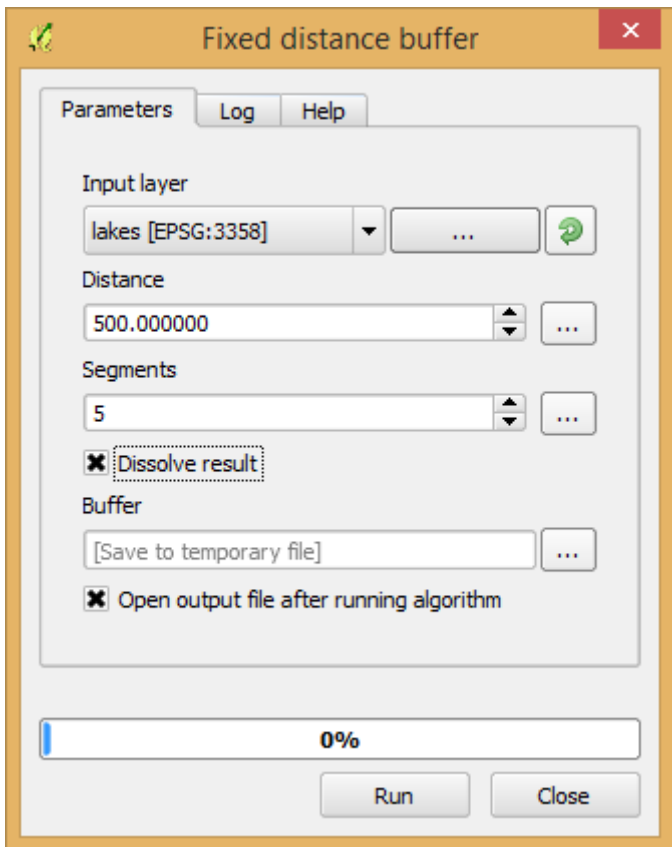

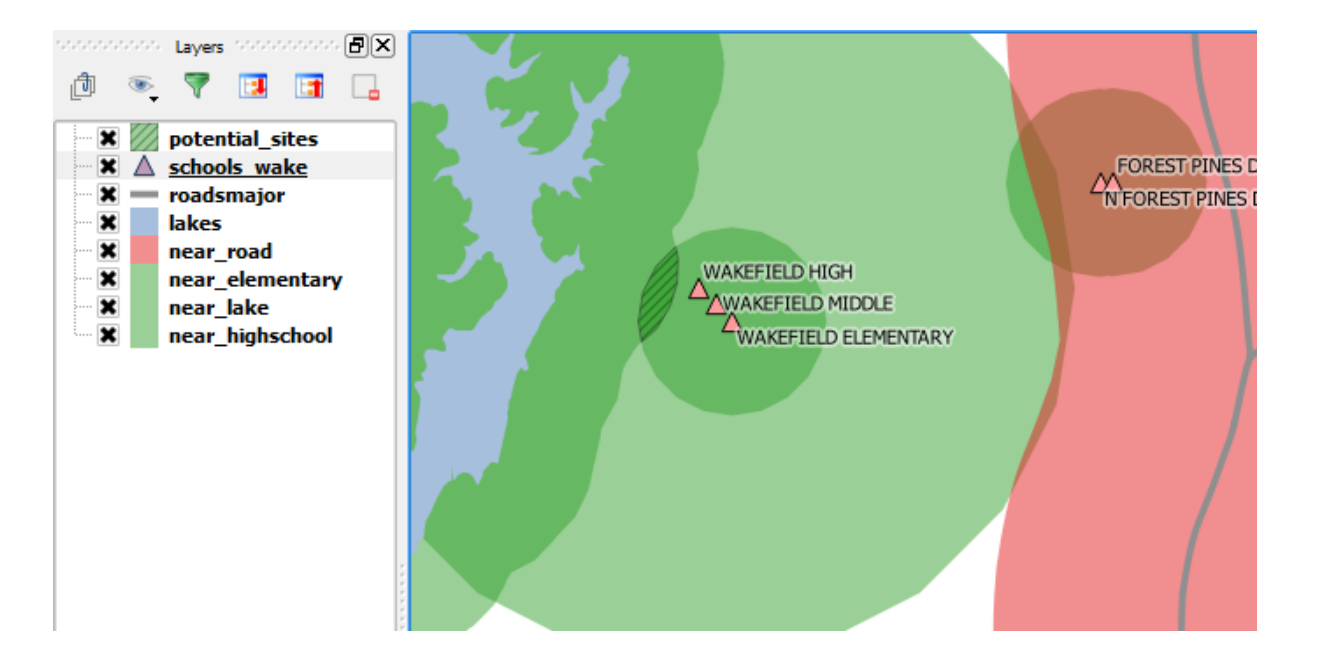

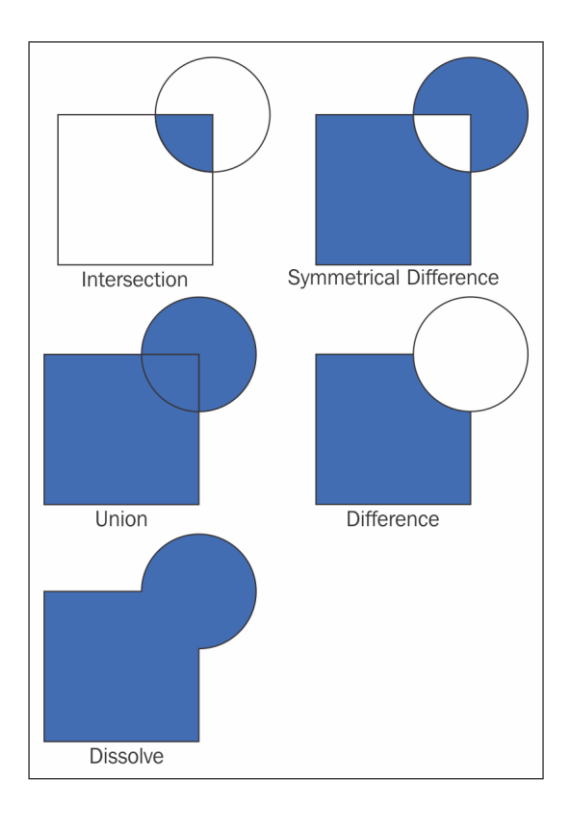

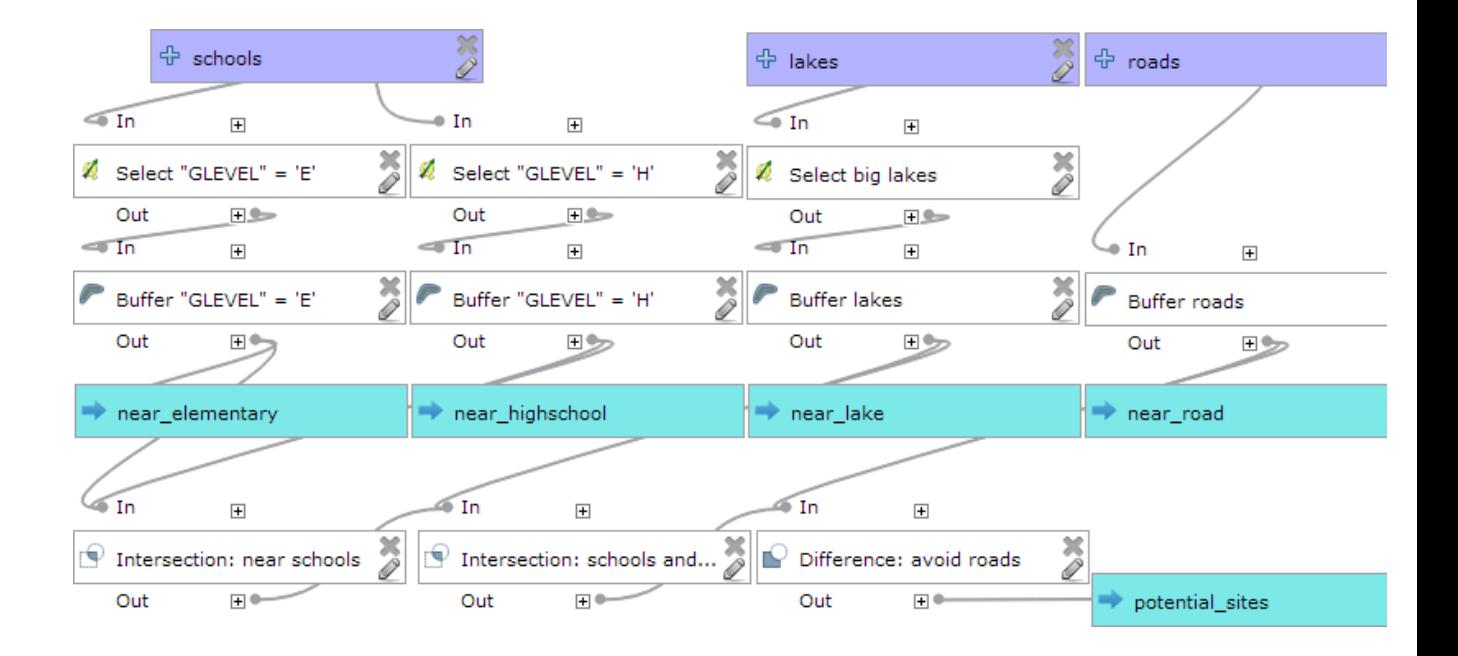

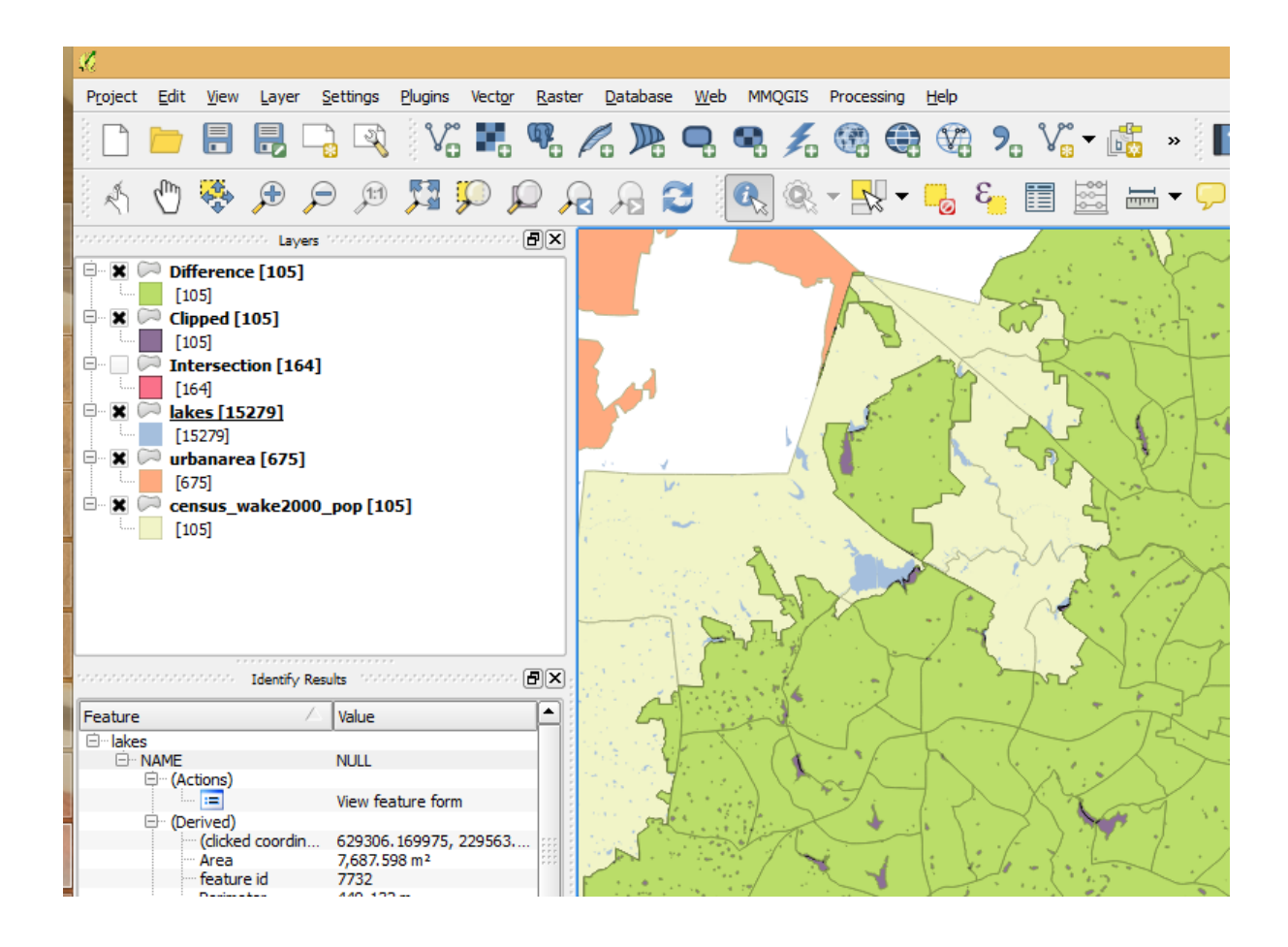

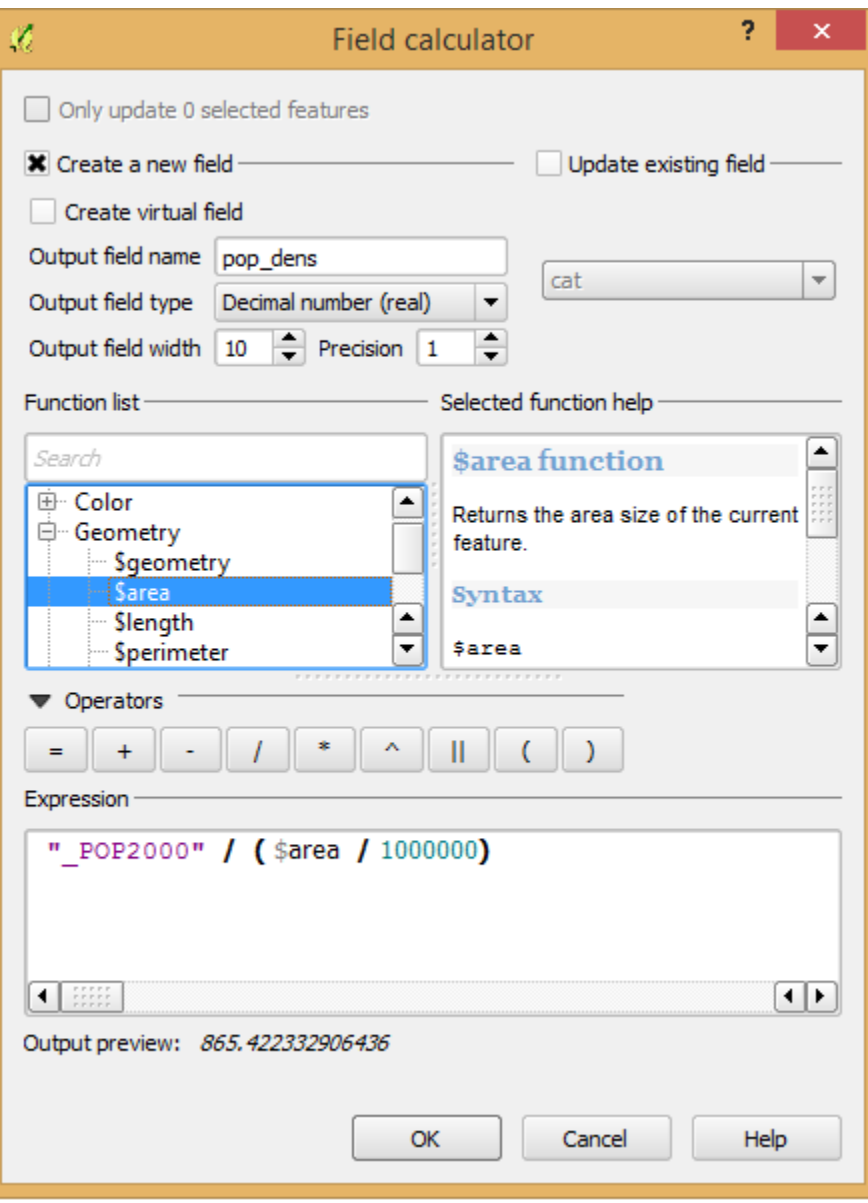

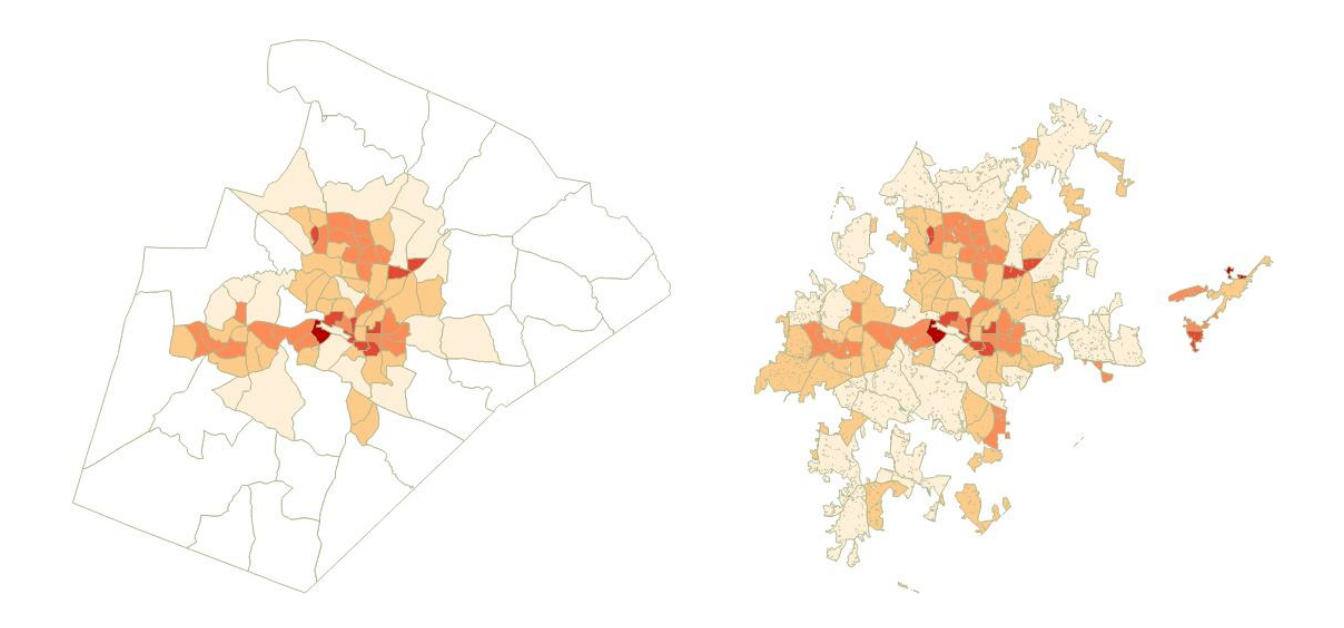

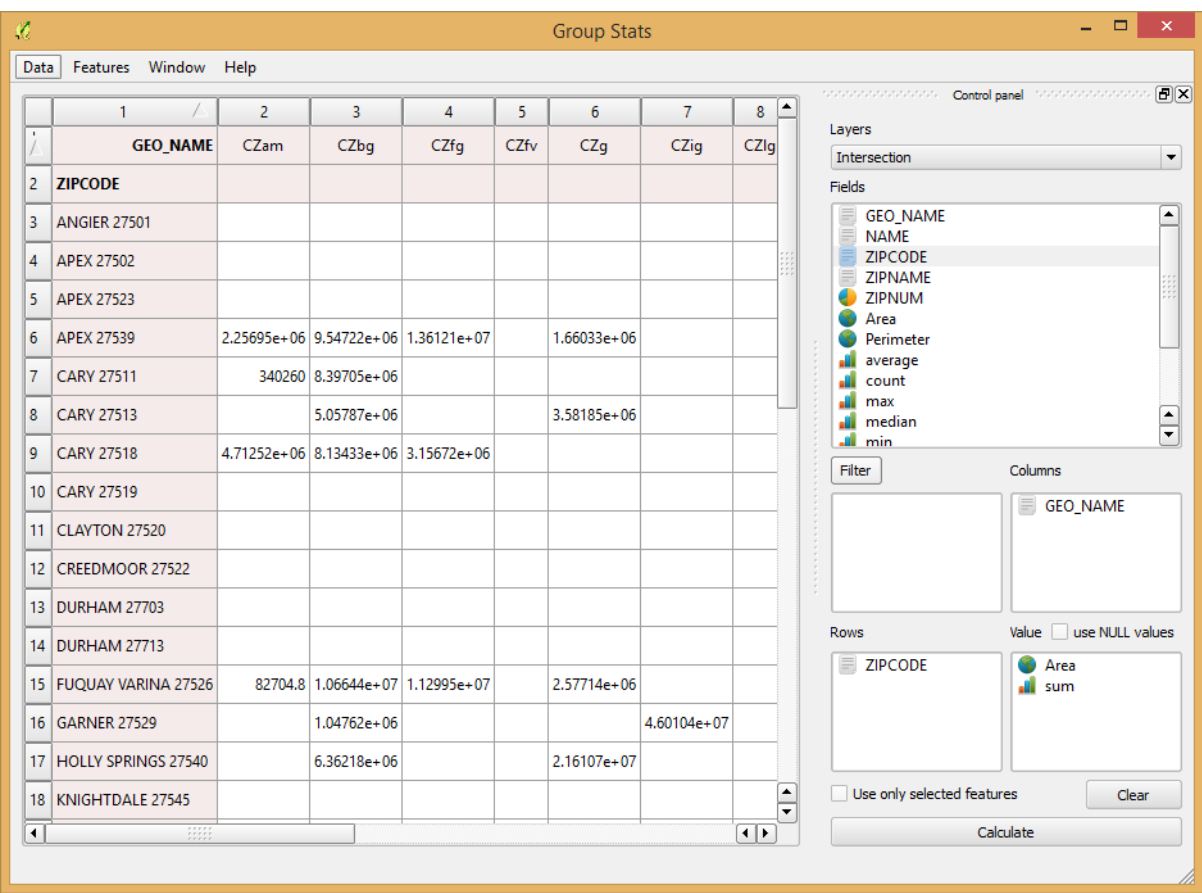

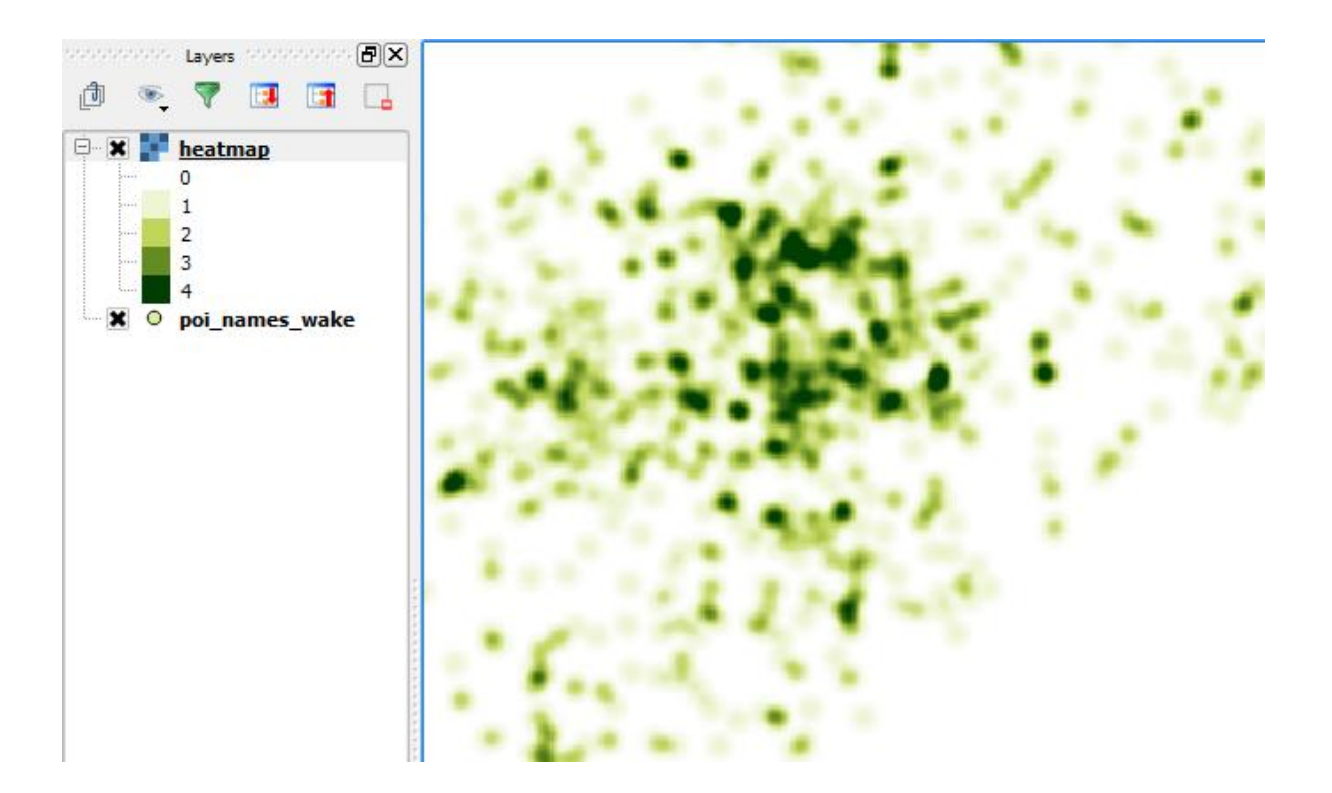

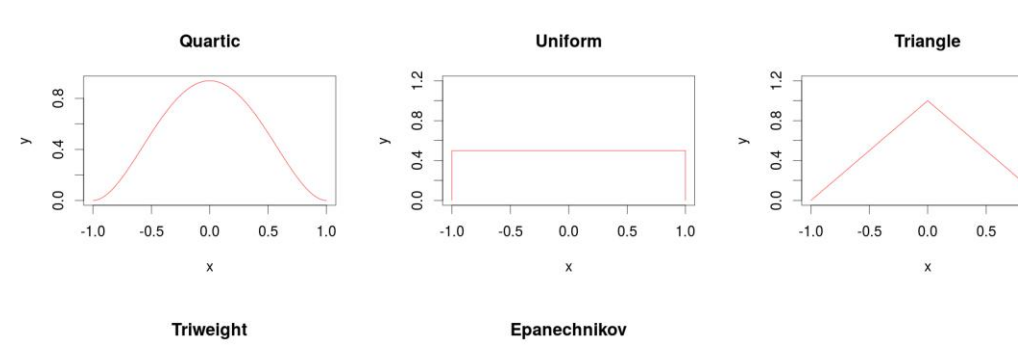

 $1.0\,$ 

 $1.0$ 

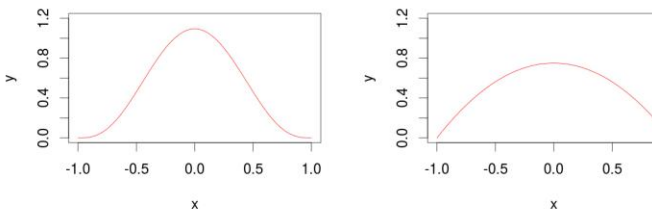

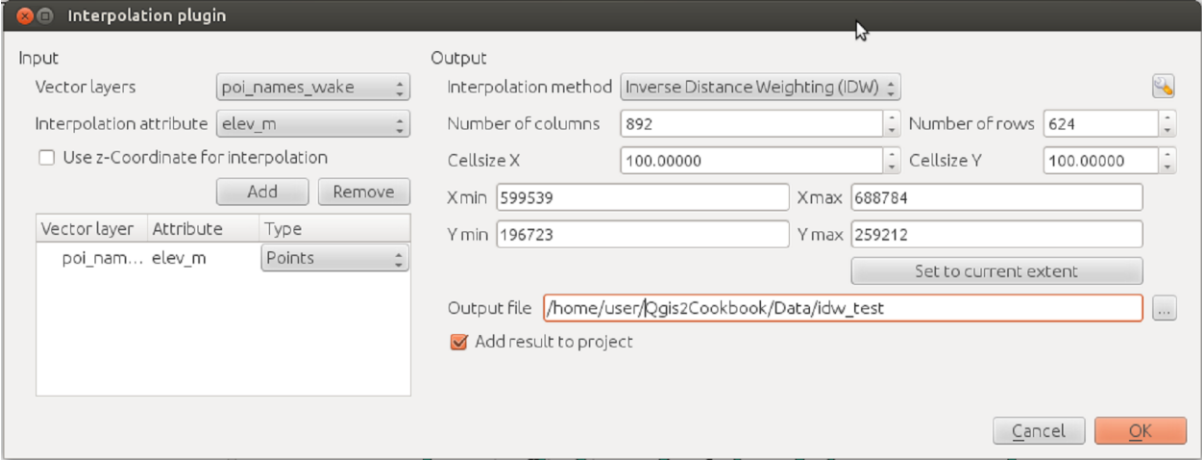

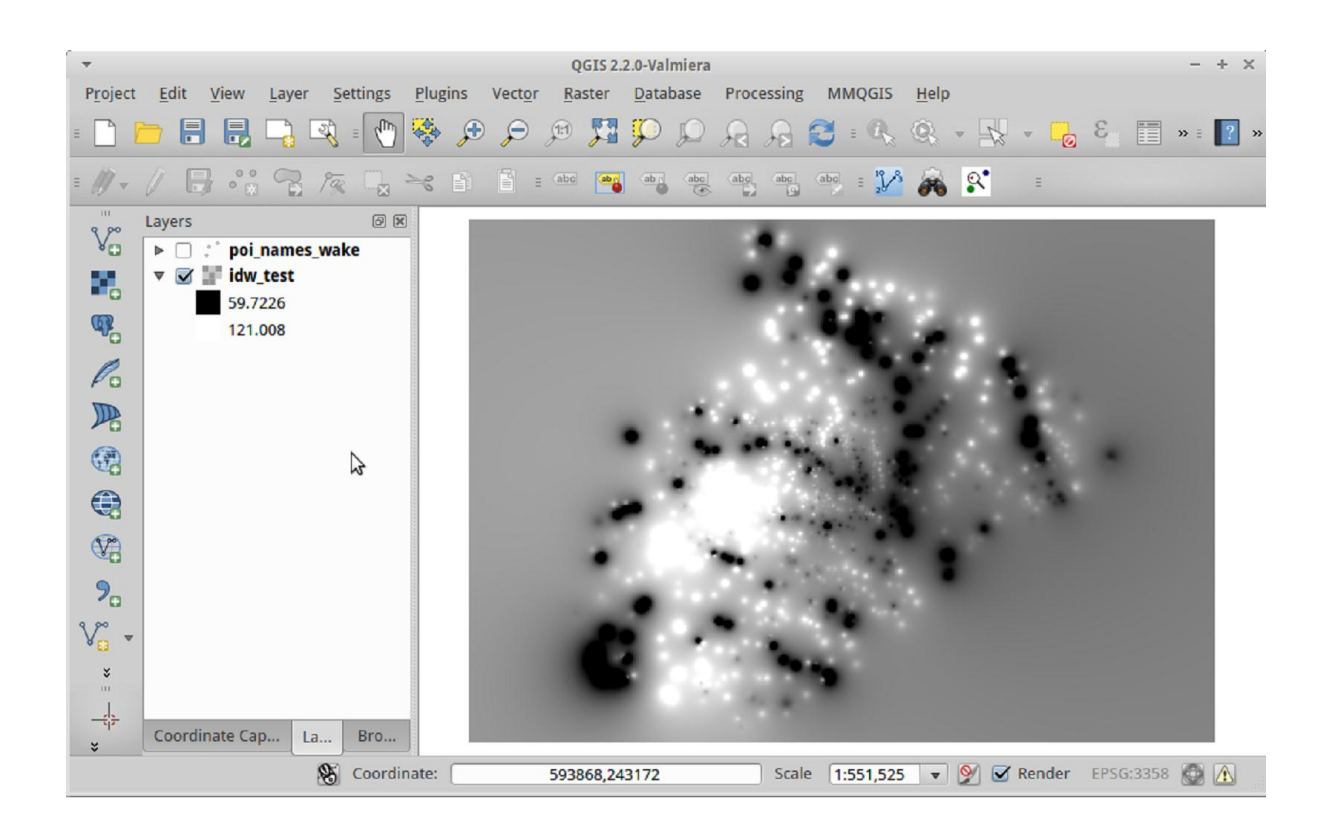

## **Chapter 6: Network Analysis**

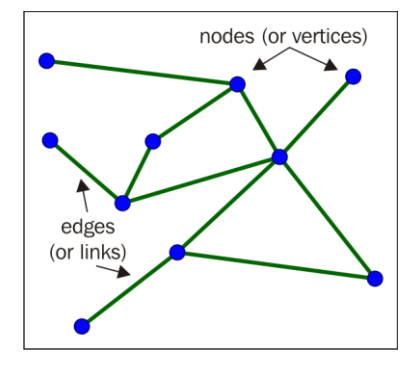

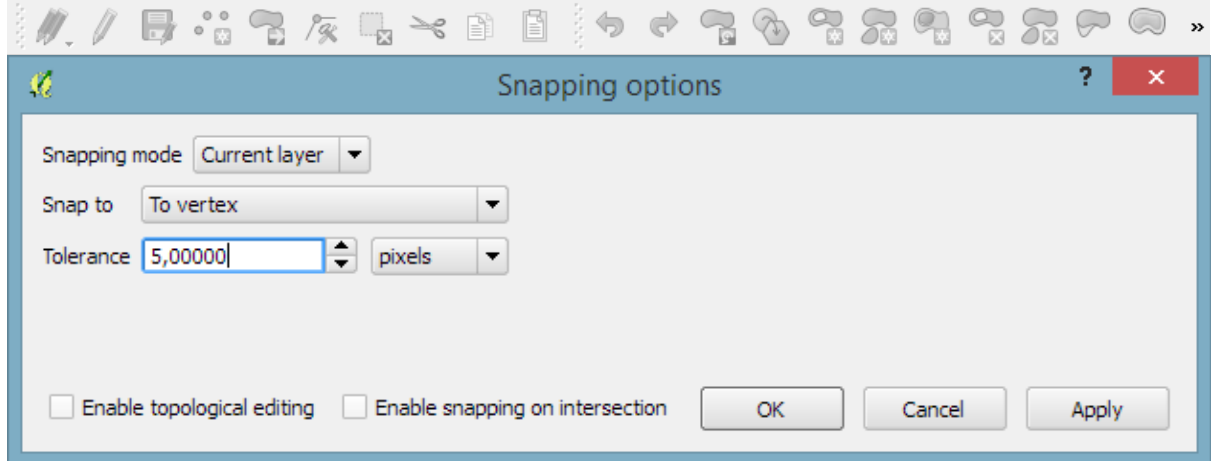

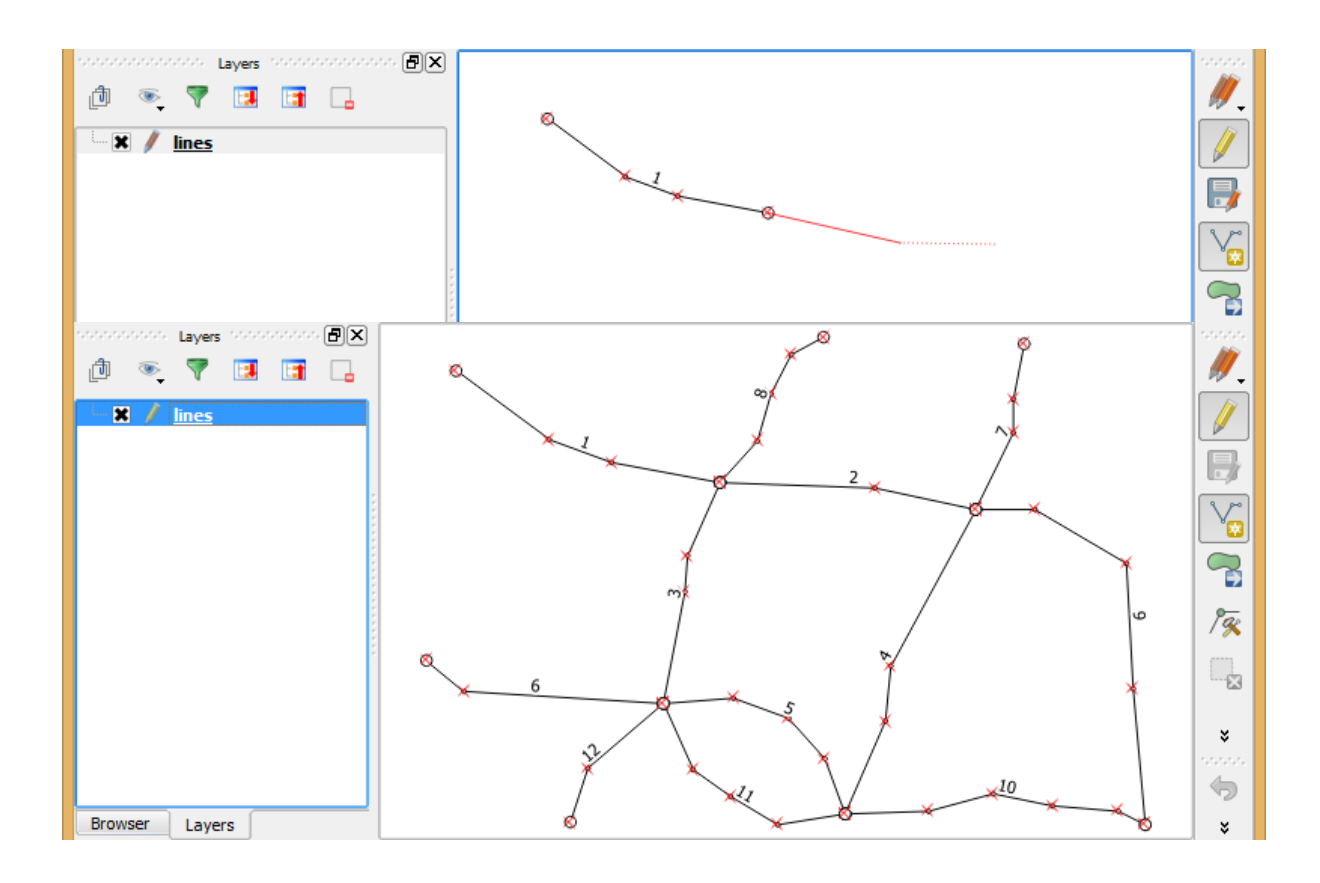

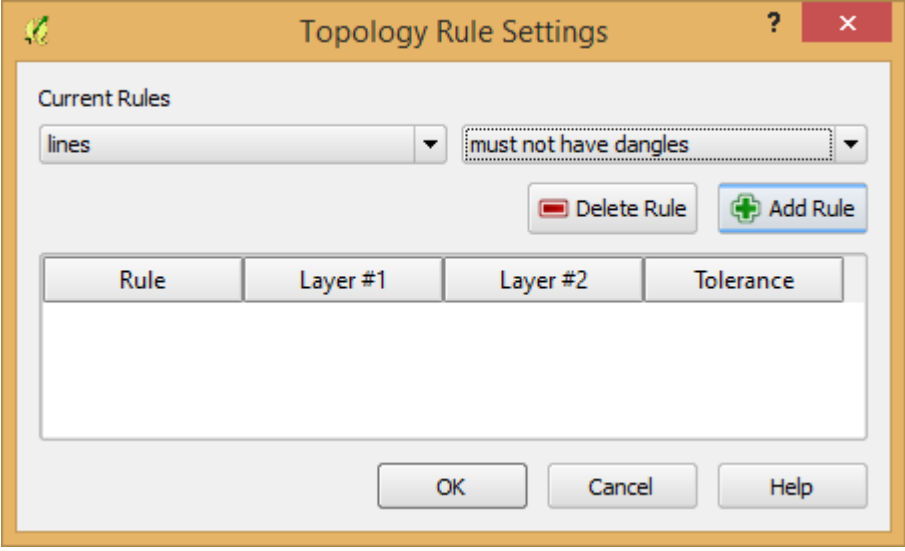

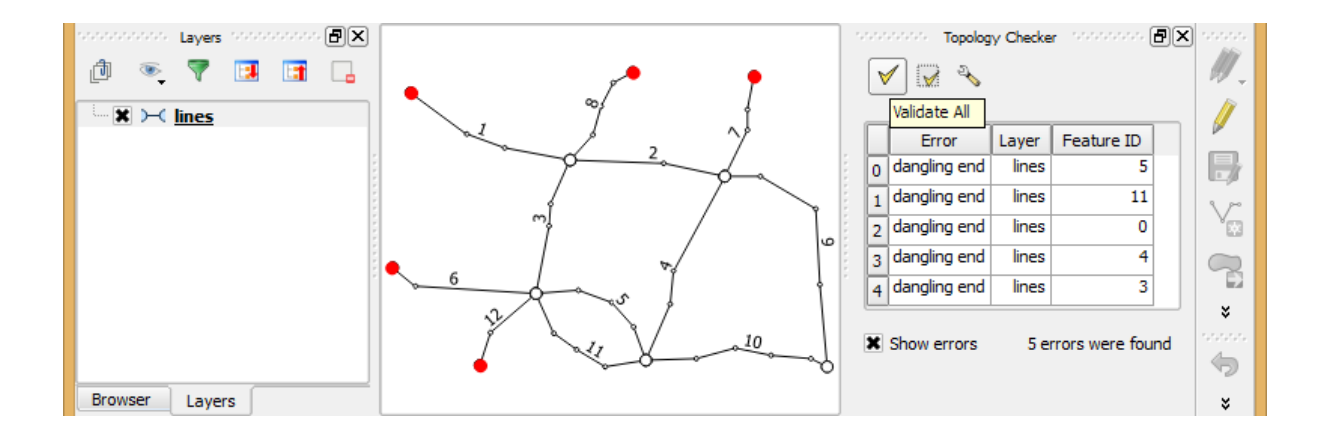

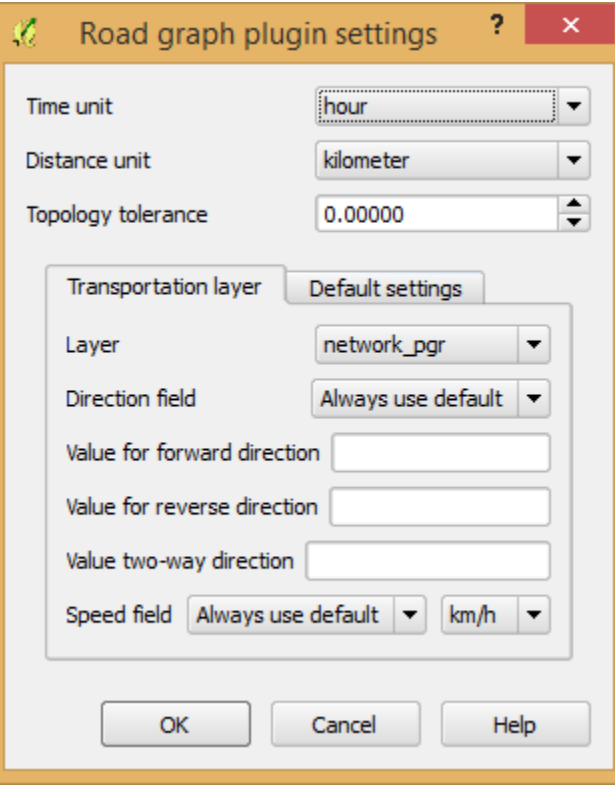
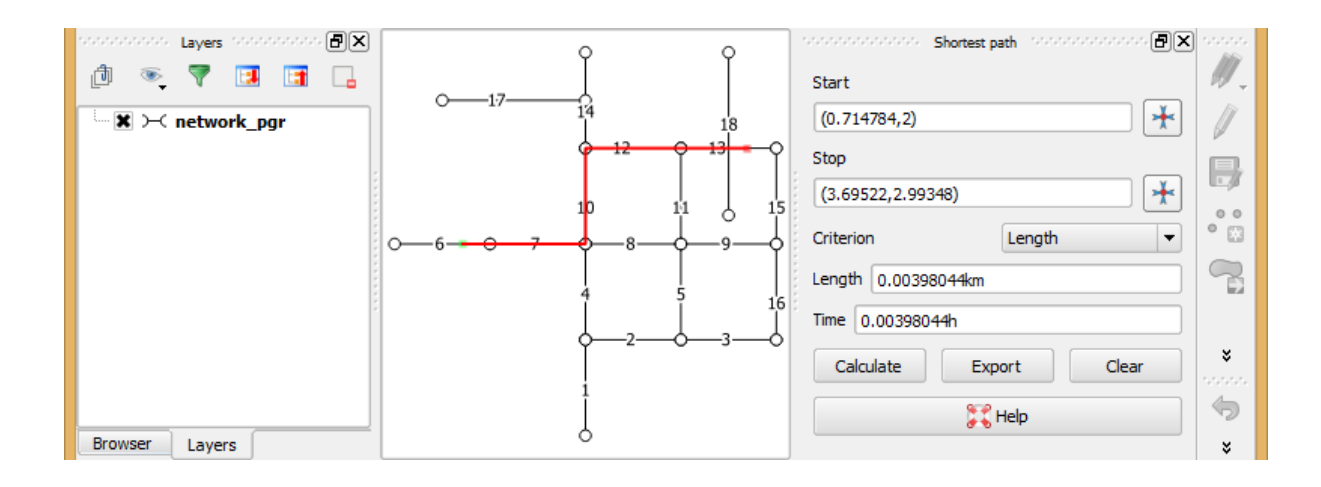

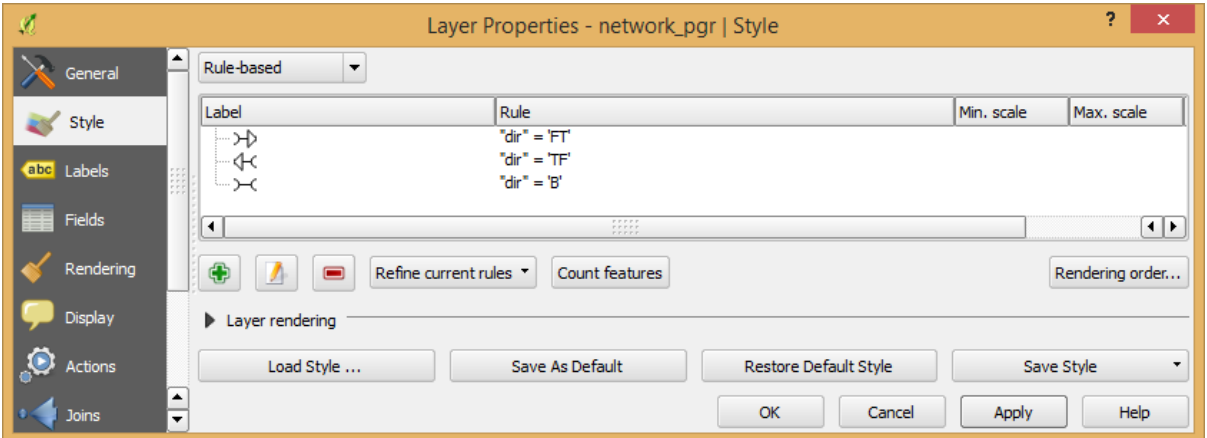

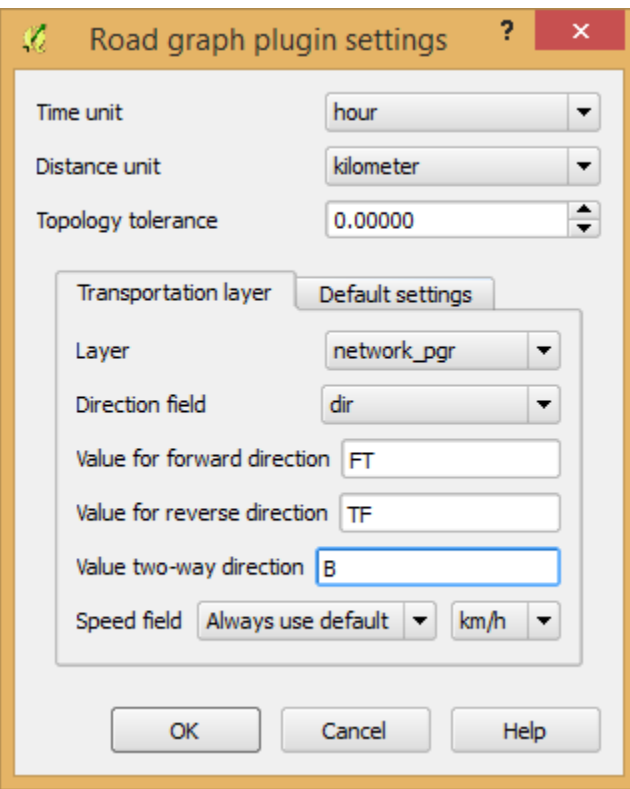

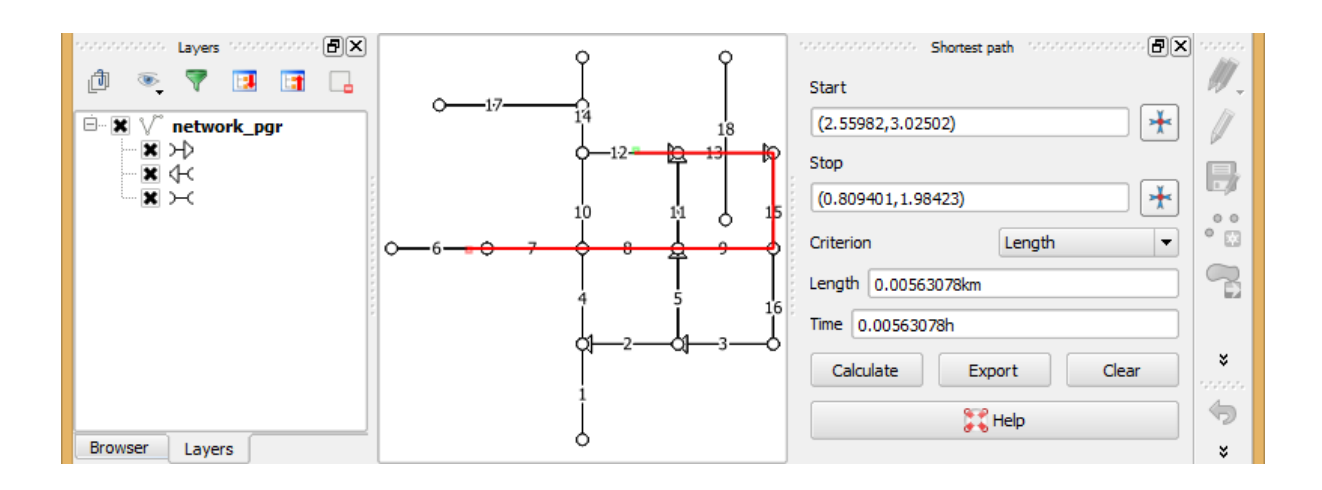

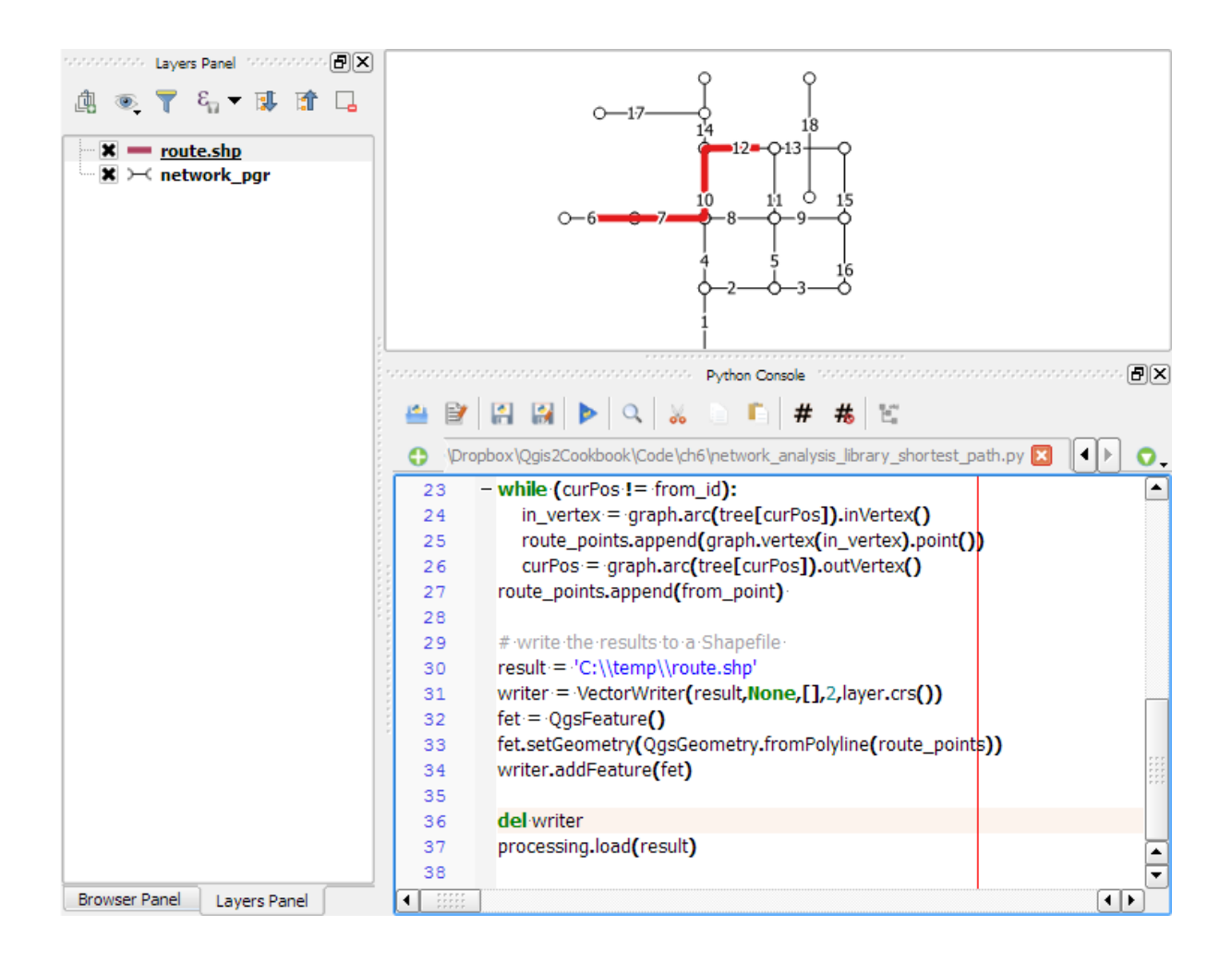

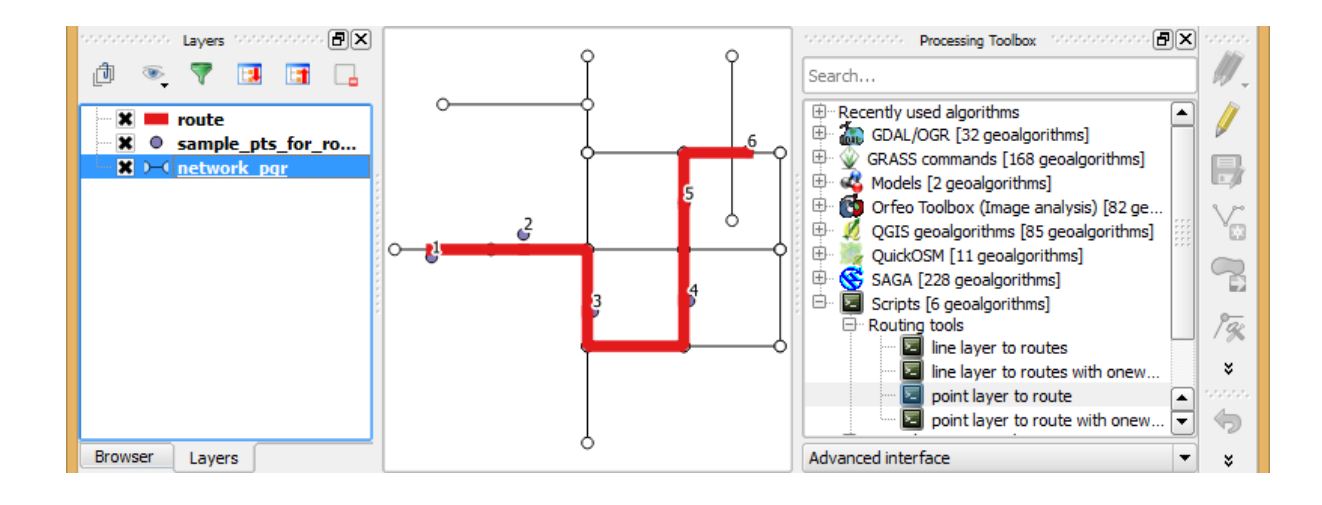

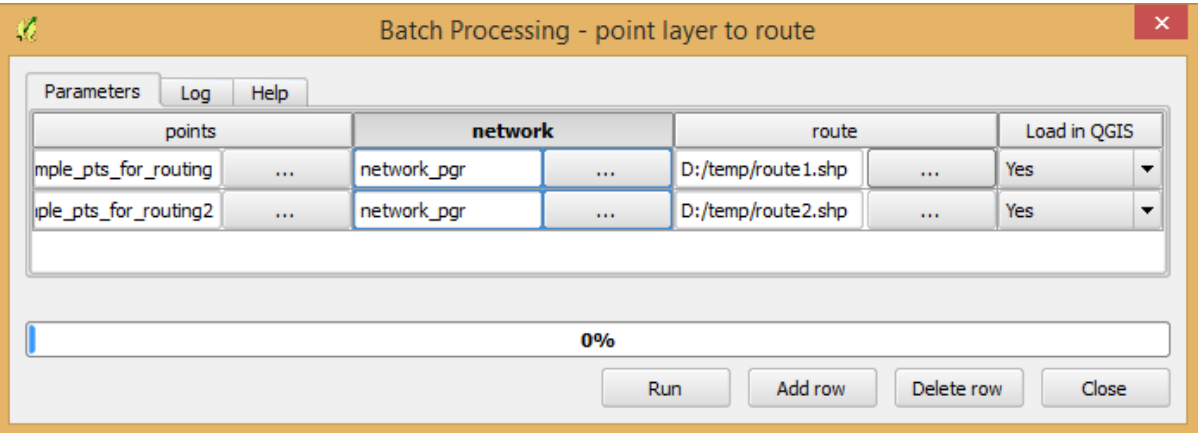

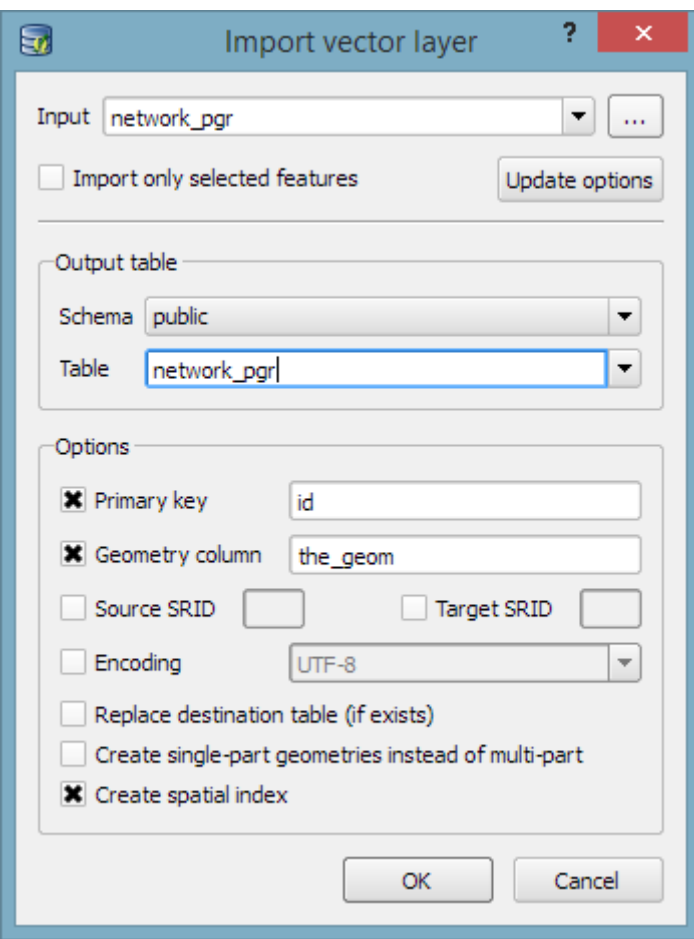

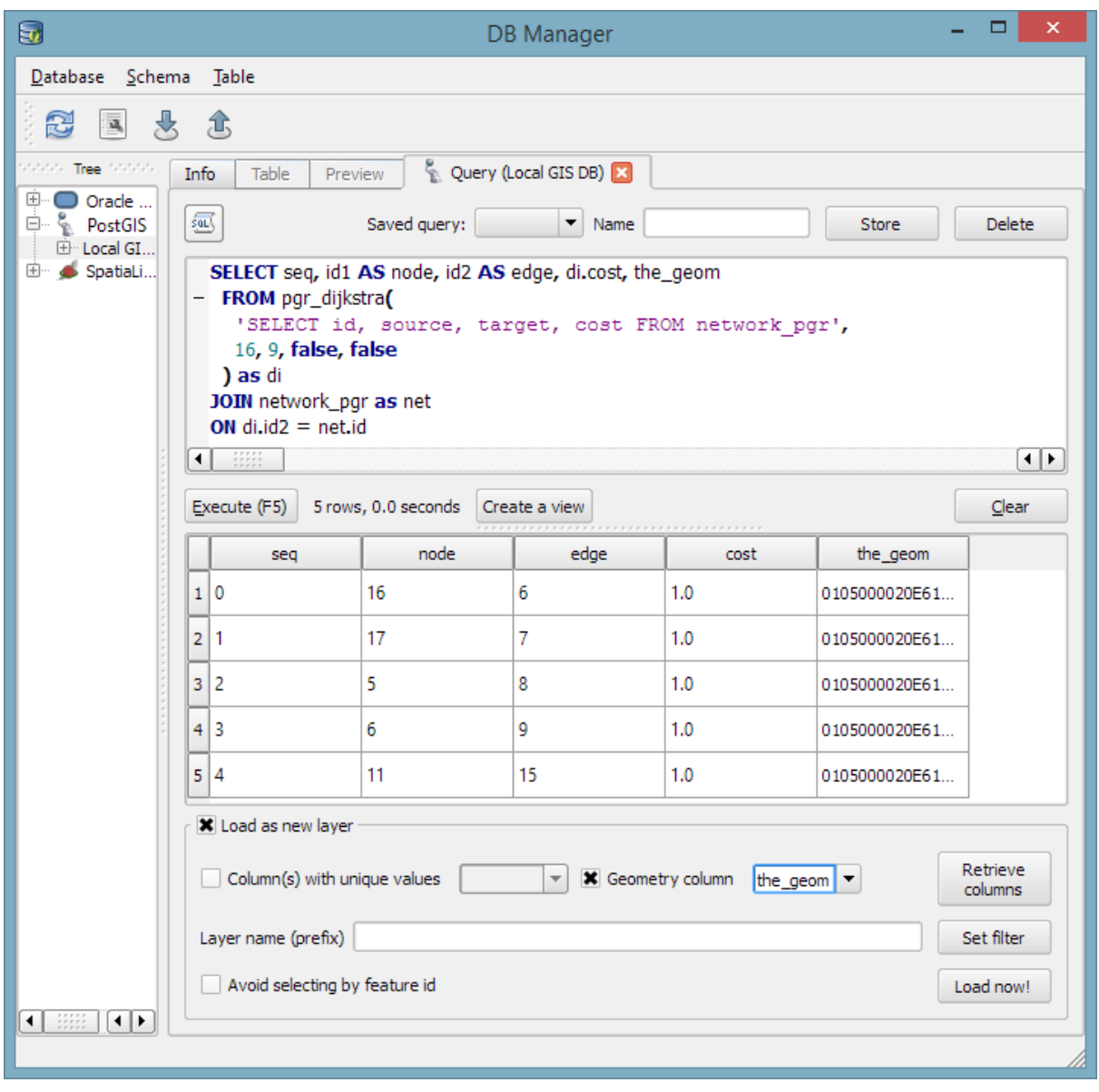

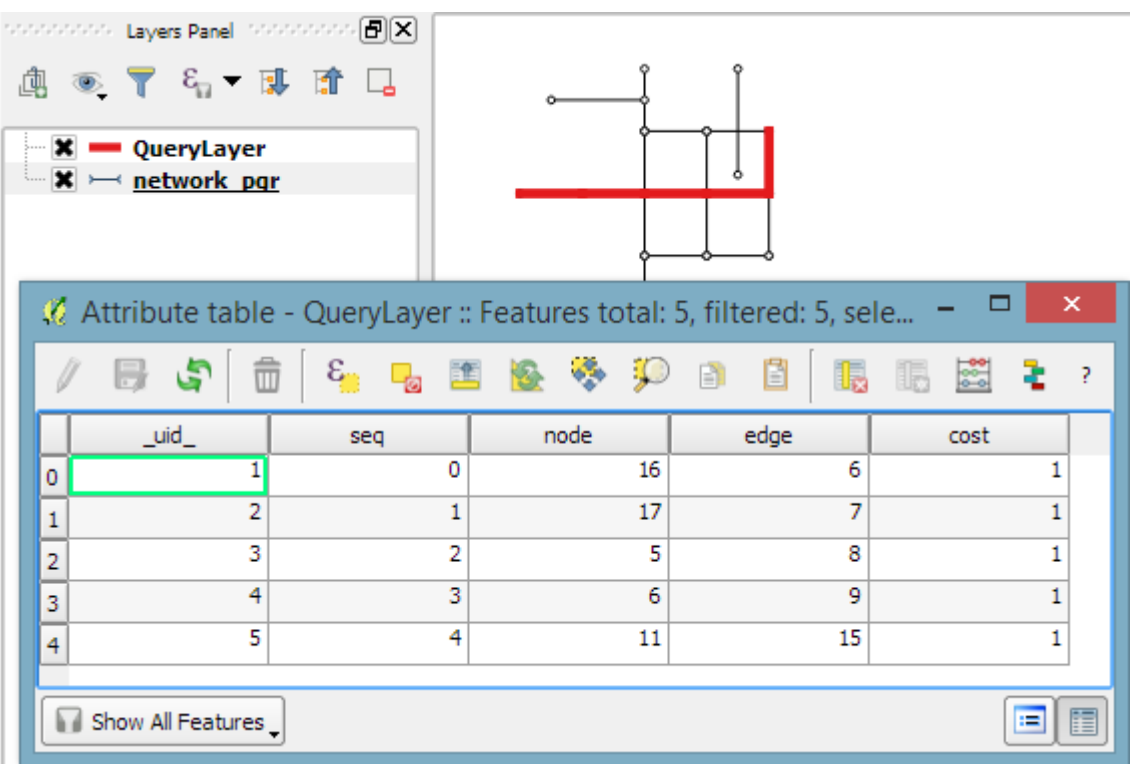

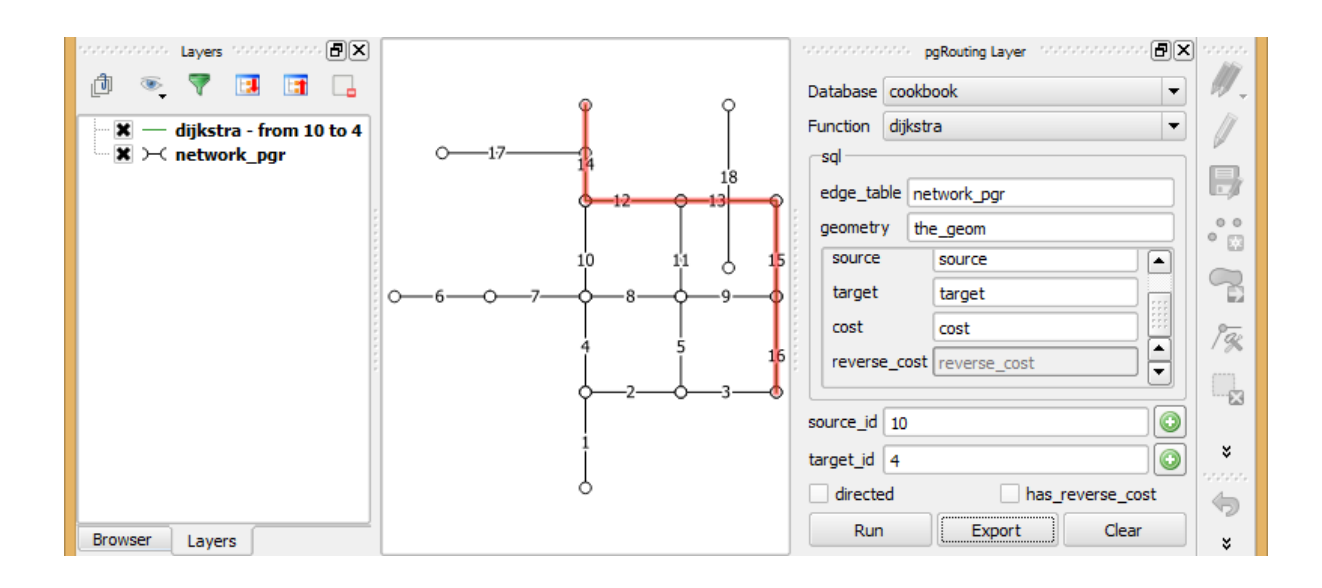

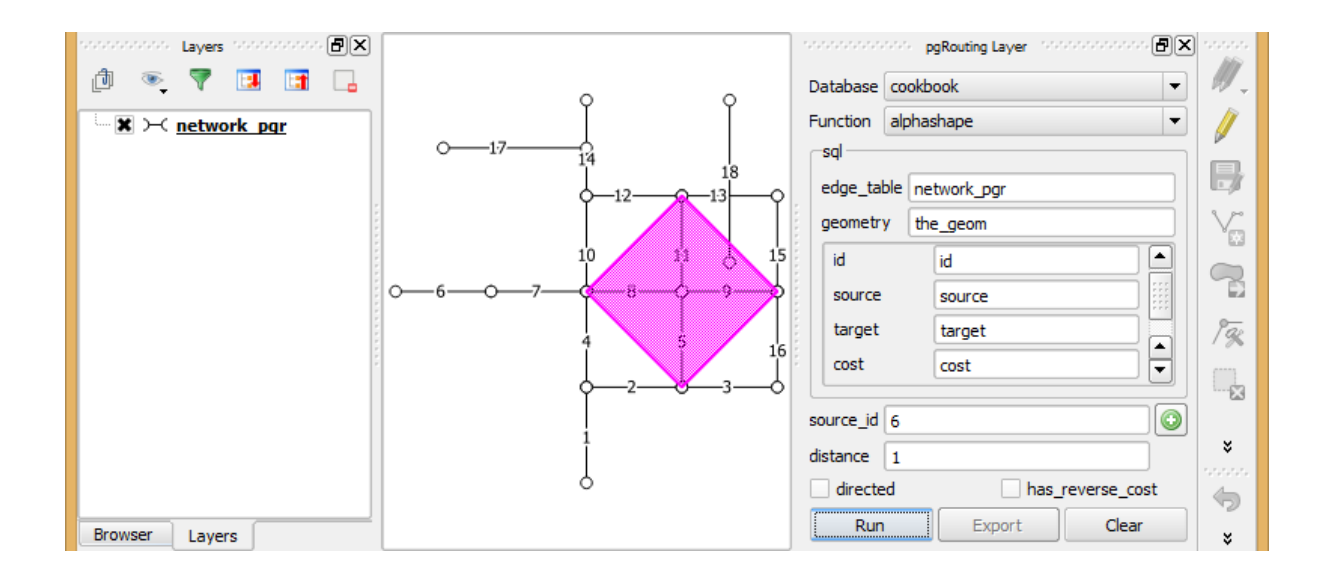

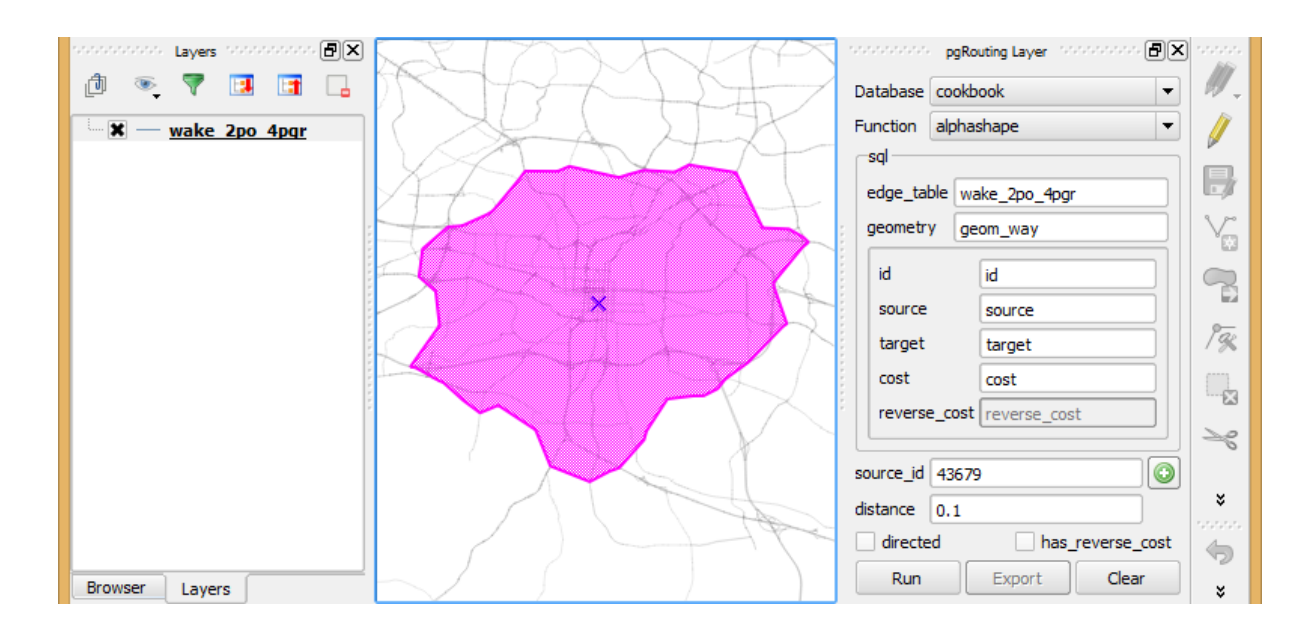

**Chapter 7: Raster Analysis**

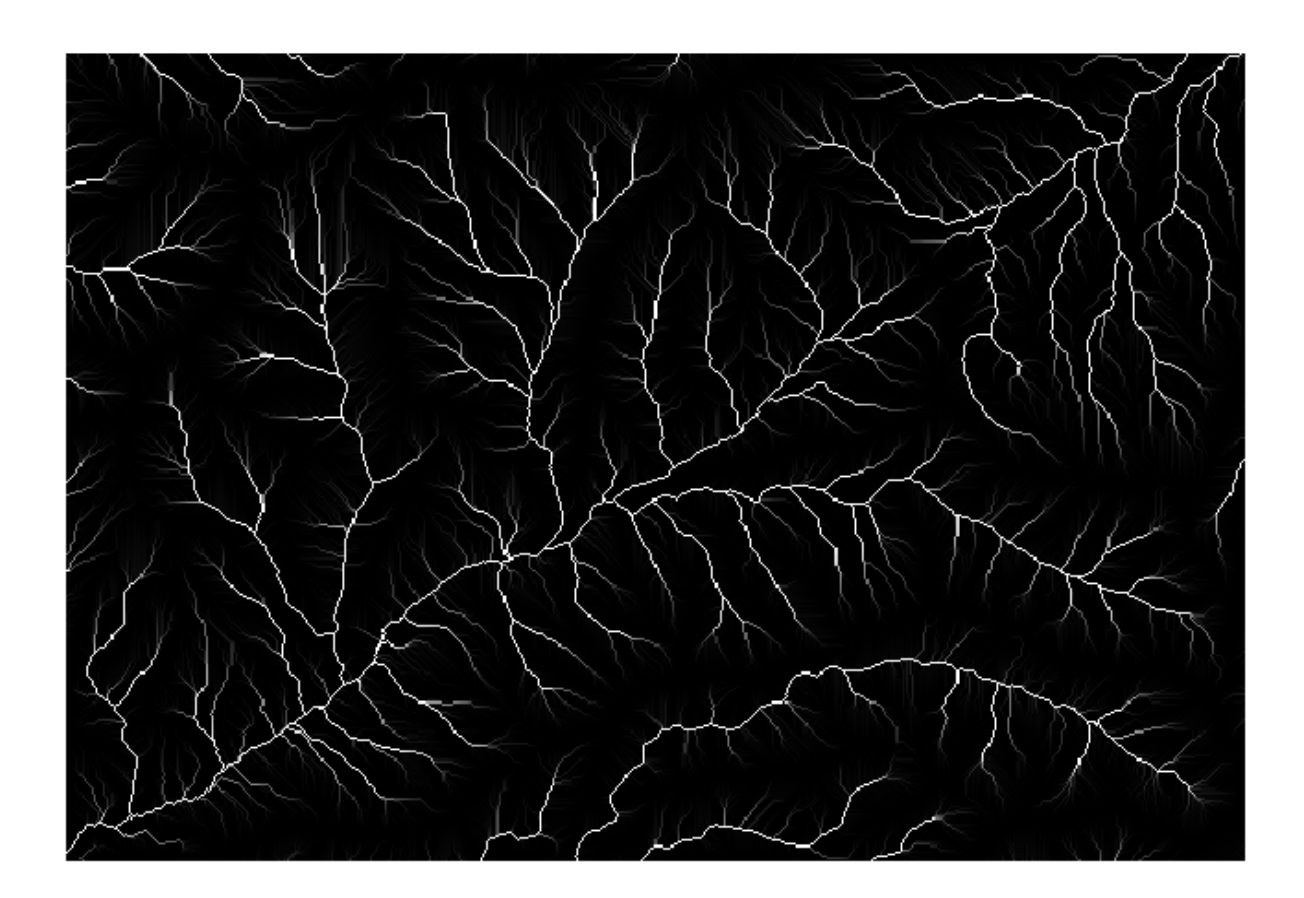

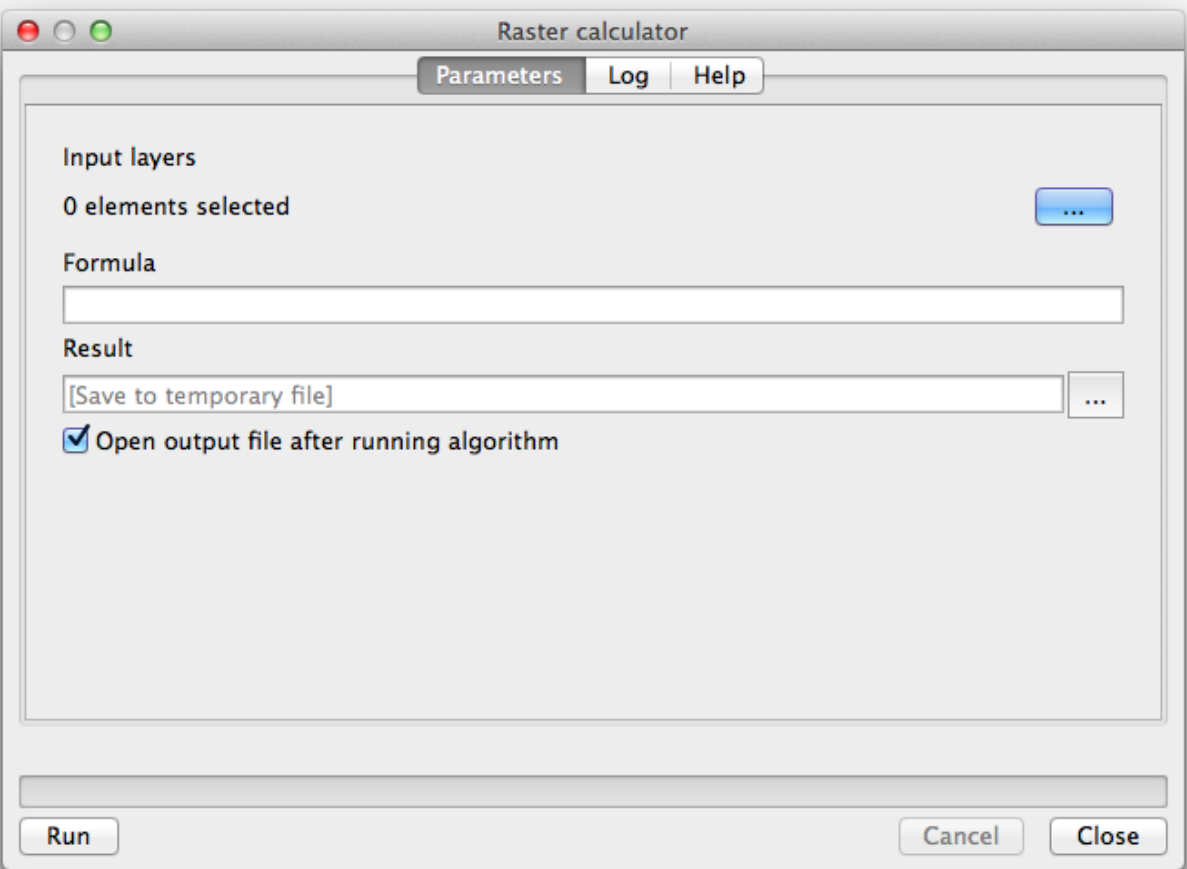

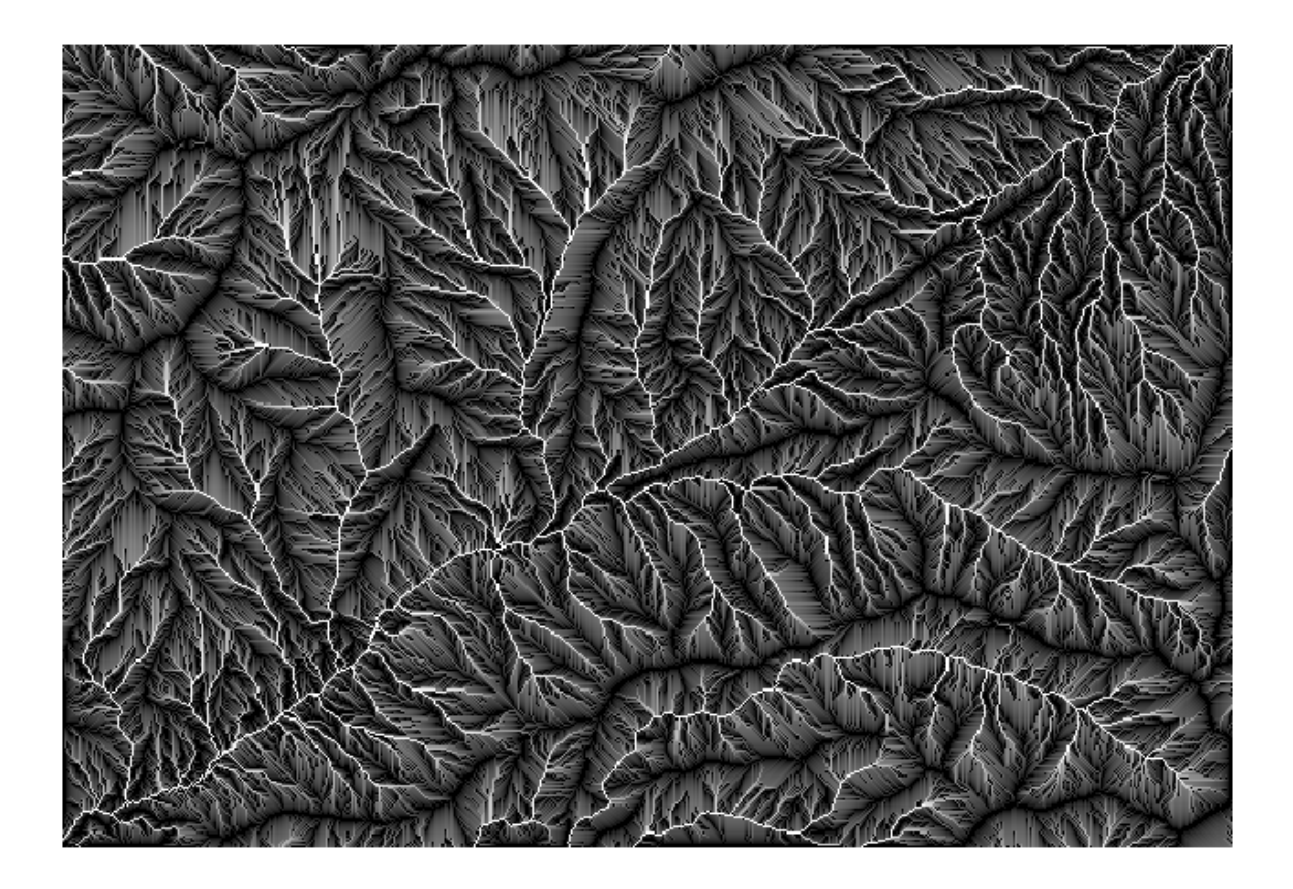

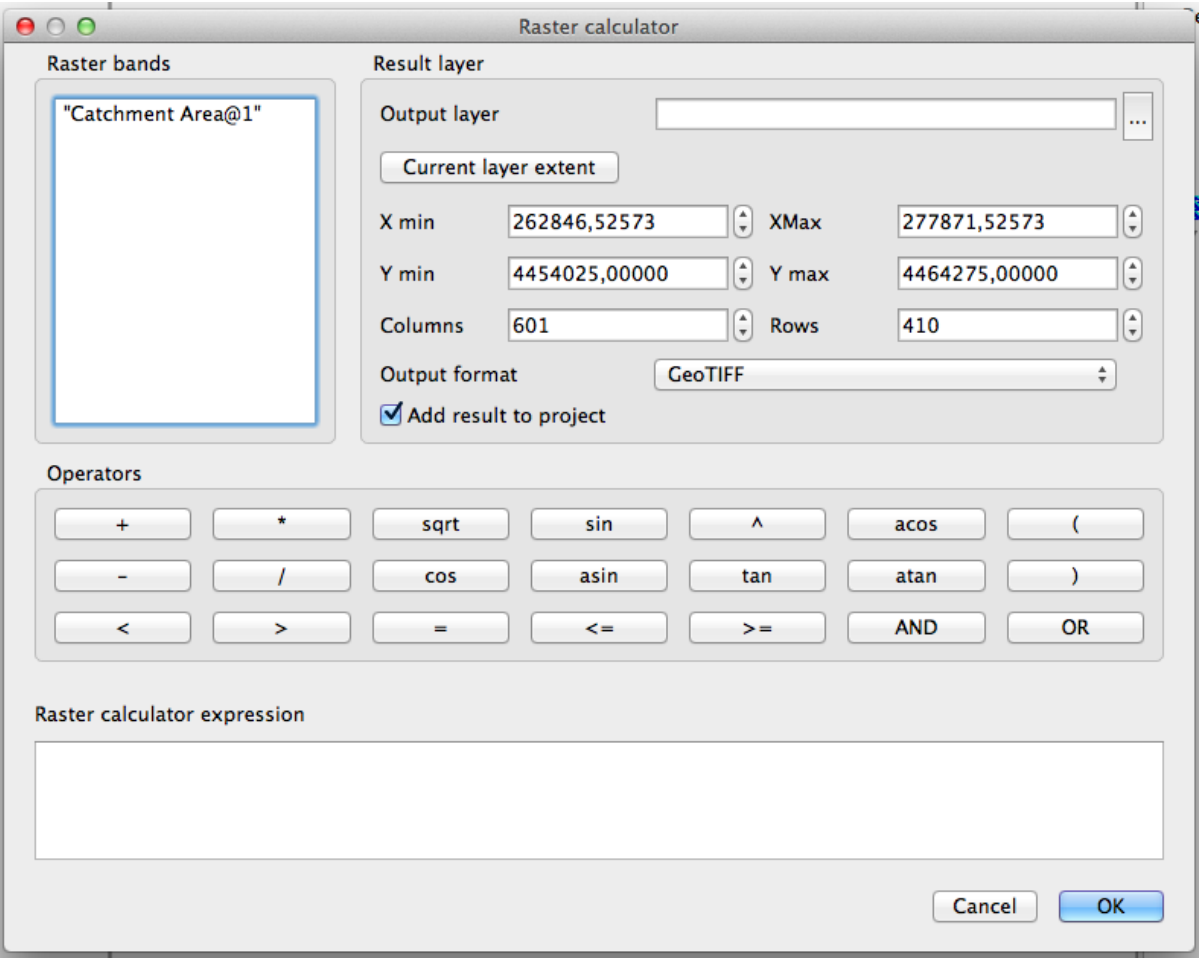

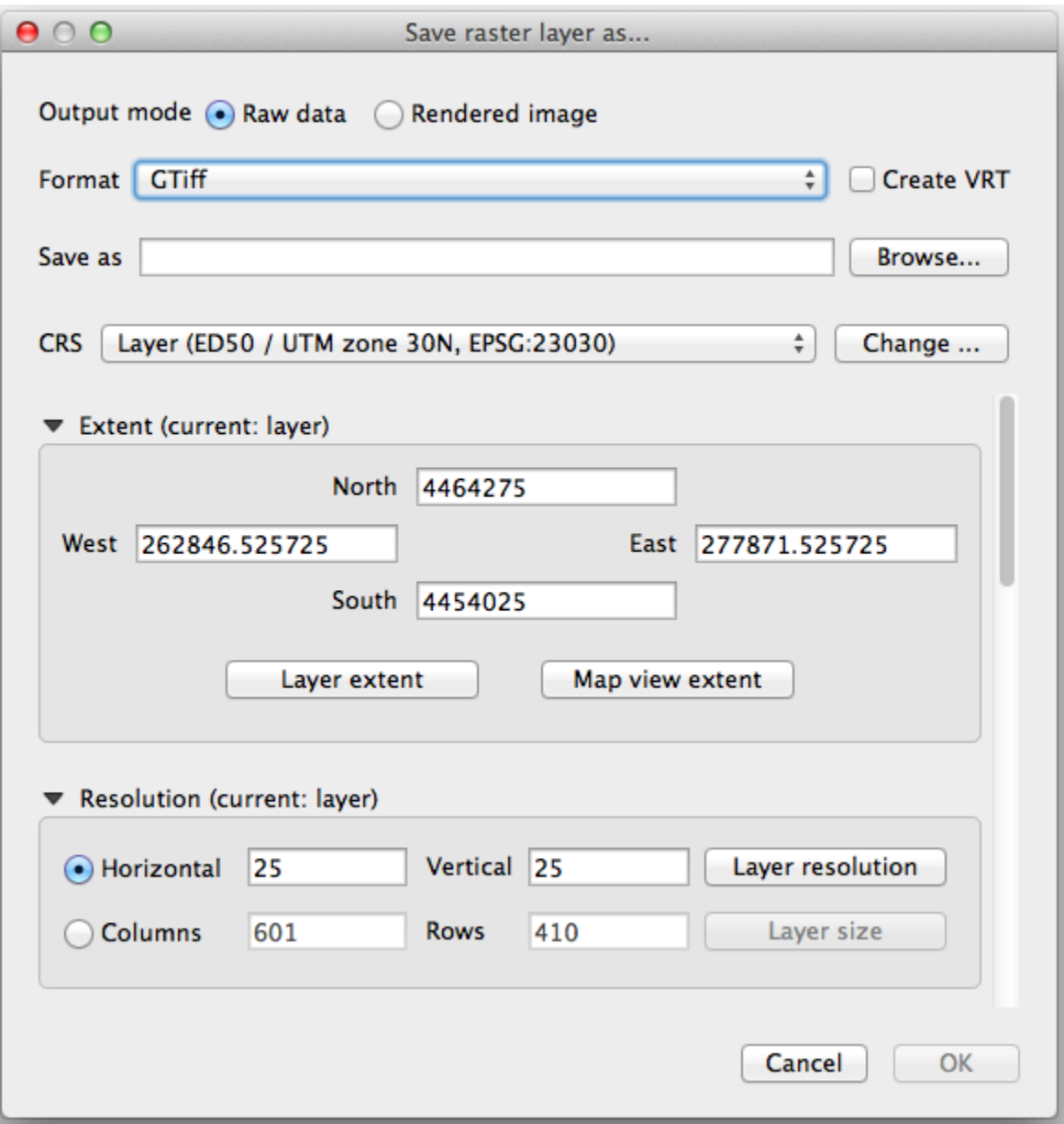

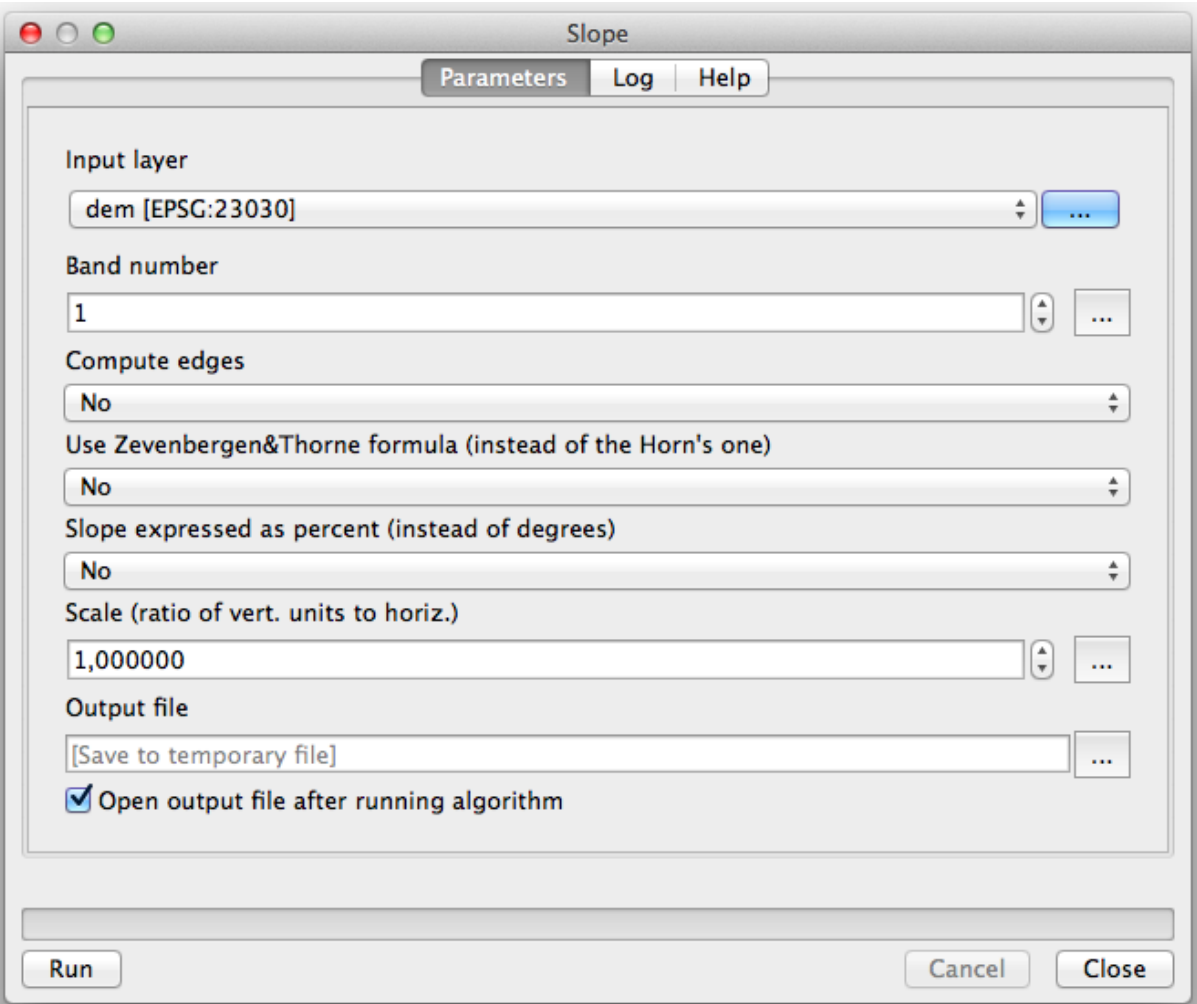

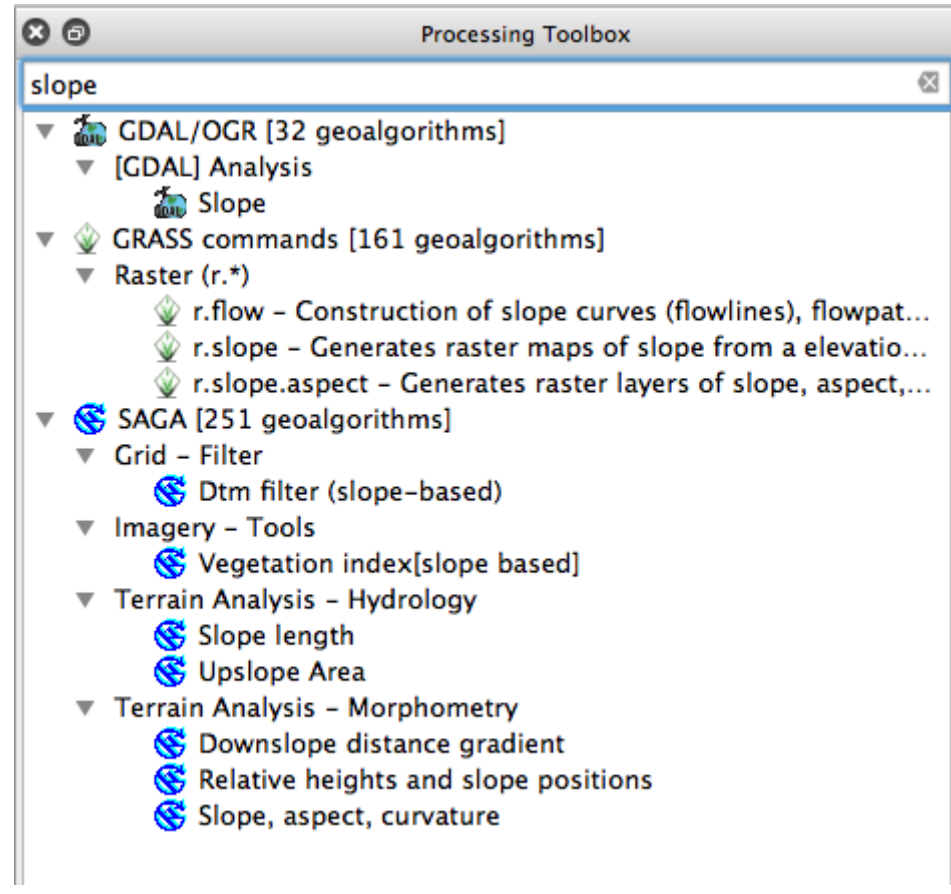

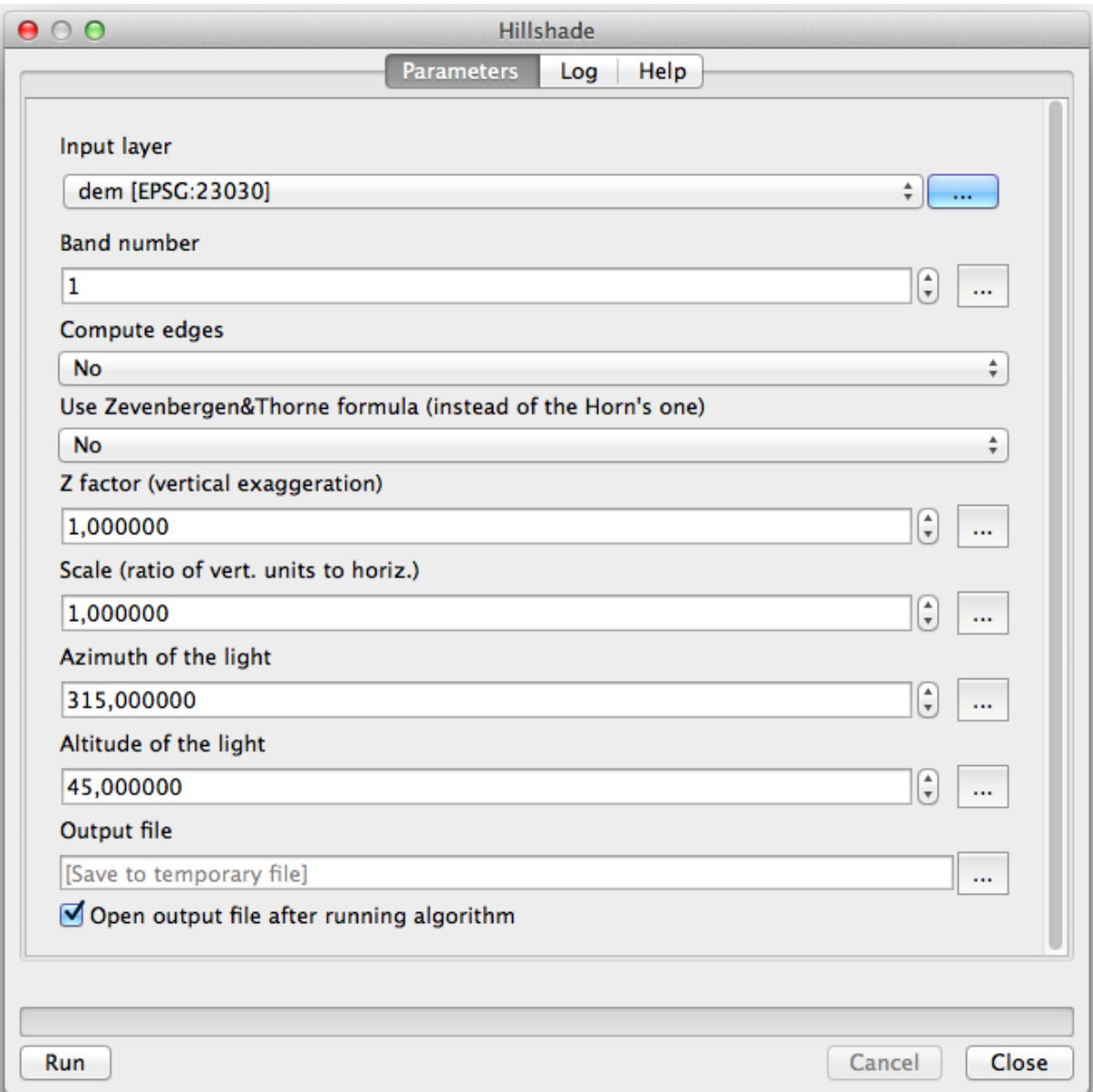

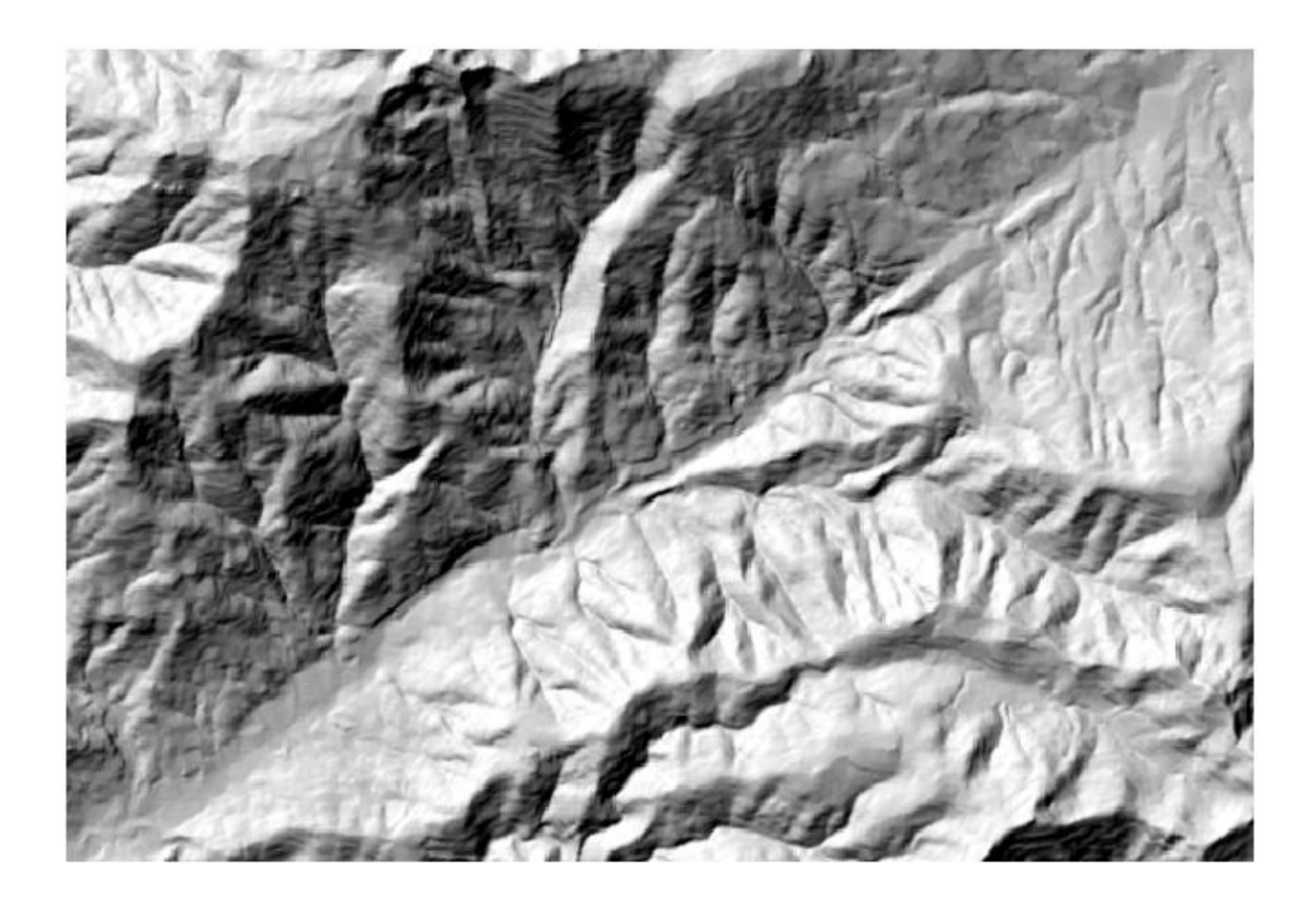

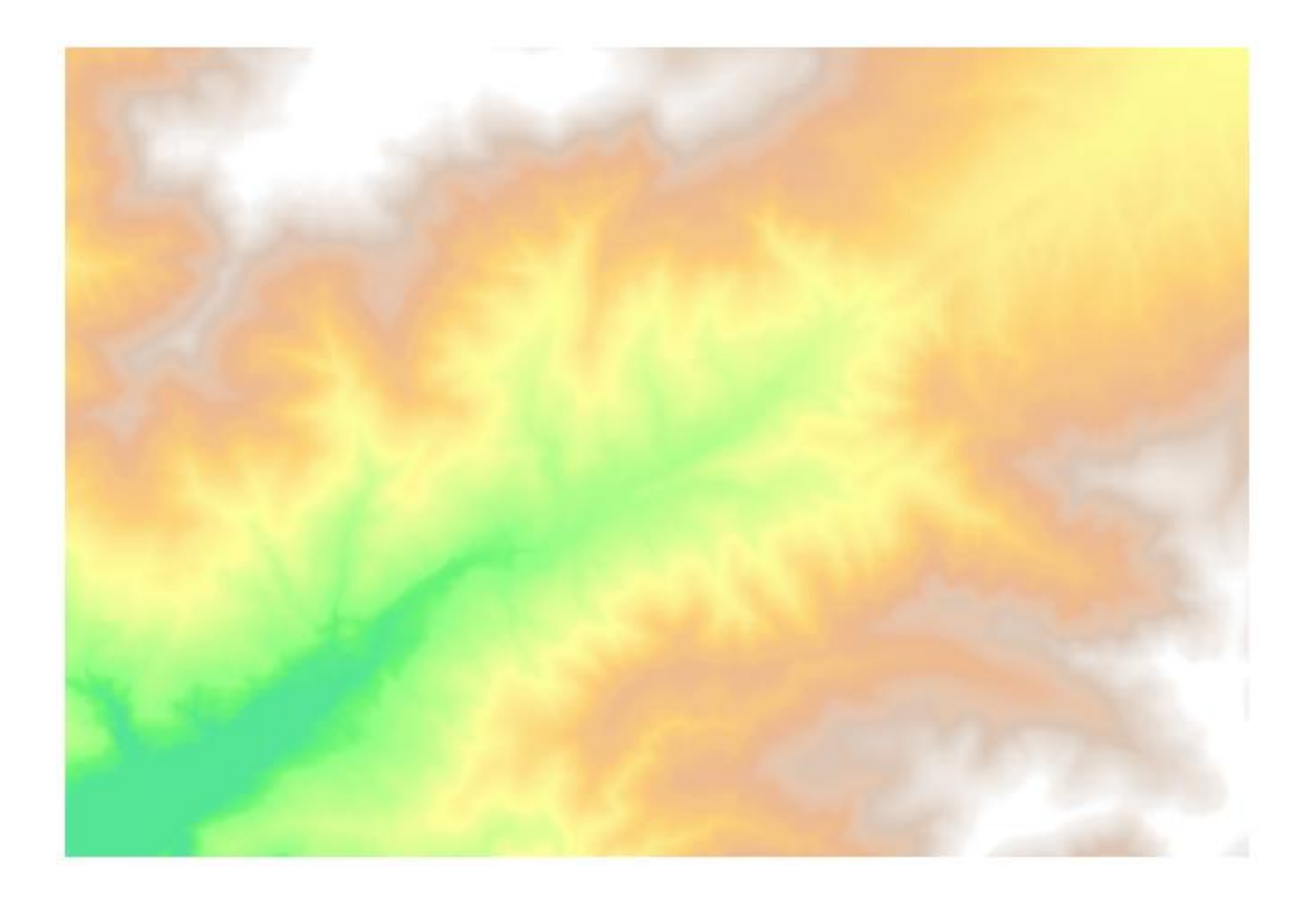

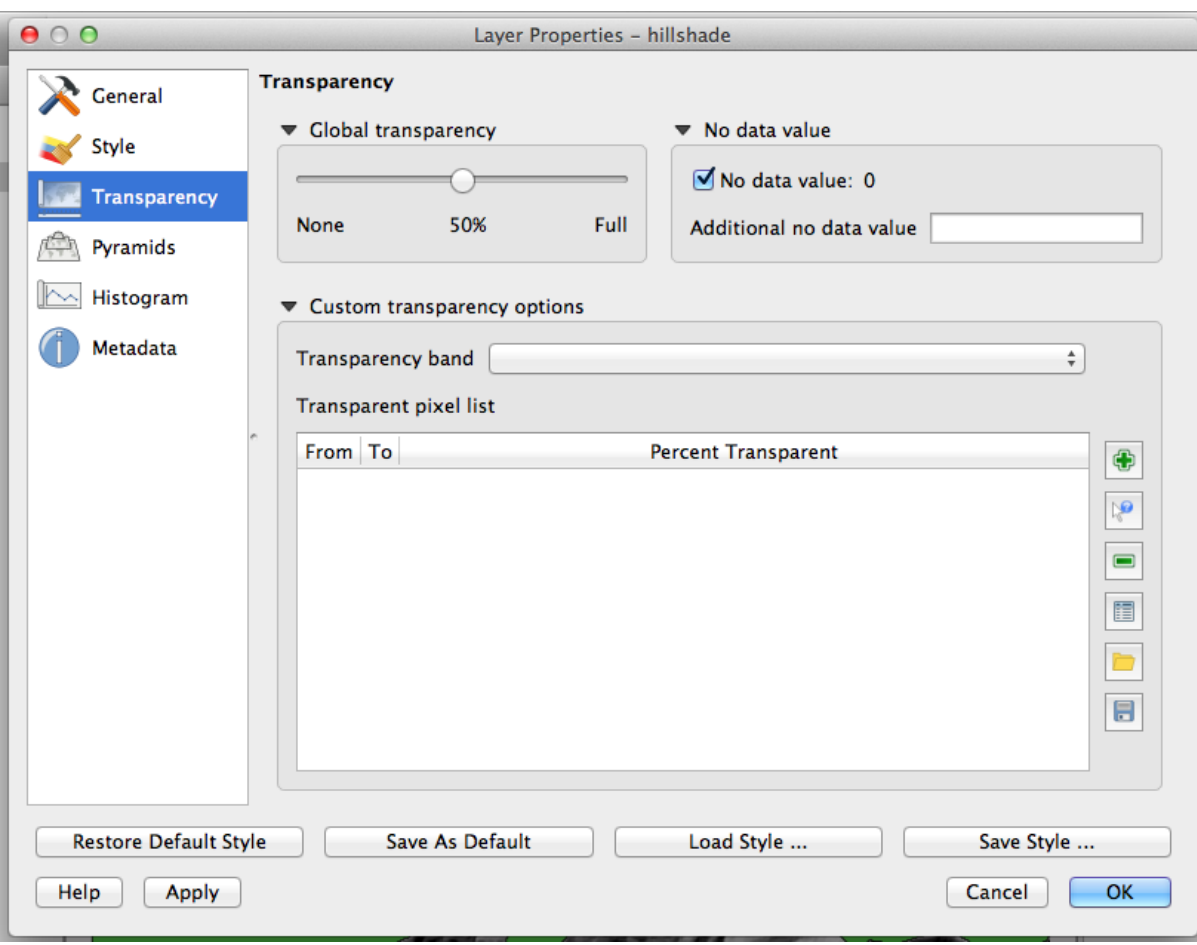

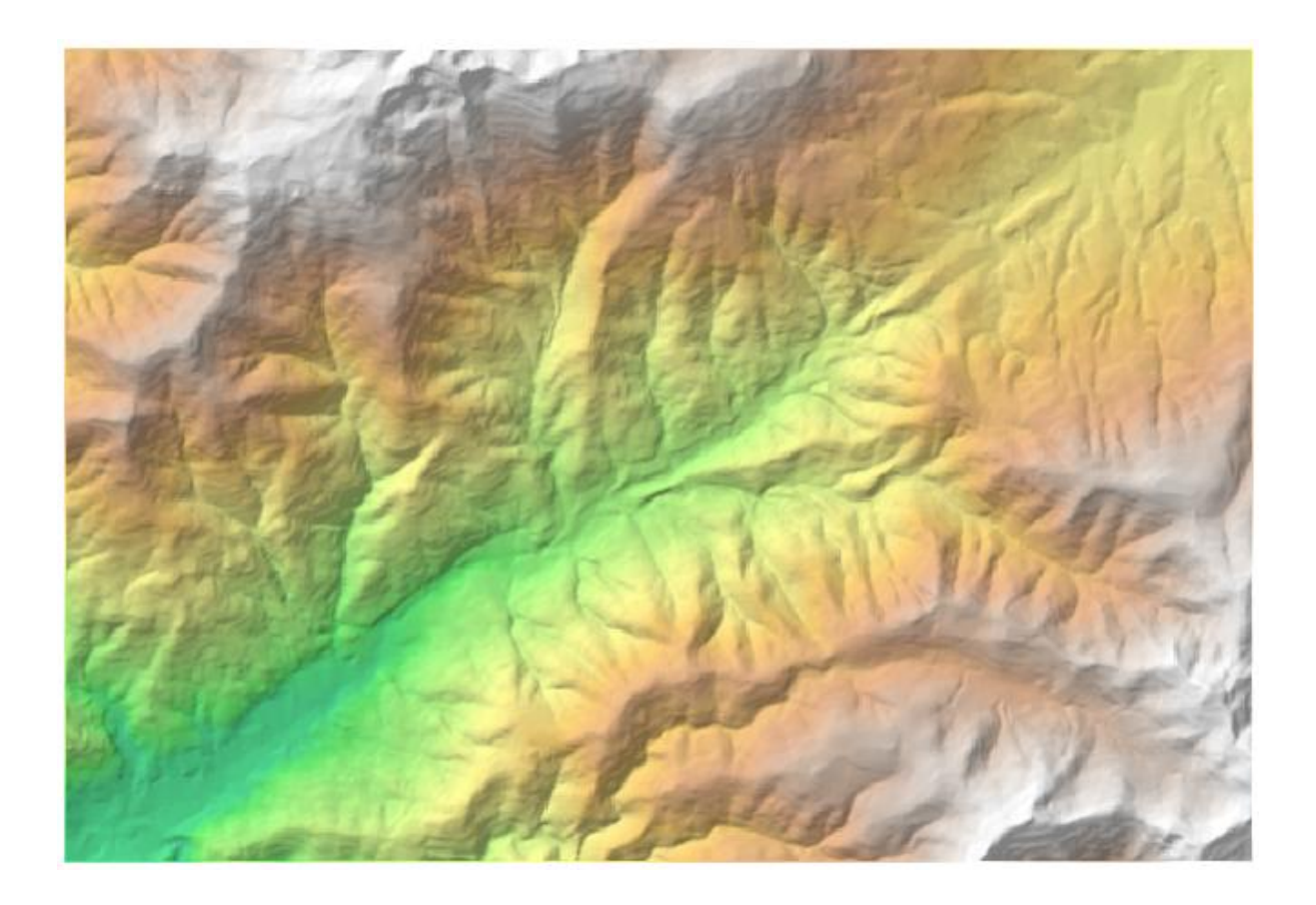

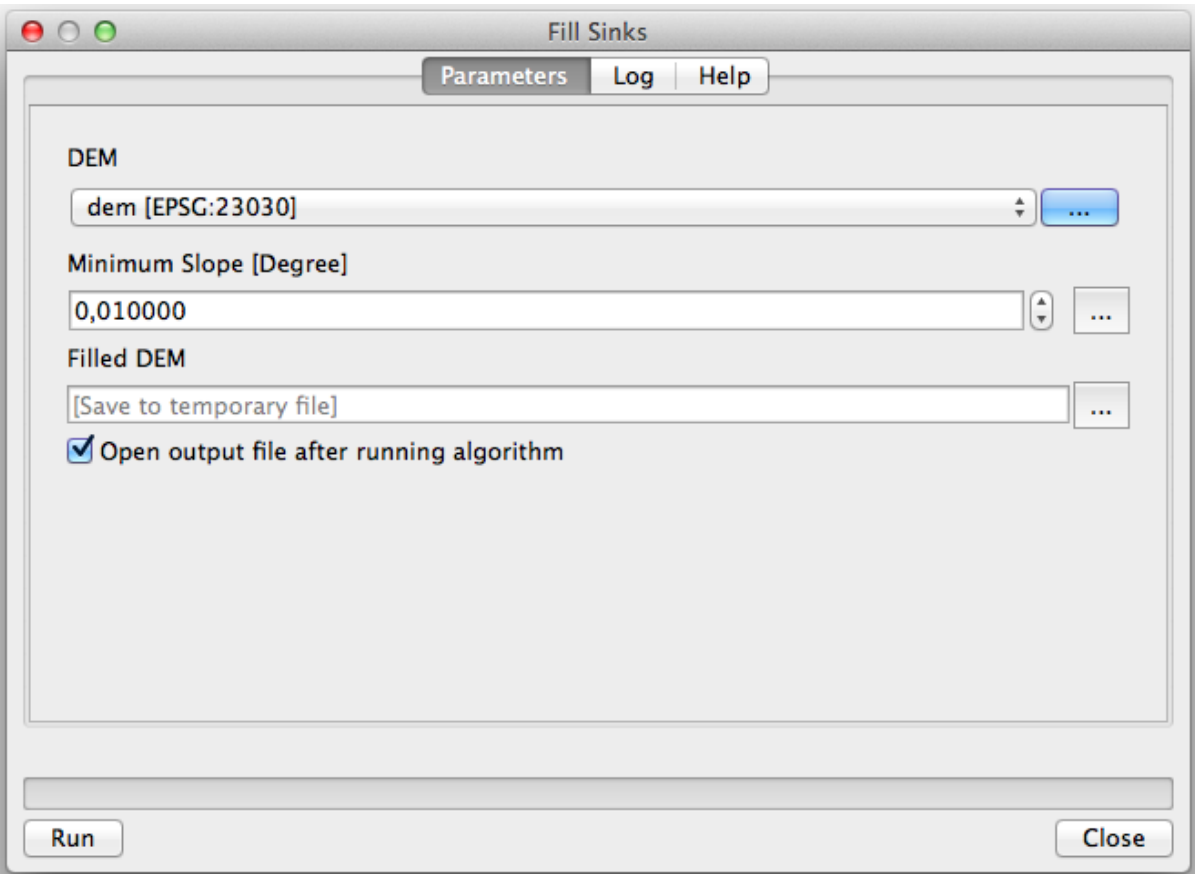

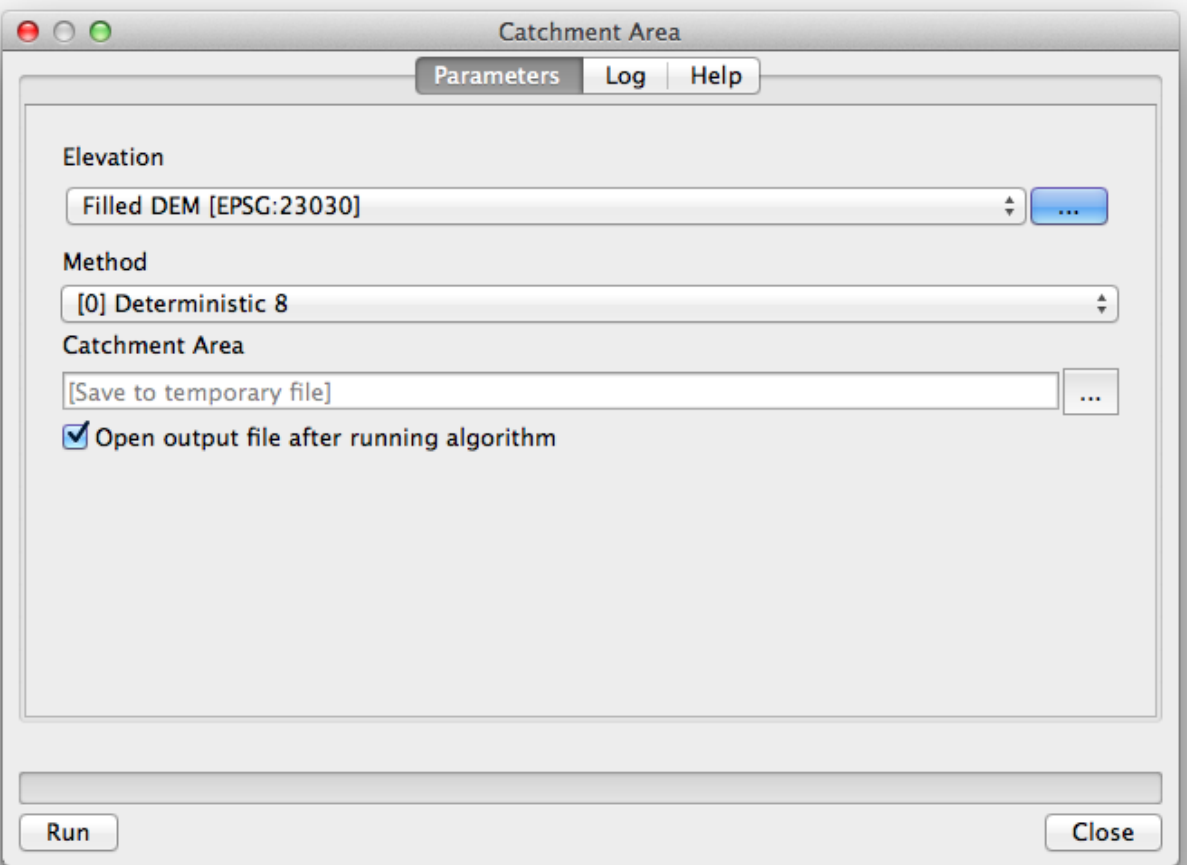

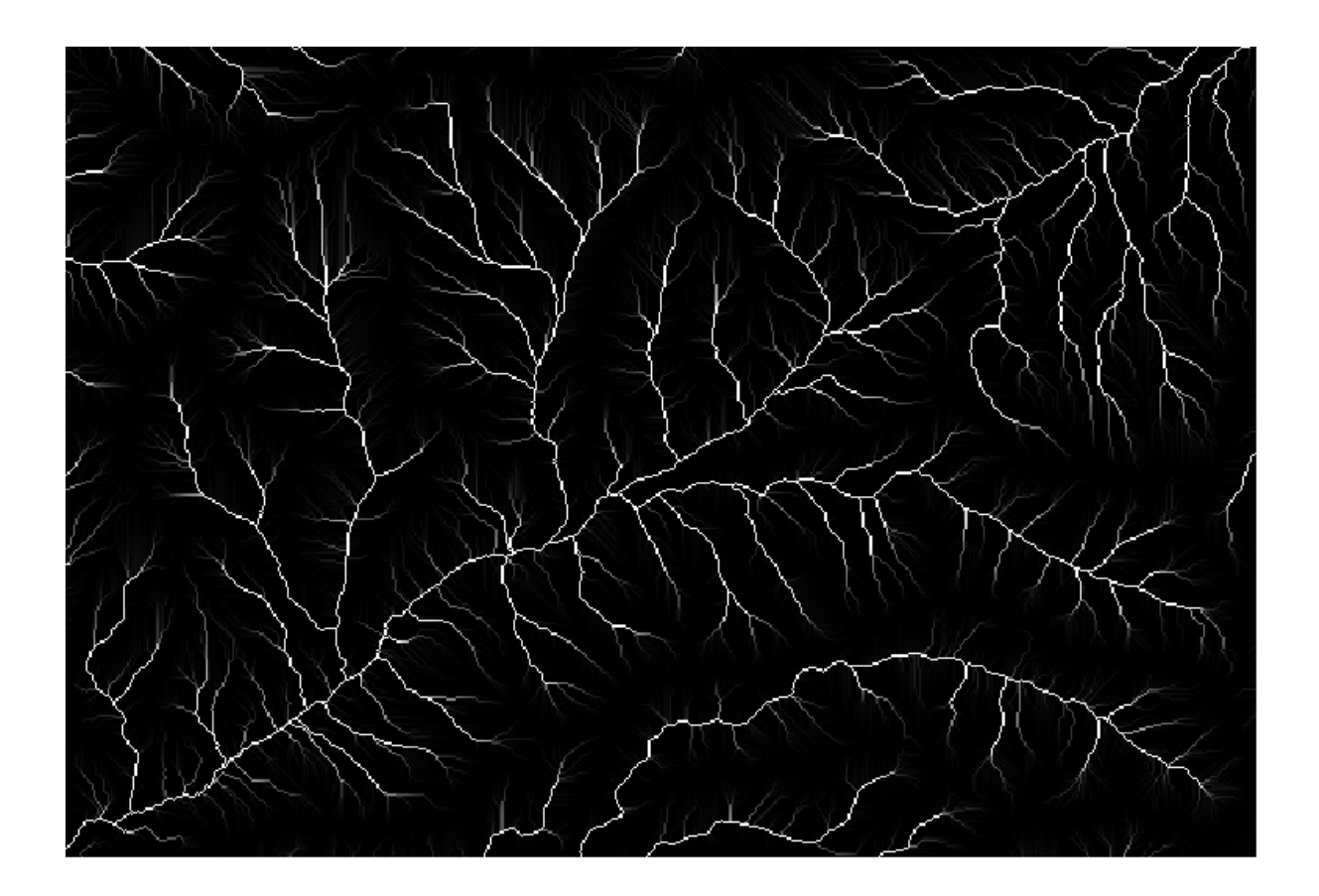

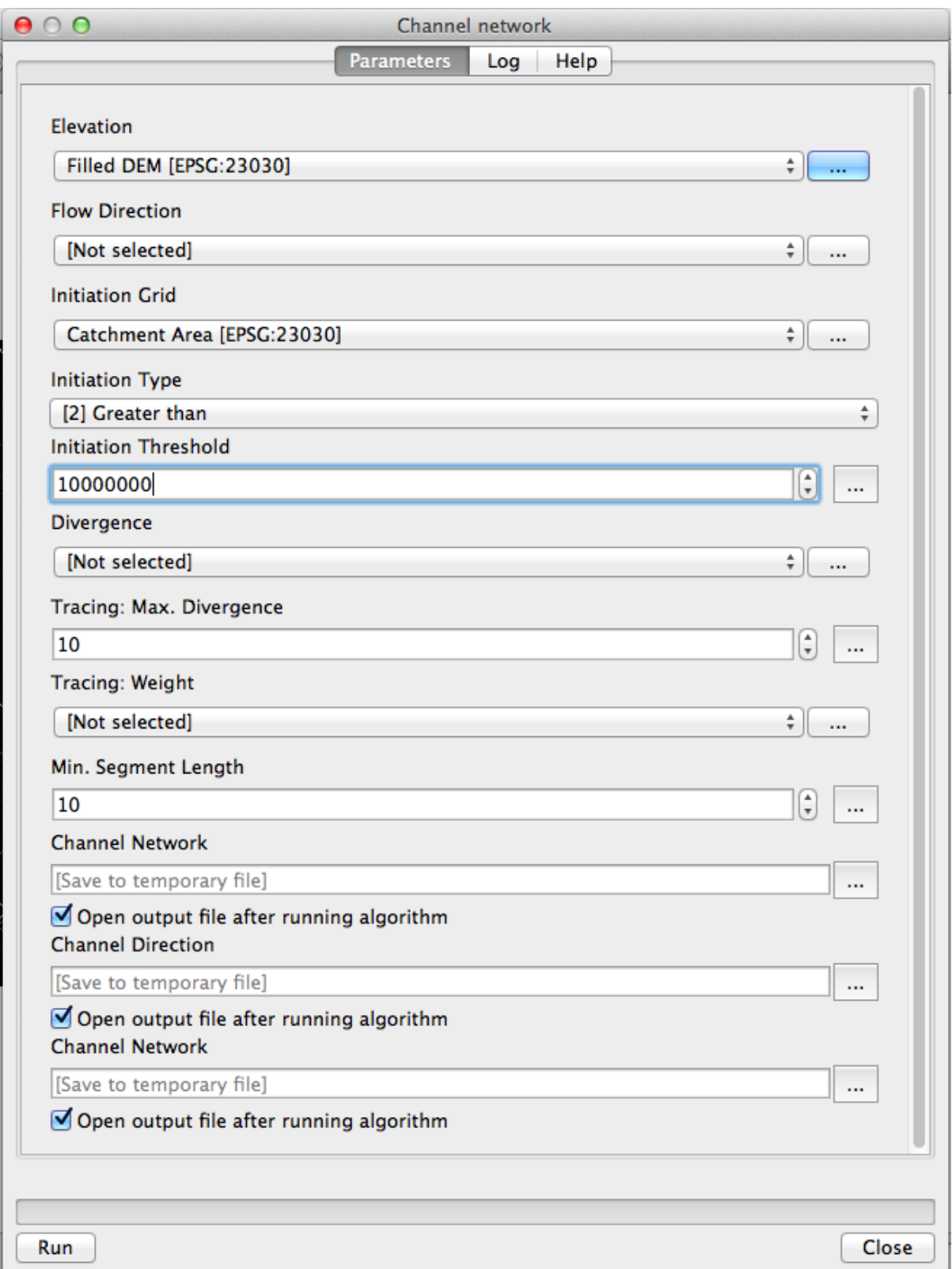

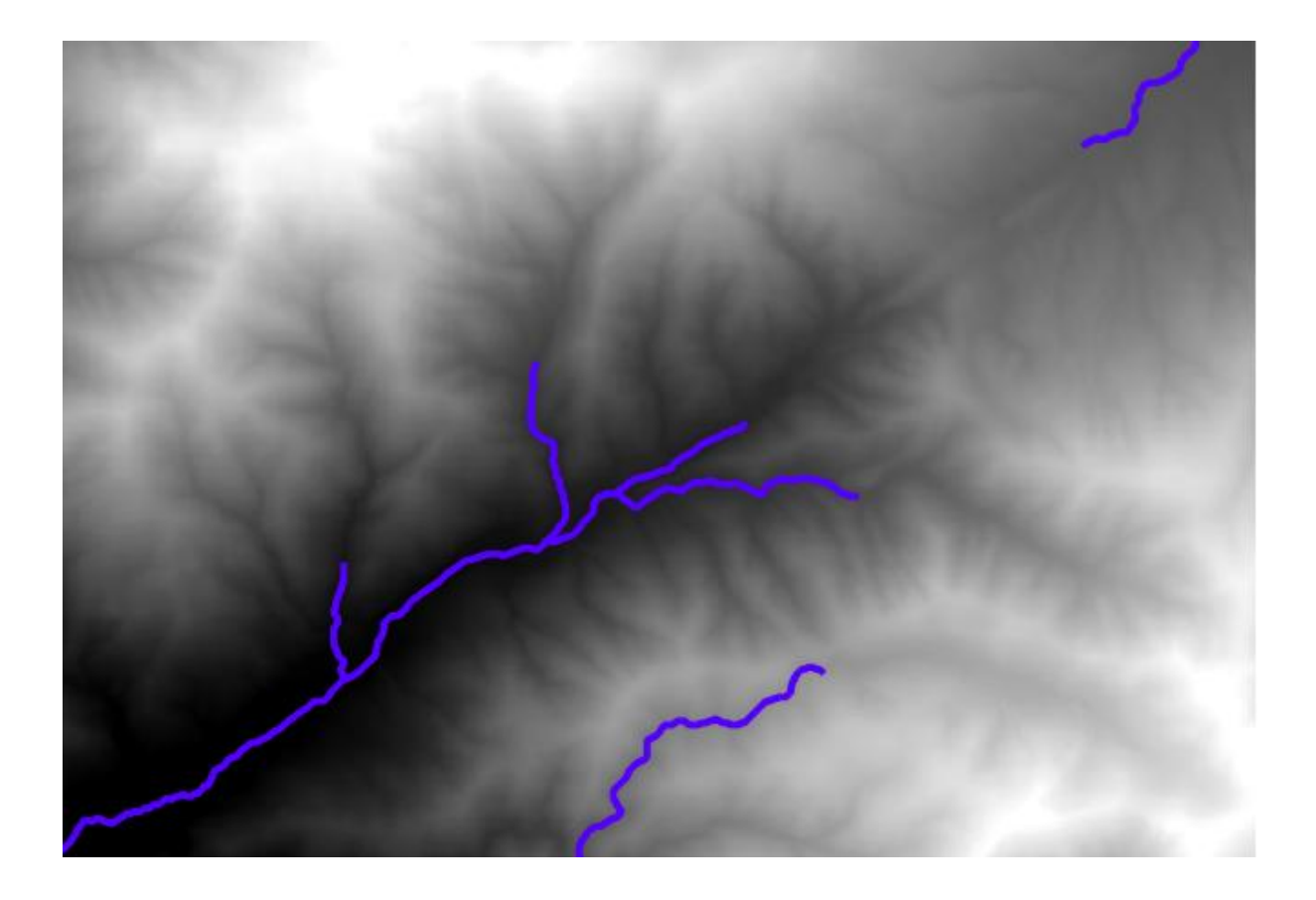

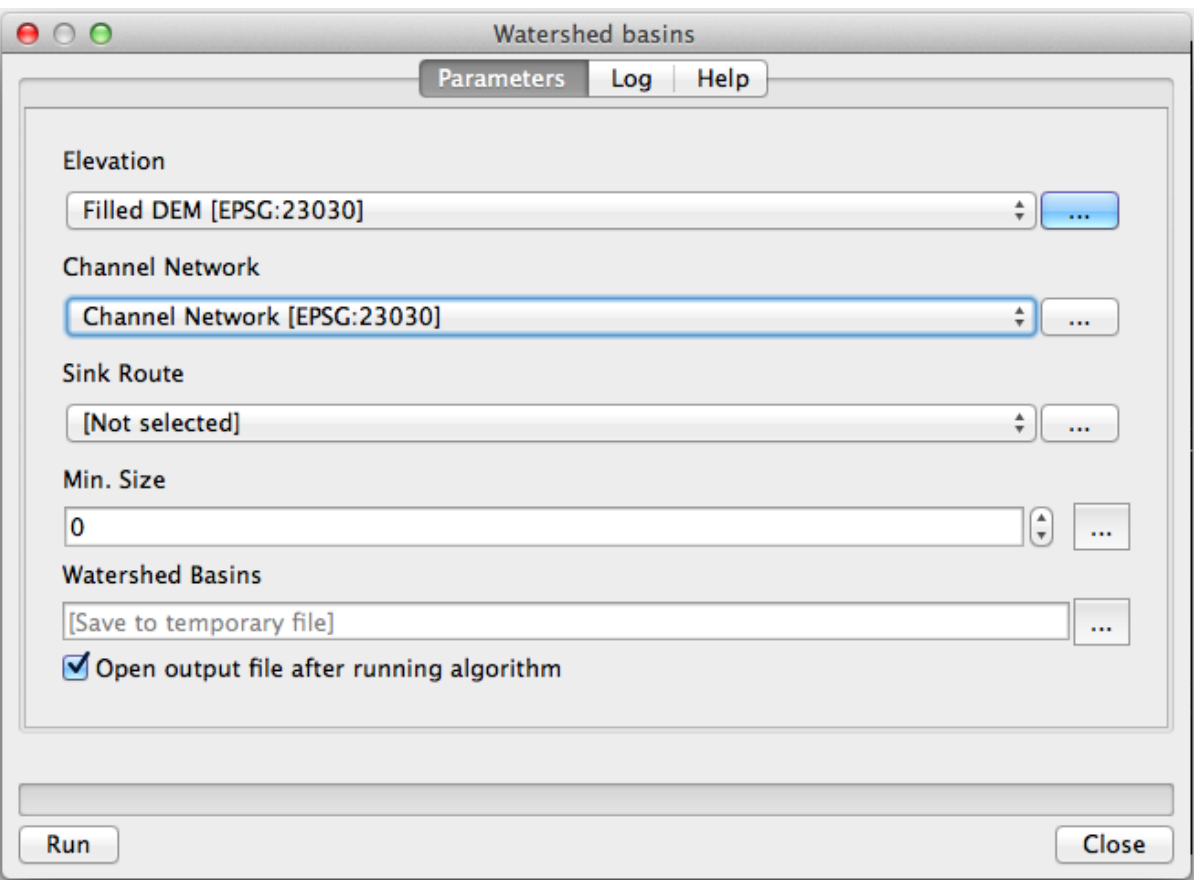

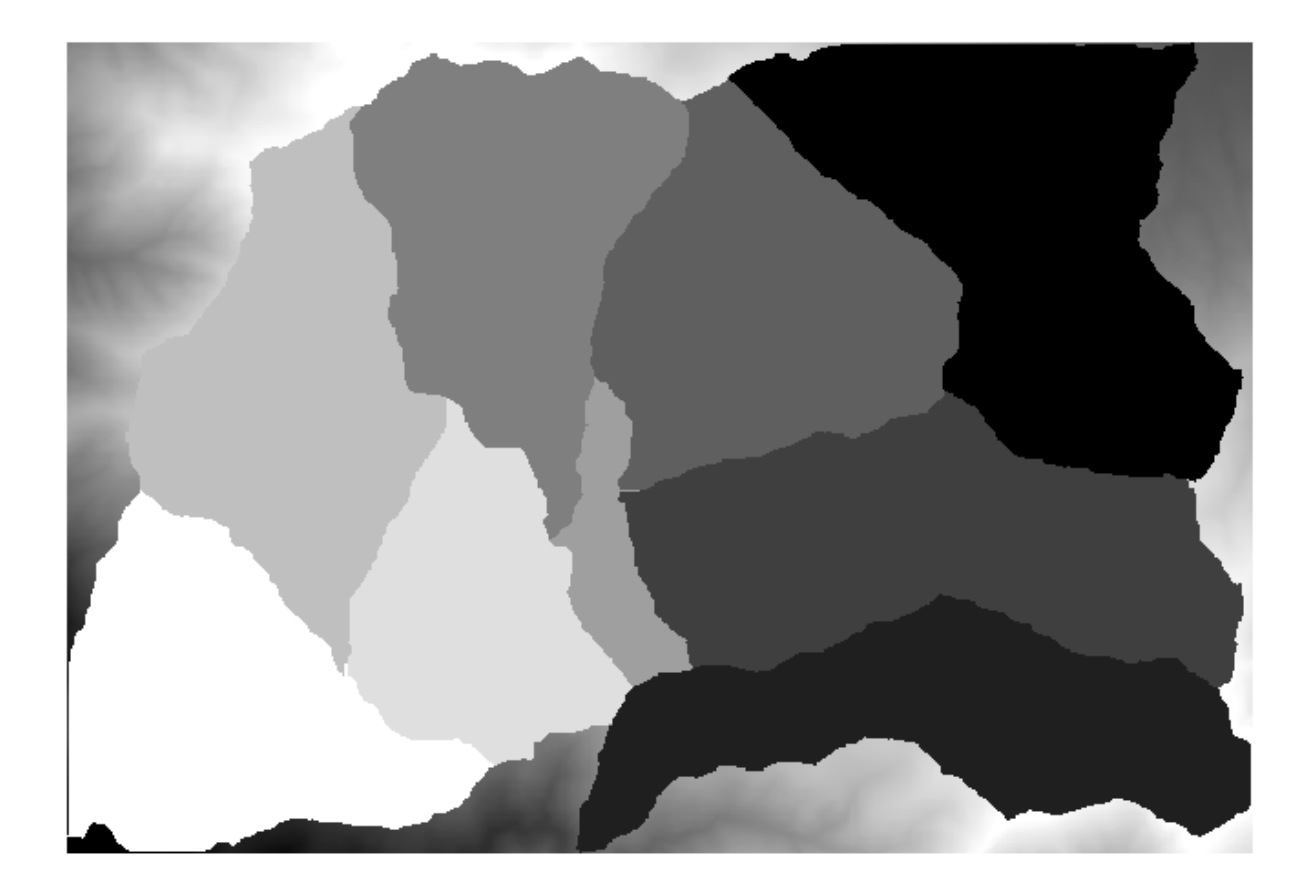

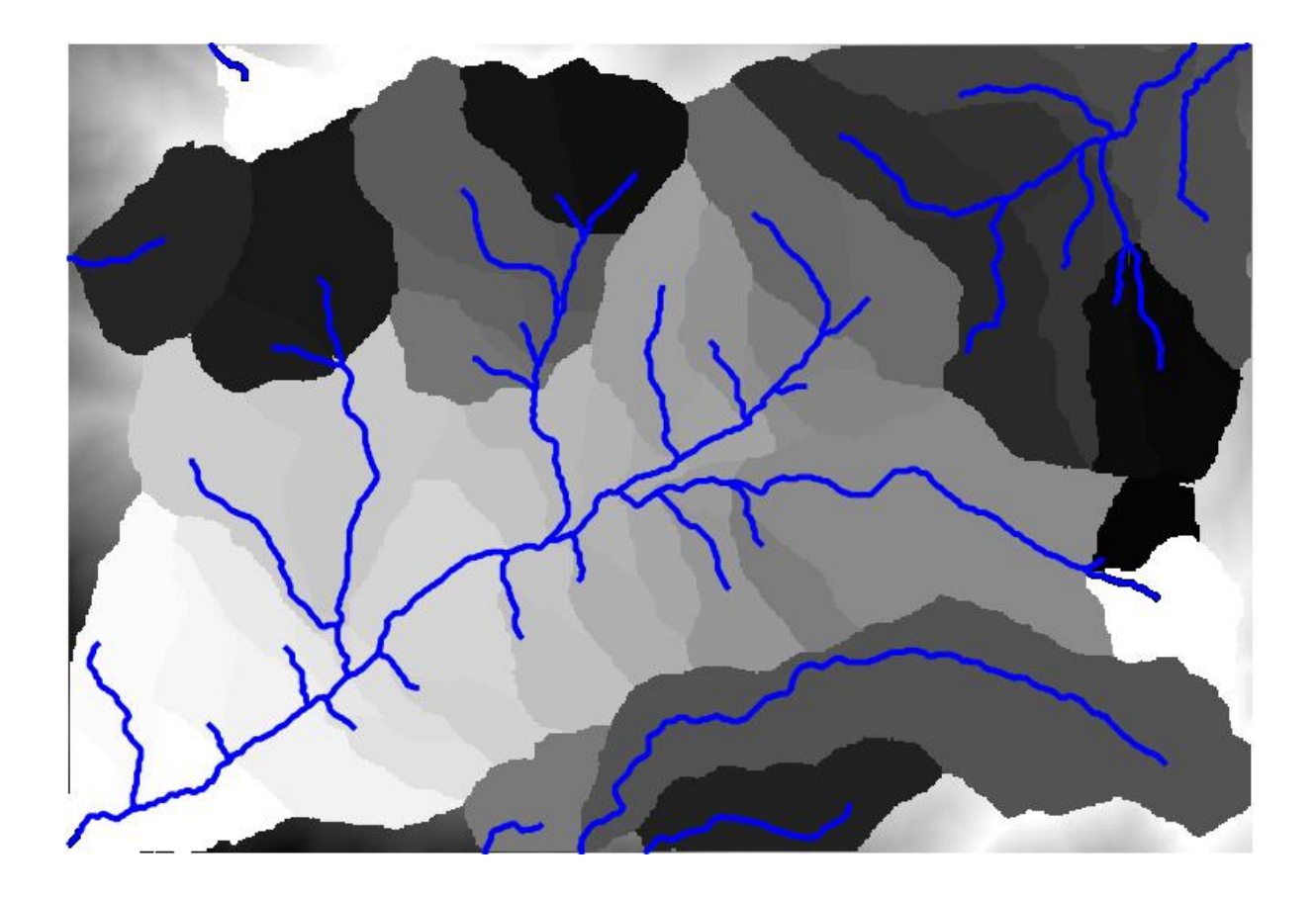

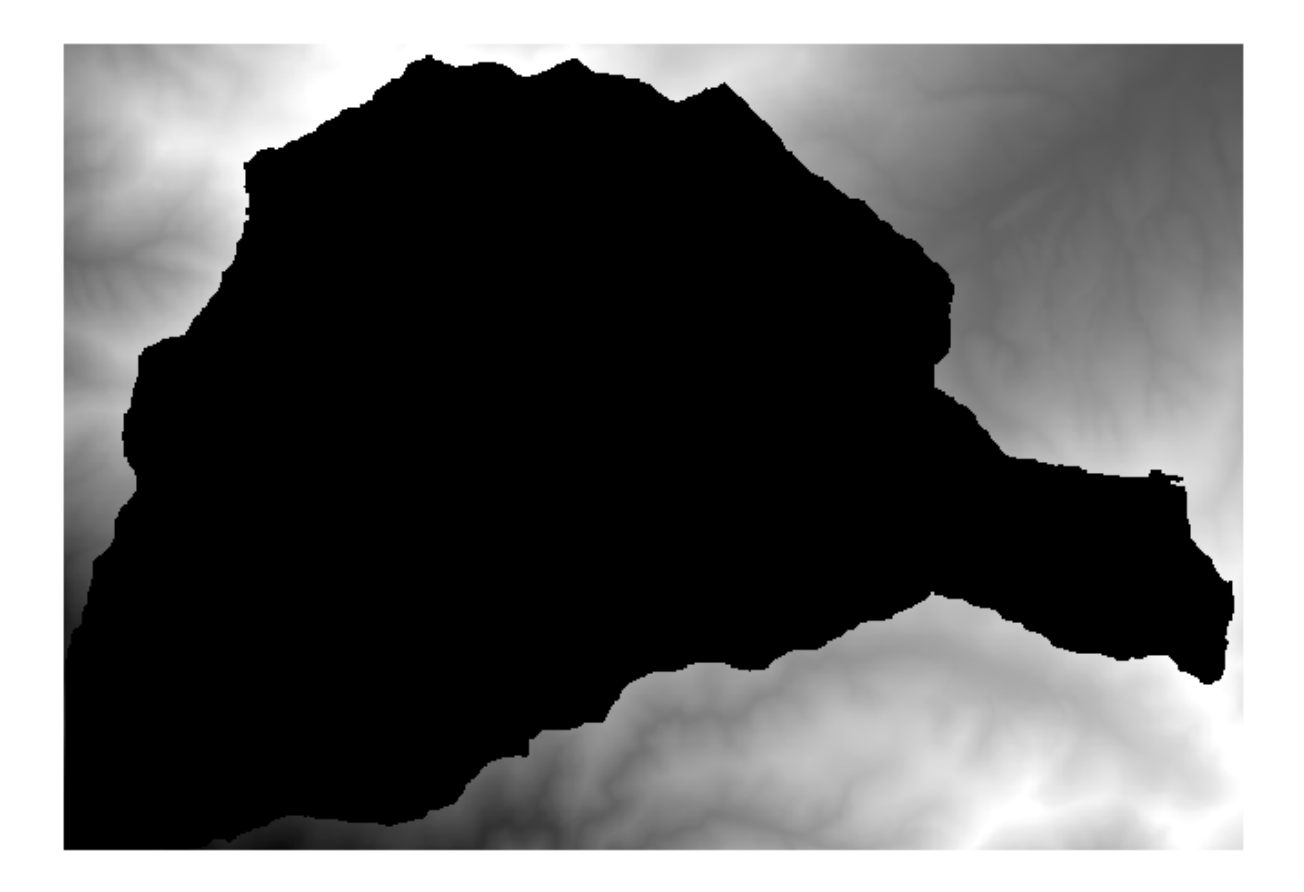

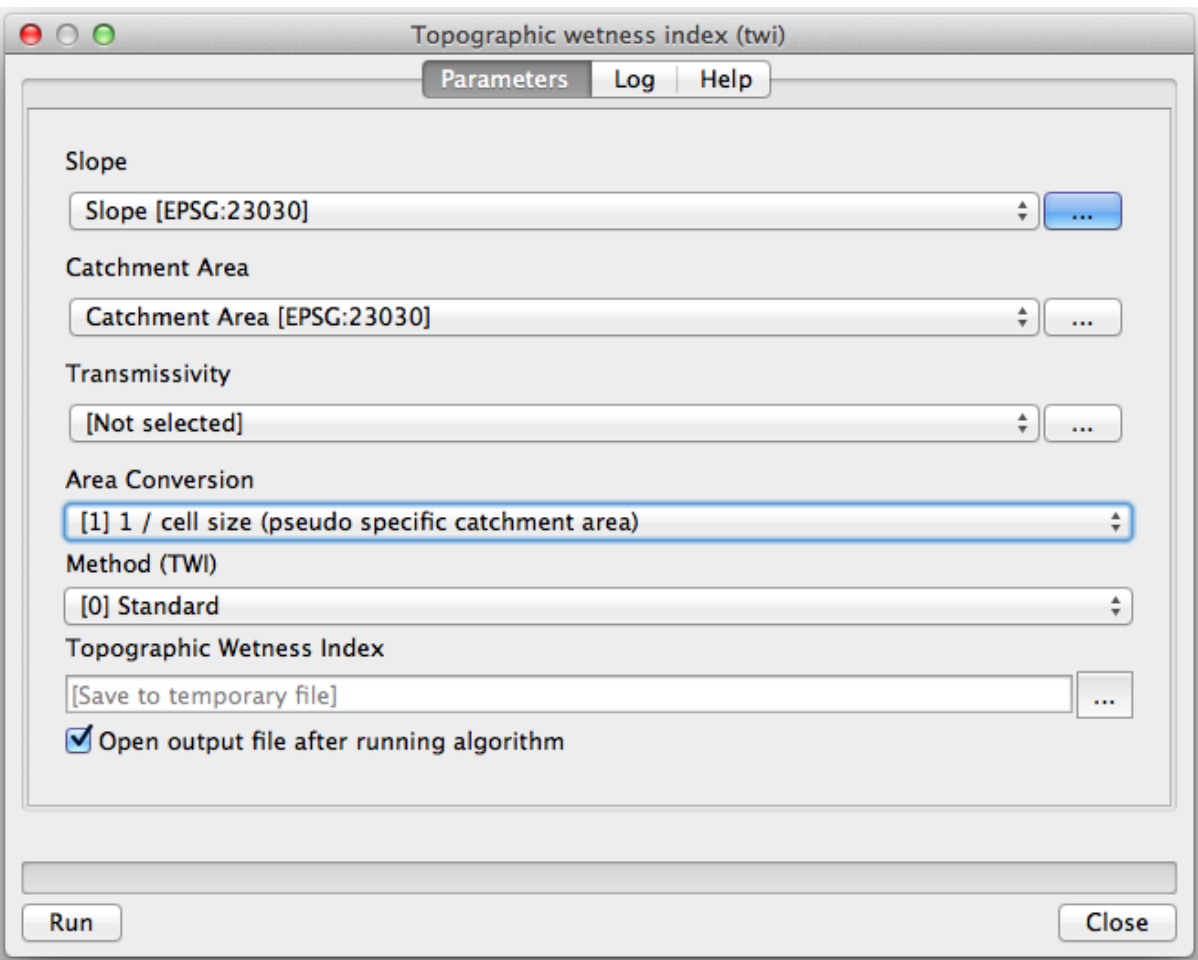

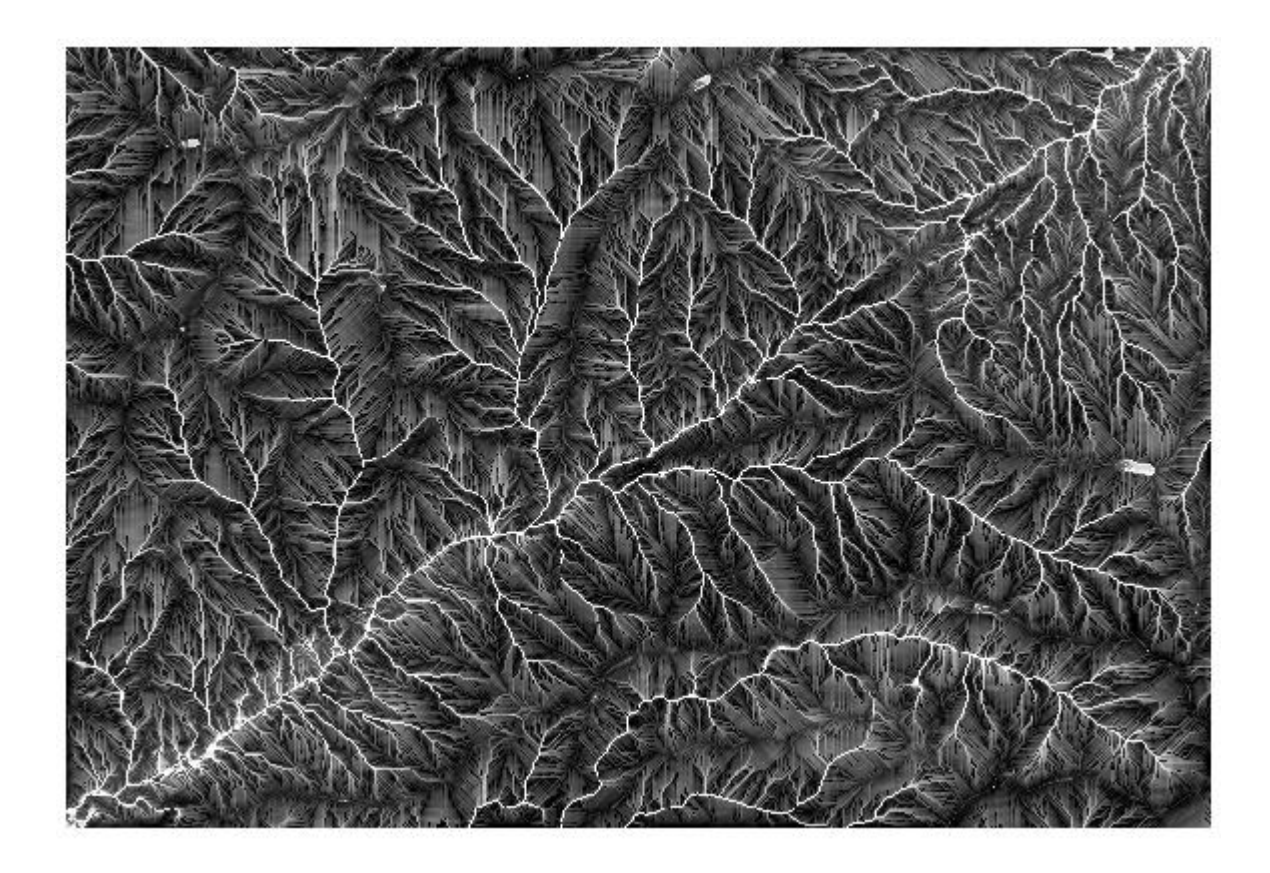

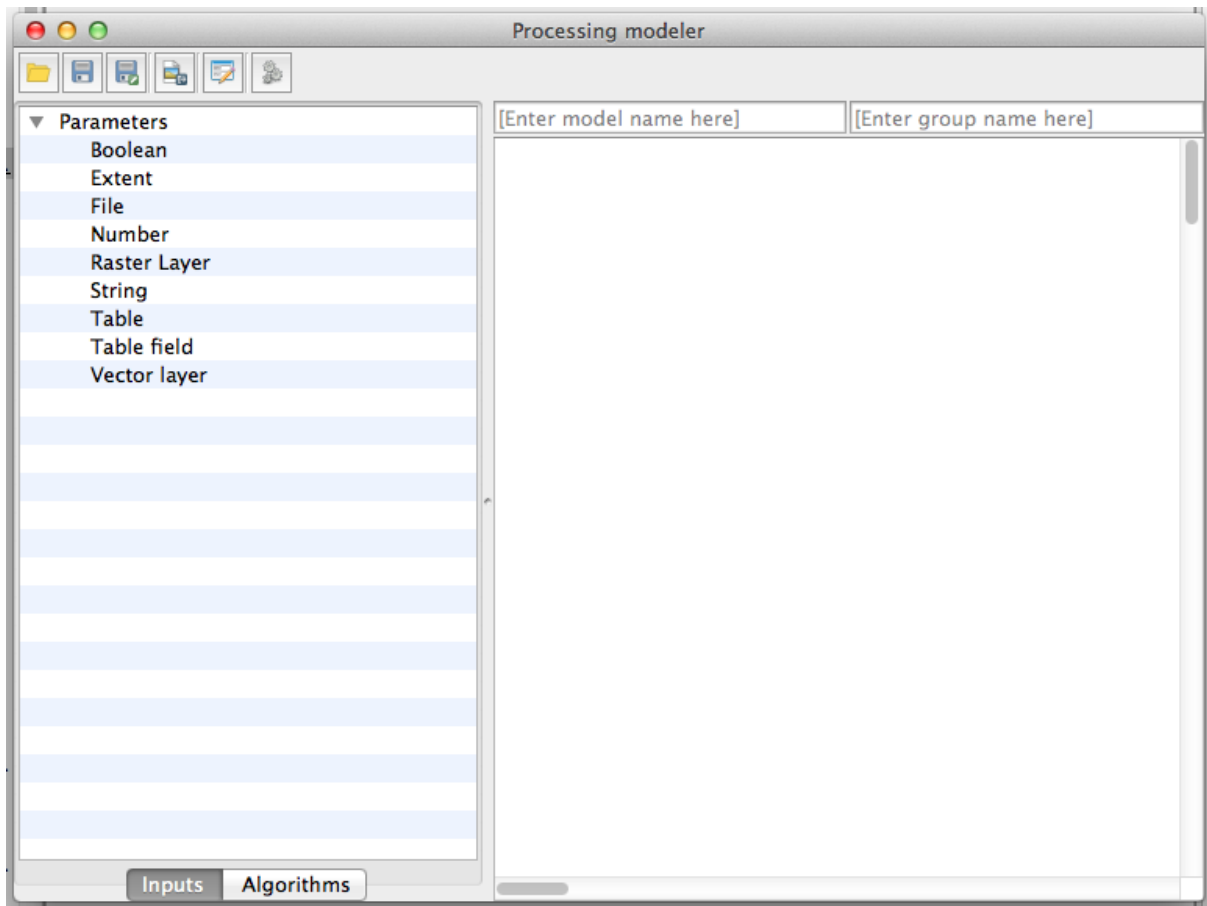

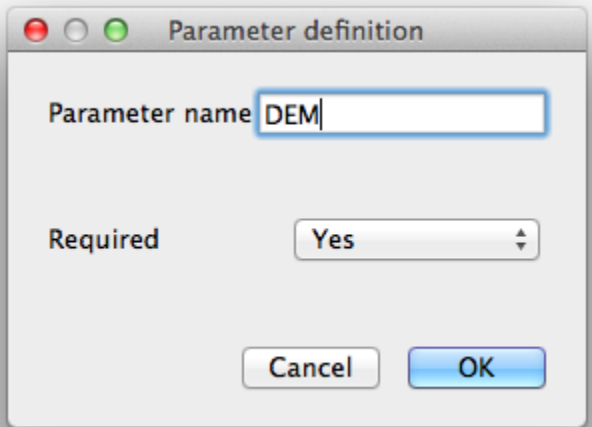

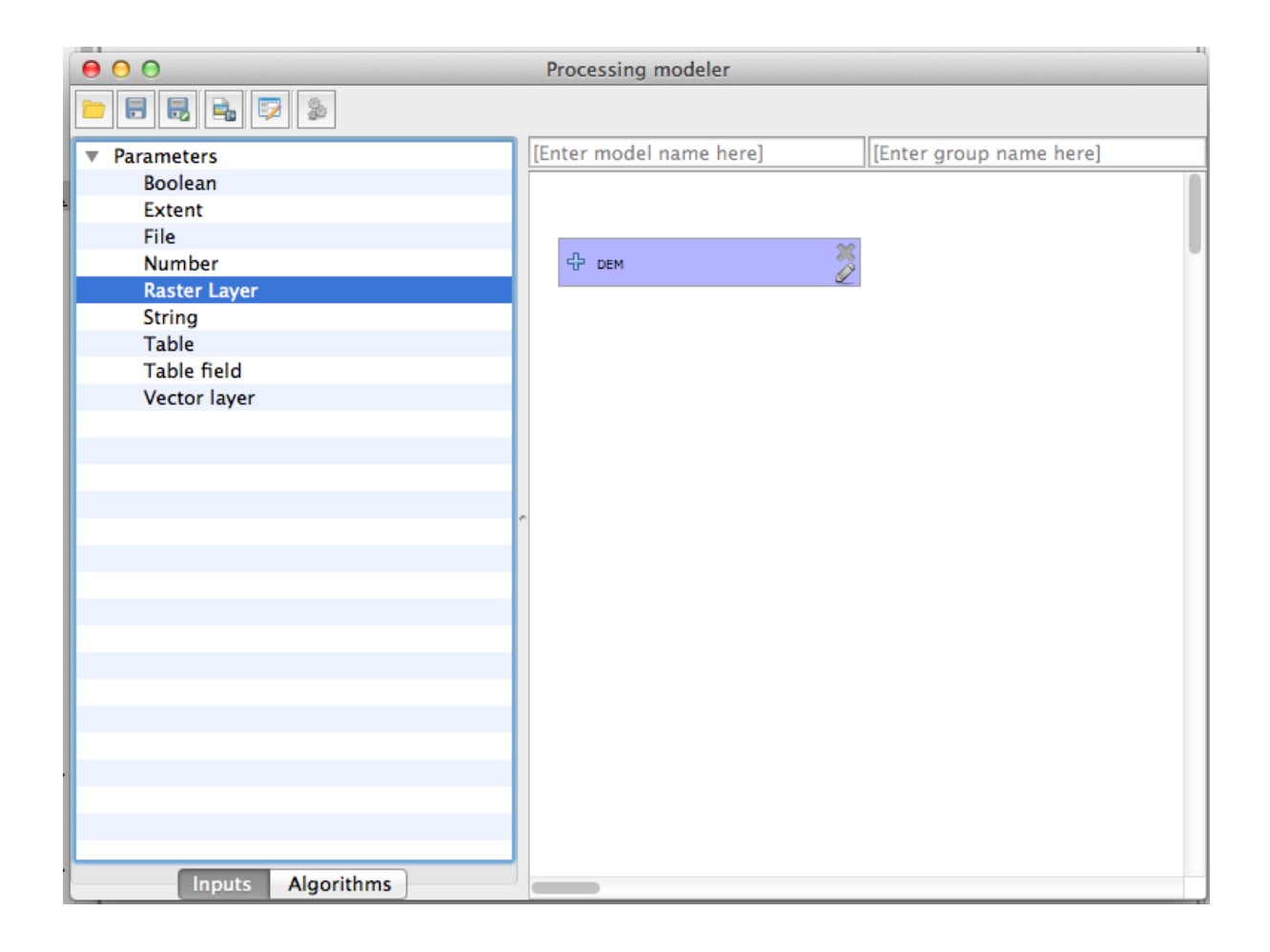

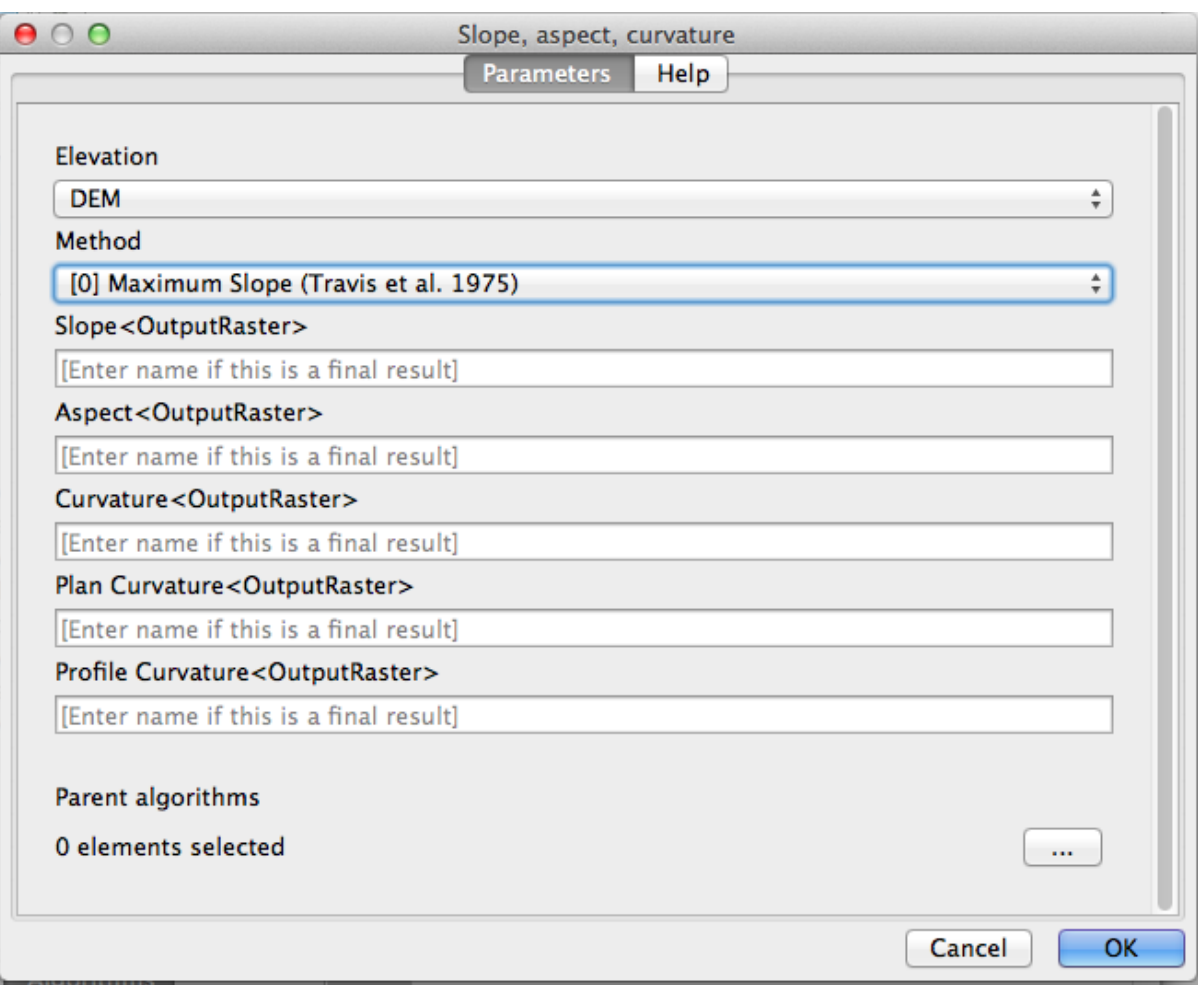

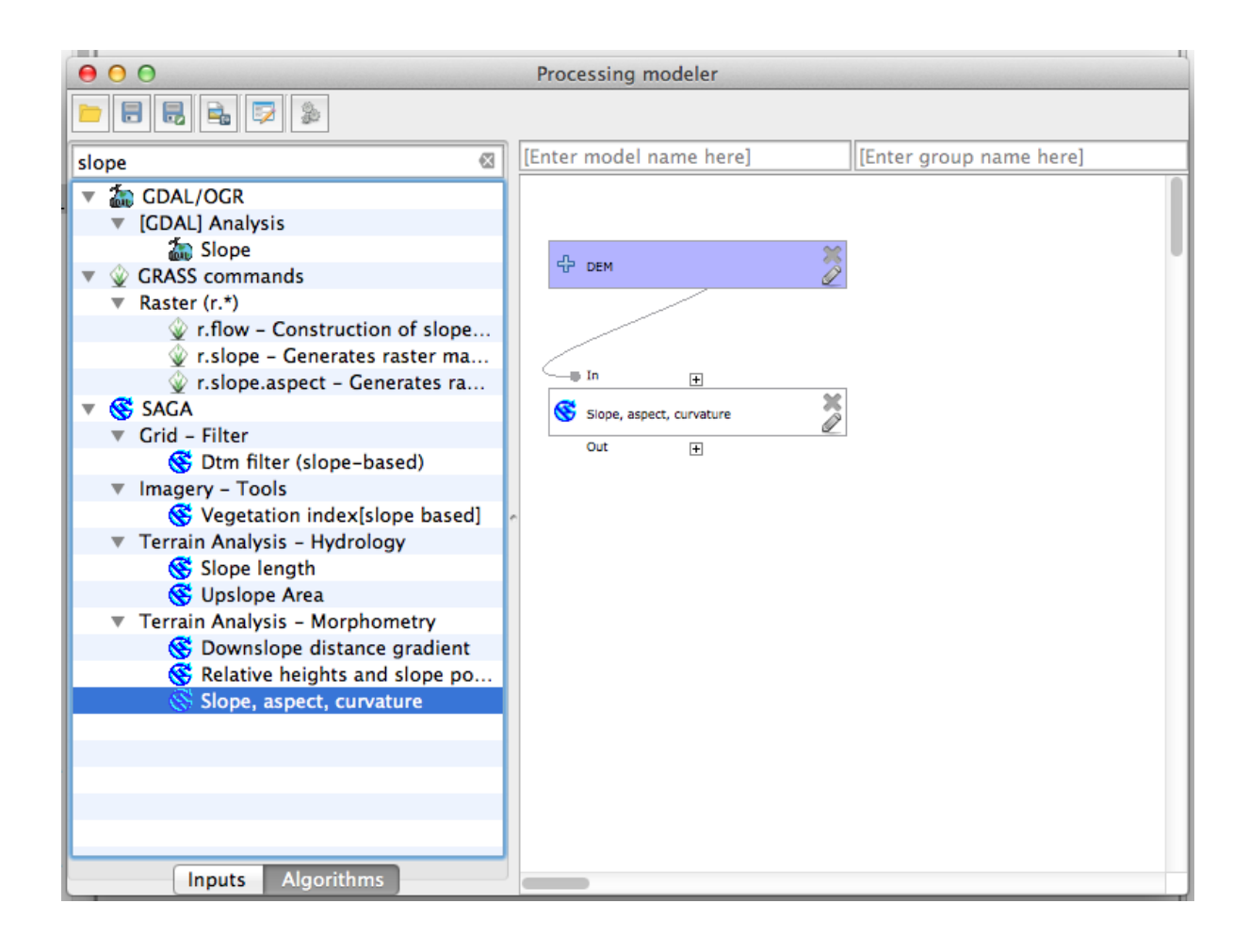

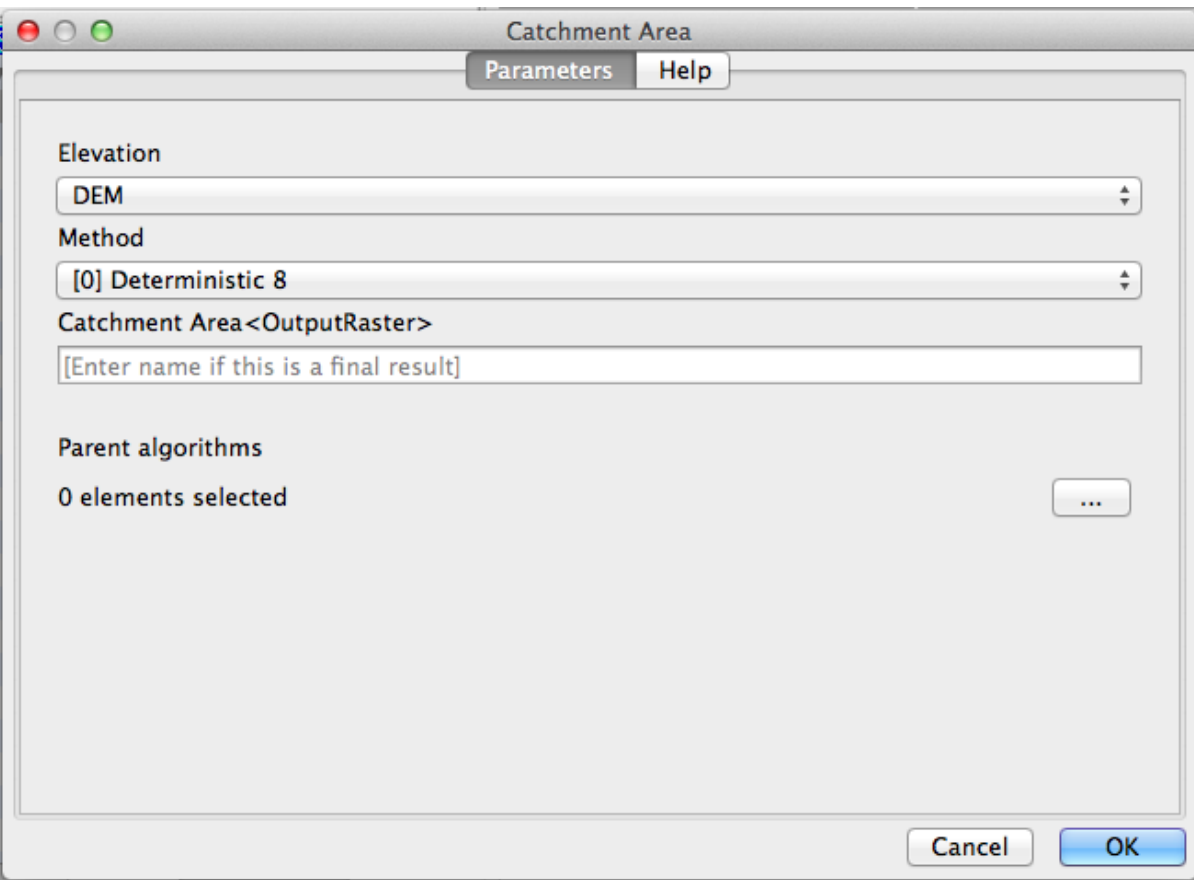
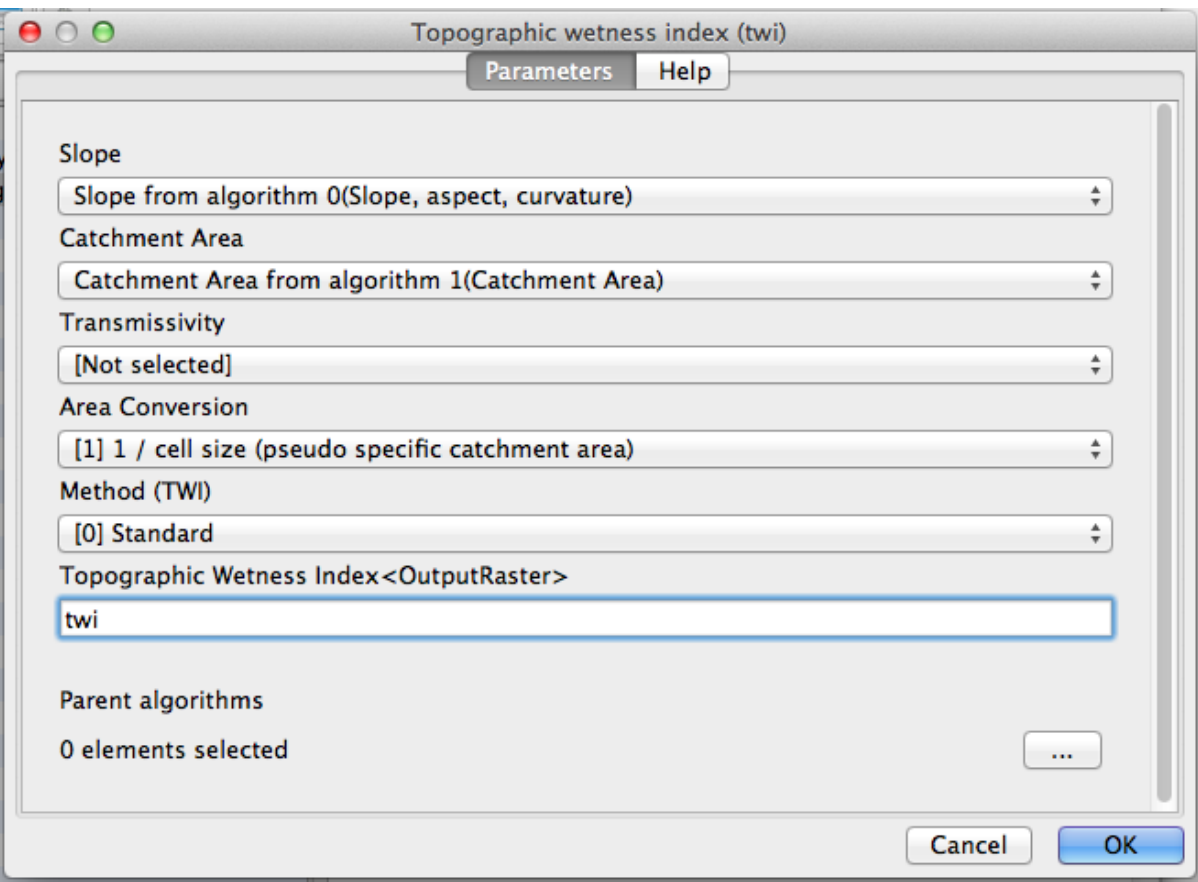

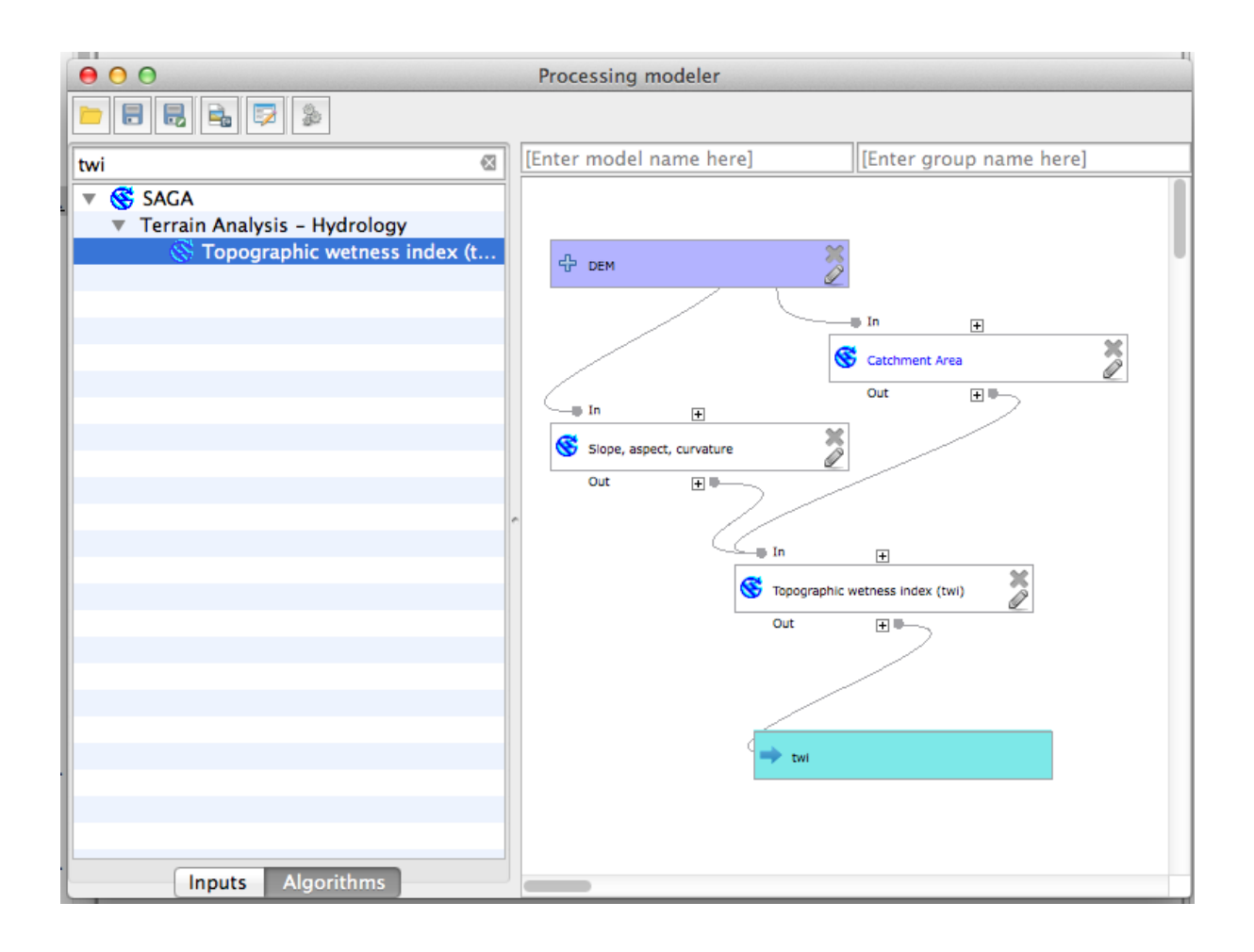

- - Example models]
	- **▼ QGIS Cookbook**

**&** TWI from DEM

- ▼ Tools
	- Create new model
	- & Add model from file

## **Chapter 8: Raster Analysis**

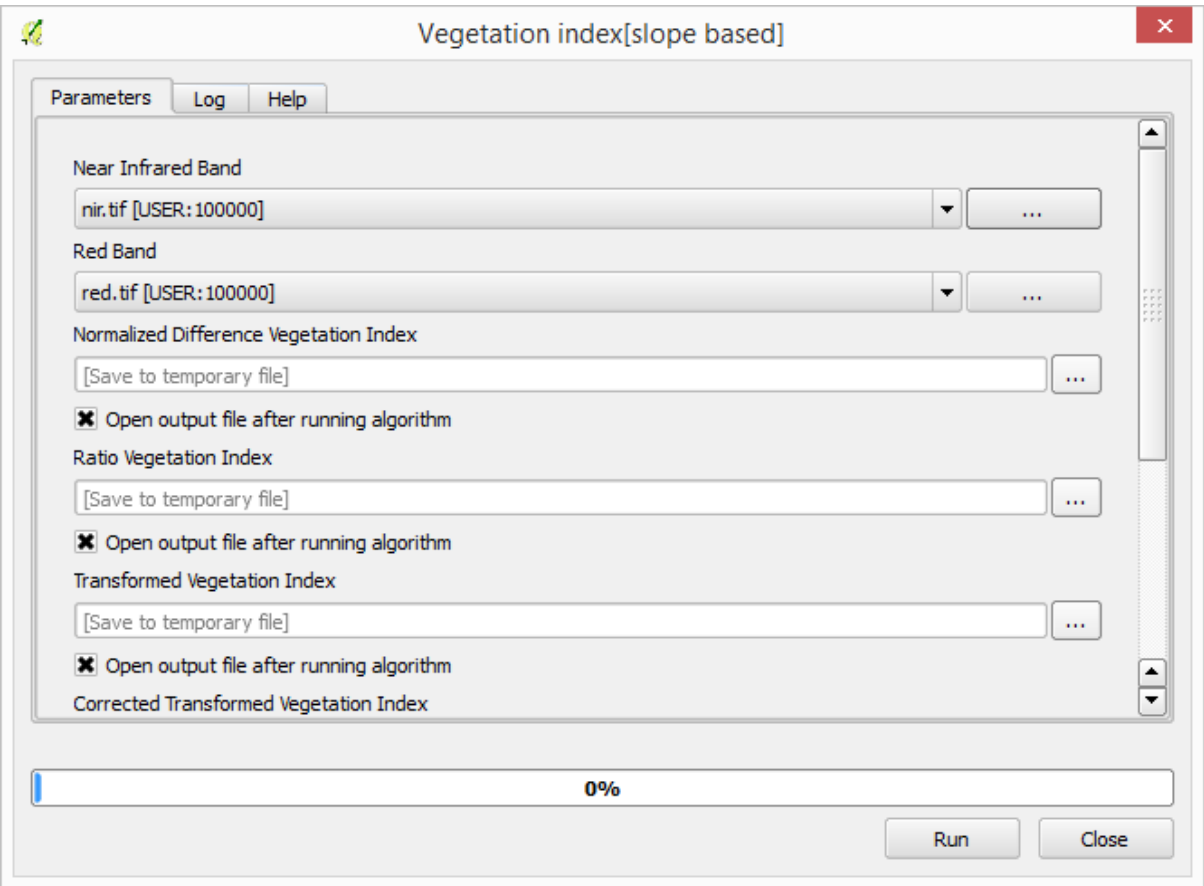

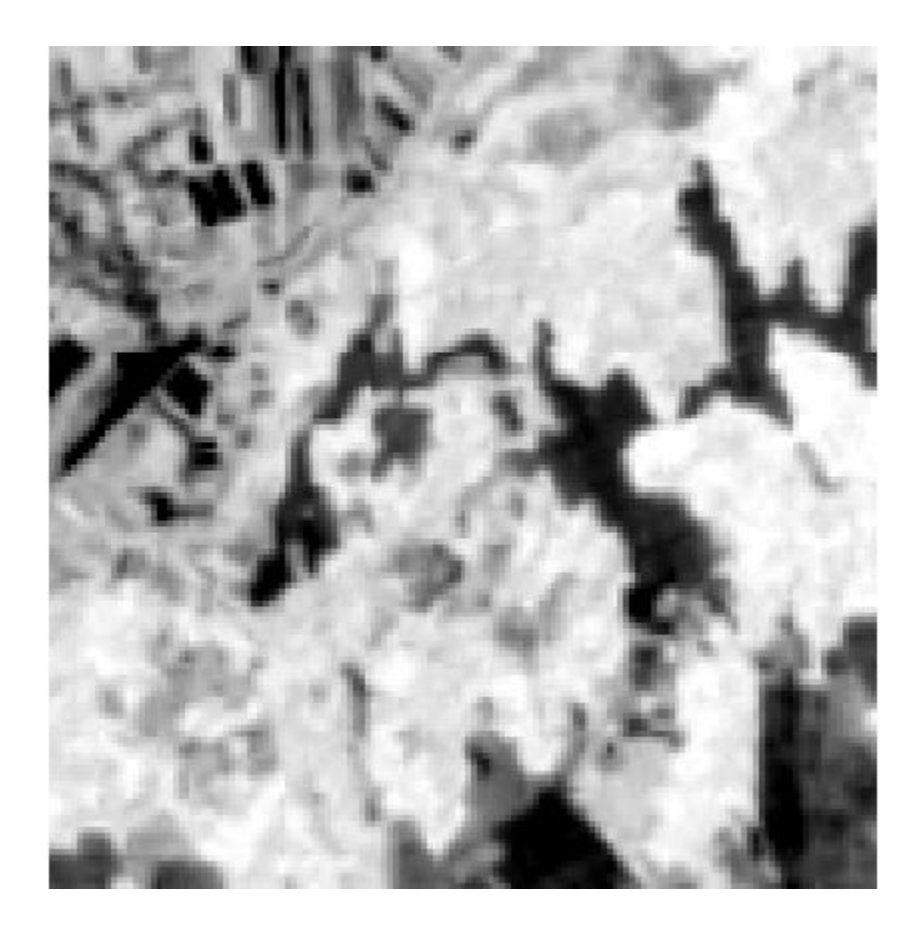

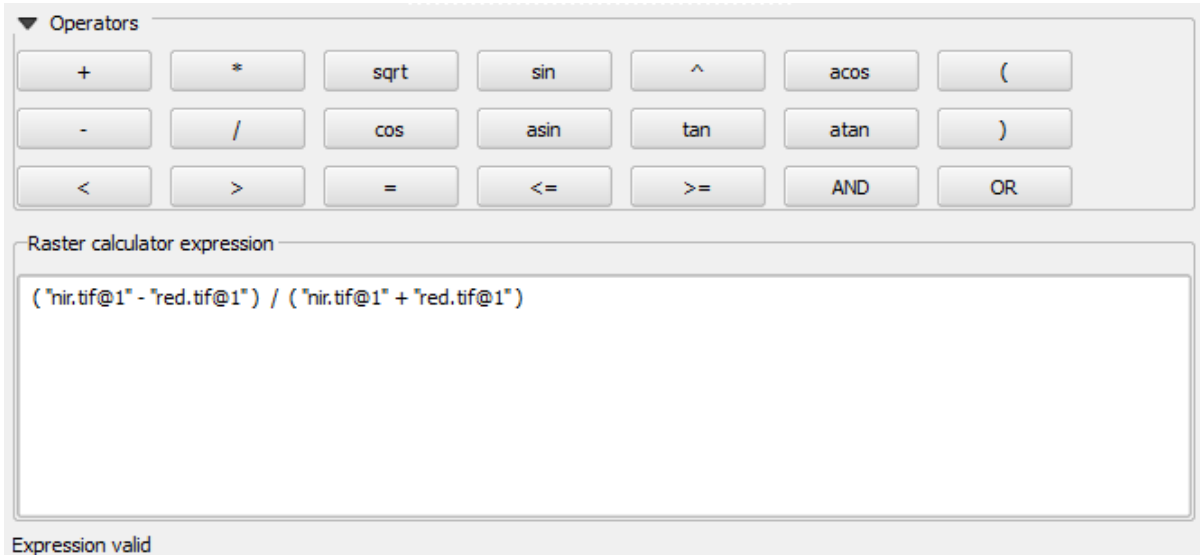

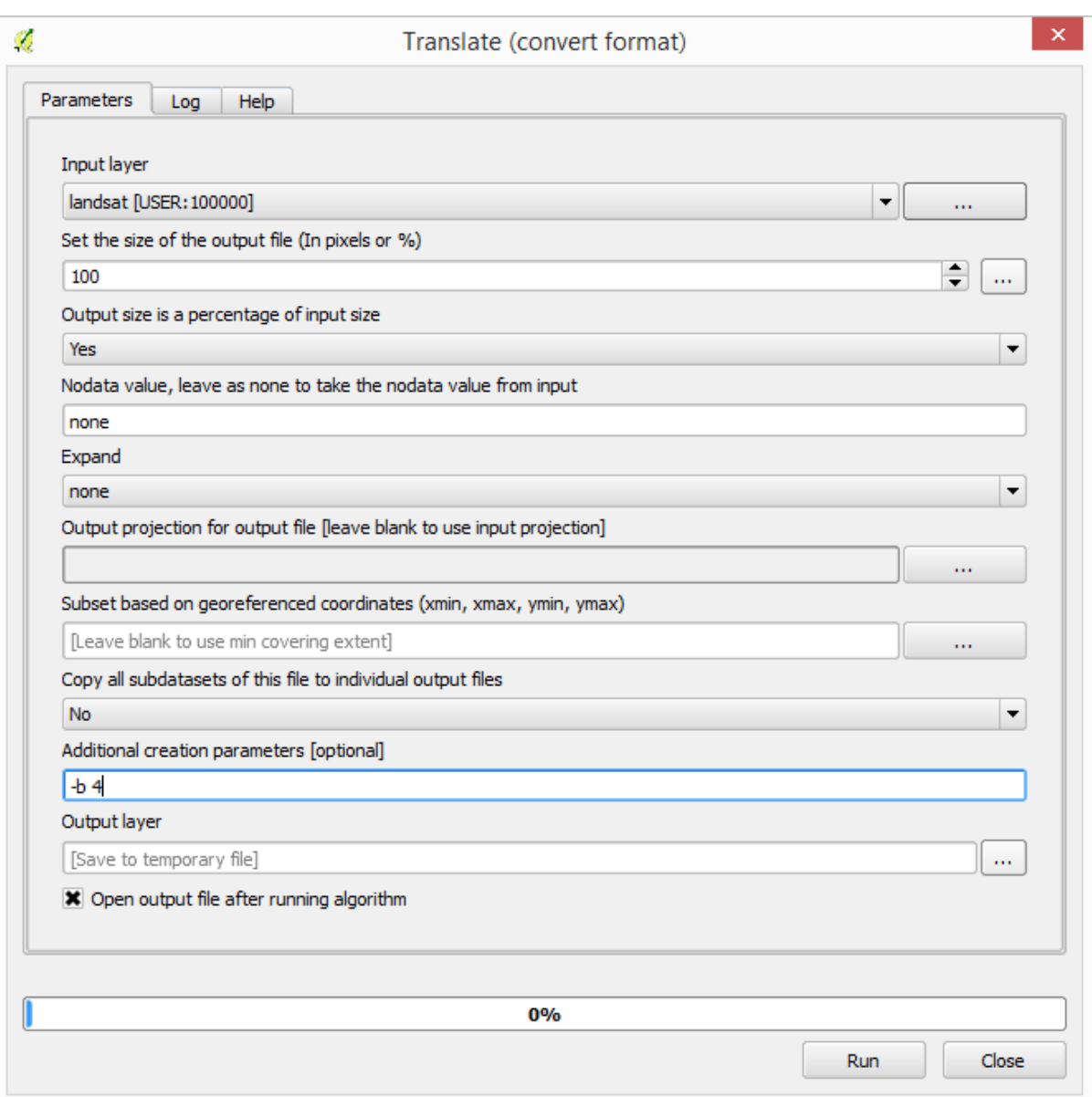

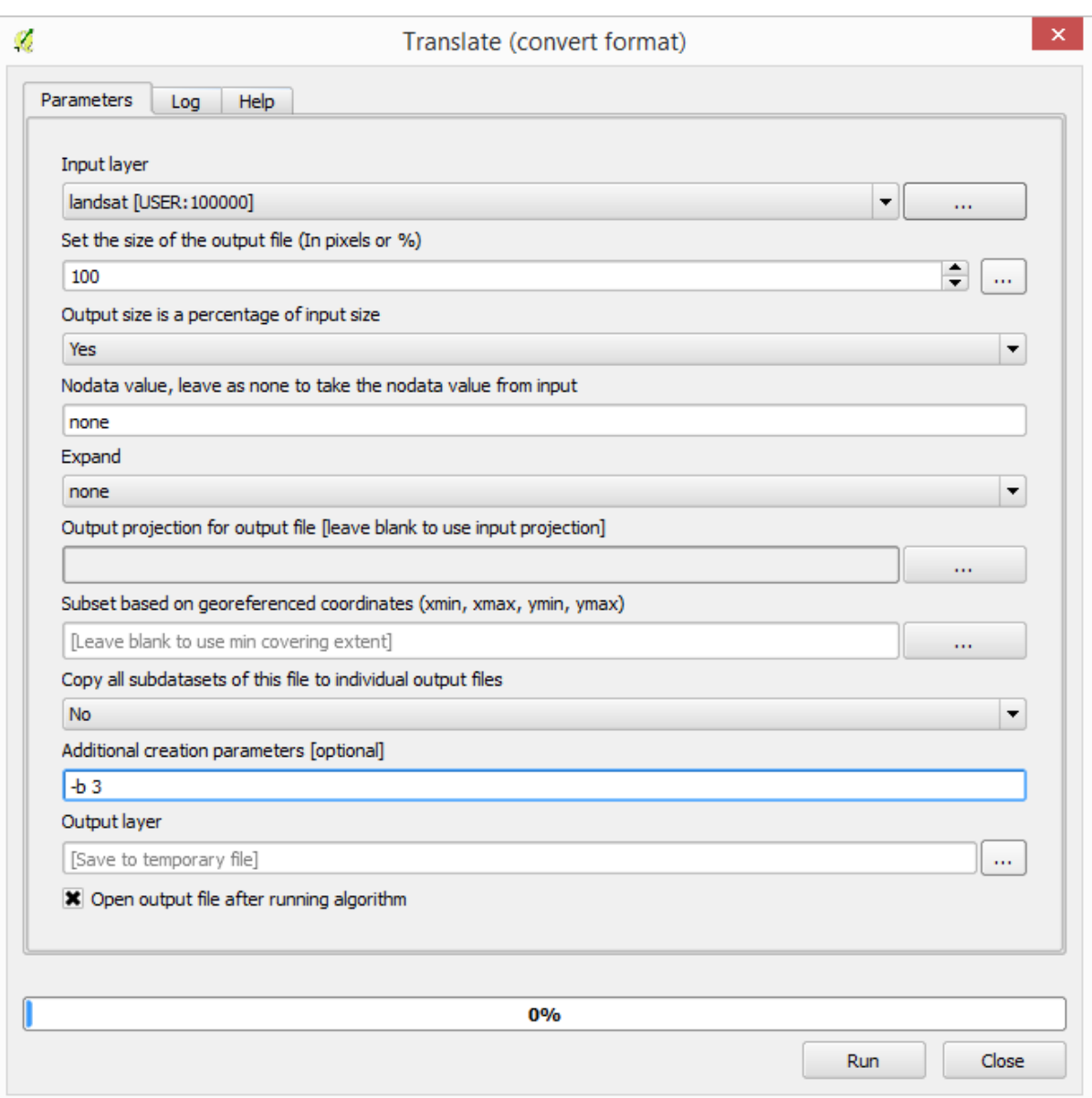

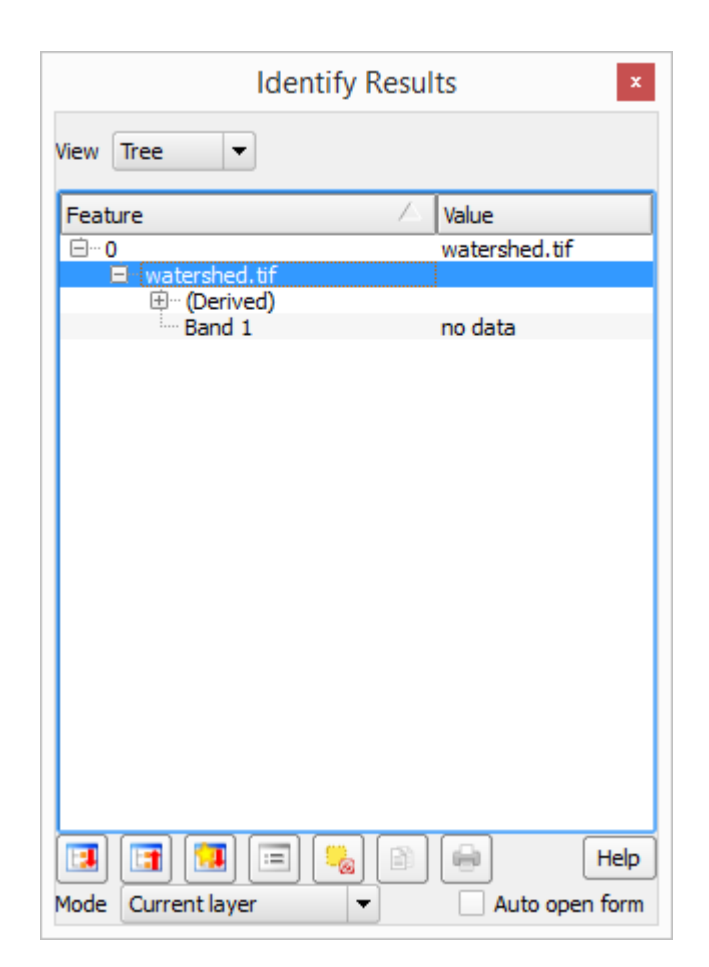

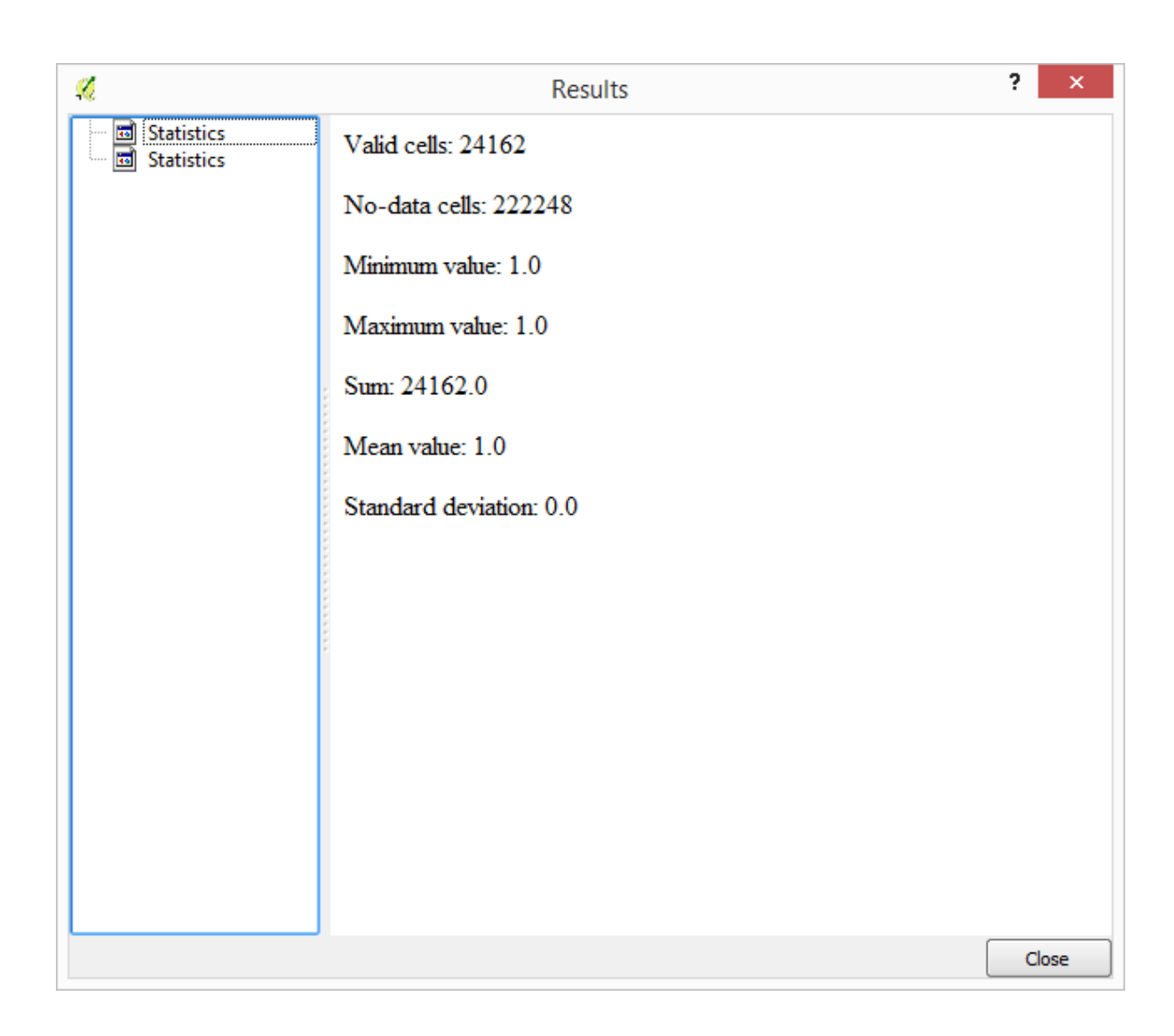

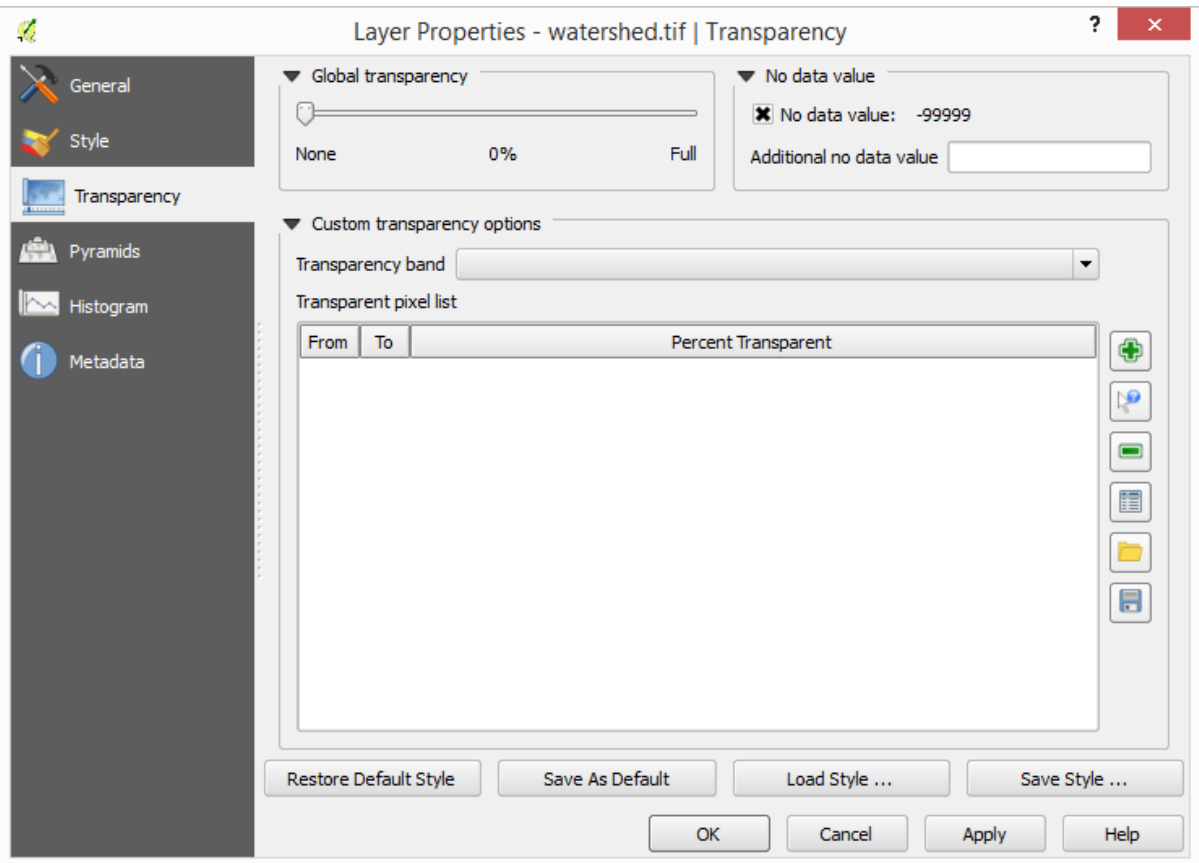

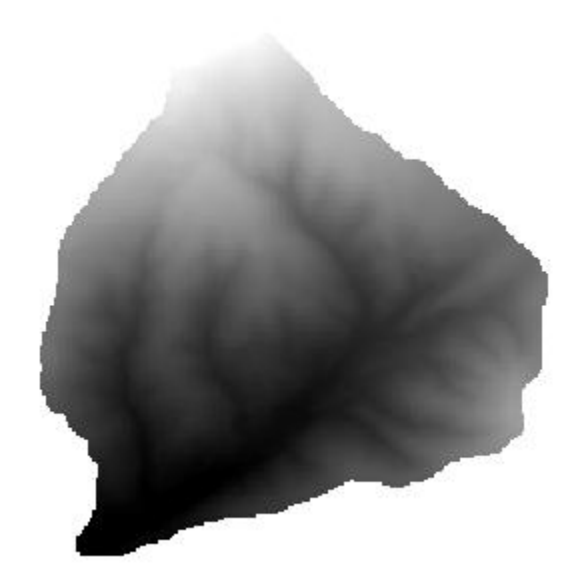

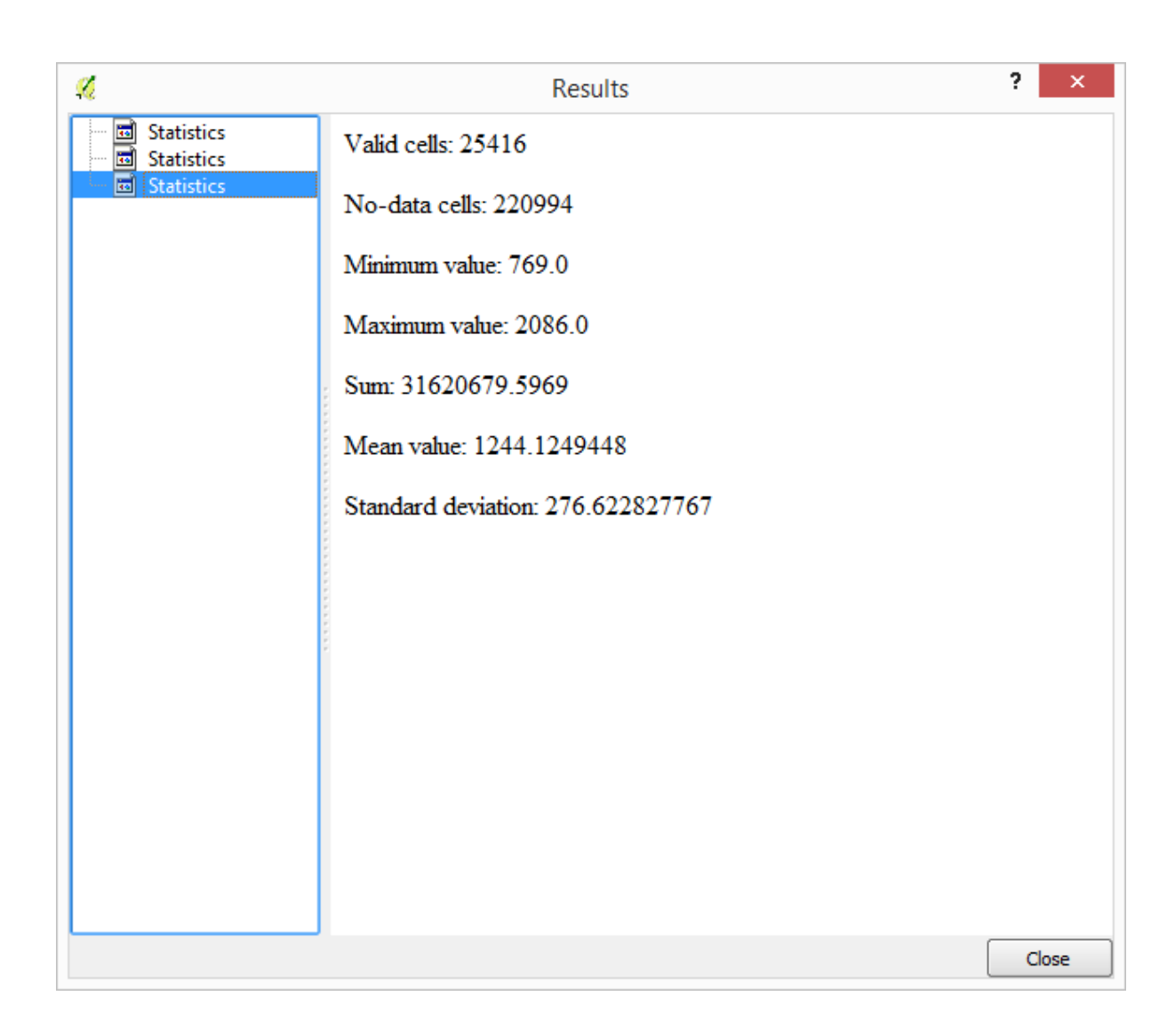

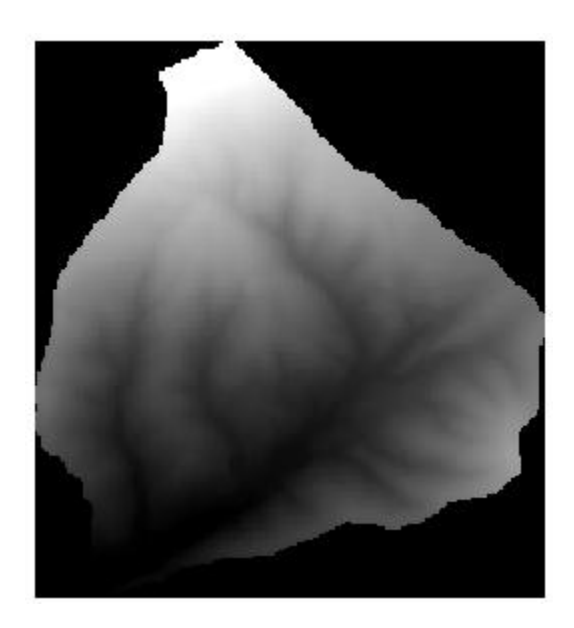

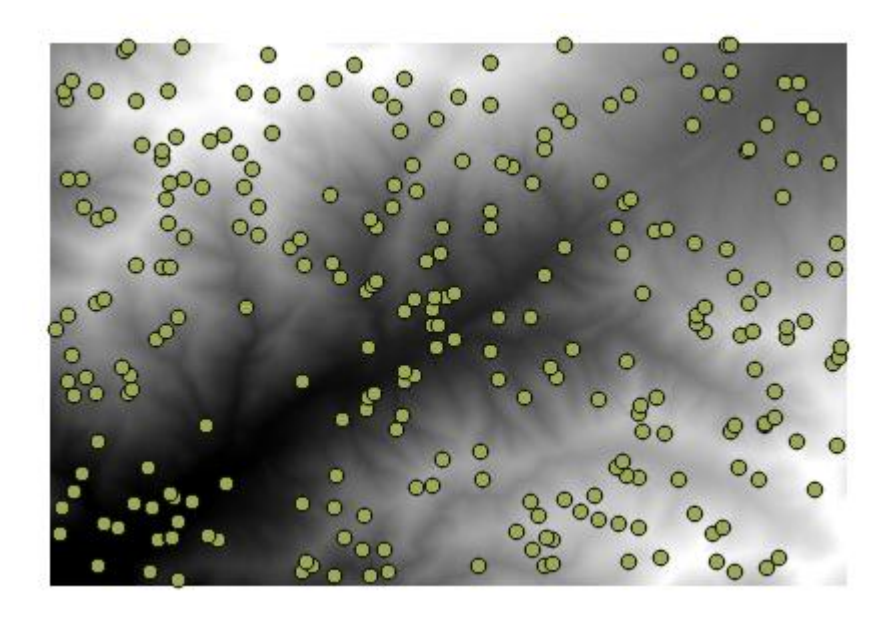

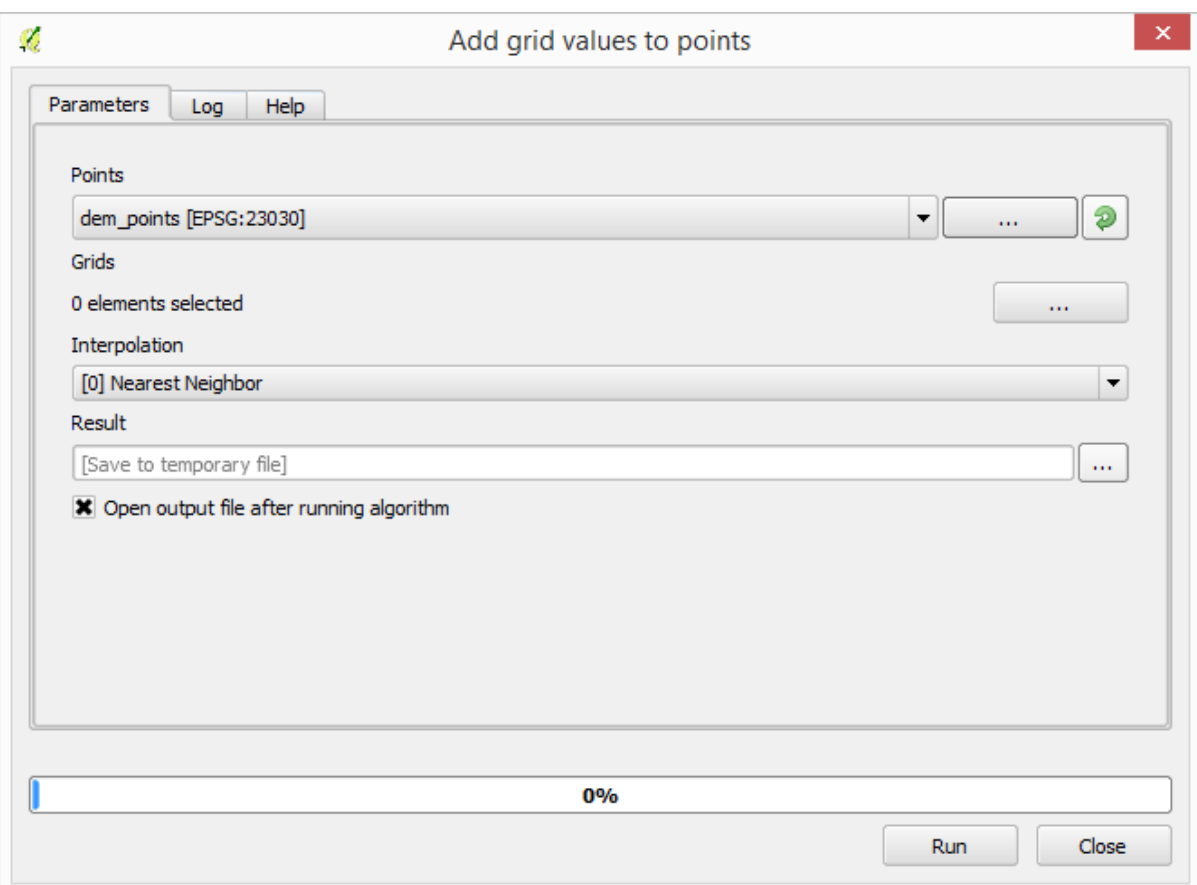

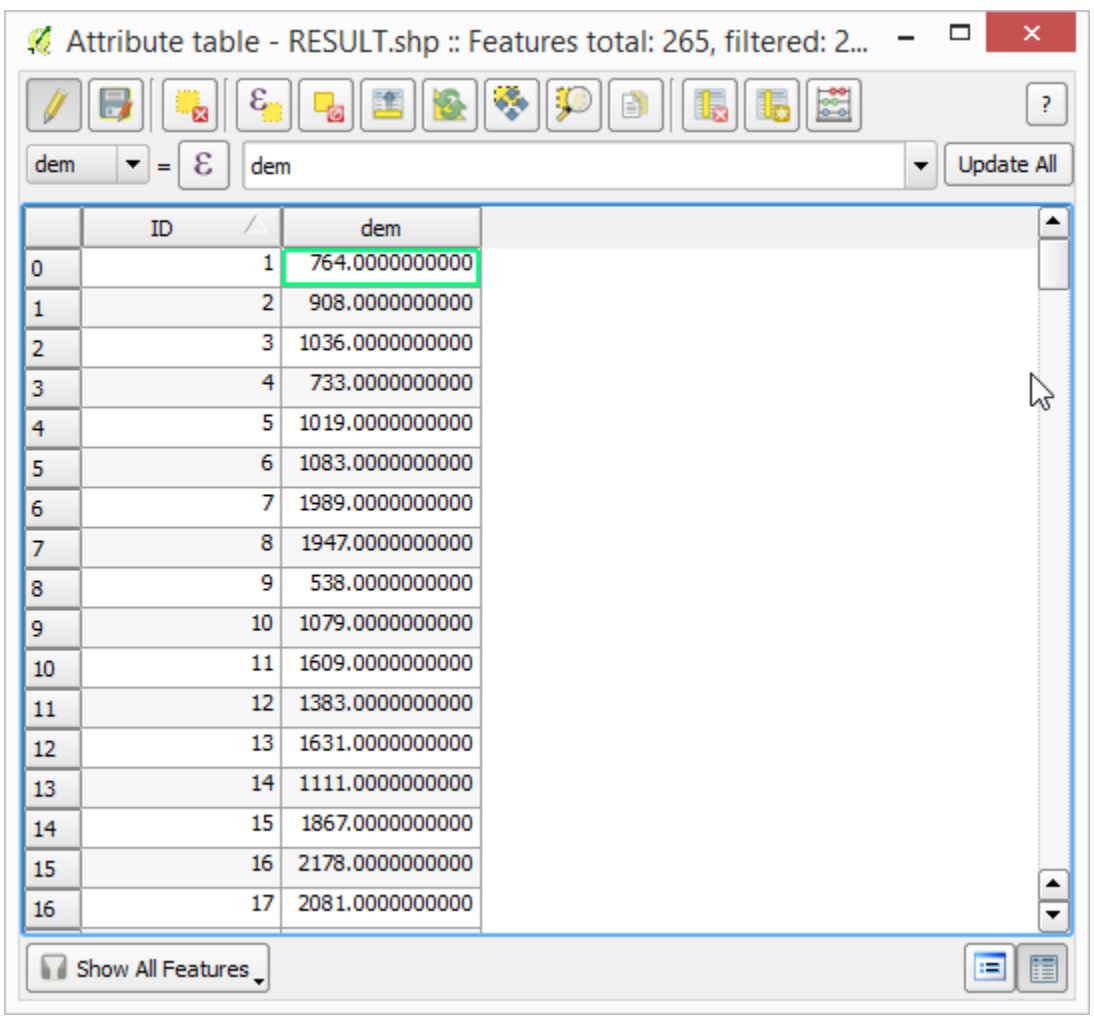

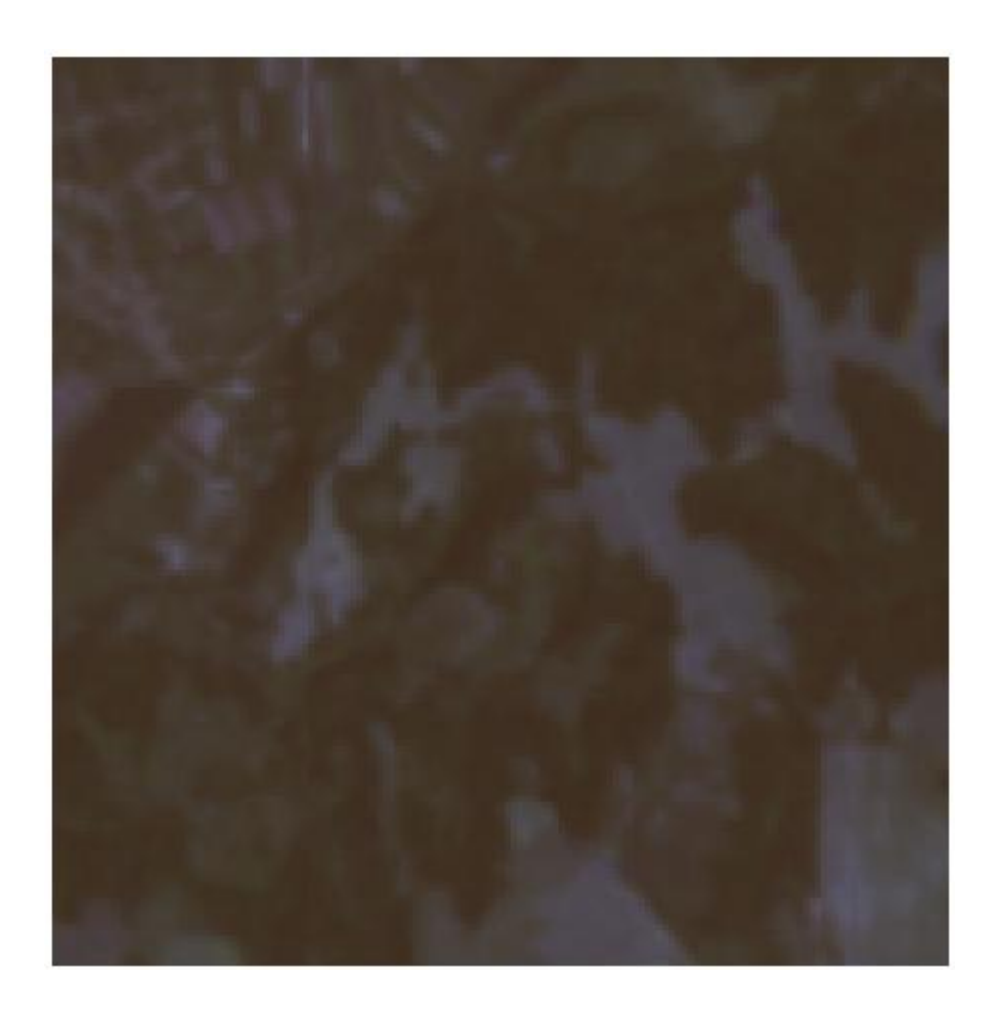

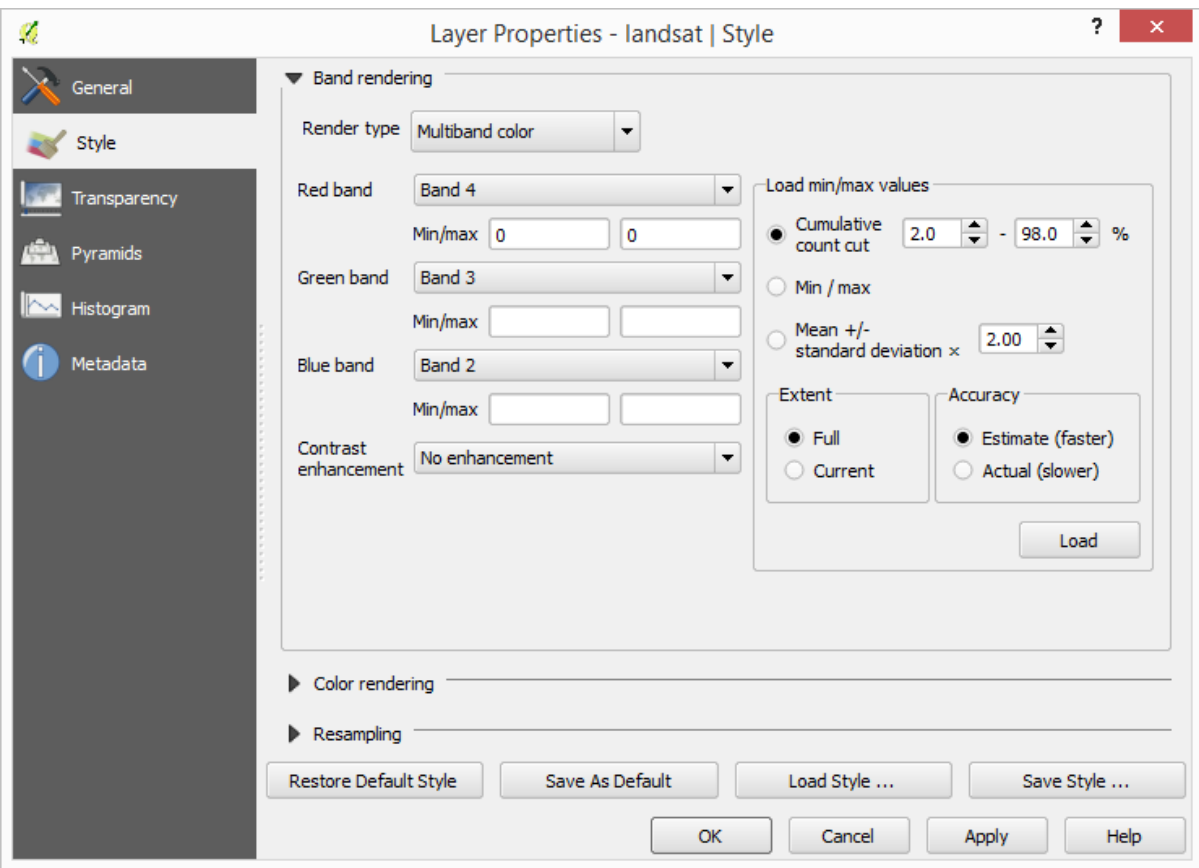

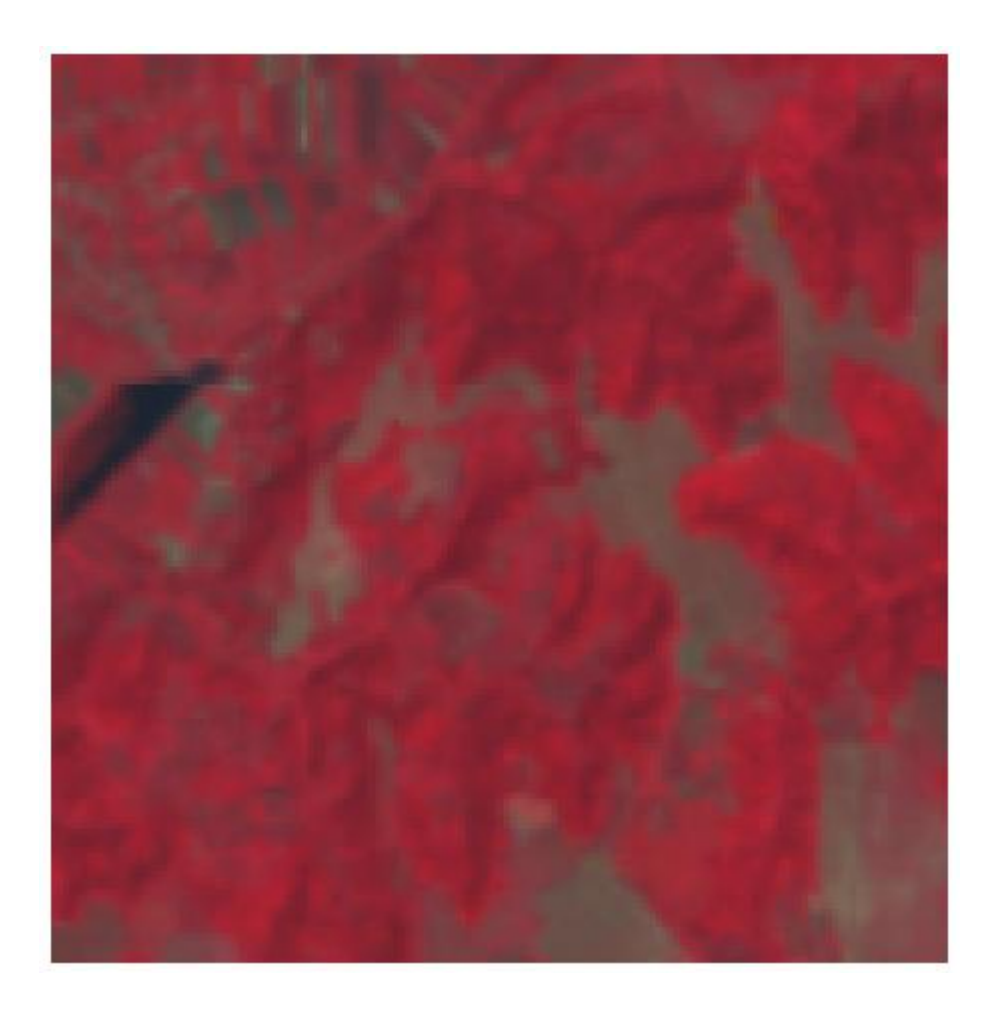

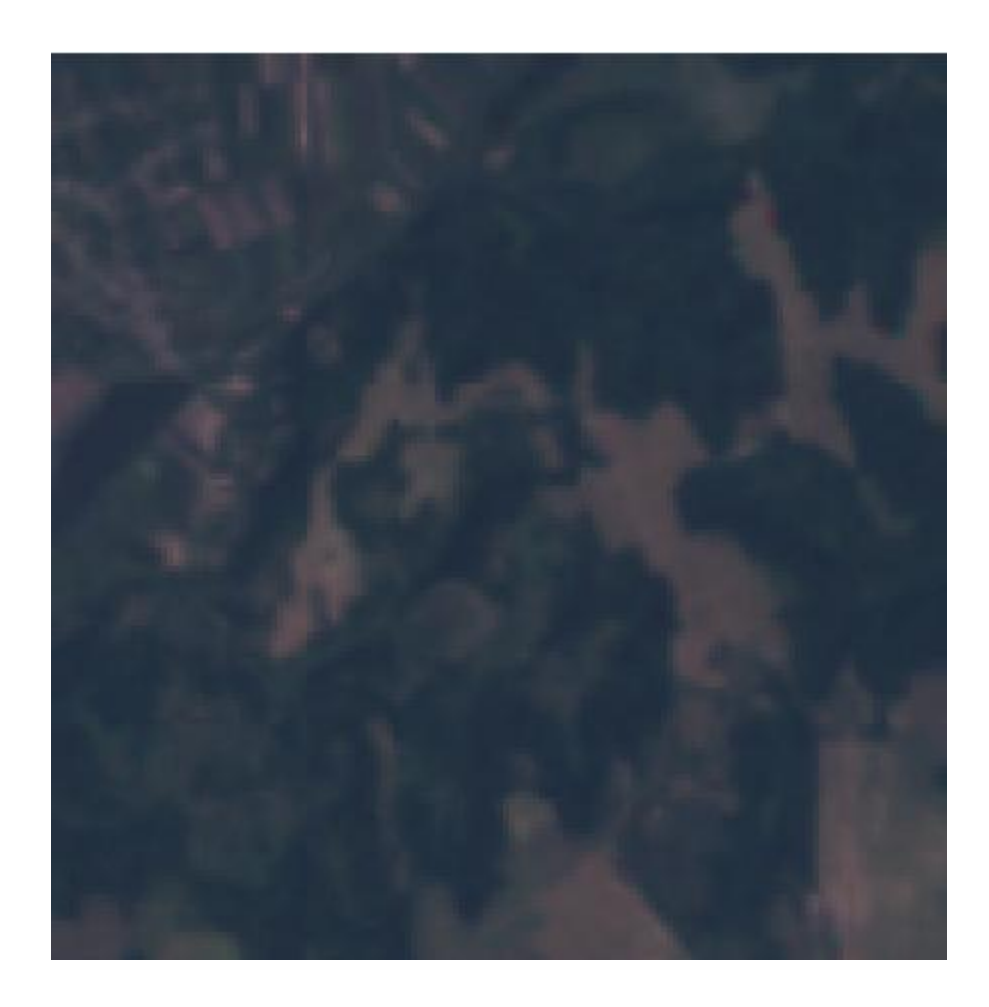

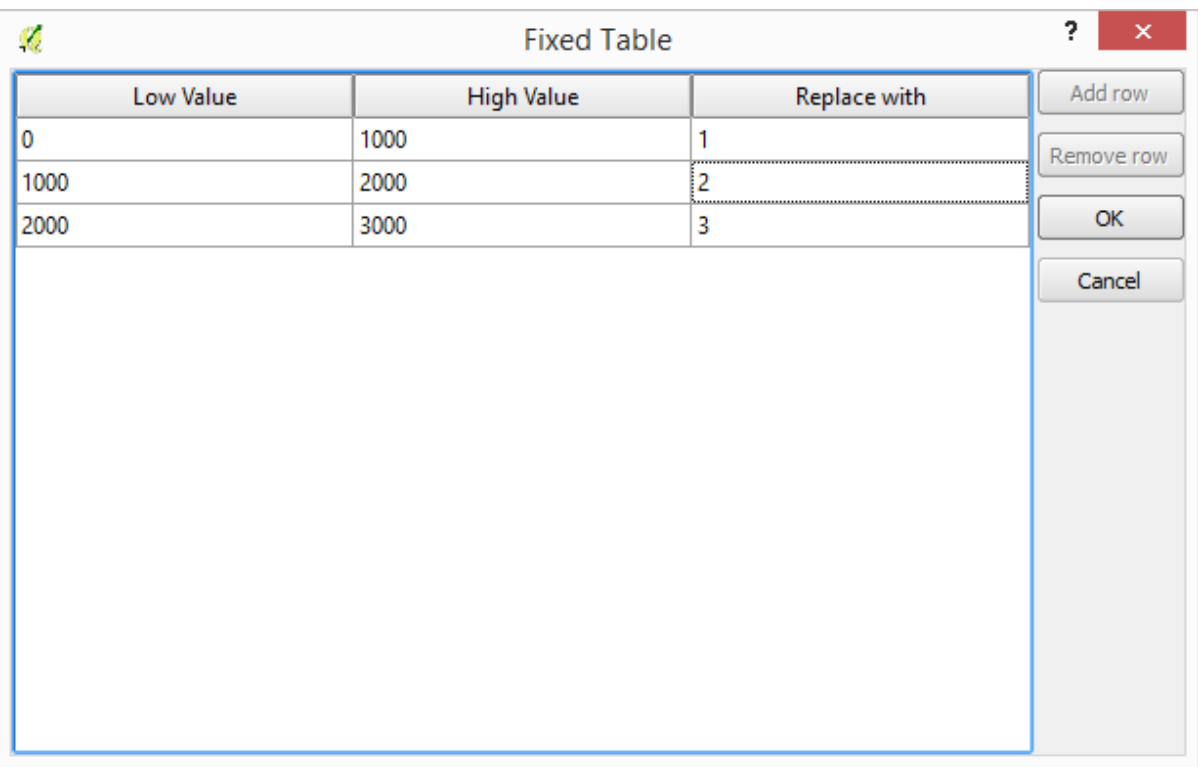

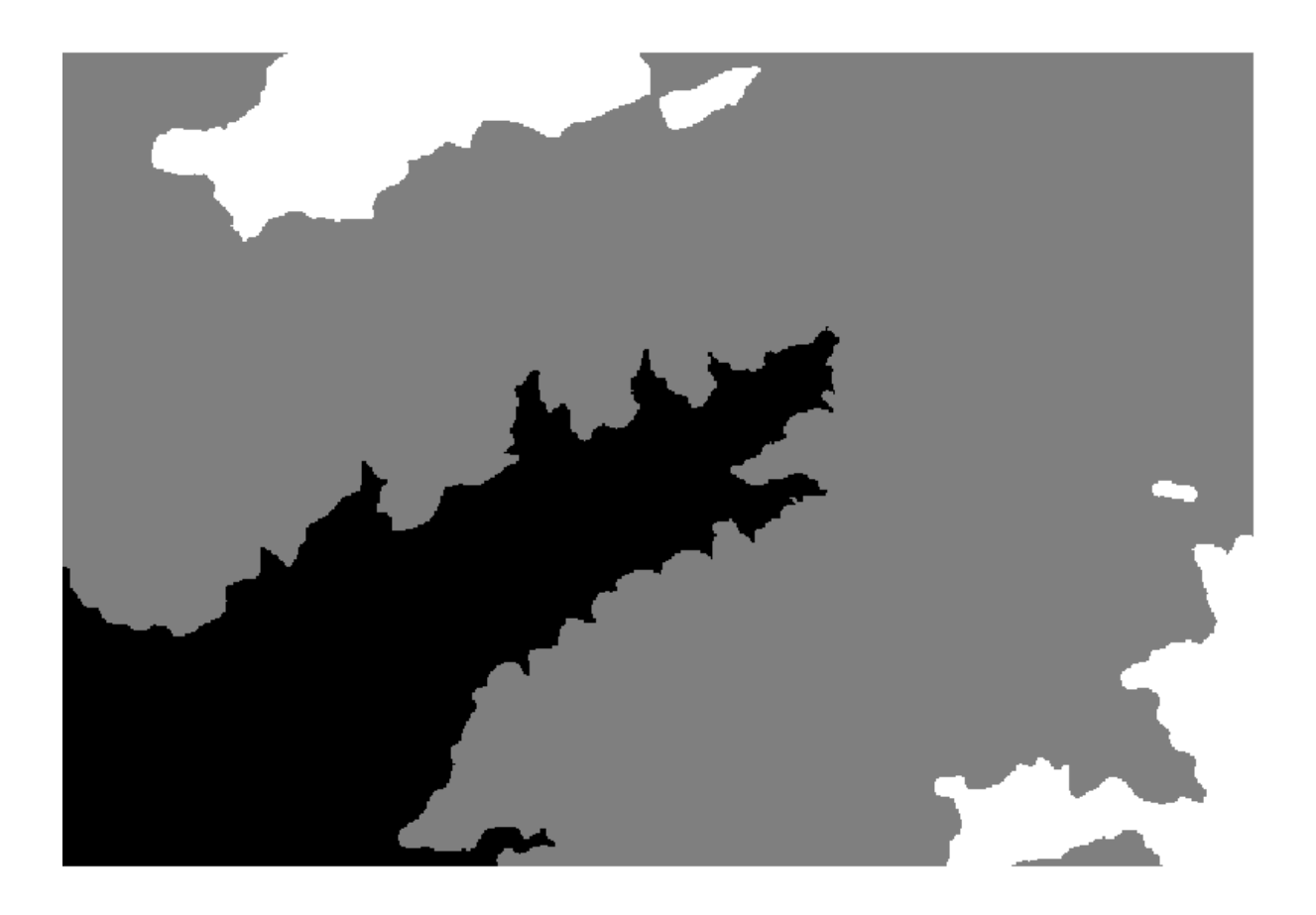

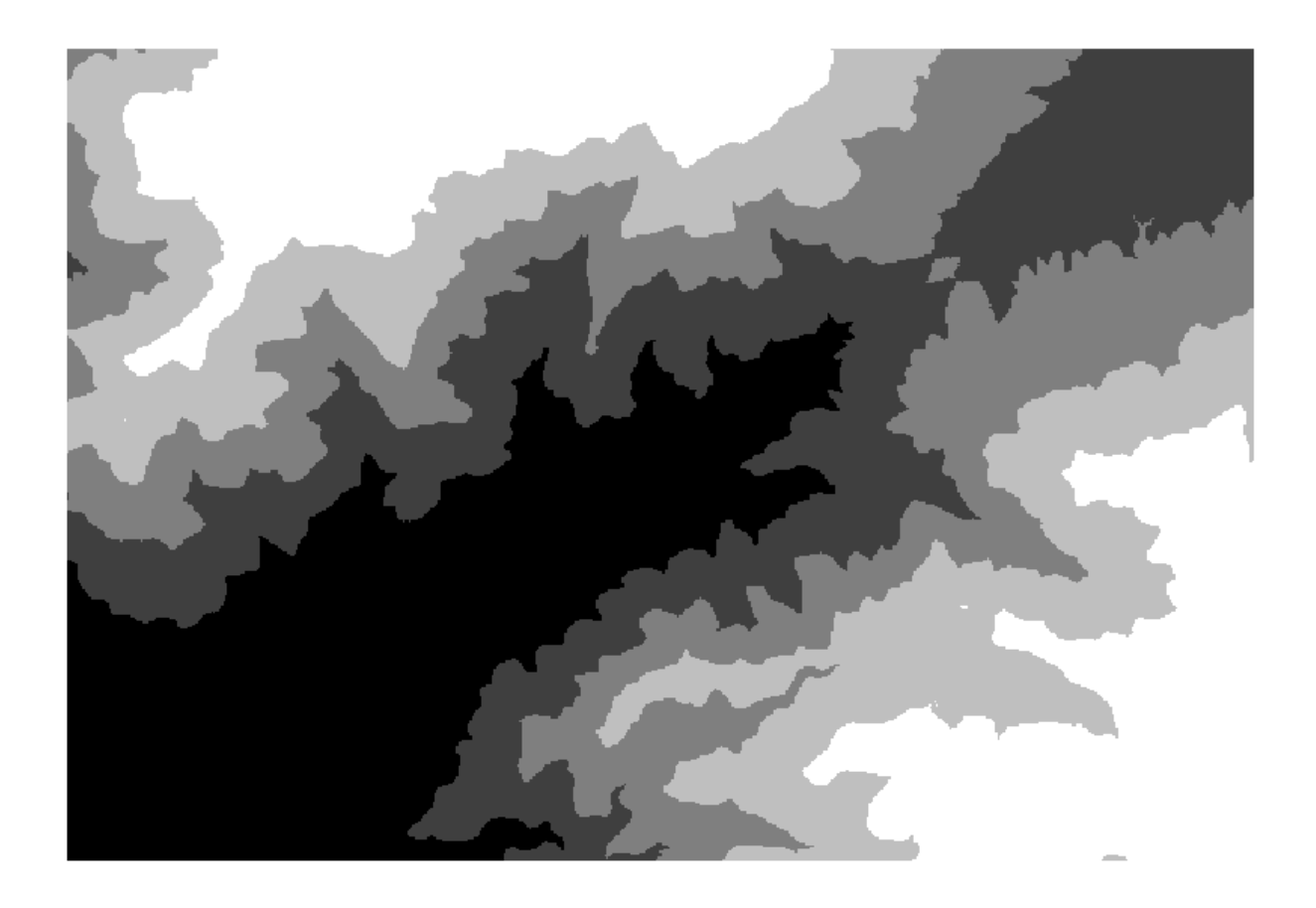

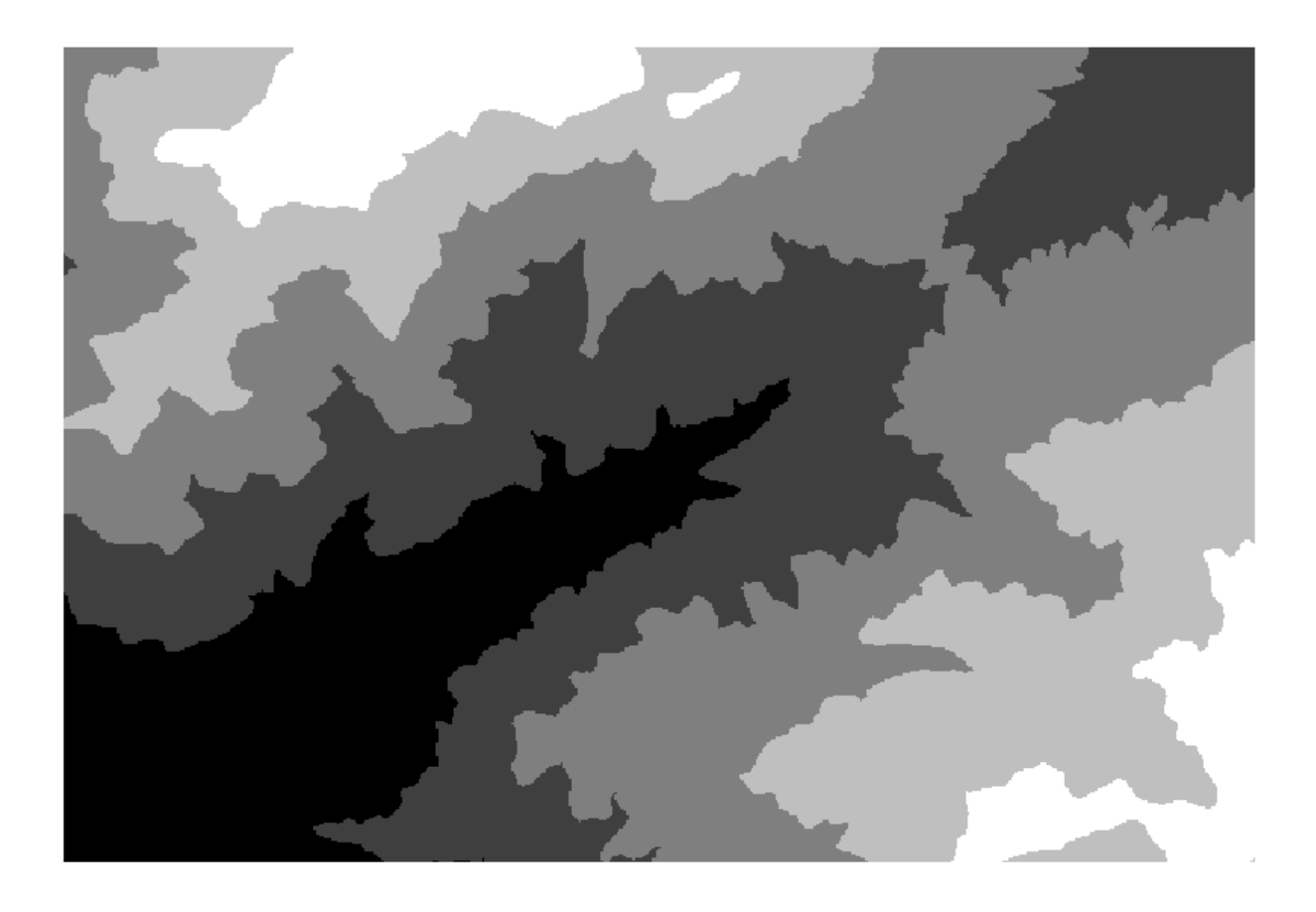

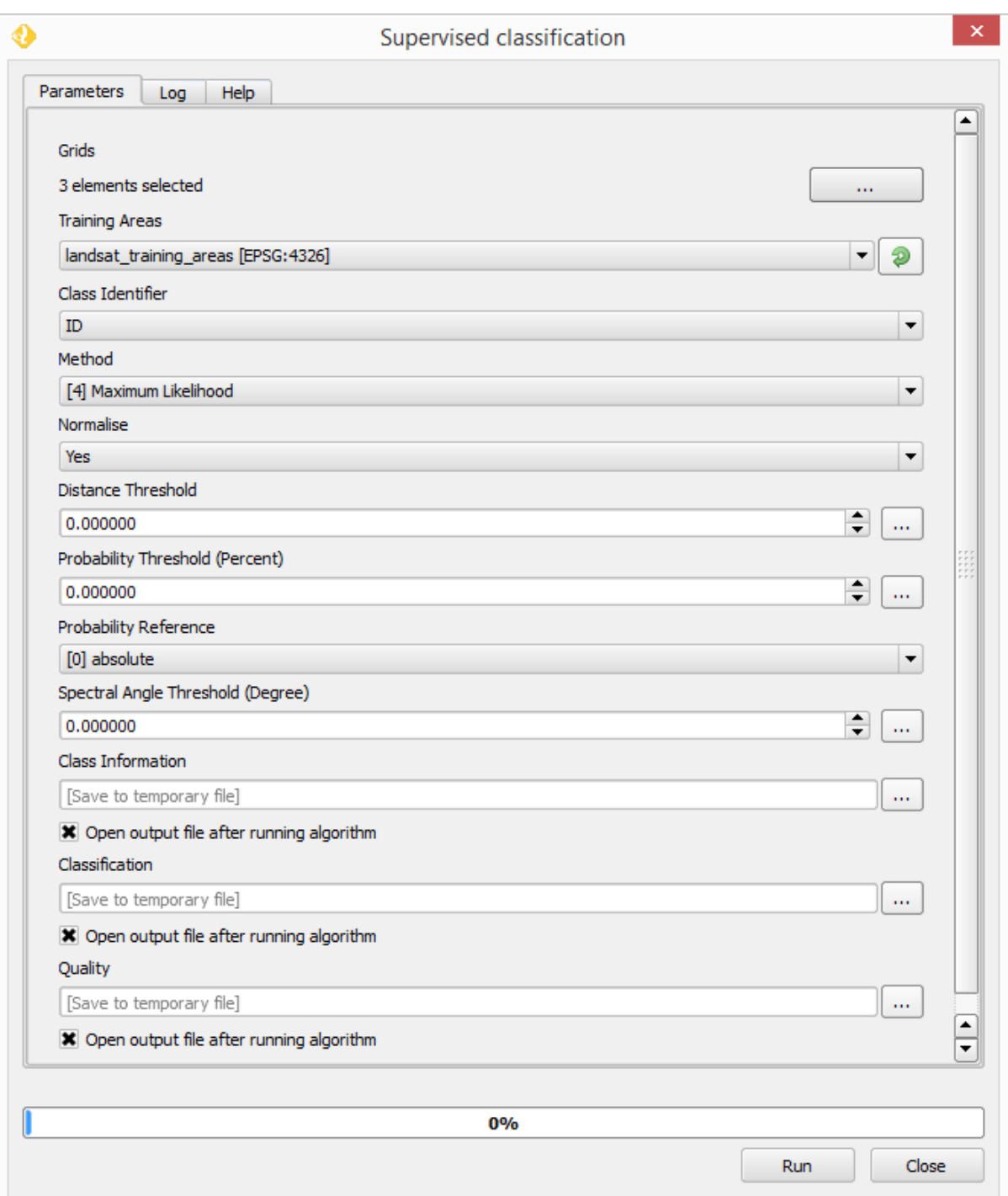

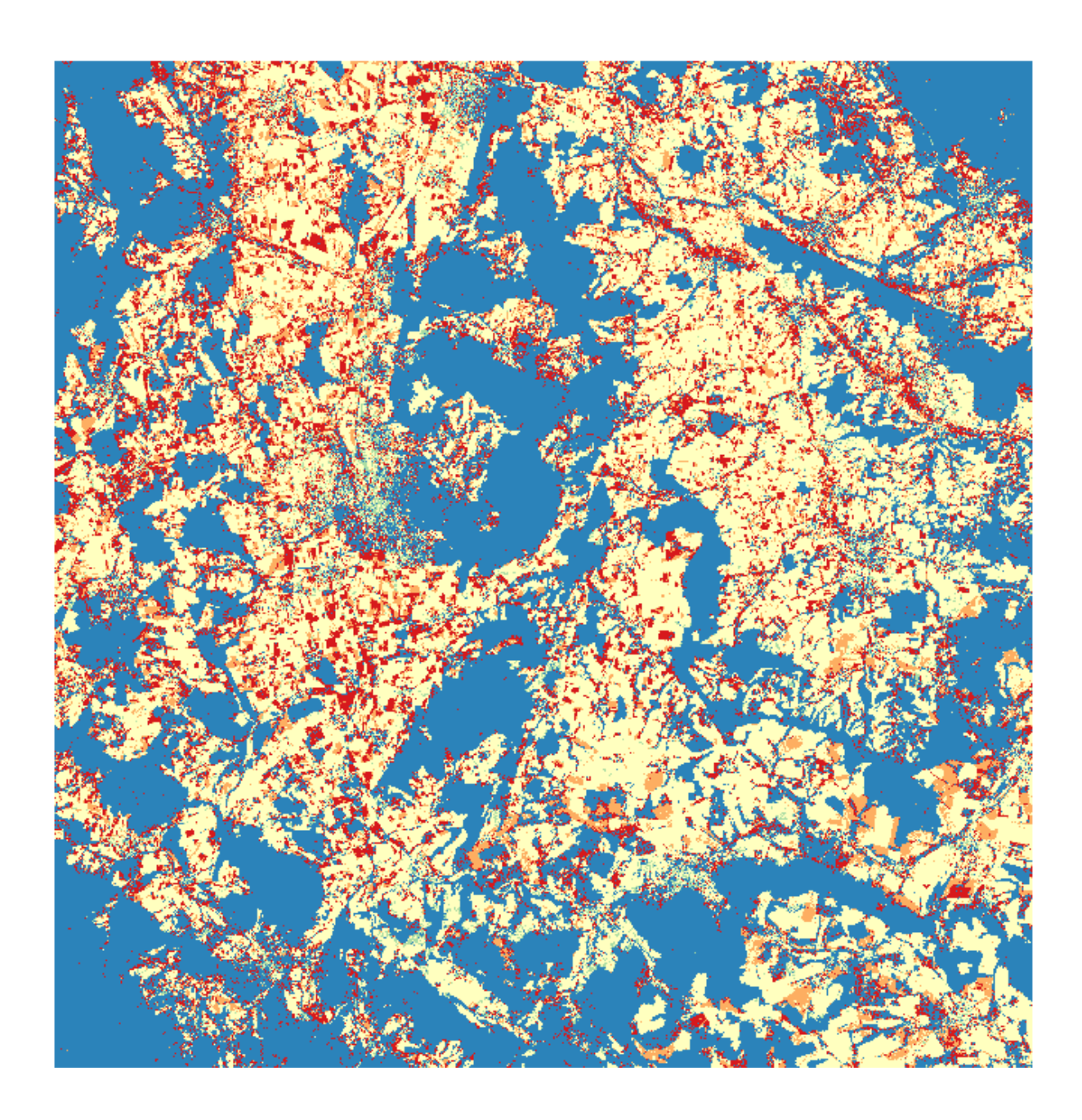

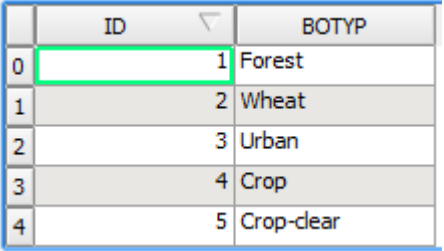

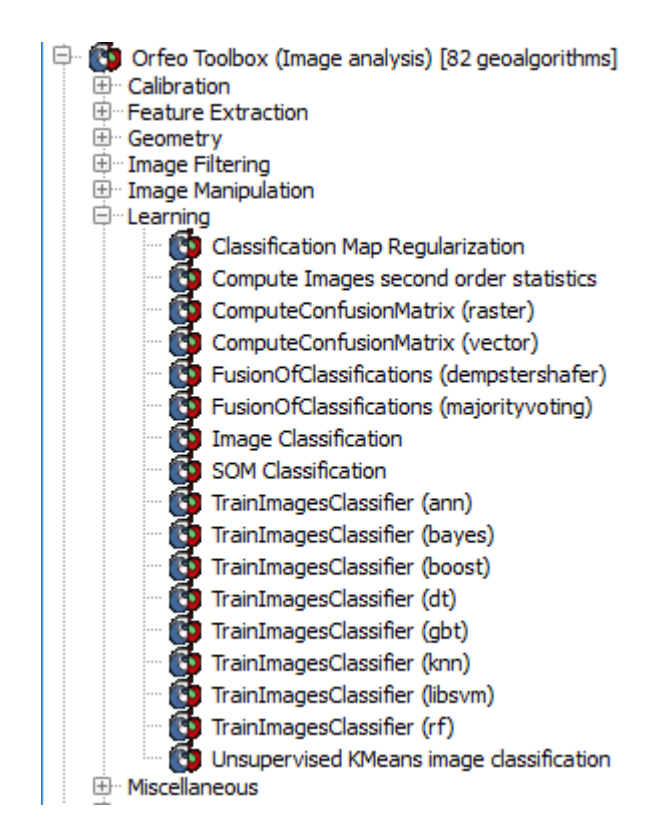

## **Chapter 9: QGIS and the Web**

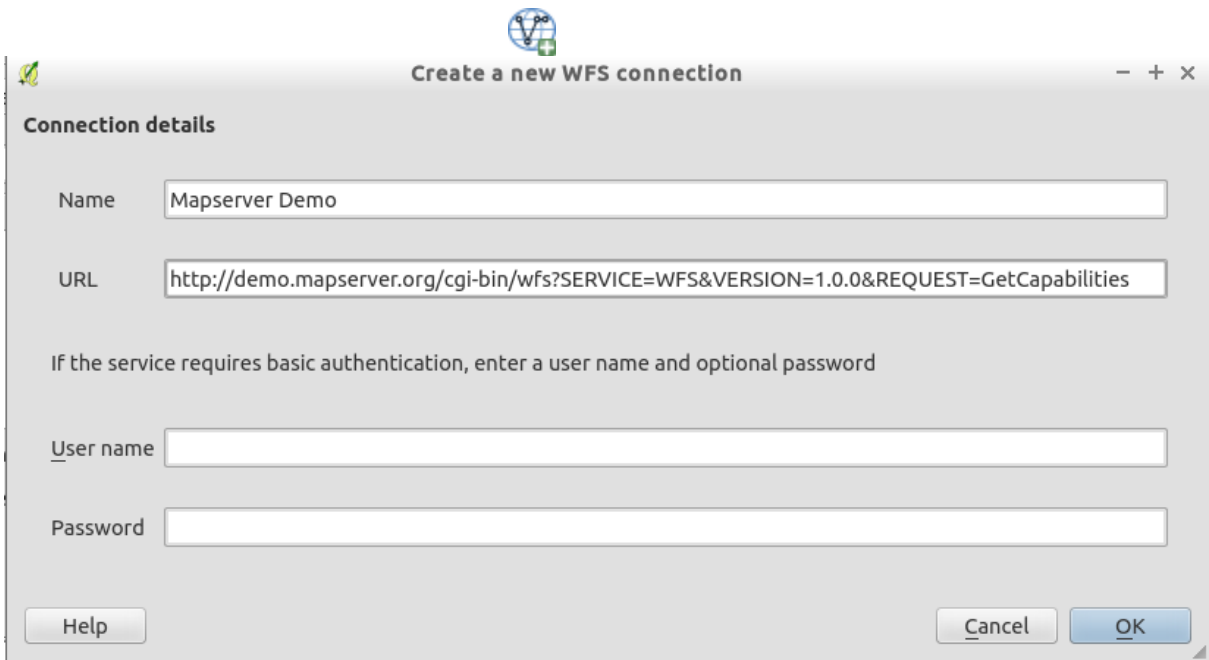

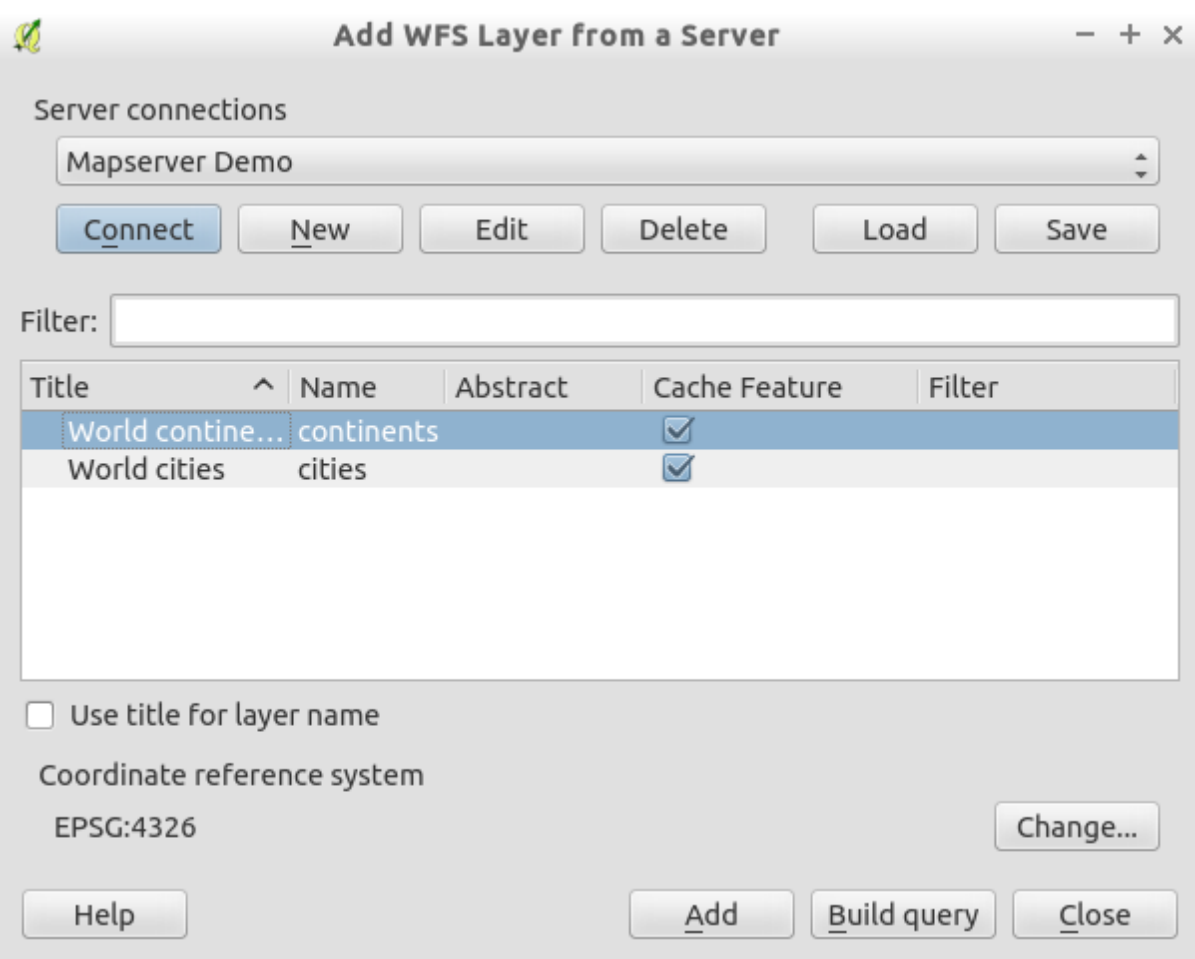

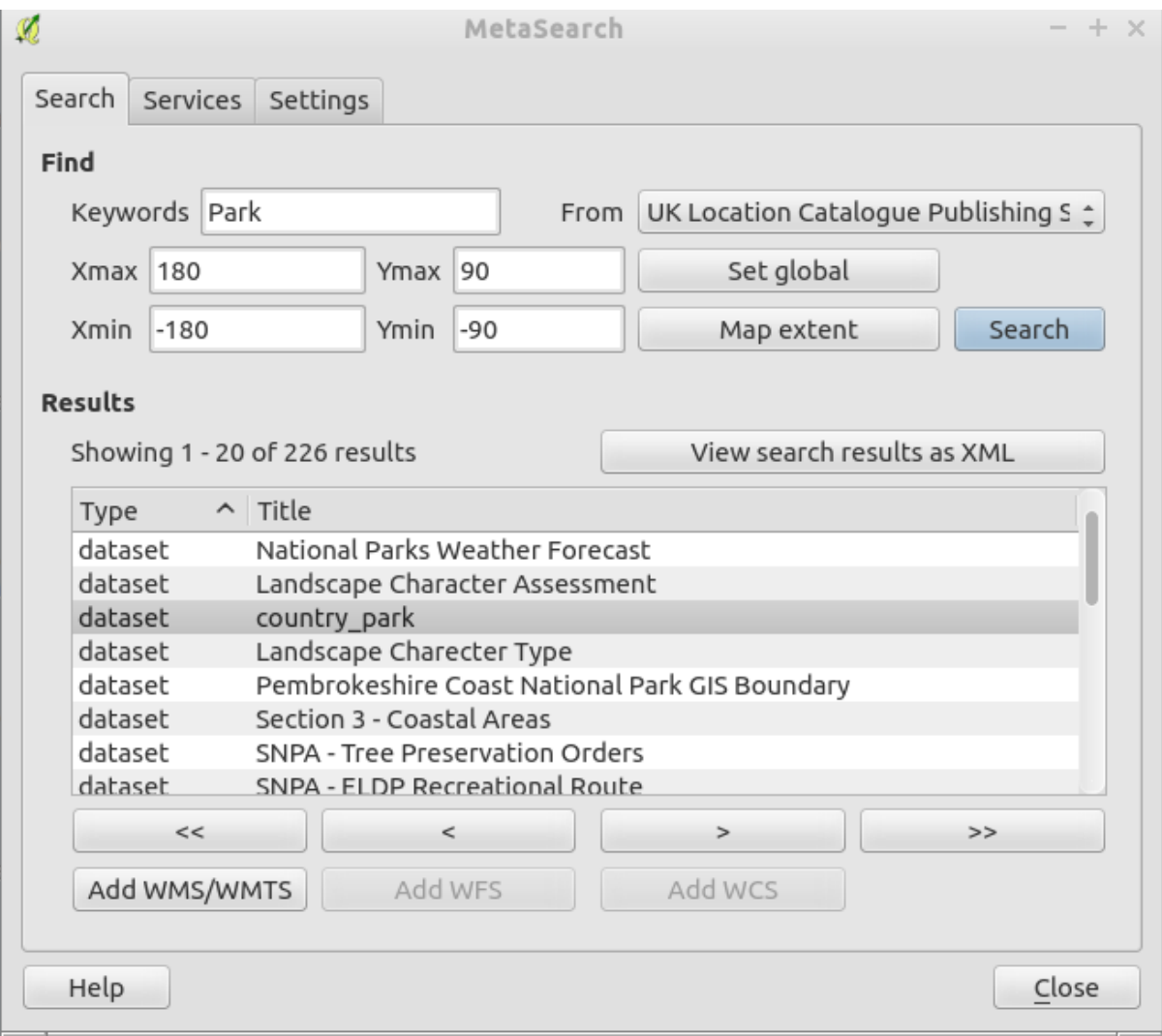

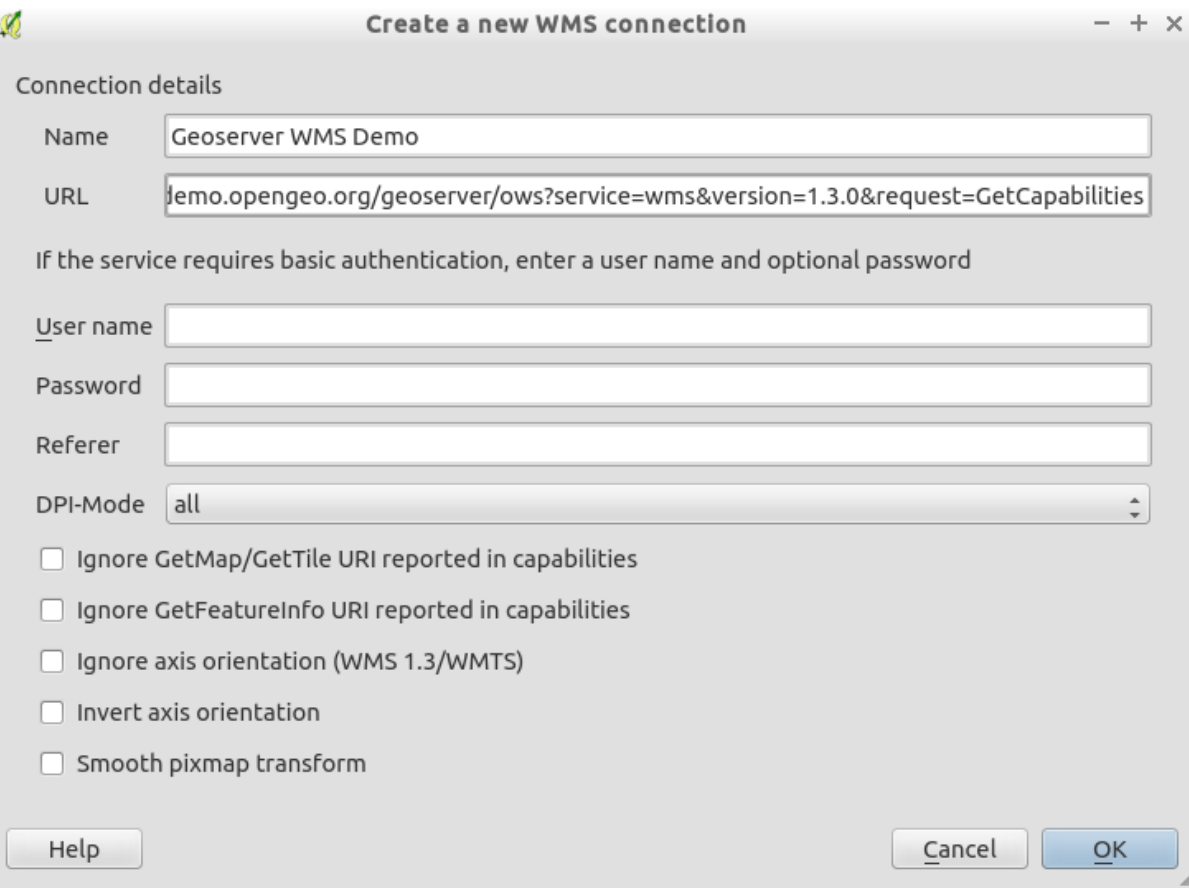

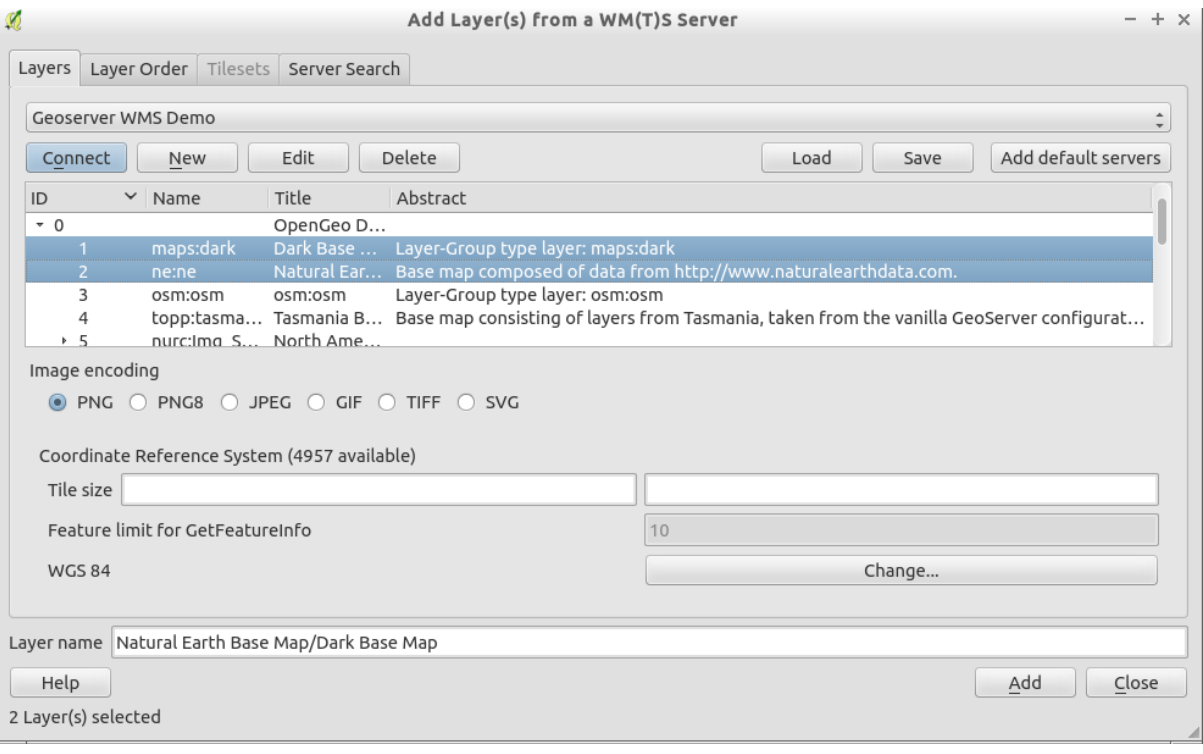

## Add Layer(s) from a WM(T)S Server

 $- + x$ 

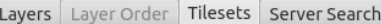

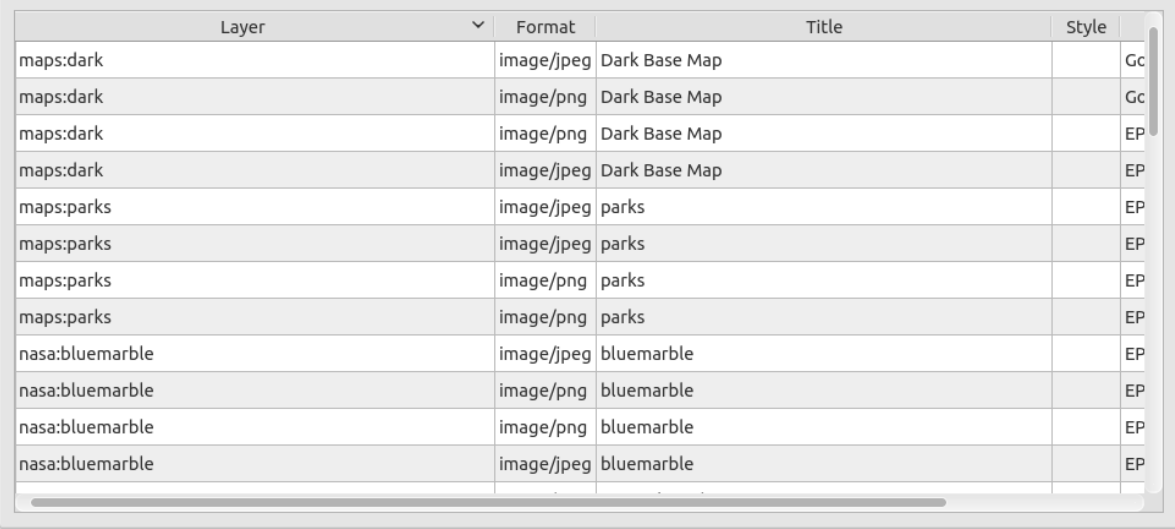

Layer name

 $\mathcal{R}$ 

 $Help$ 

Select layer(s) or a tileset

 $\begin{tabular}{|c|c|c|} \hline \quad \, \Delta \text{dd} & \quad \end{tabular} \begin{tabular}{|c|c|c|c|} \hline \quad \, \Delta \text{dd} & \quad \end{tabular}$ 

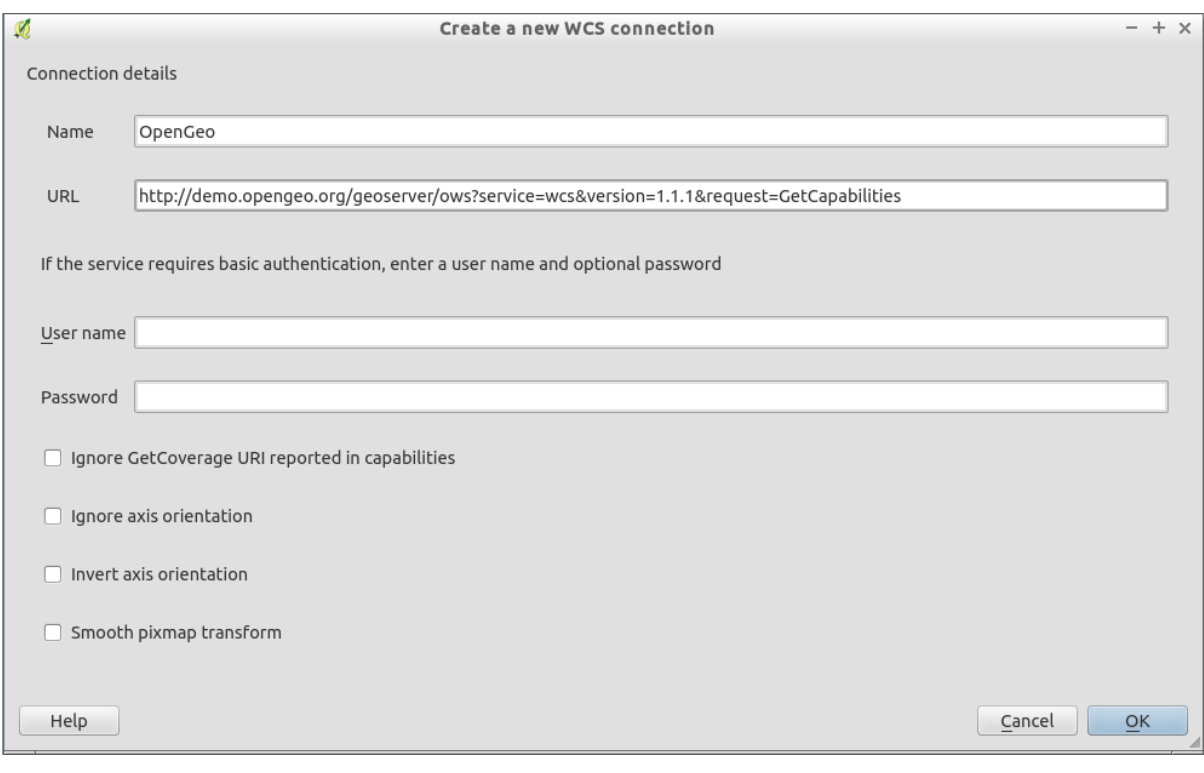

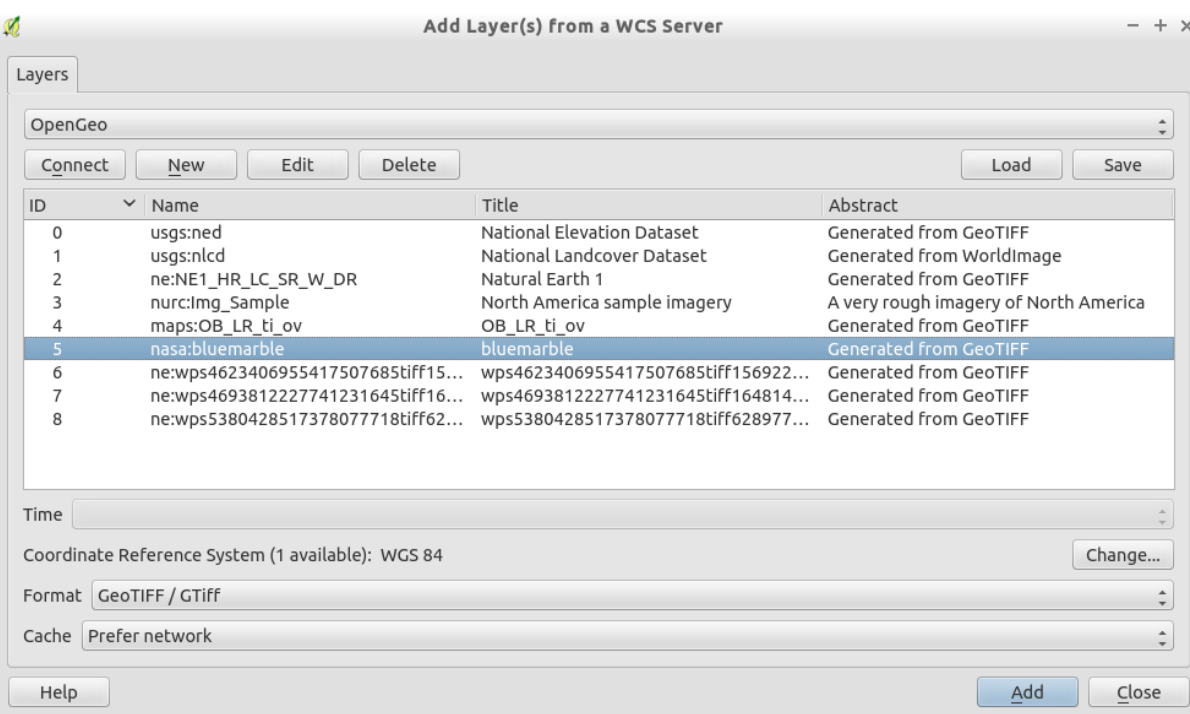

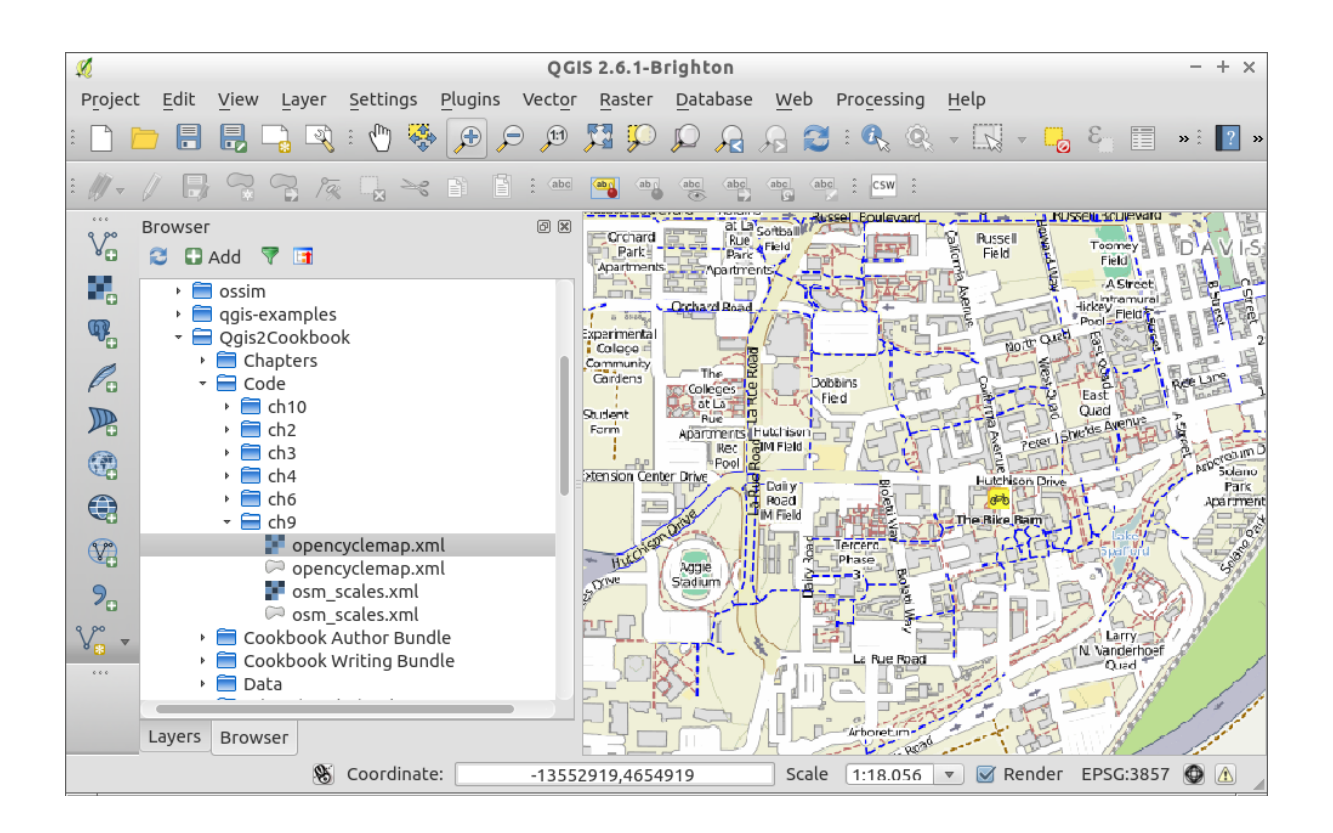

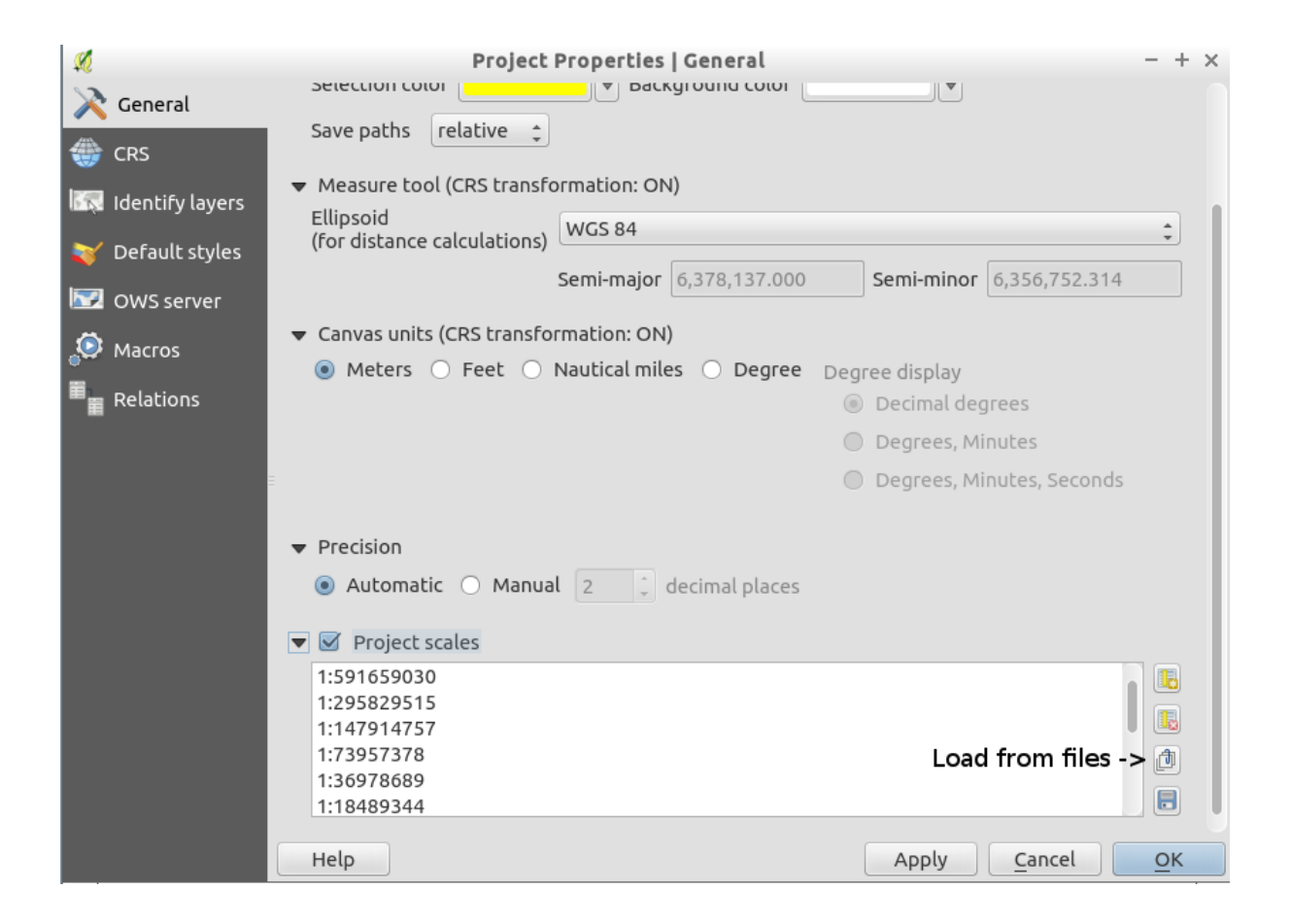
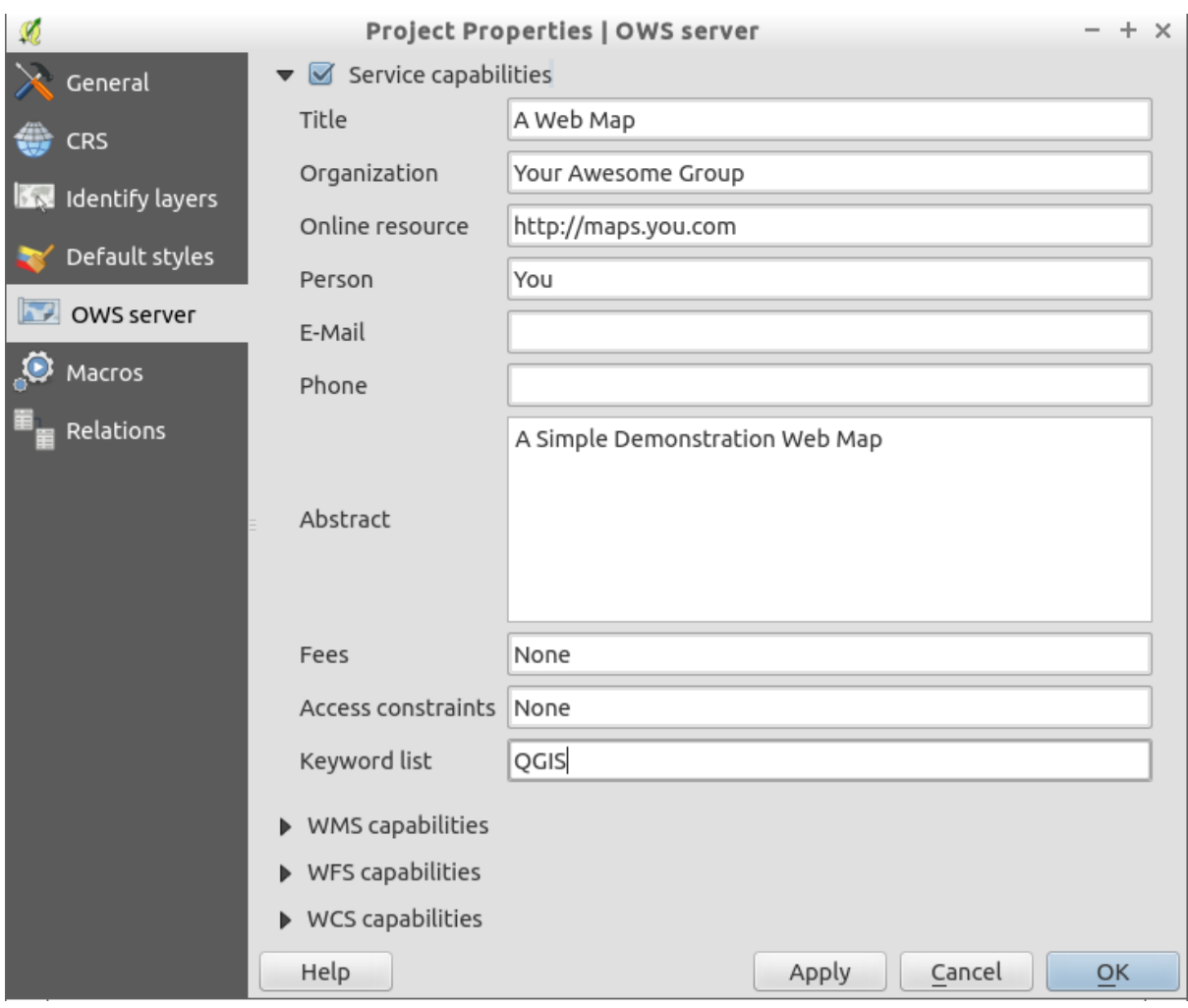

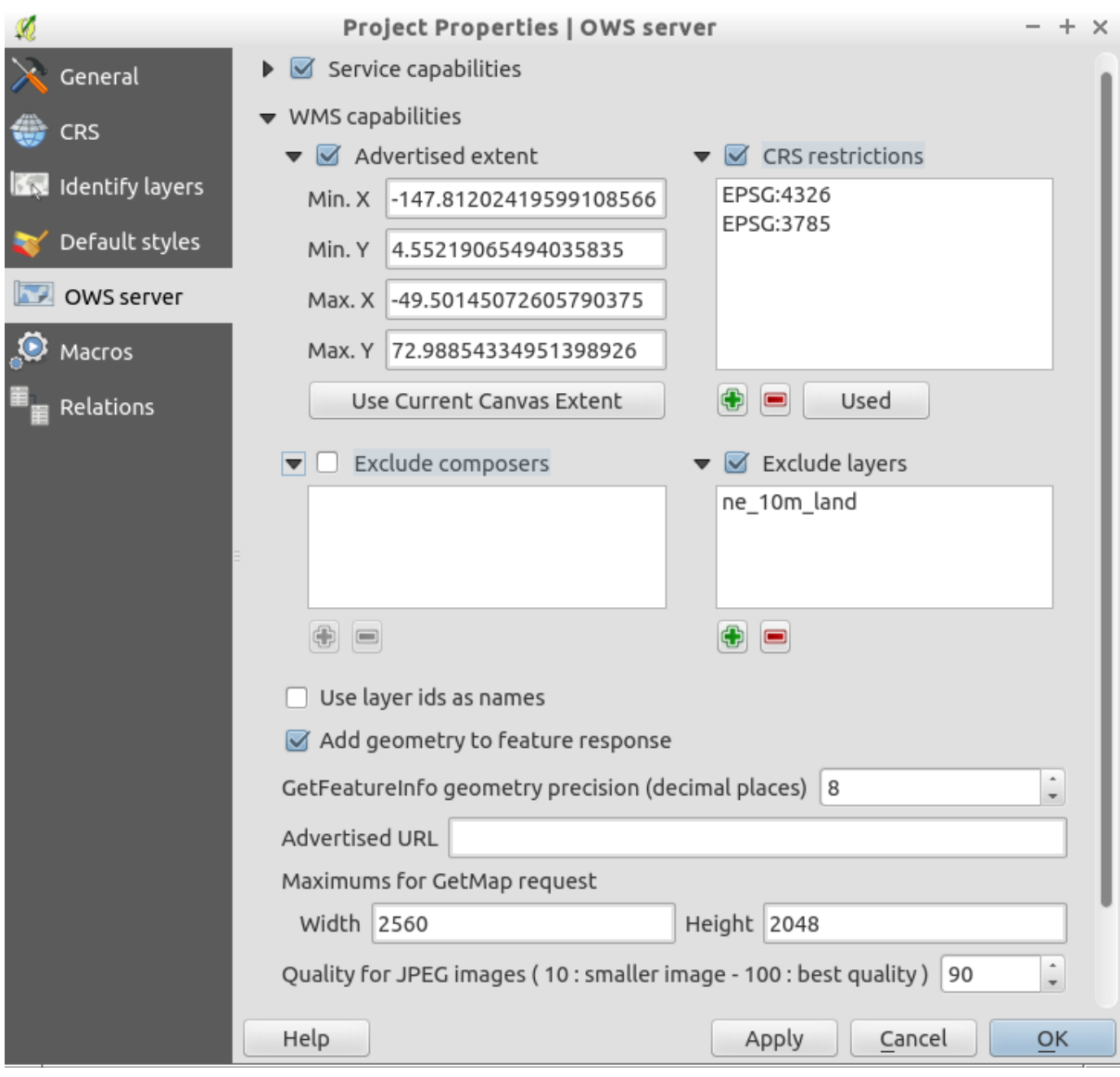

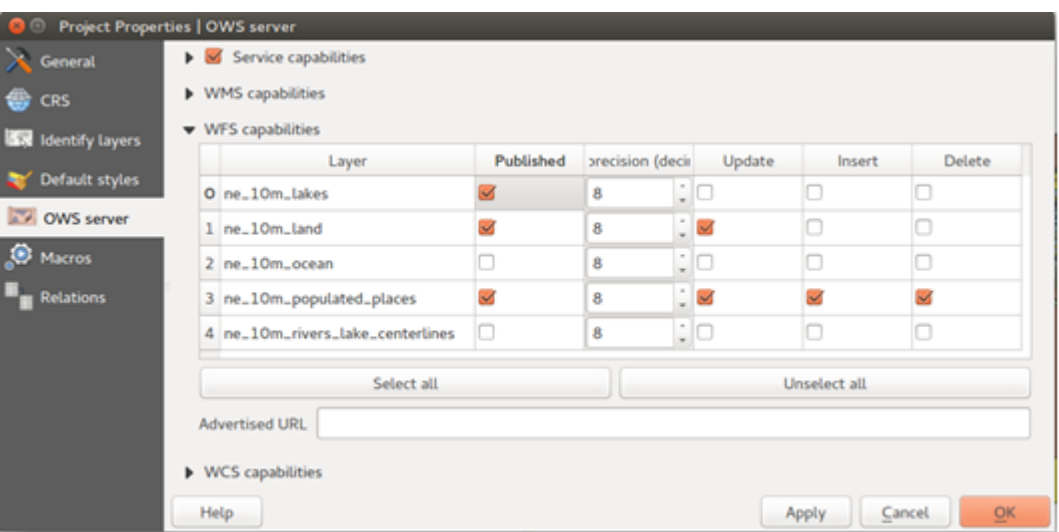

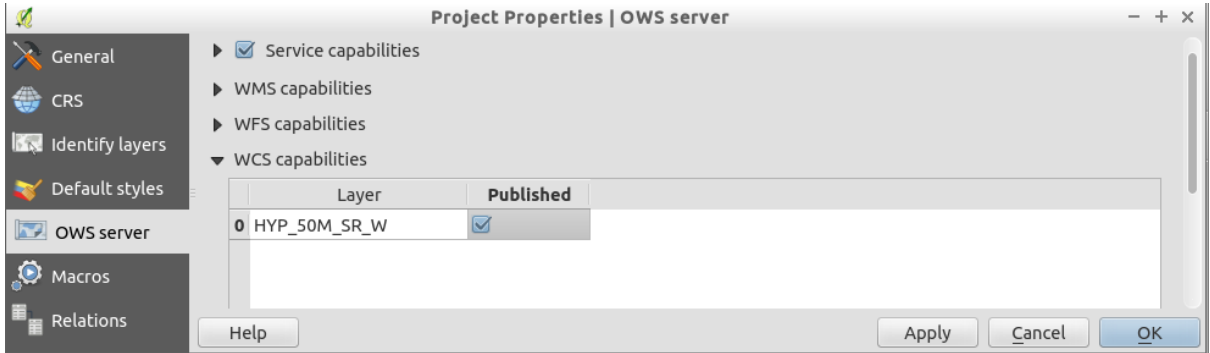

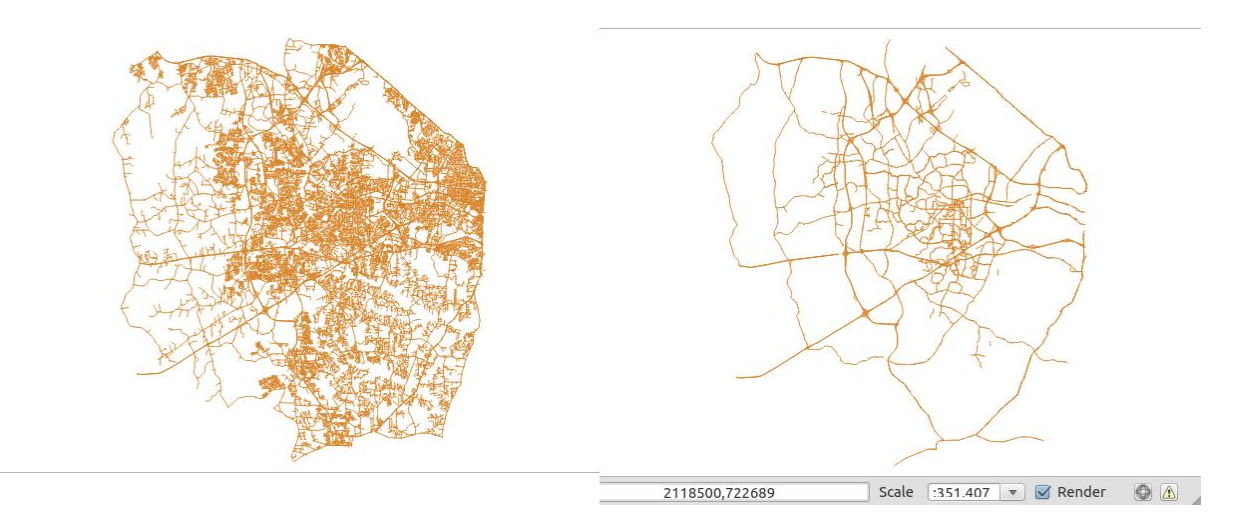

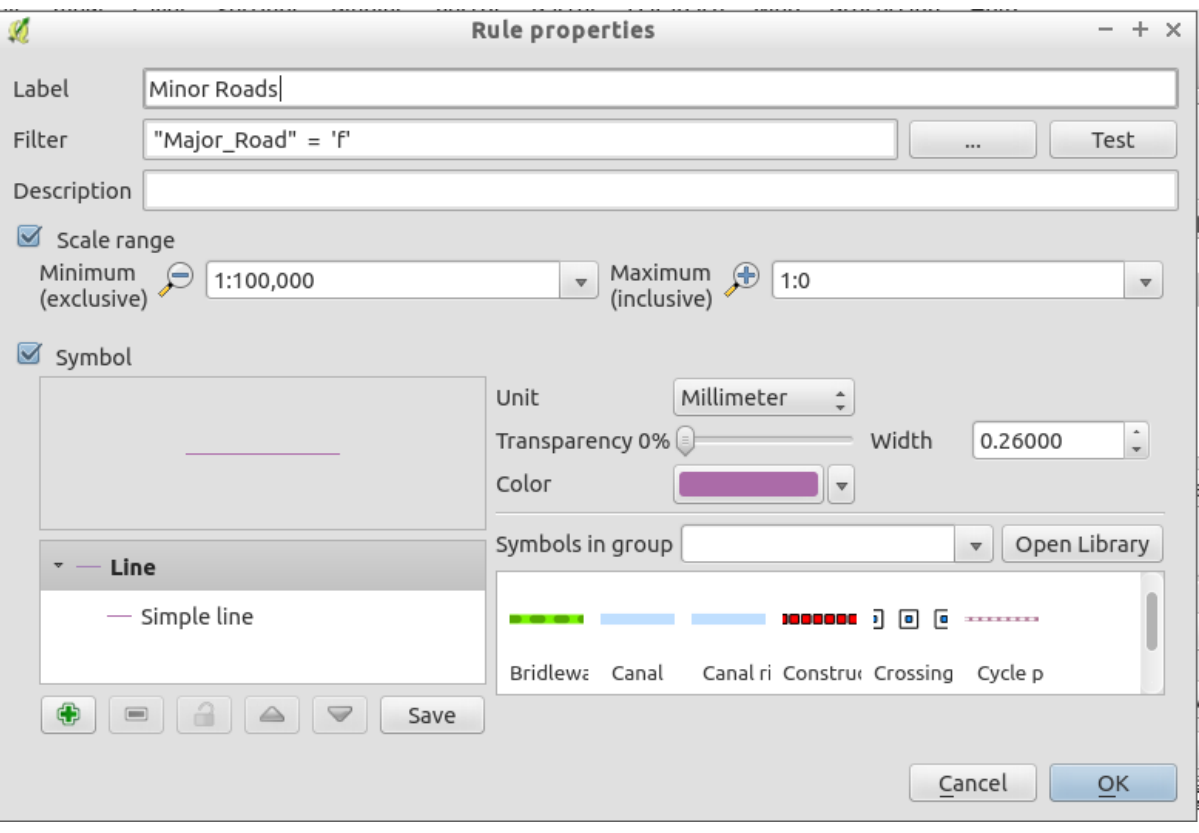

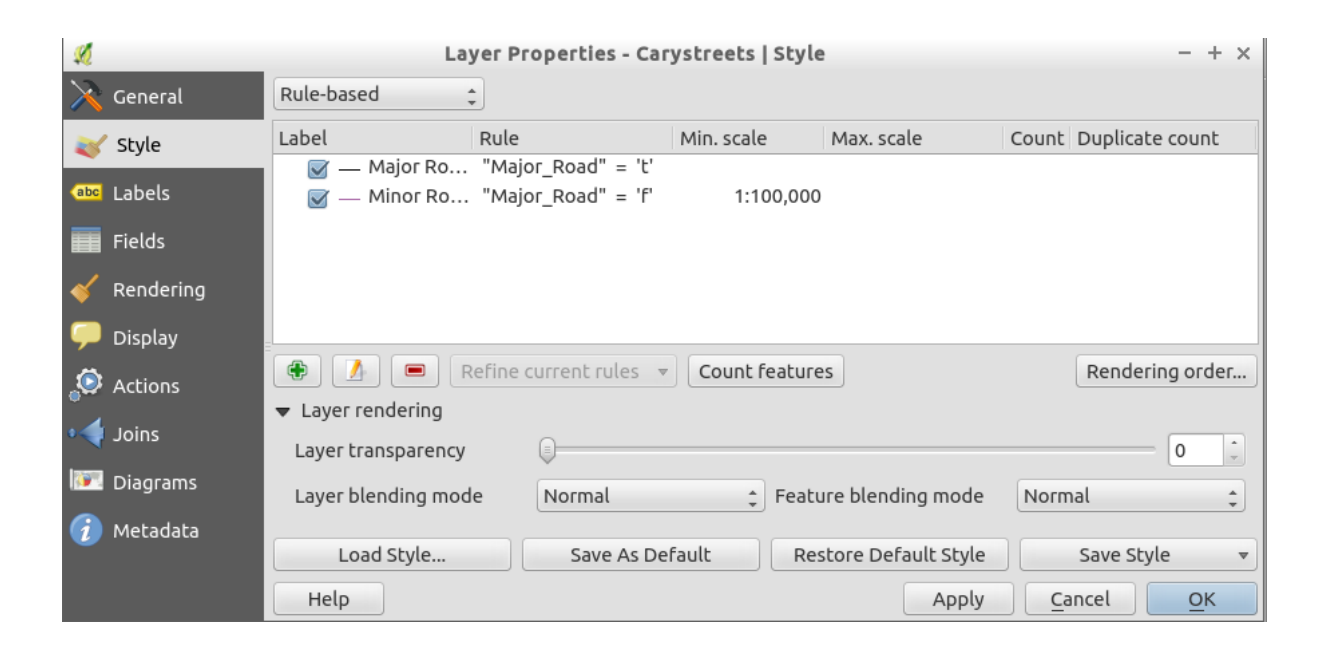

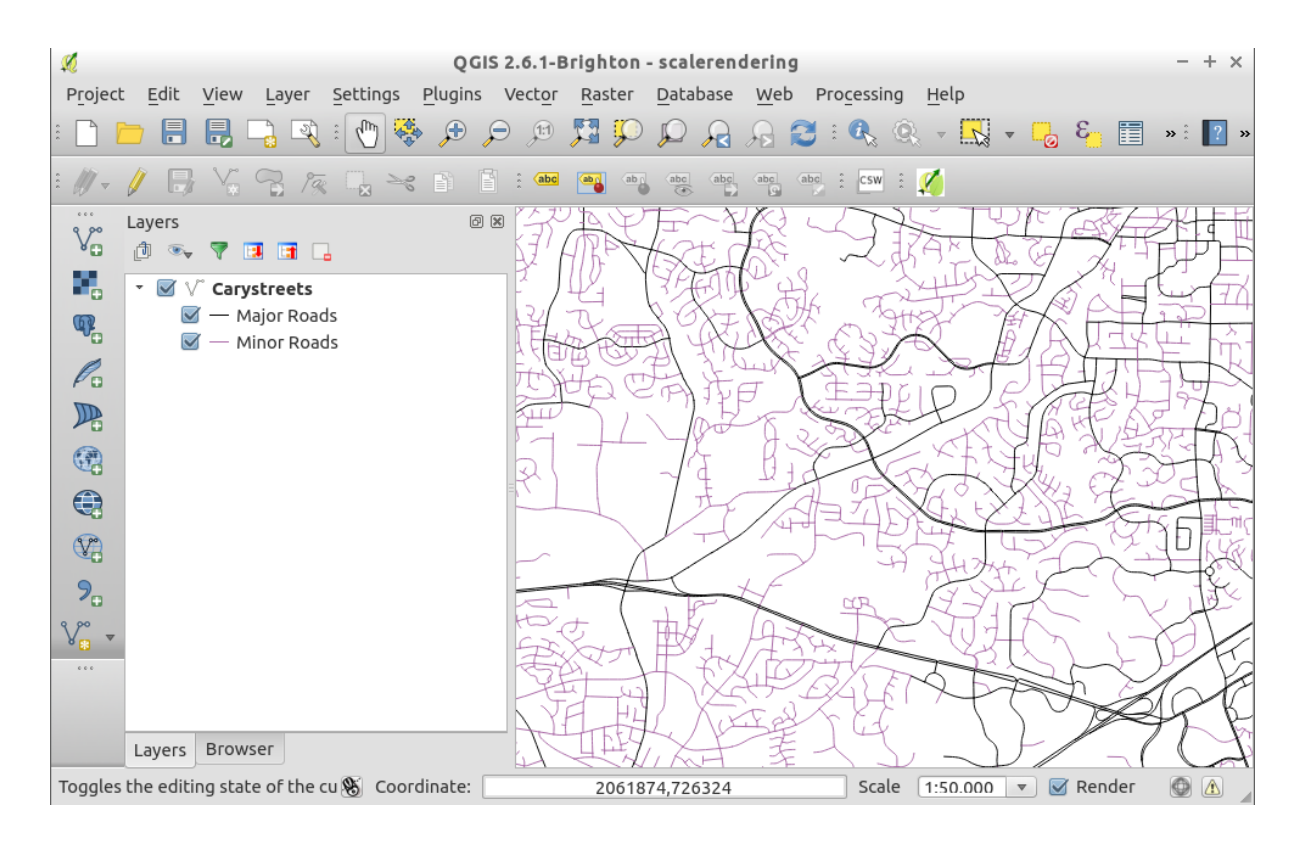

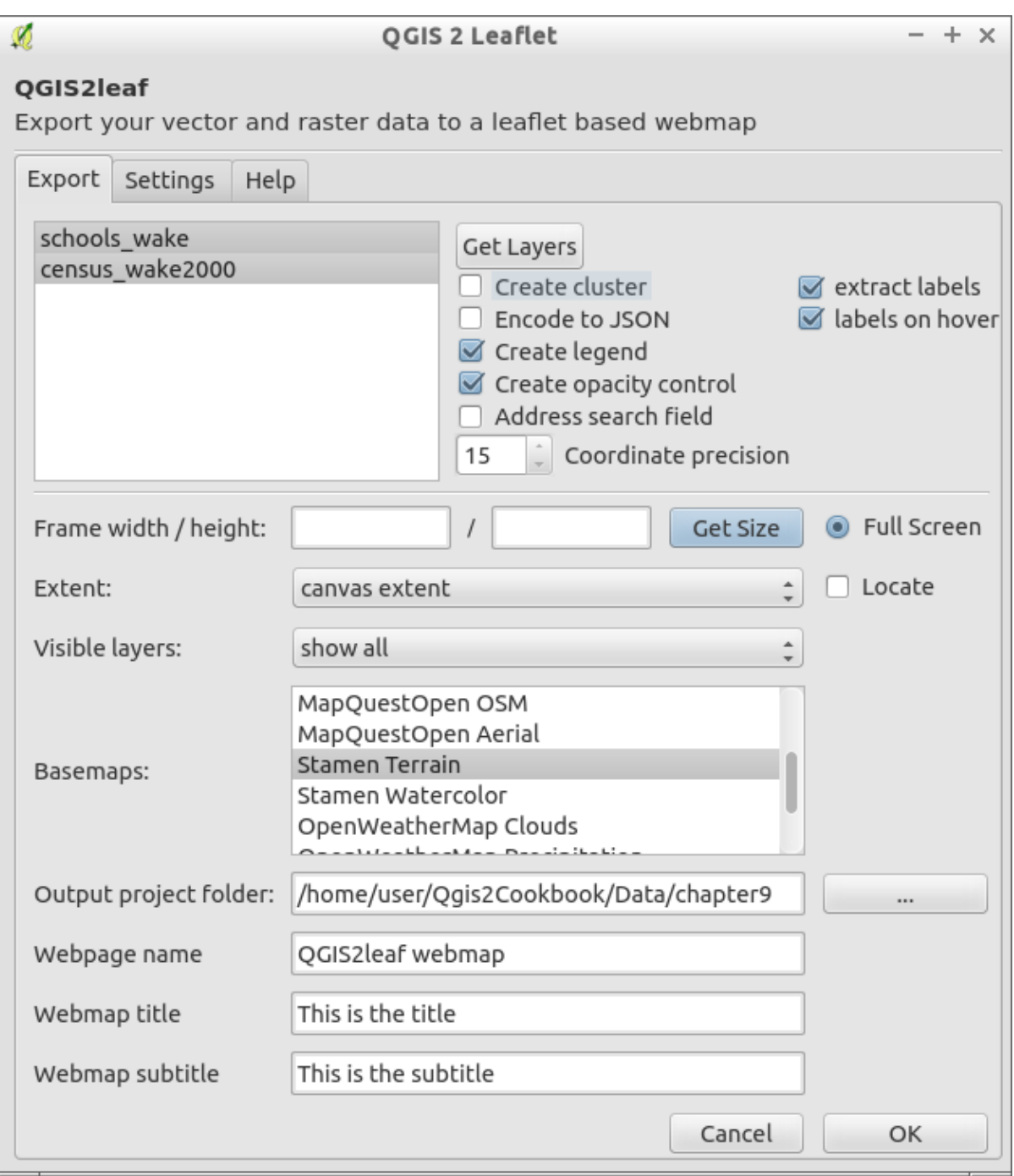

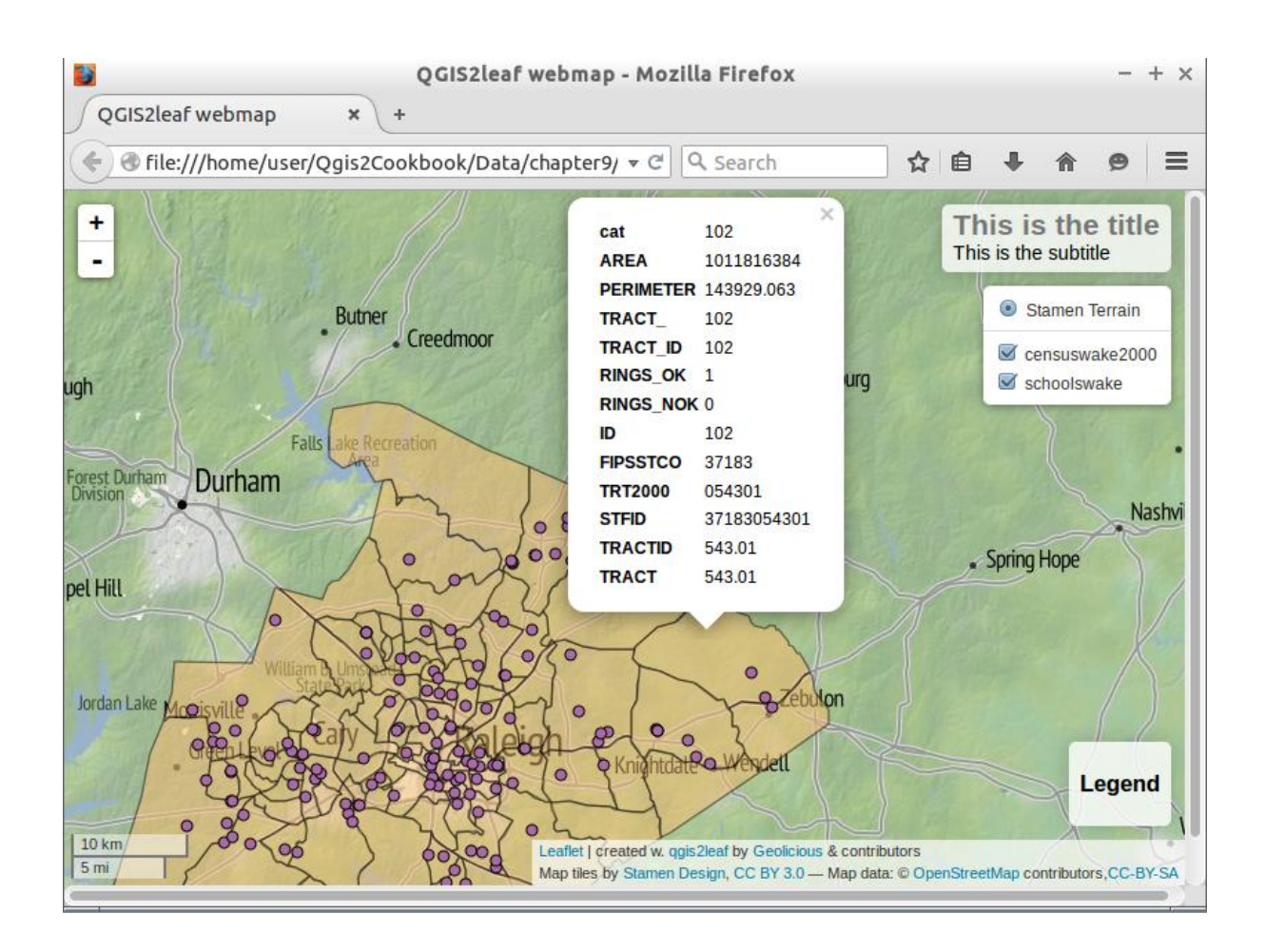

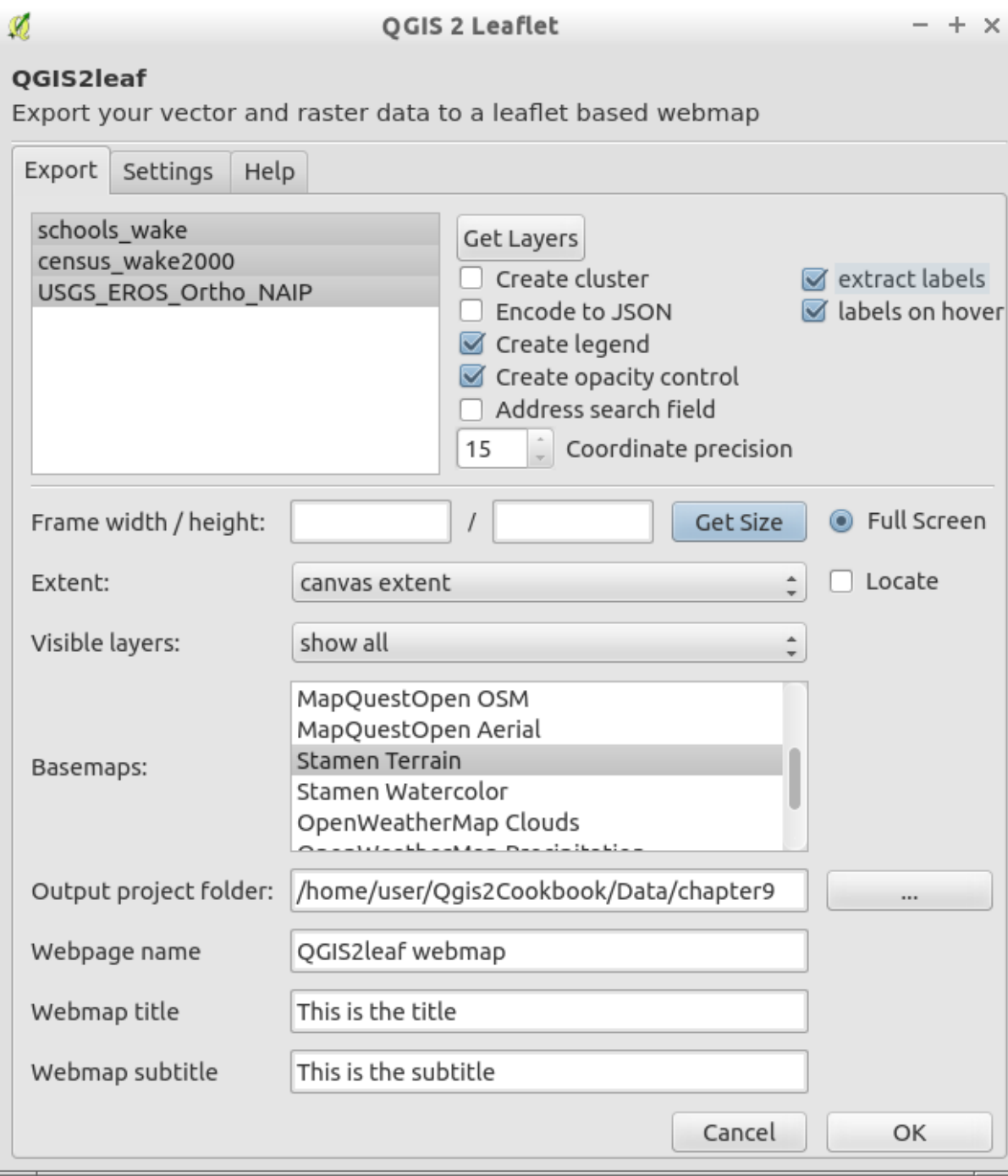

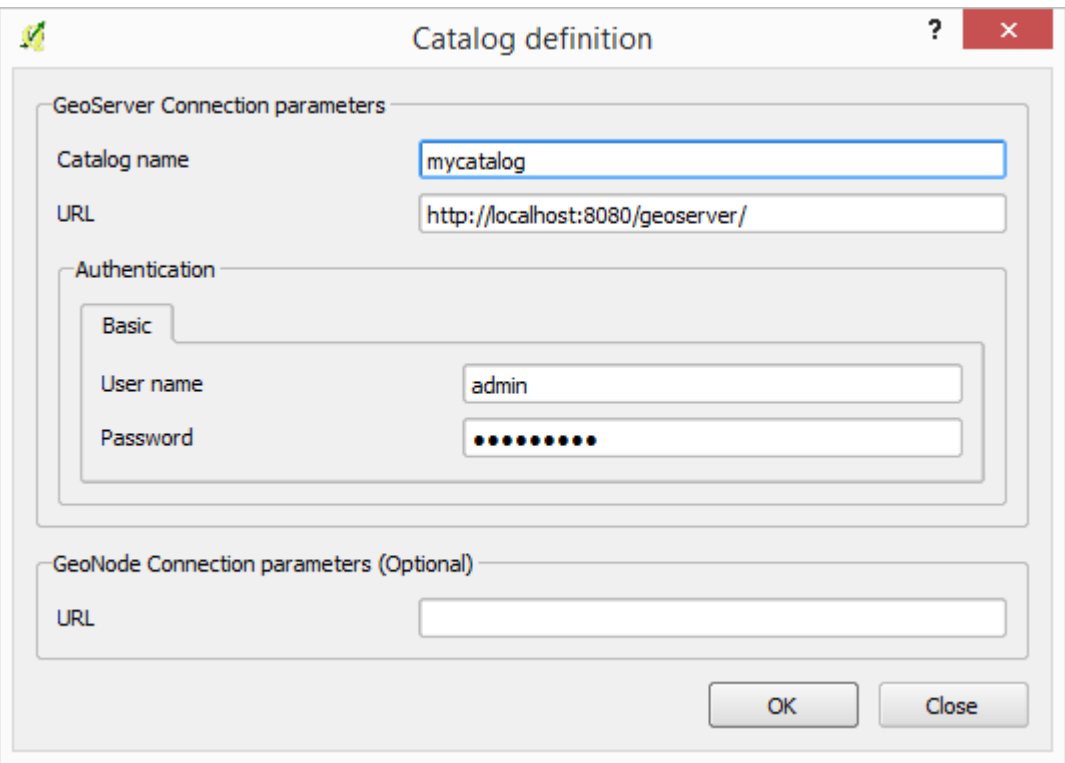

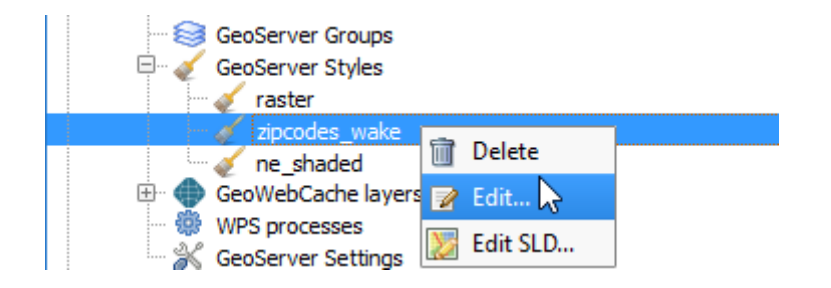

## **Chapter 10: Cartography Tips**

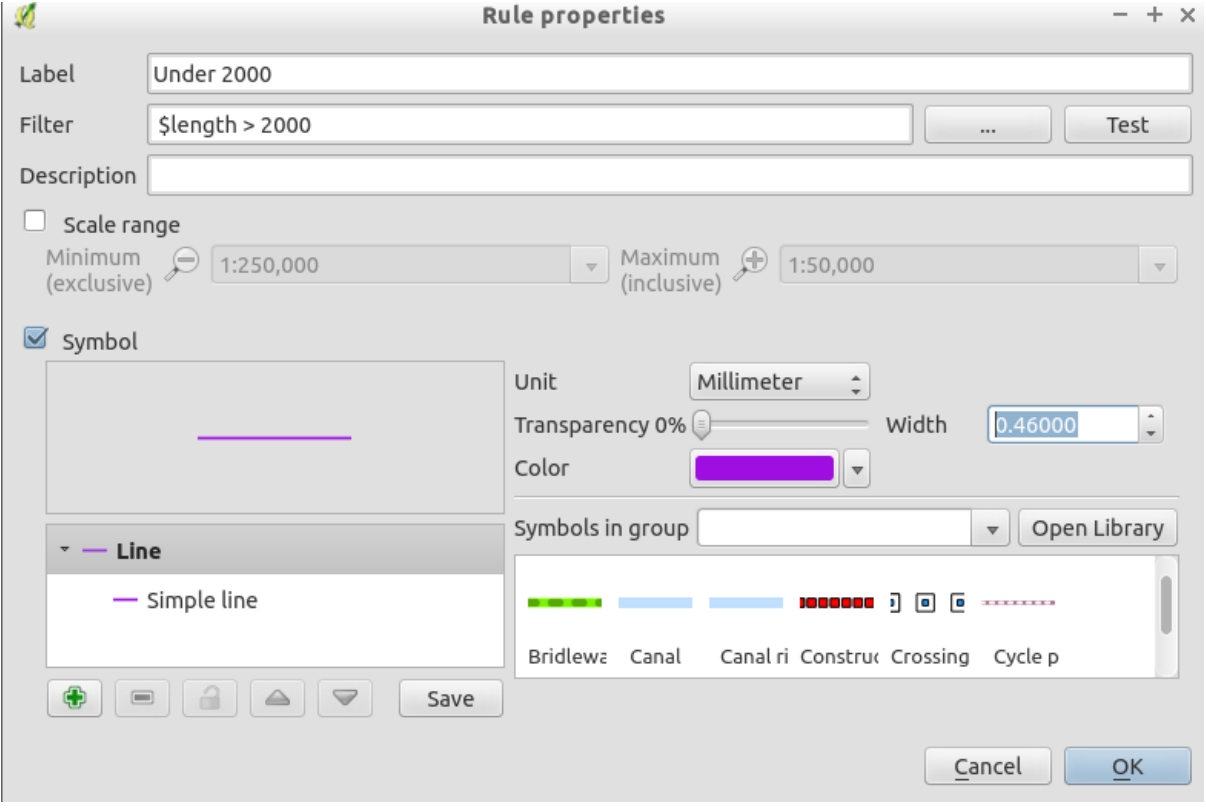

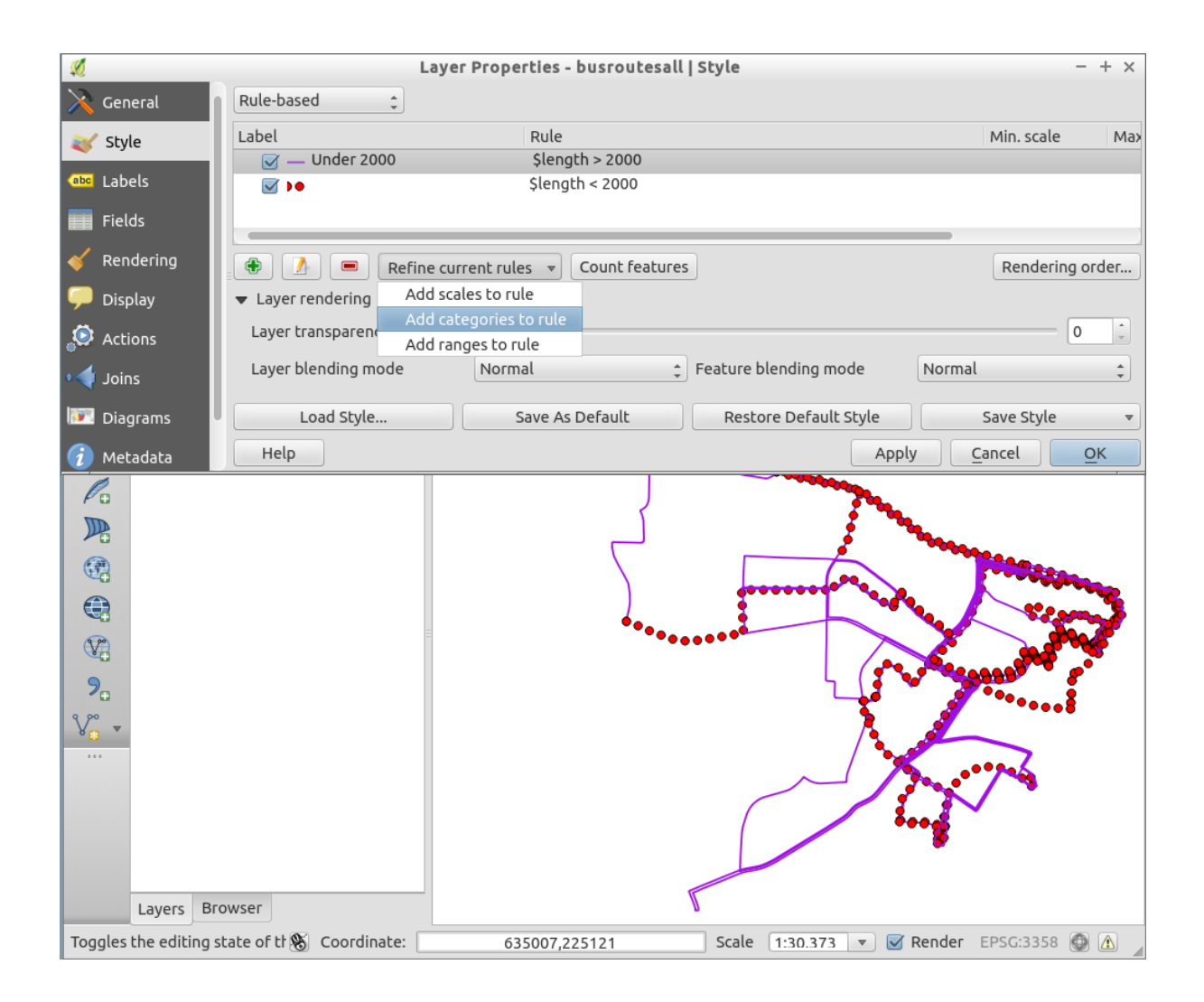

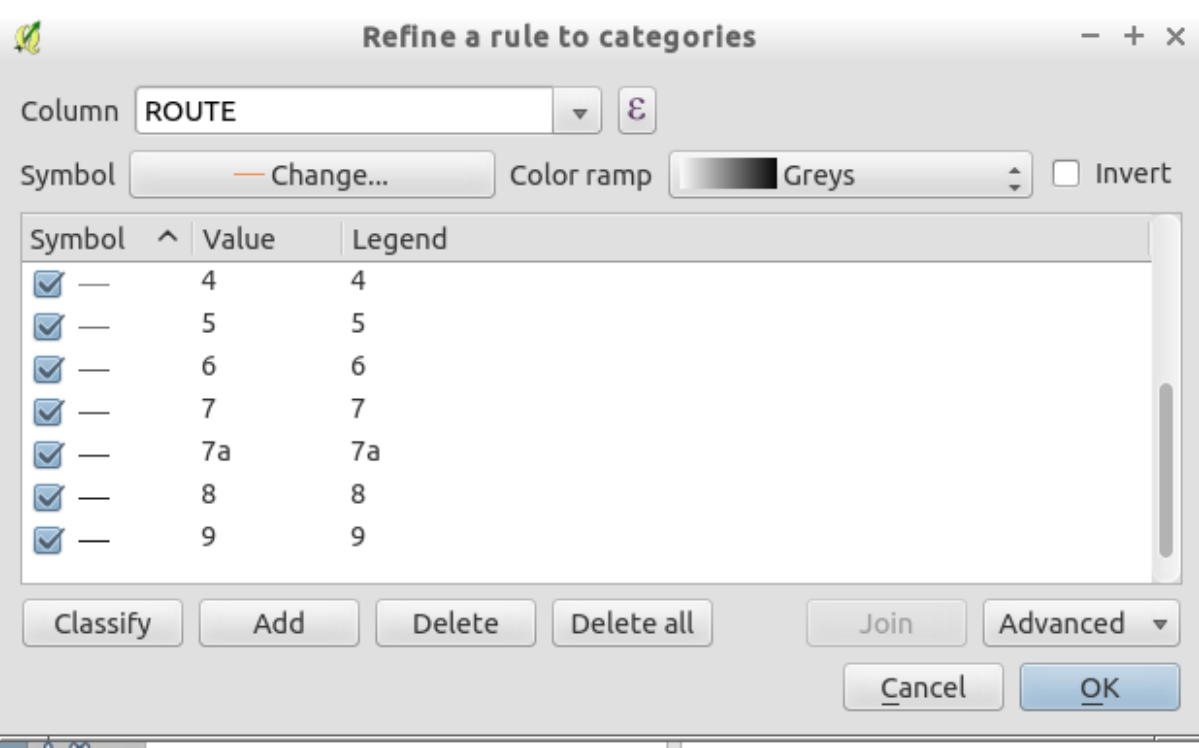

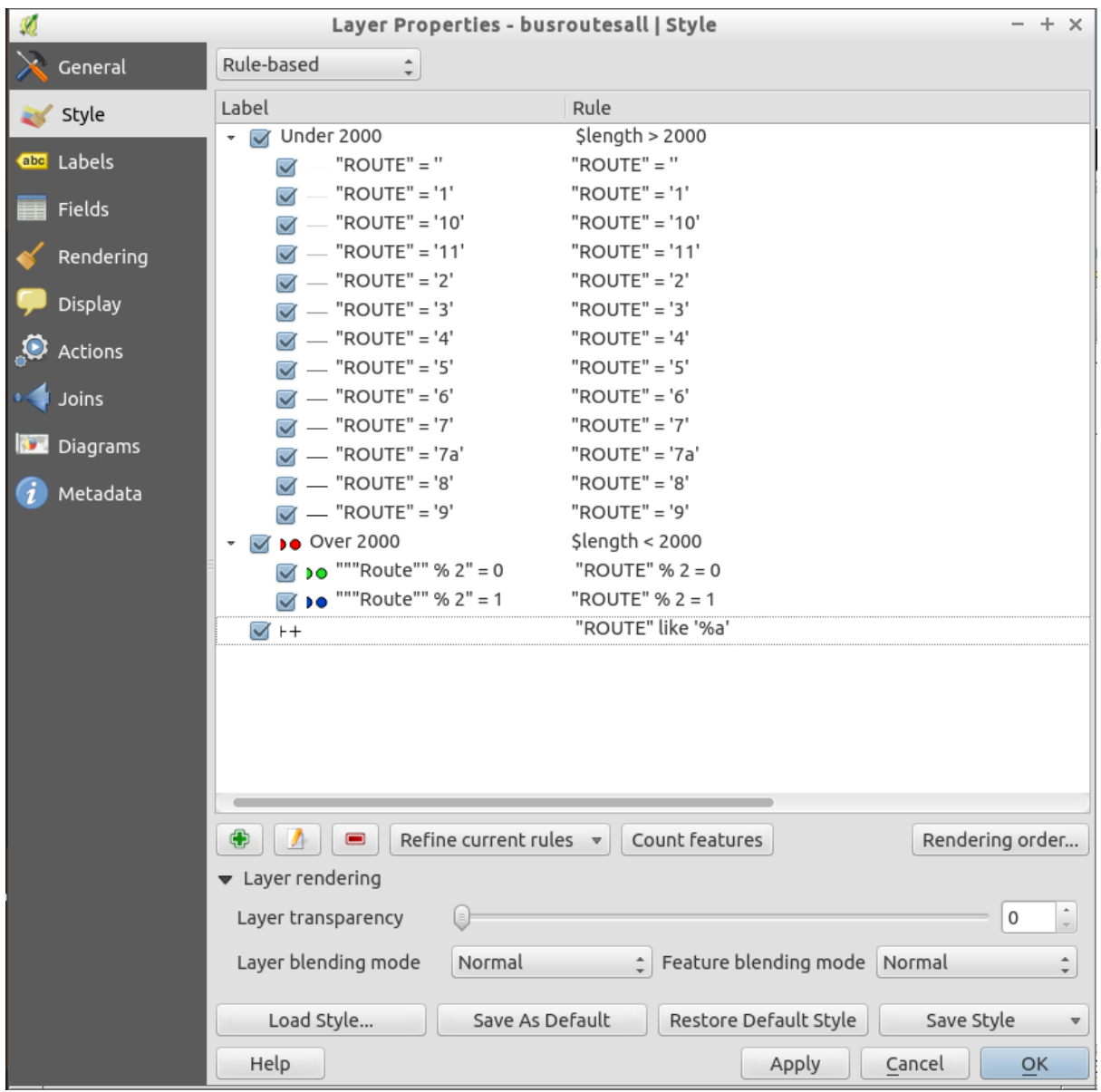

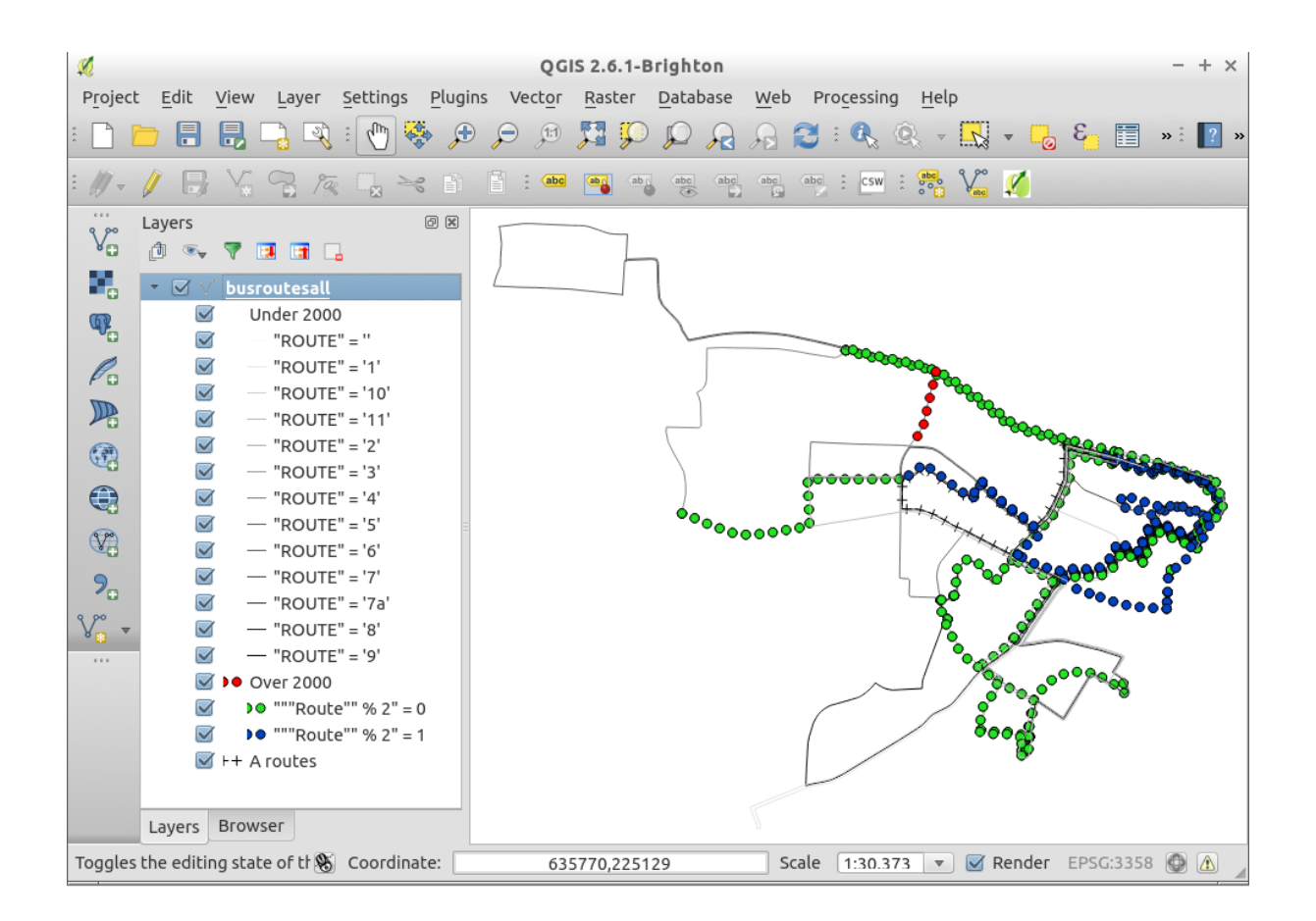

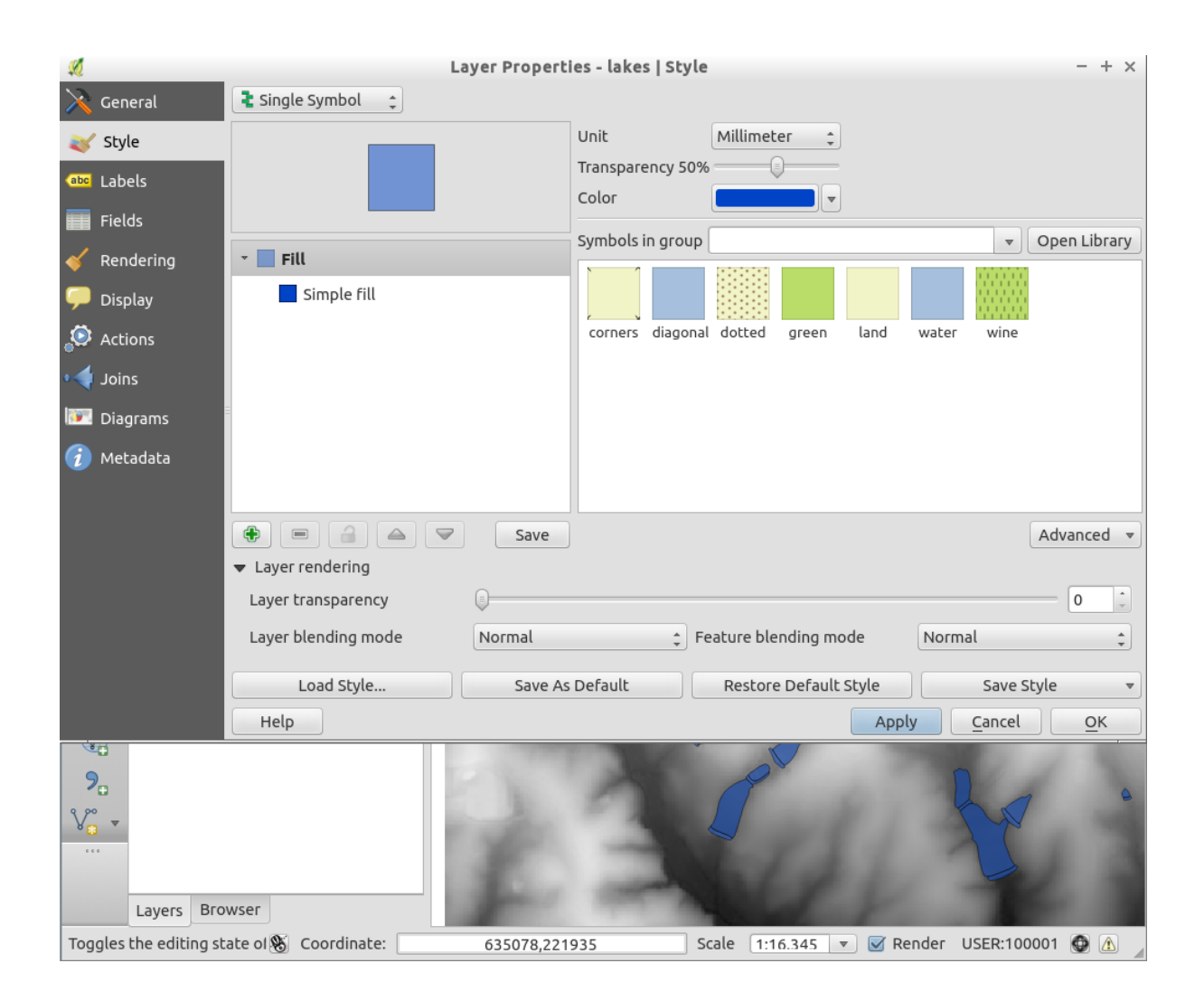

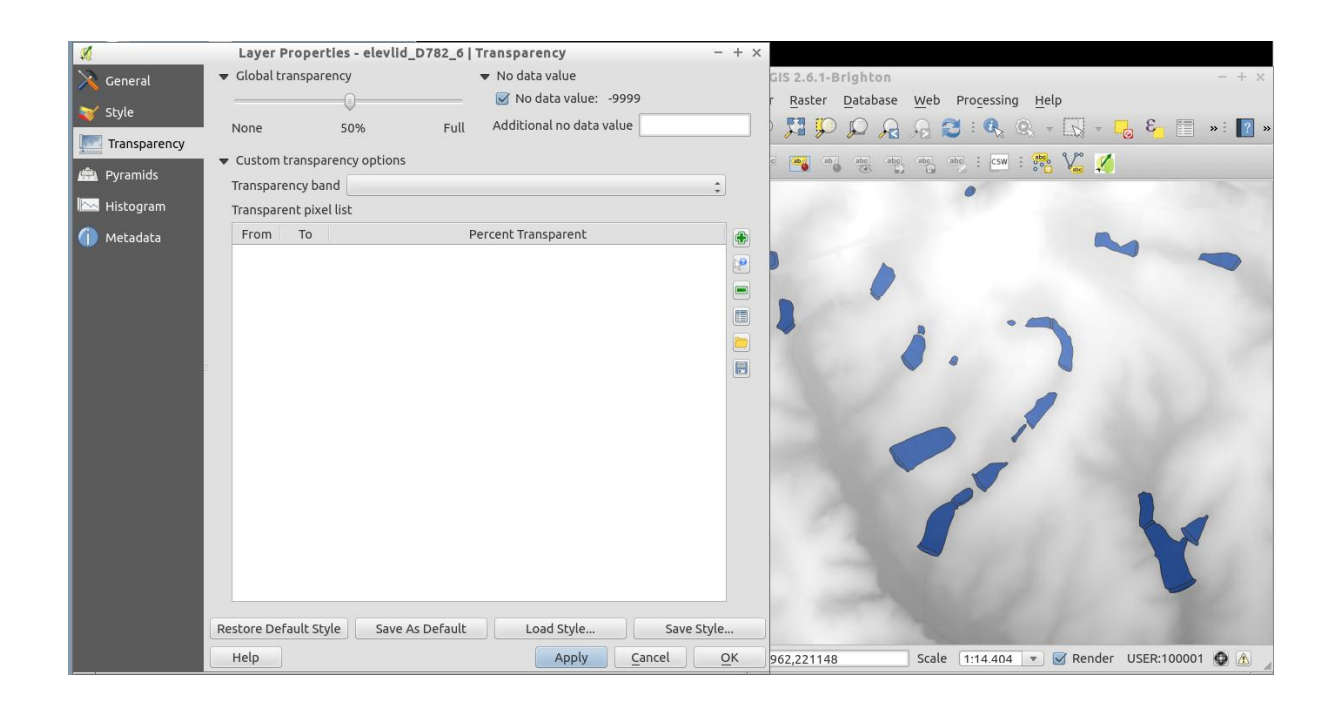

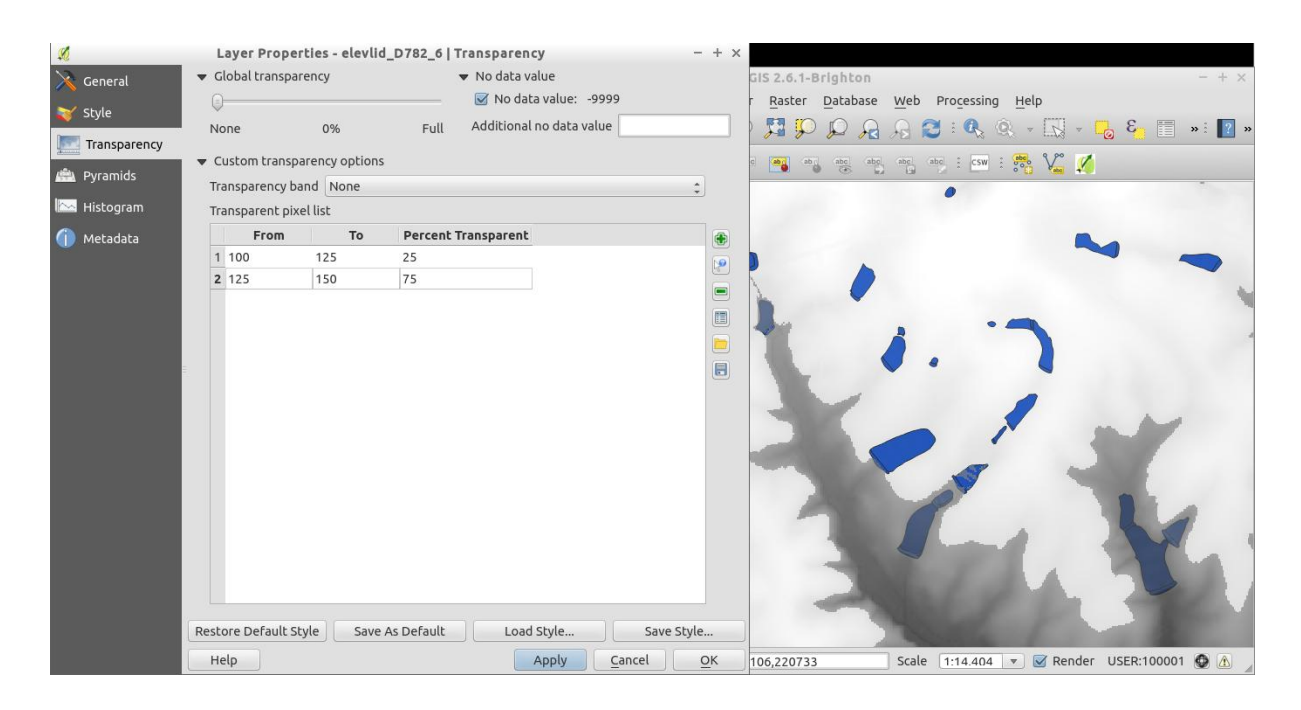

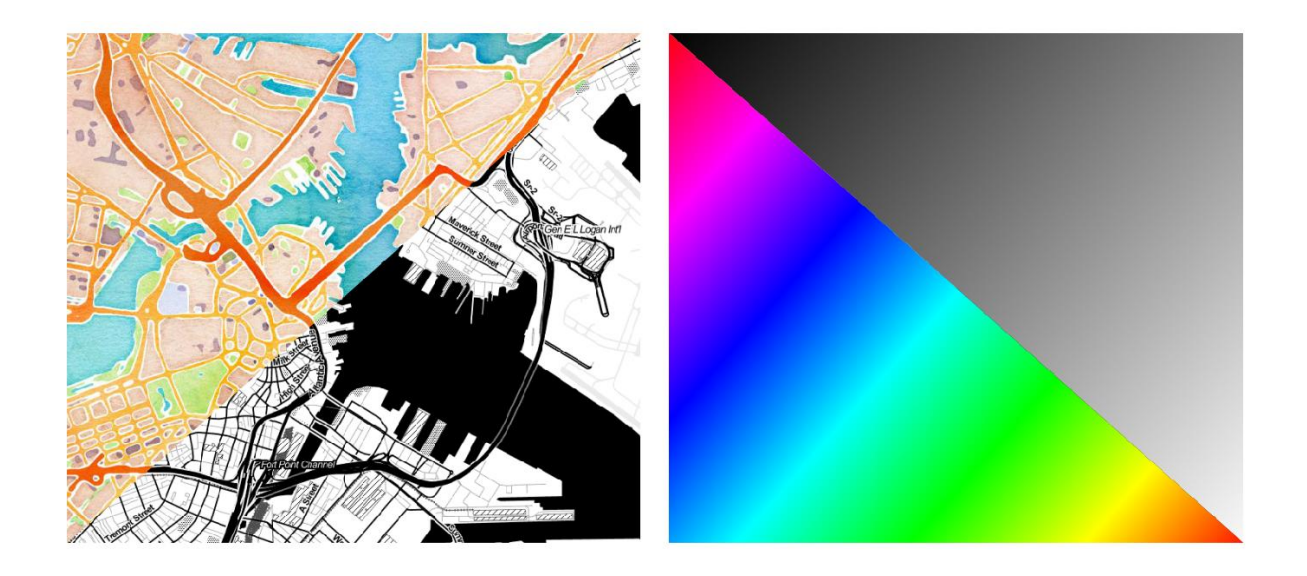

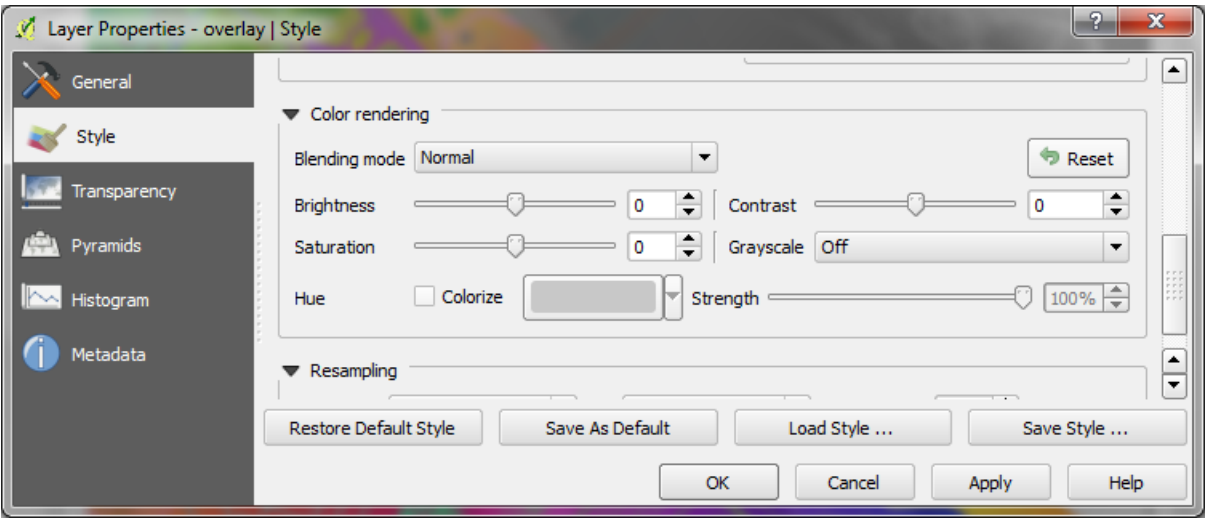

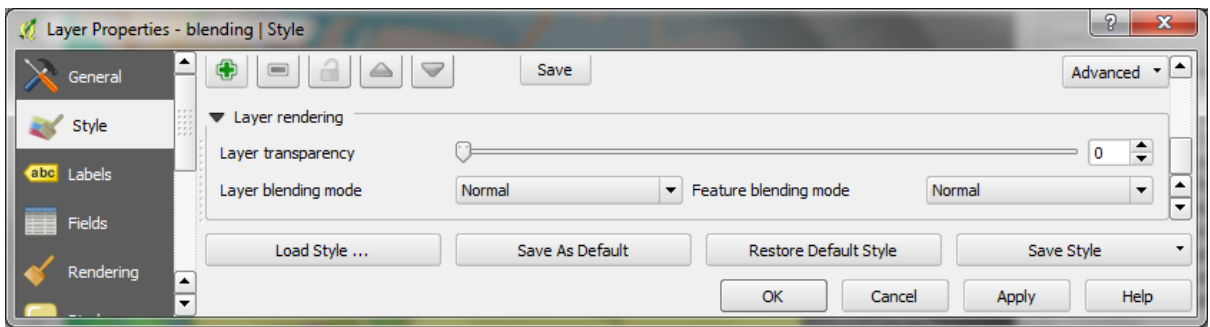

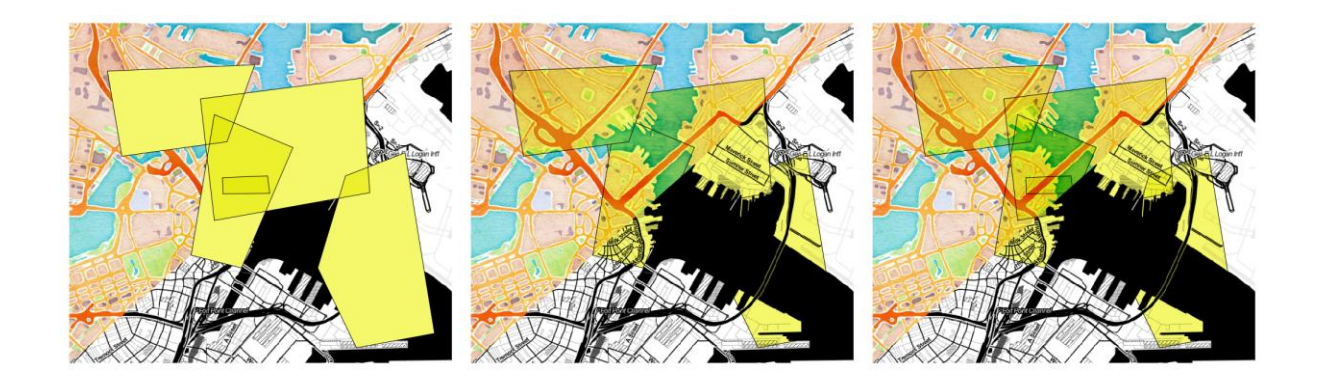

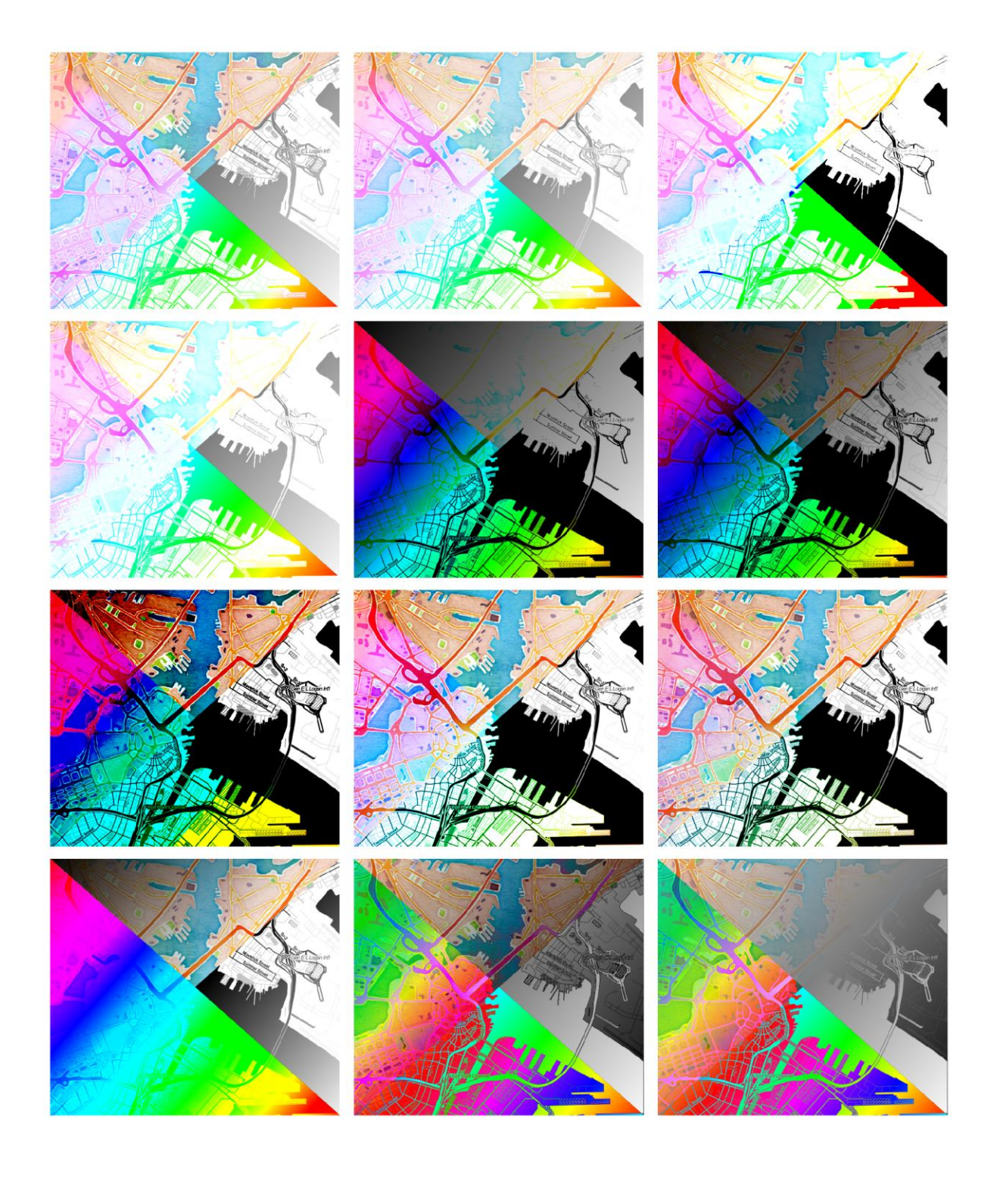

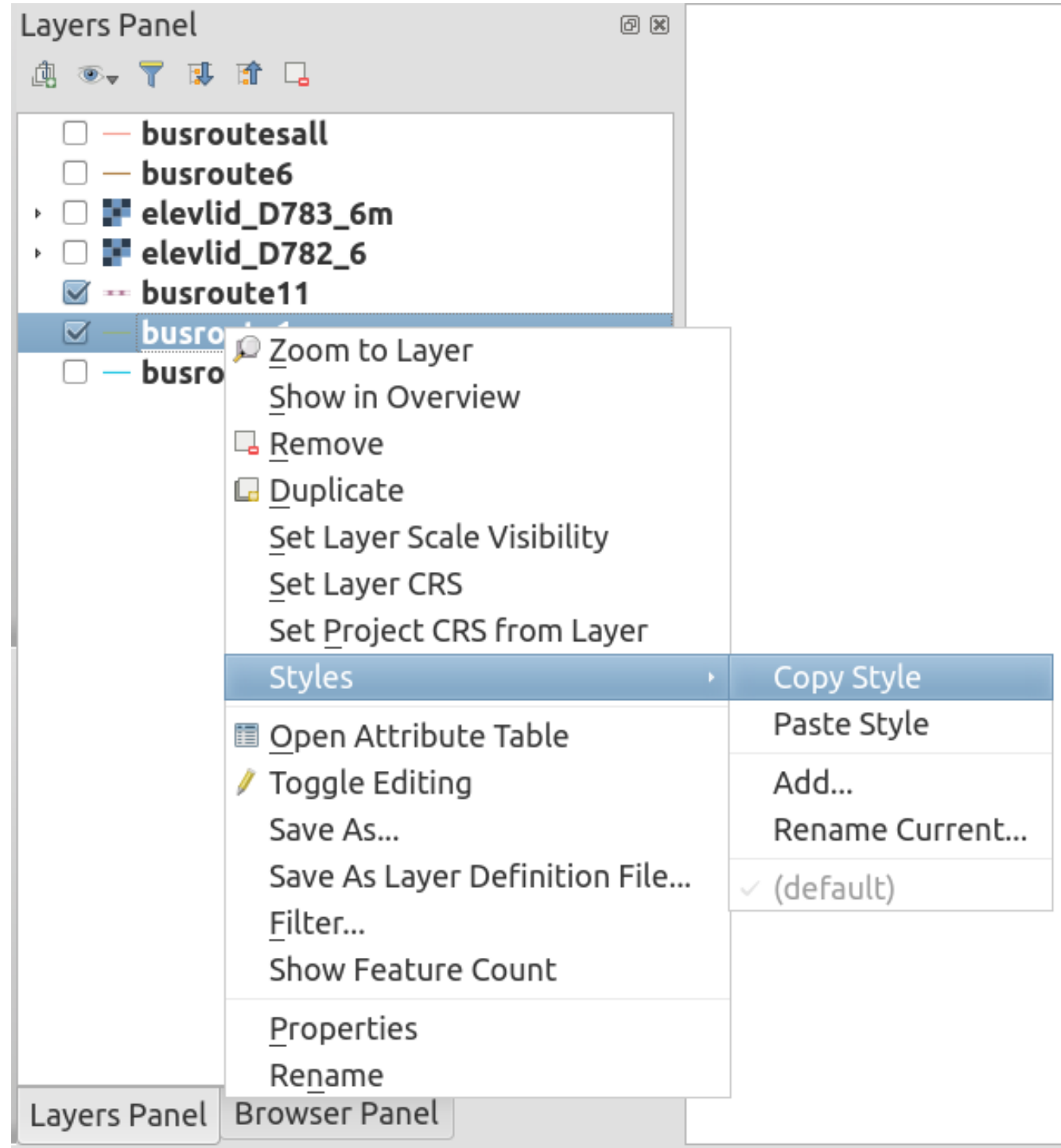

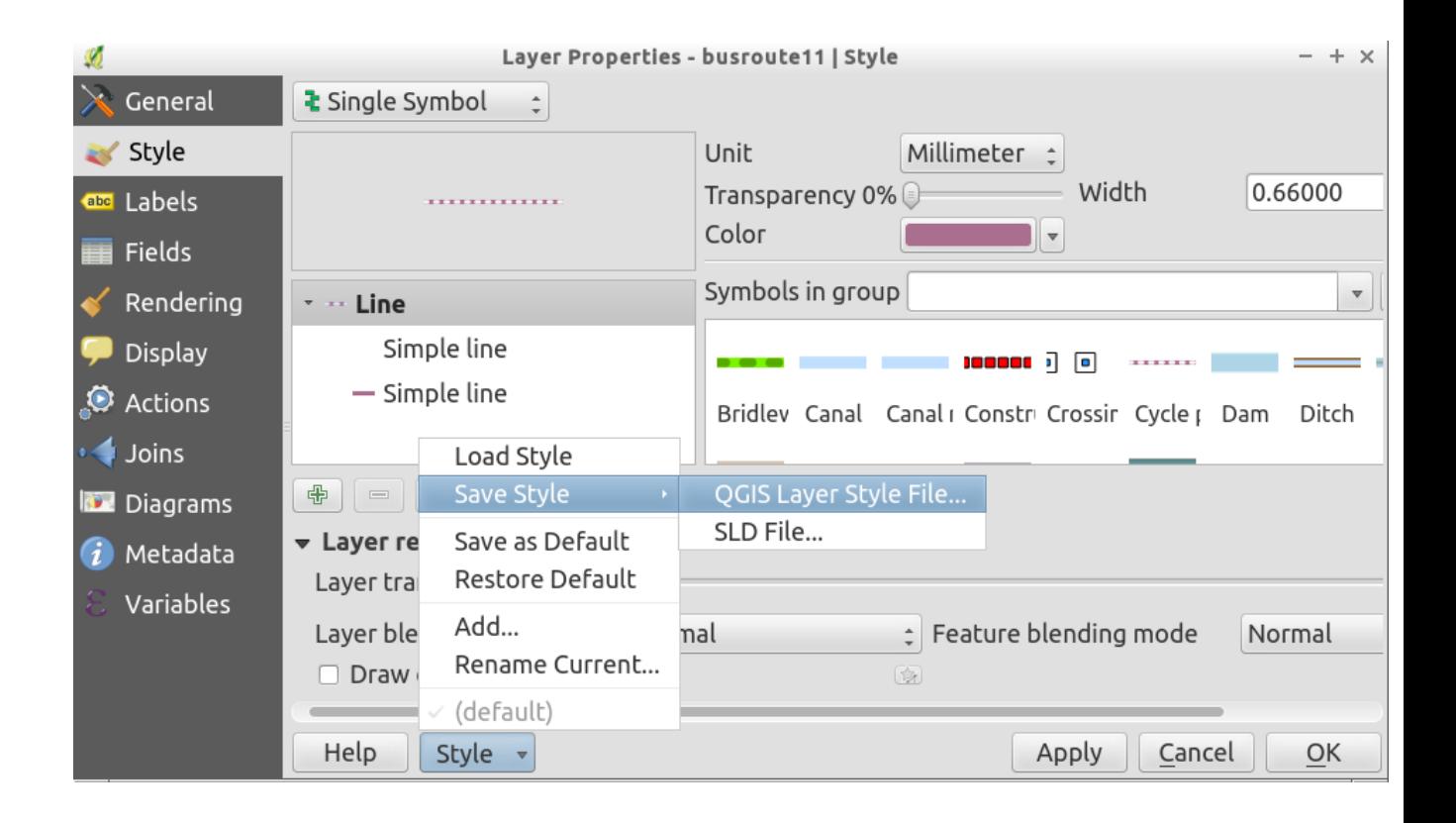

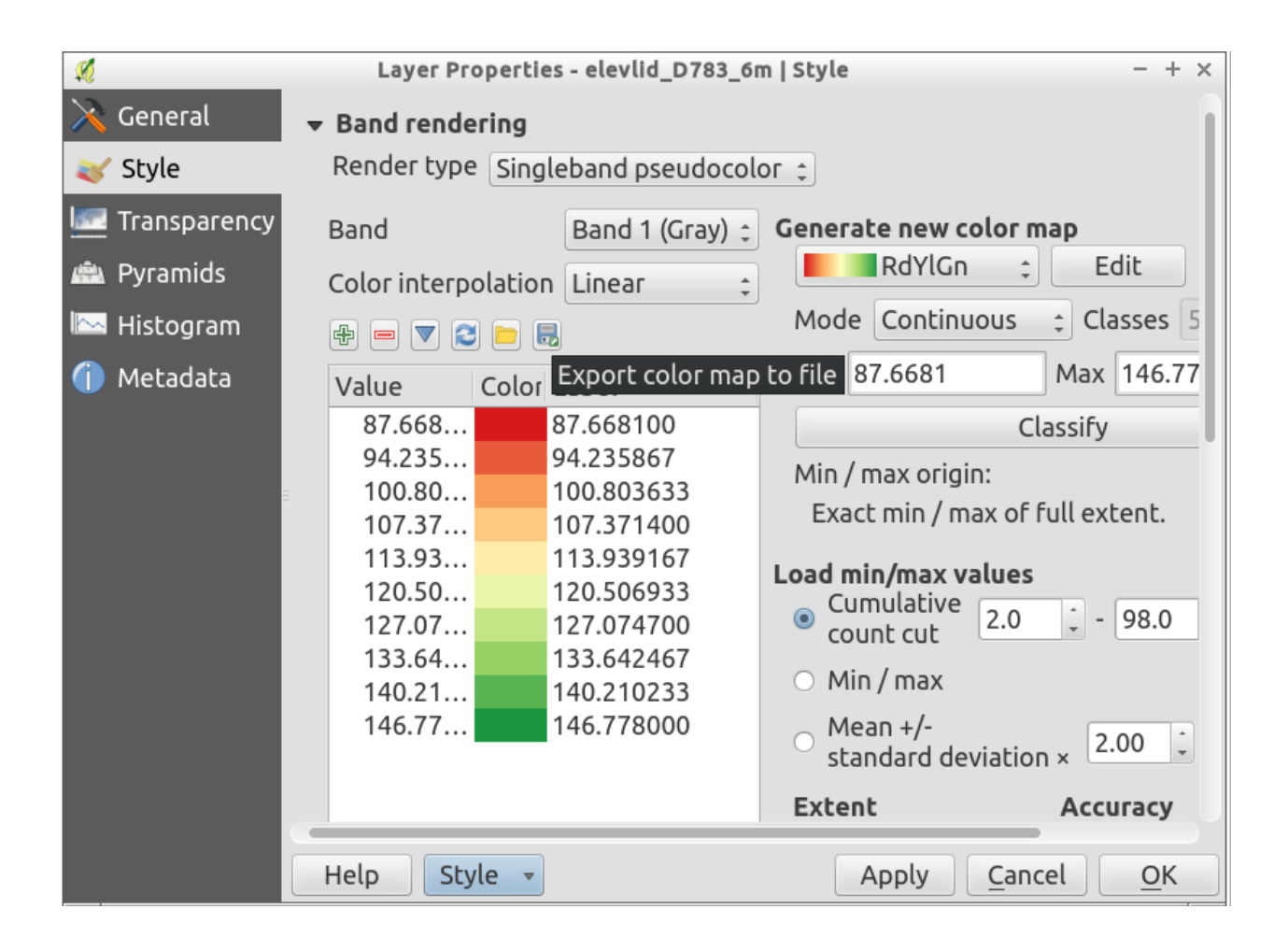

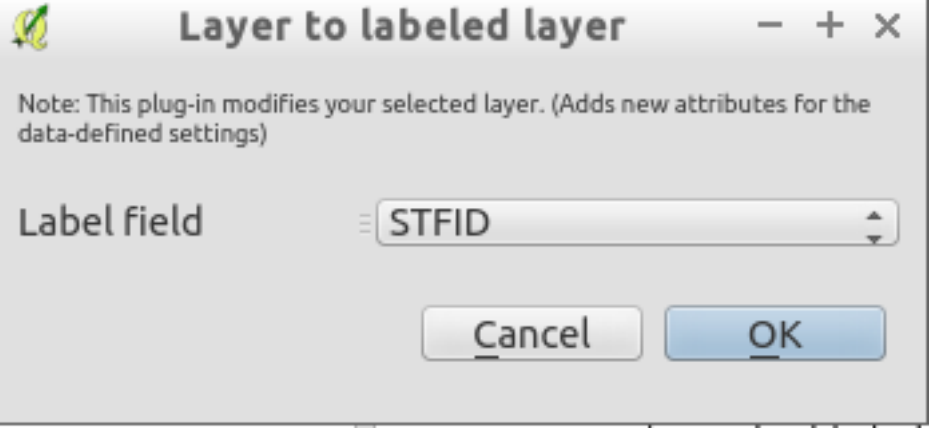

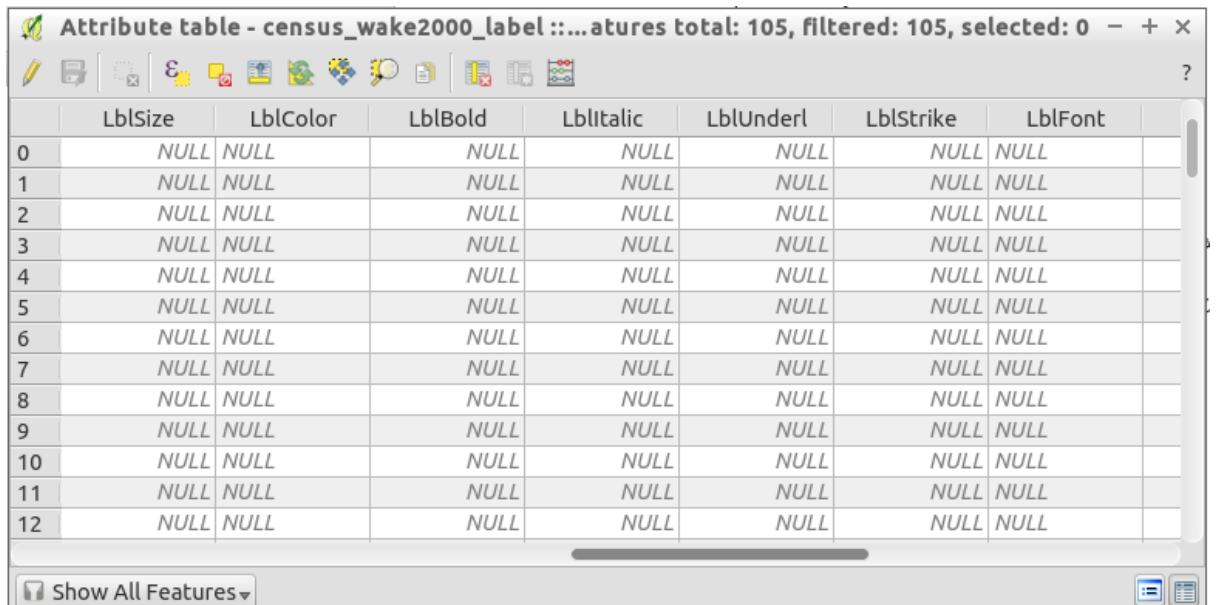

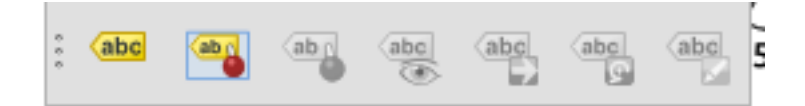

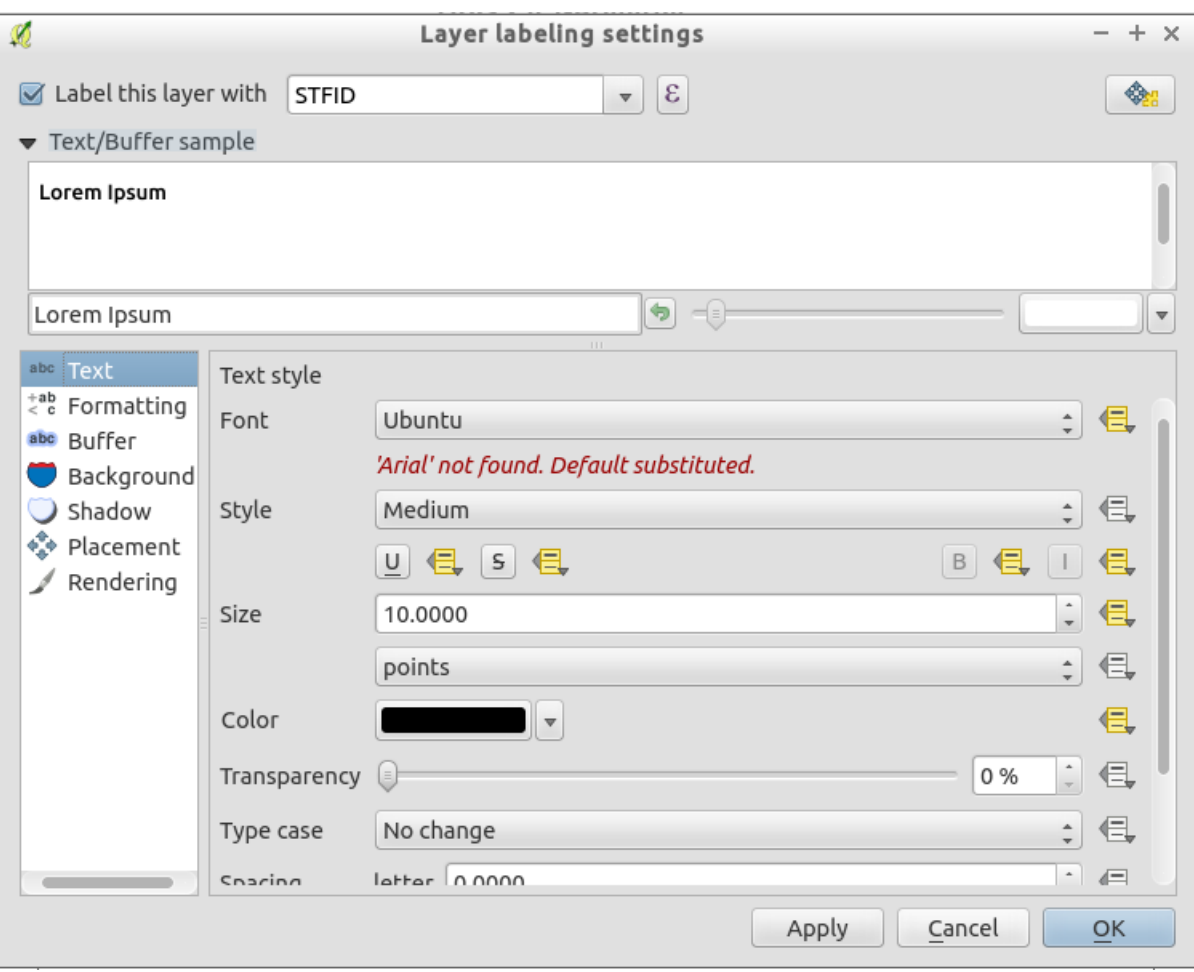

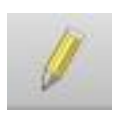

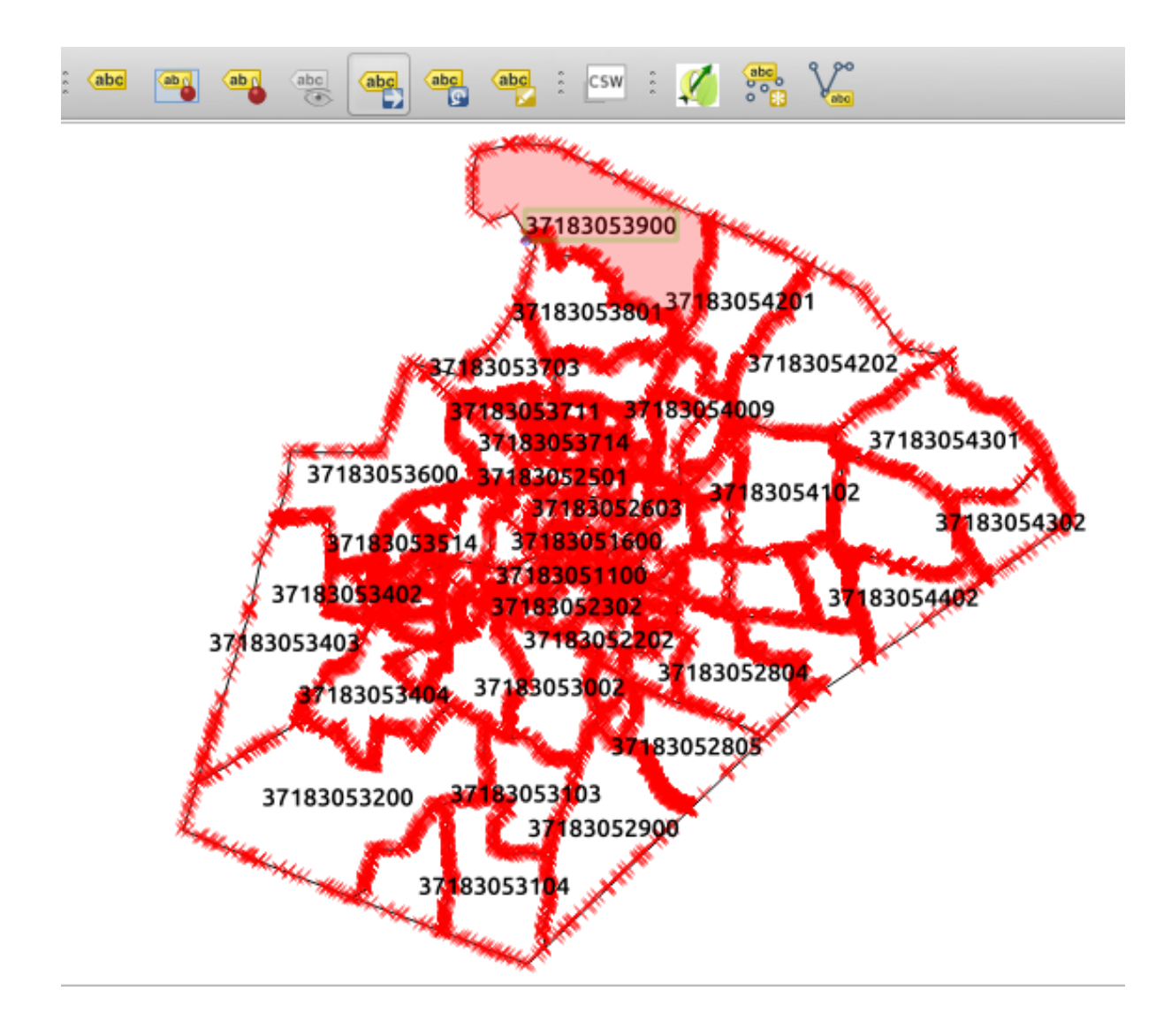

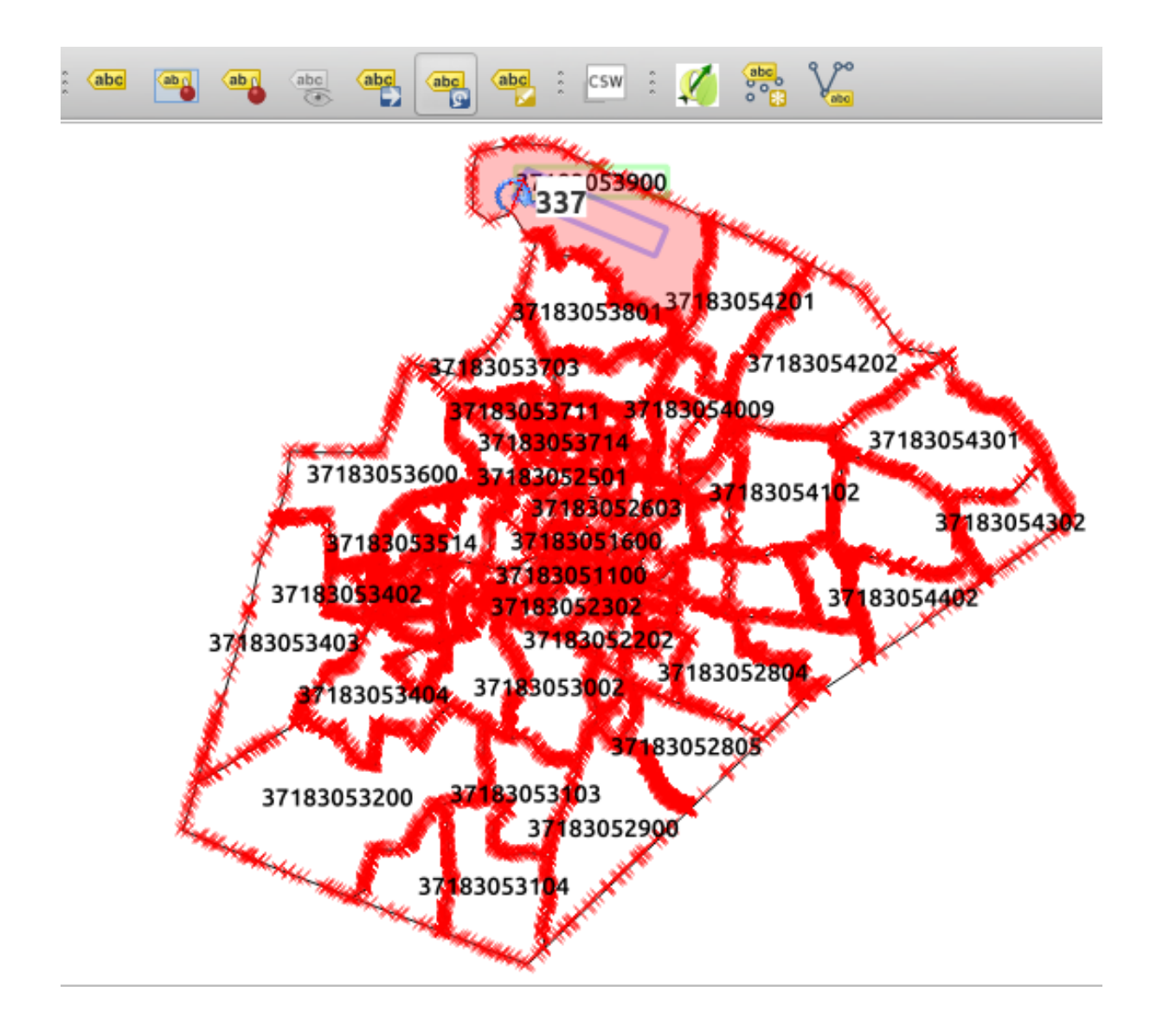

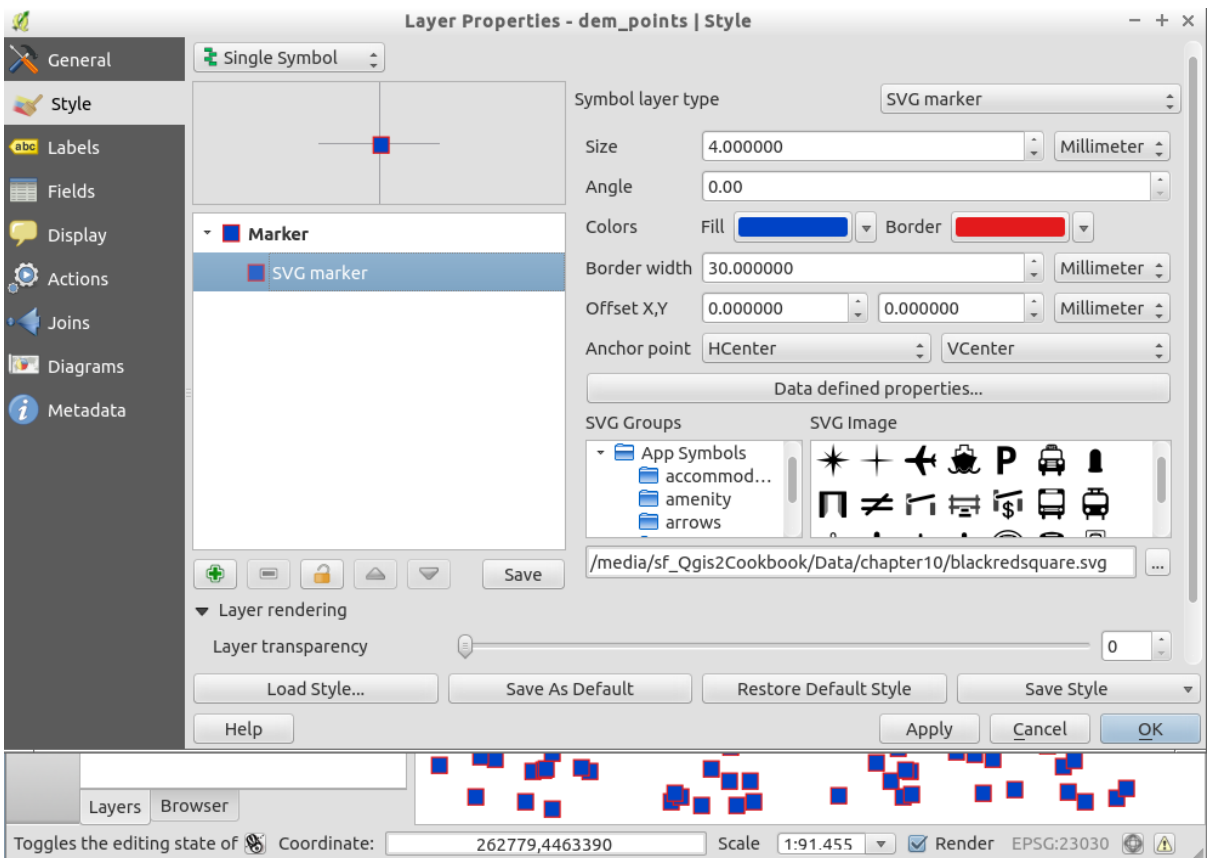

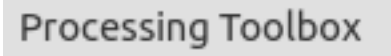

Search...

- CDAL/OGR [45 geoalgorithms]
- $\sqrt{\hat{}}$  GRASS commands [160 geoalgorithms]
- → «& Models [1 geoalgorithms]
- ▶ © Orfeo Toolbox (Image analysis) [83 geoalgorithms]
- ▶ Ø QGIS geoalgorithms [103 geoalgorithms]
- $\triangleright$   $\mathfrak{S}$  SAGA (2.1.4) [235 geoalgorithms]
- ▼ a Scripts [0 geoalgorithms]
	- \* Tools
		- Add script from file
		- Create new script

 $\Box$  Get scripts from on-line scripts collection

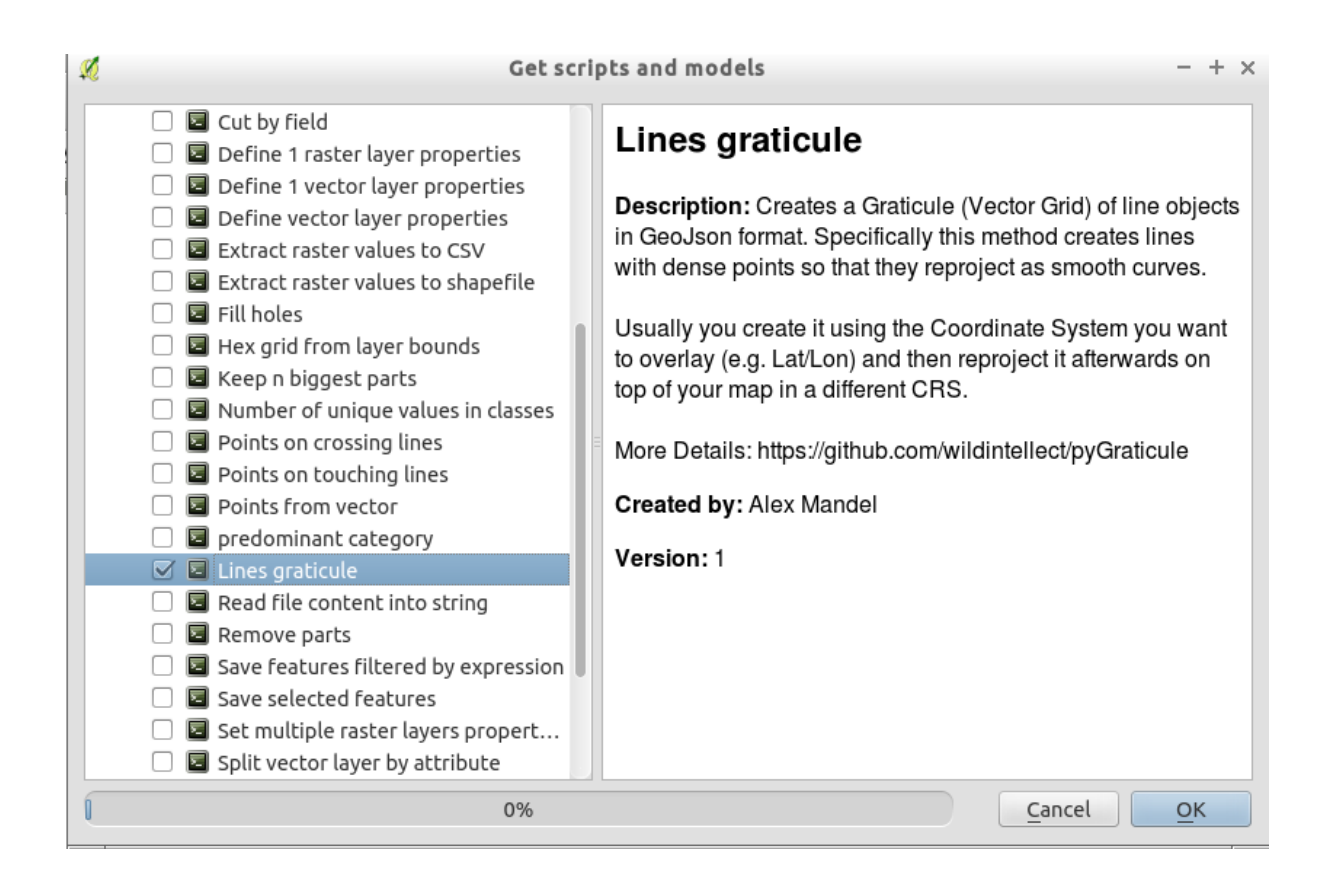

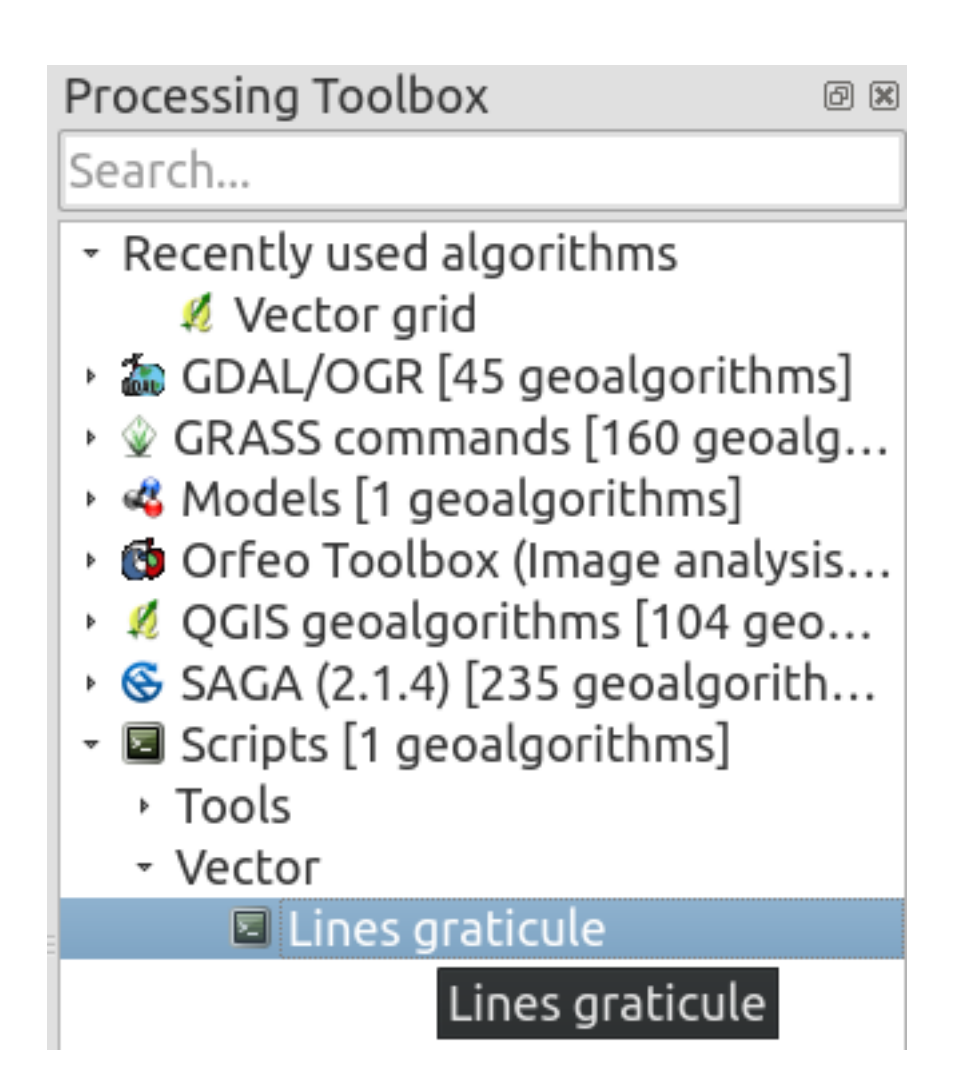

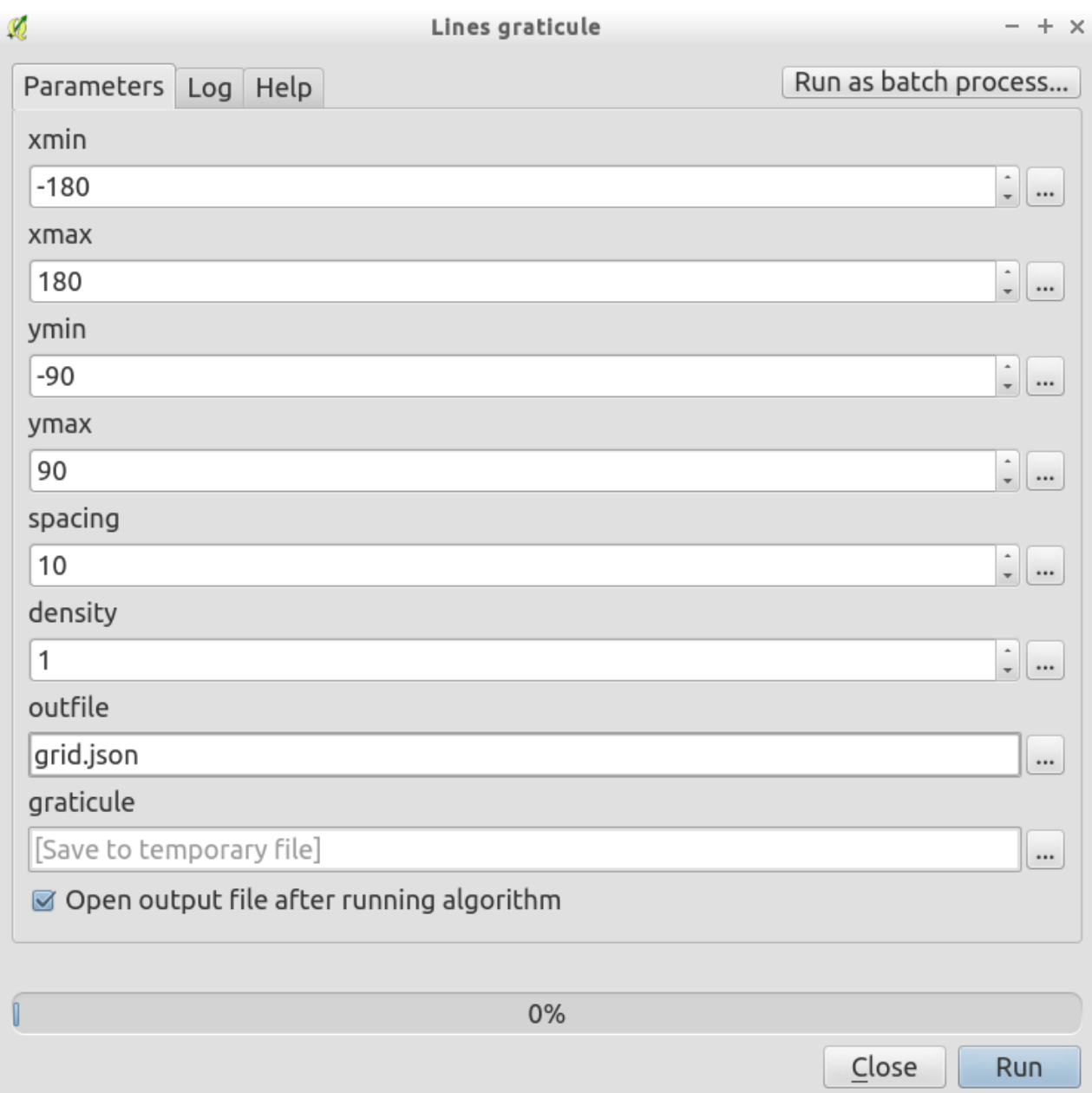

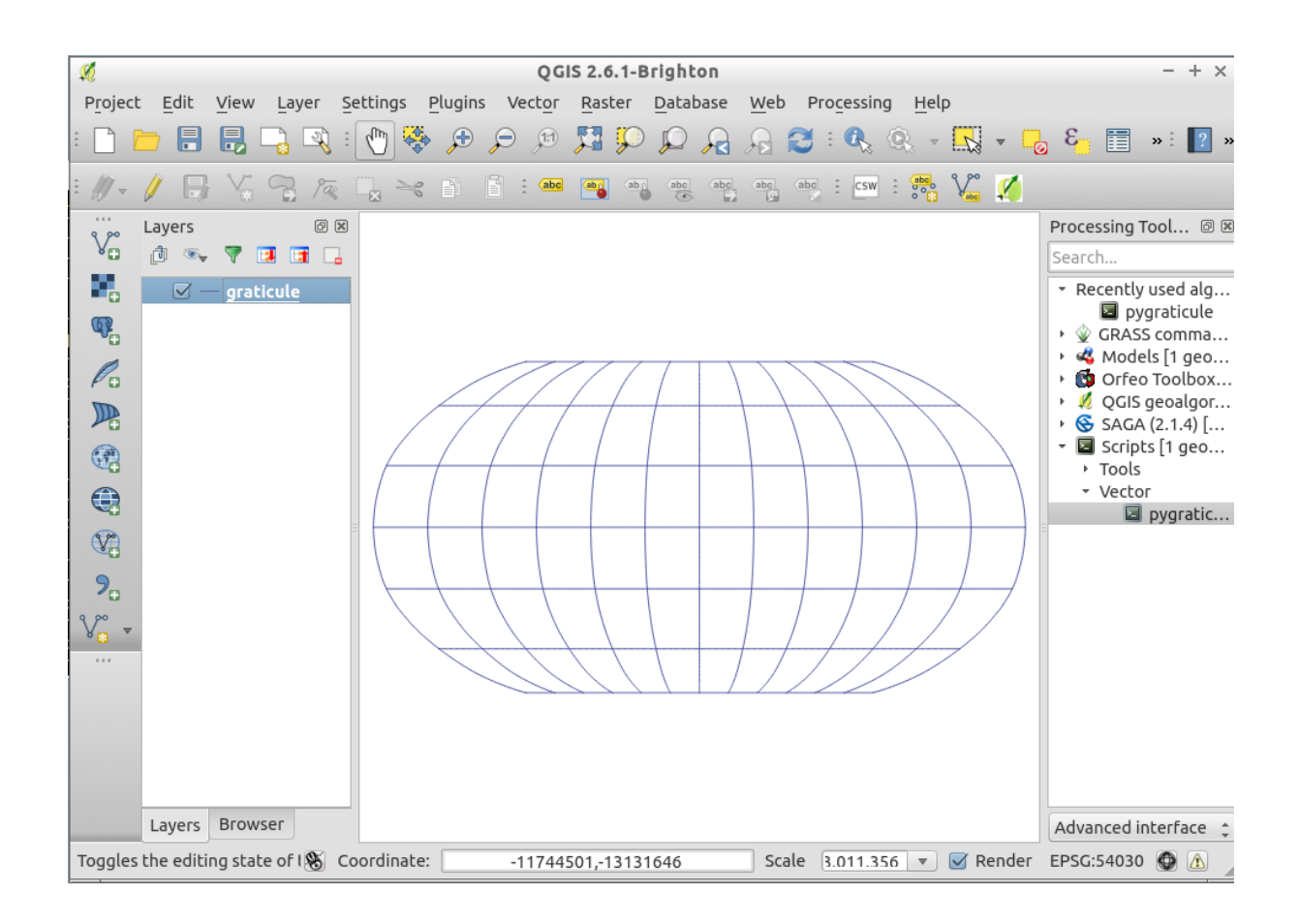

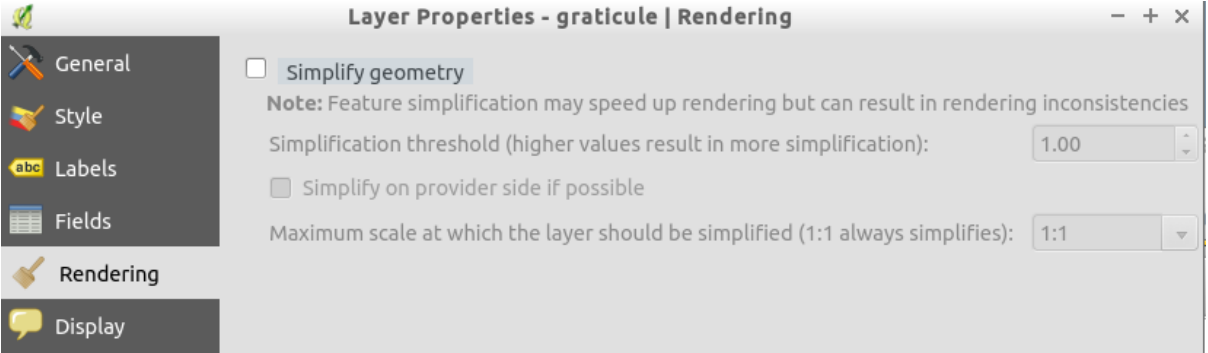

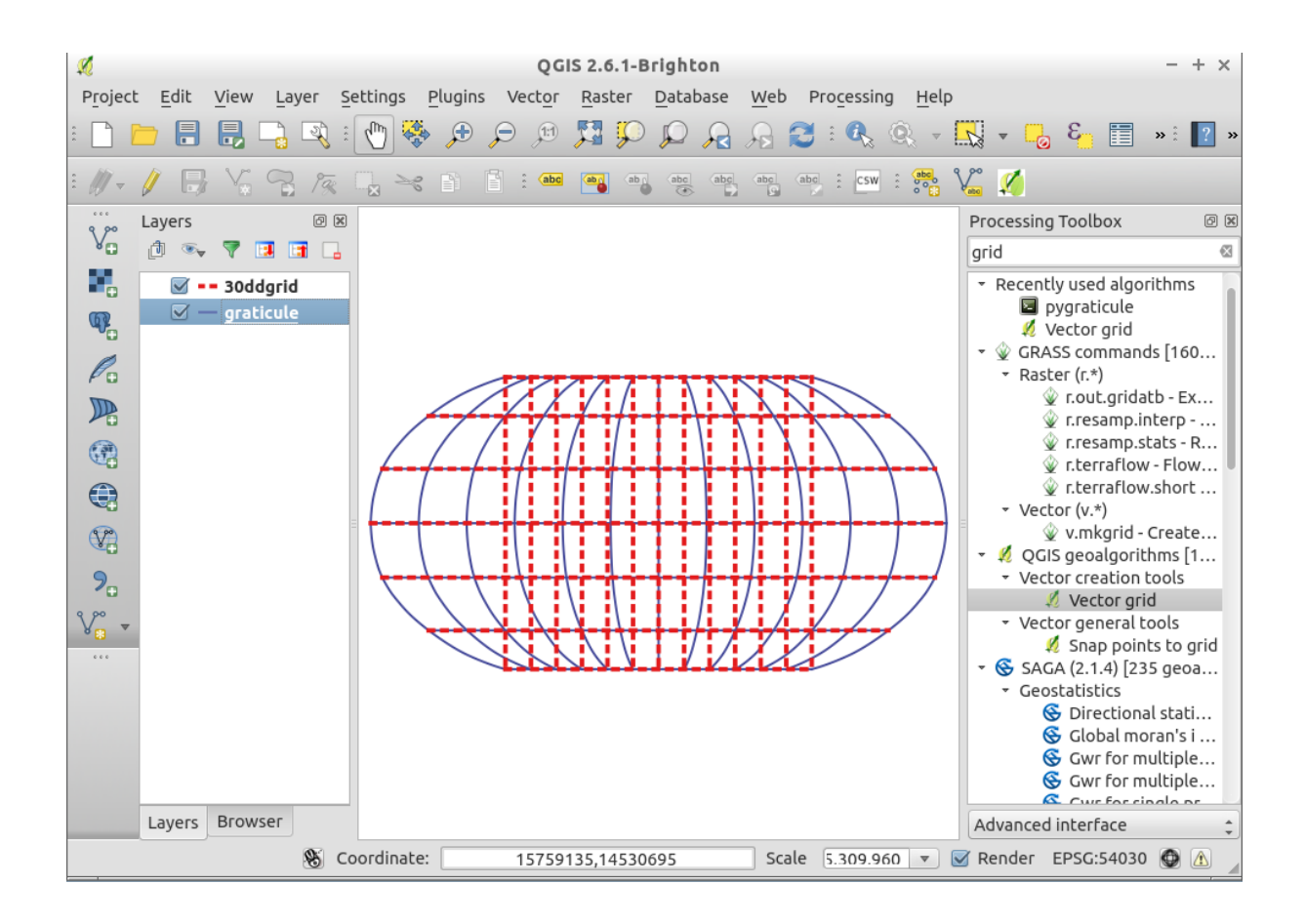

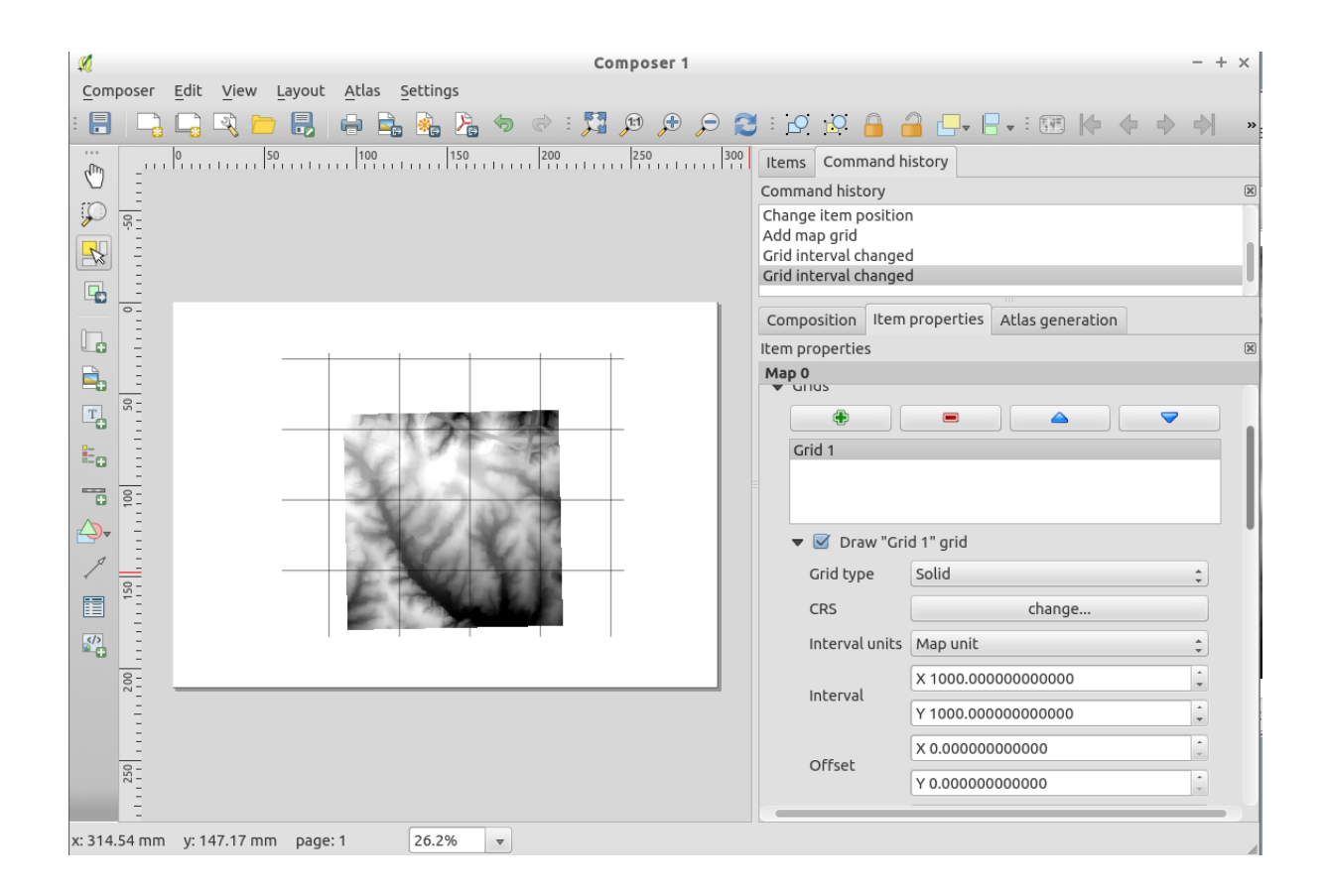

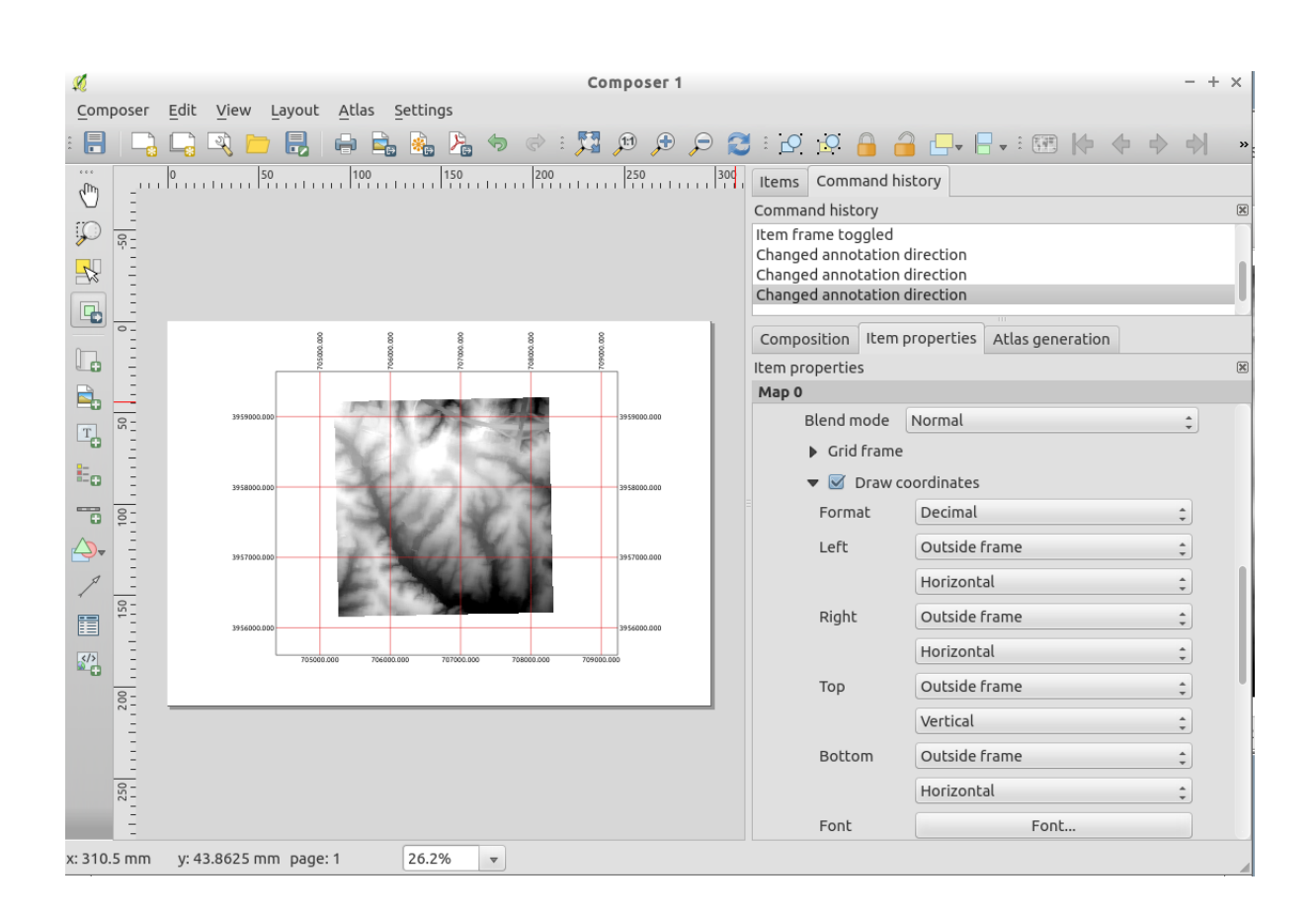
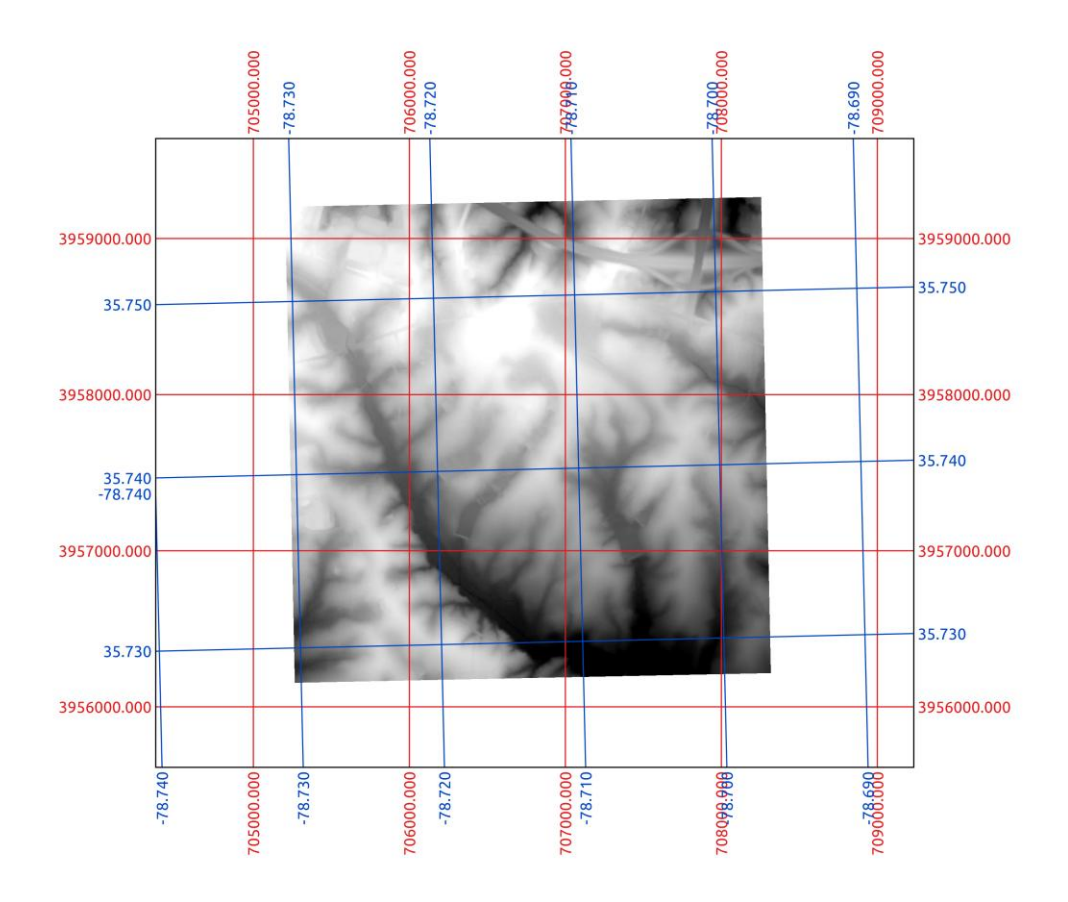

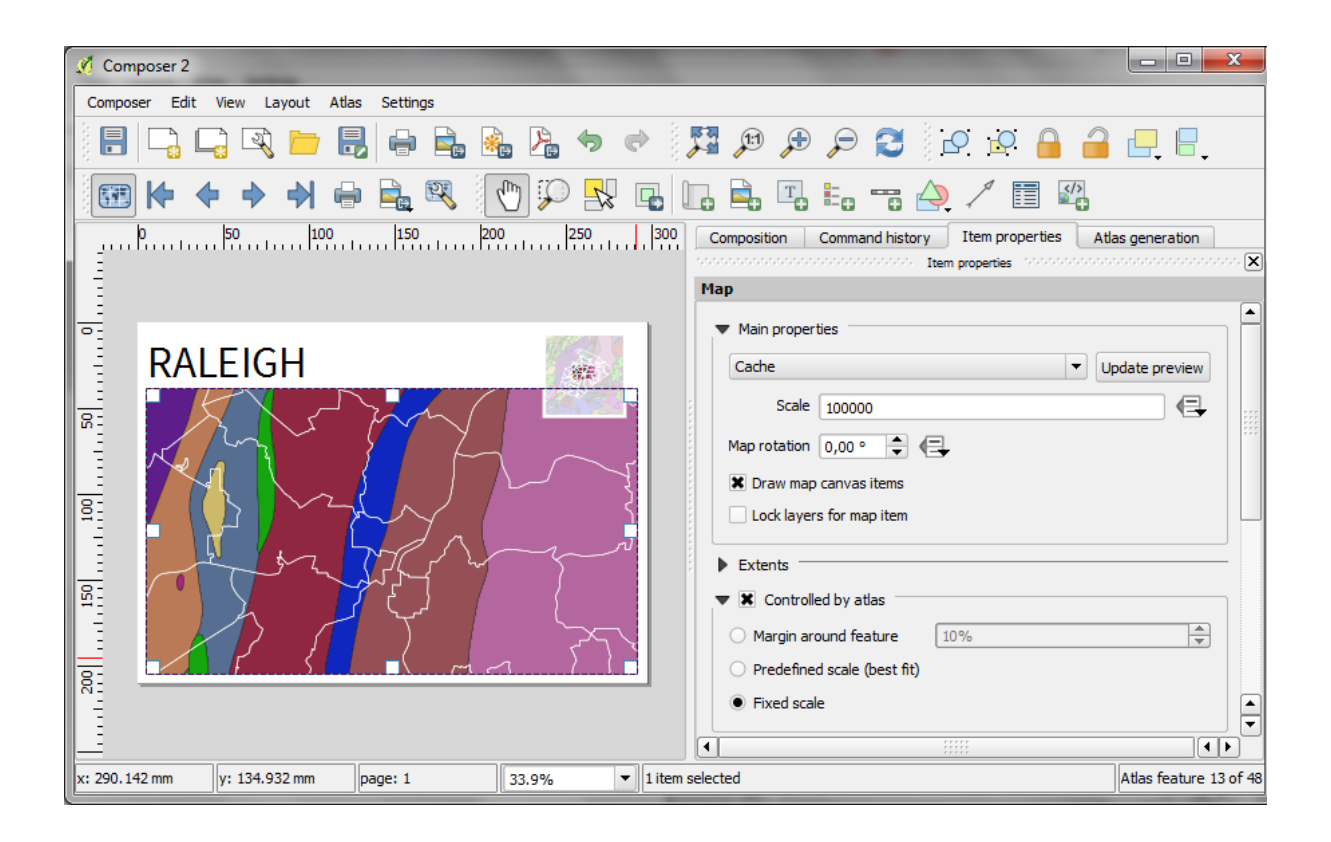

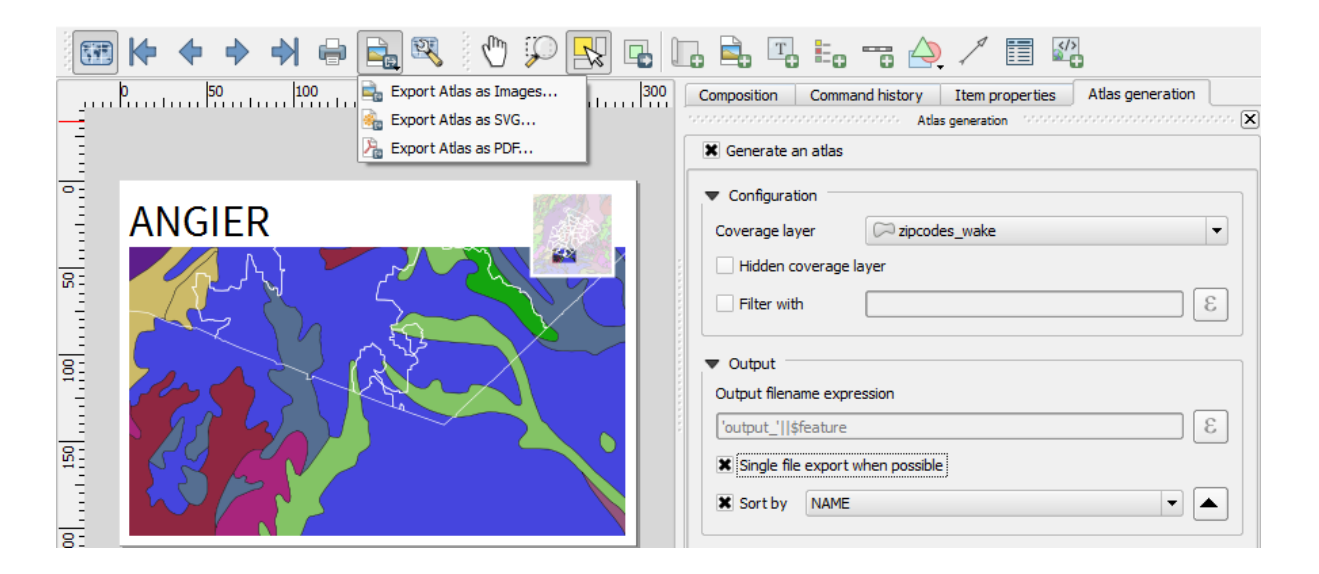

## **Chapter 11: Extending QGIS**

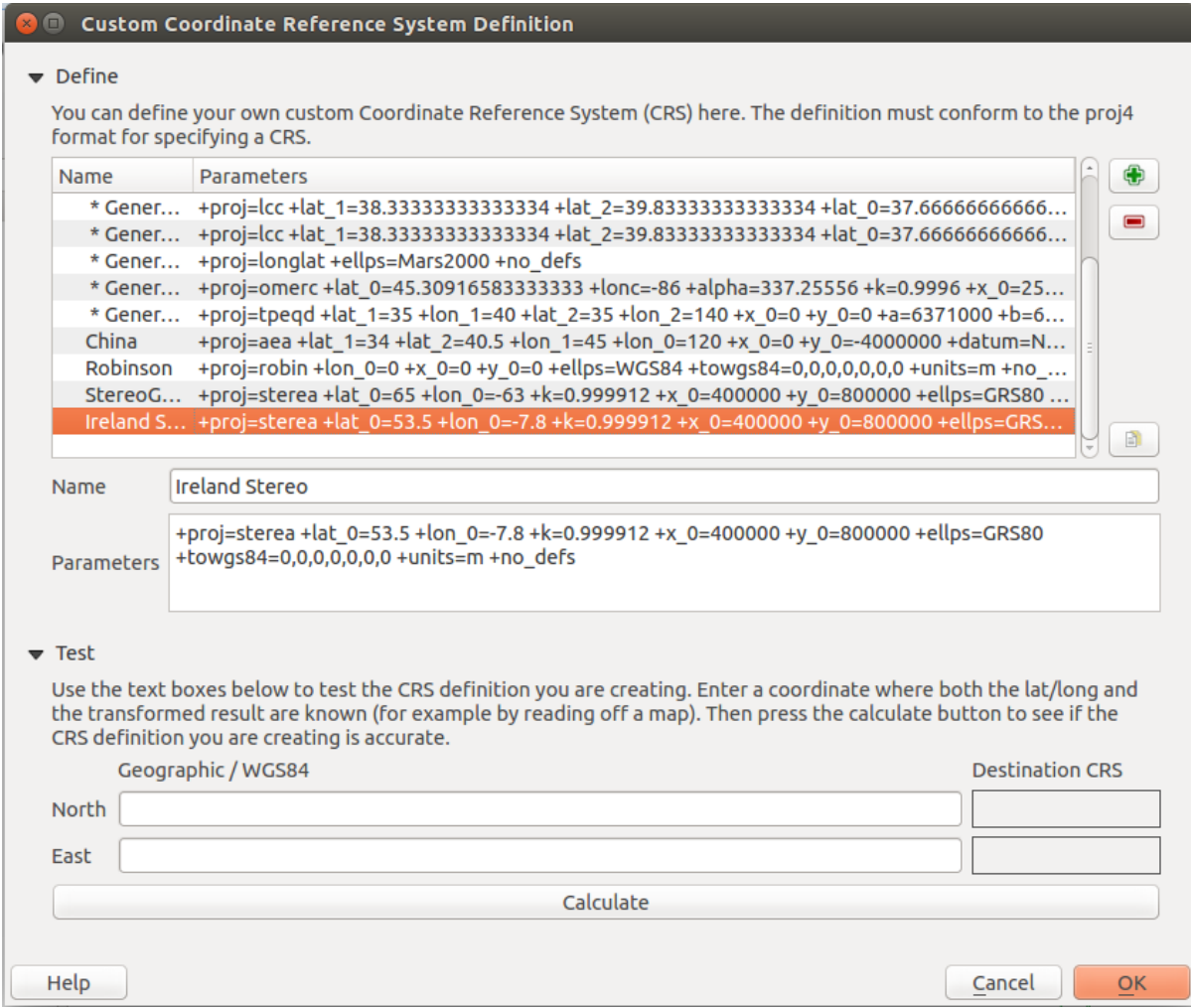

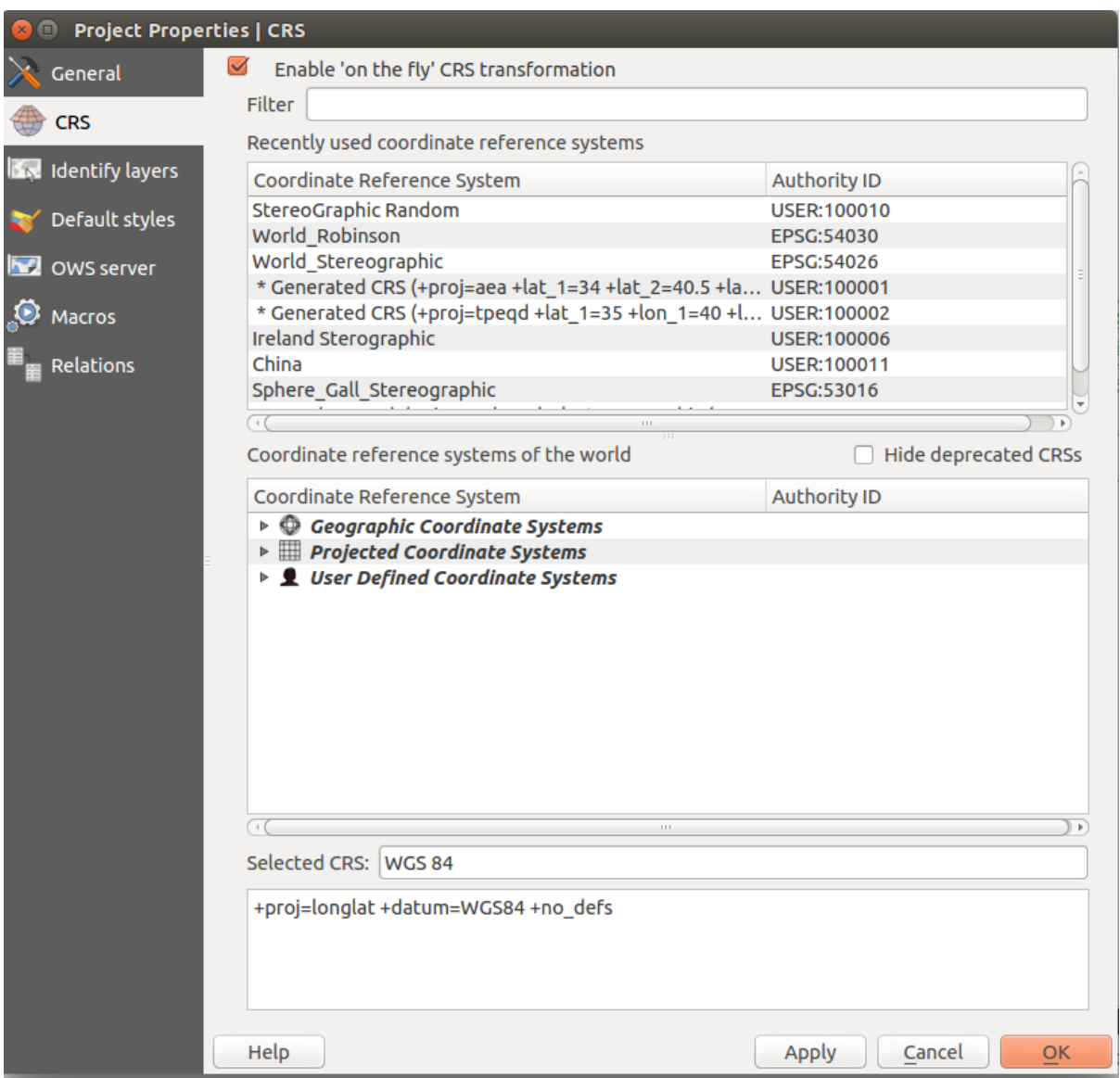

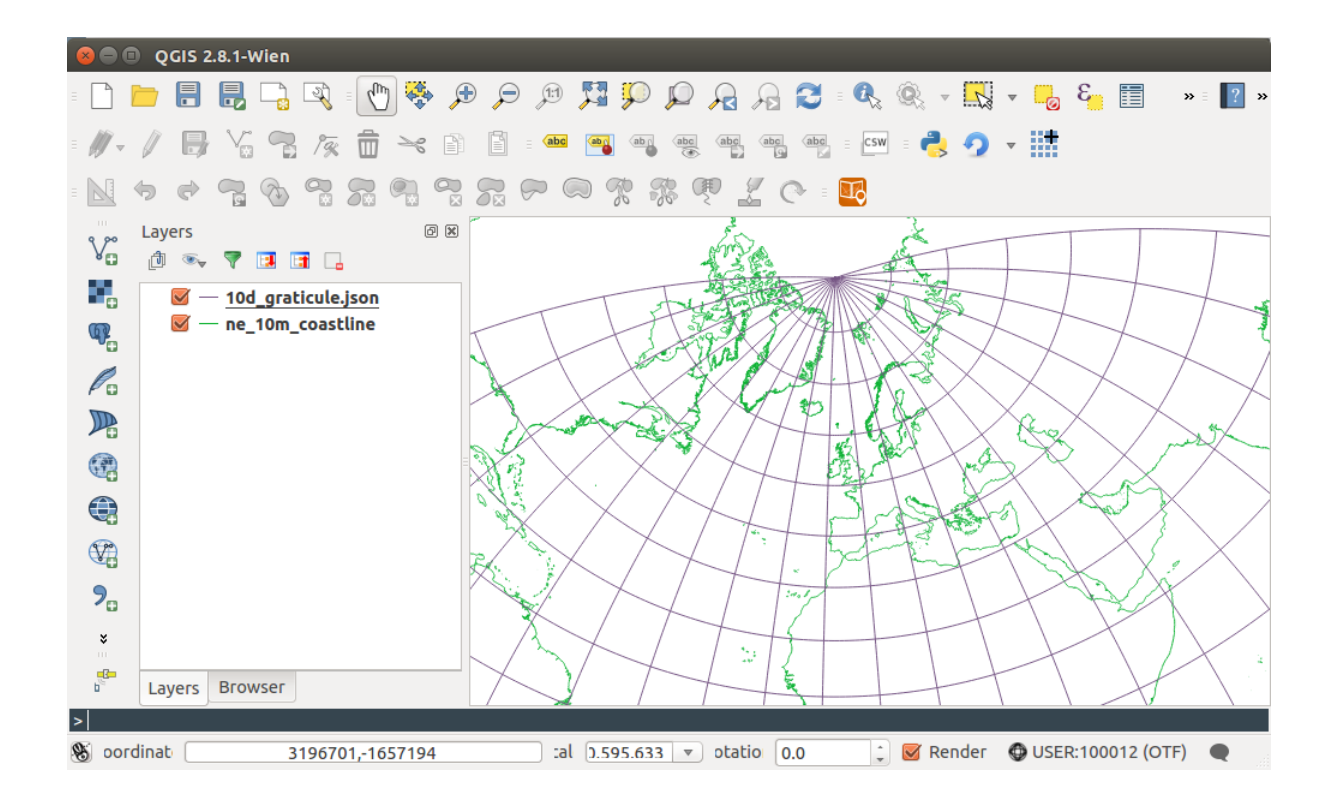

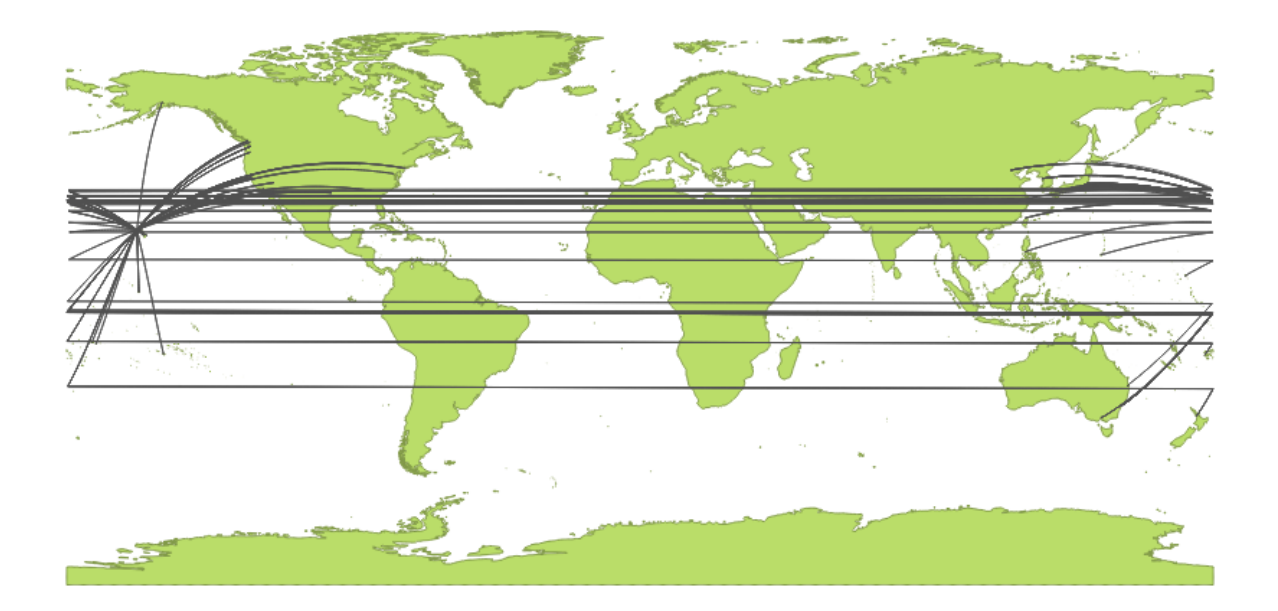

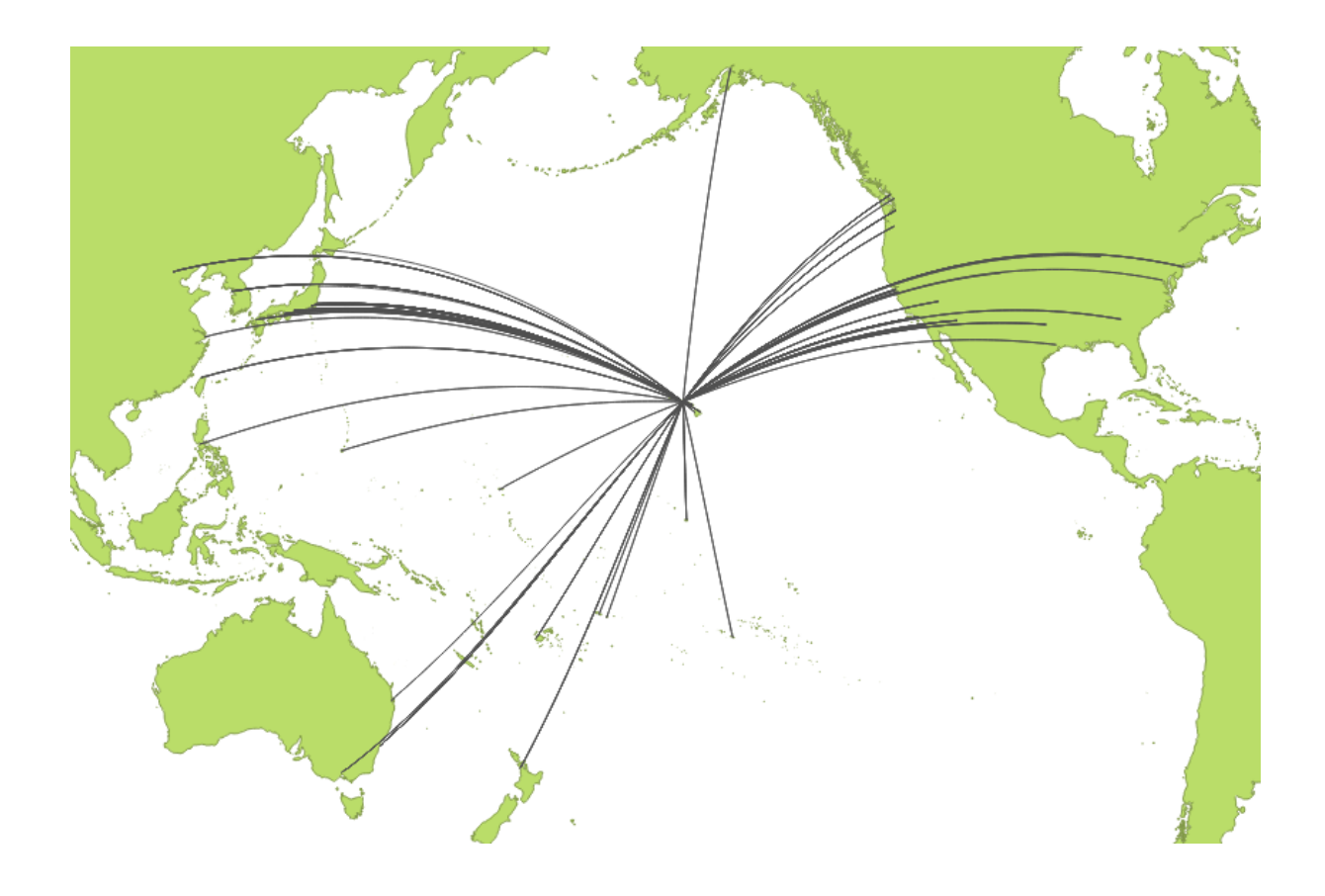

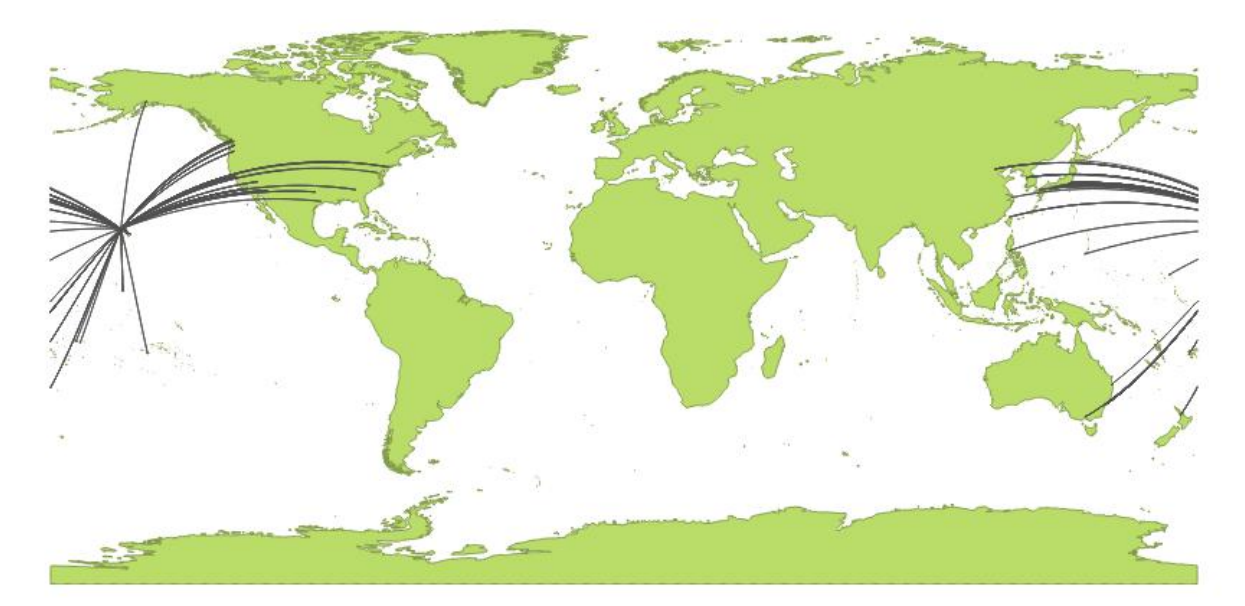

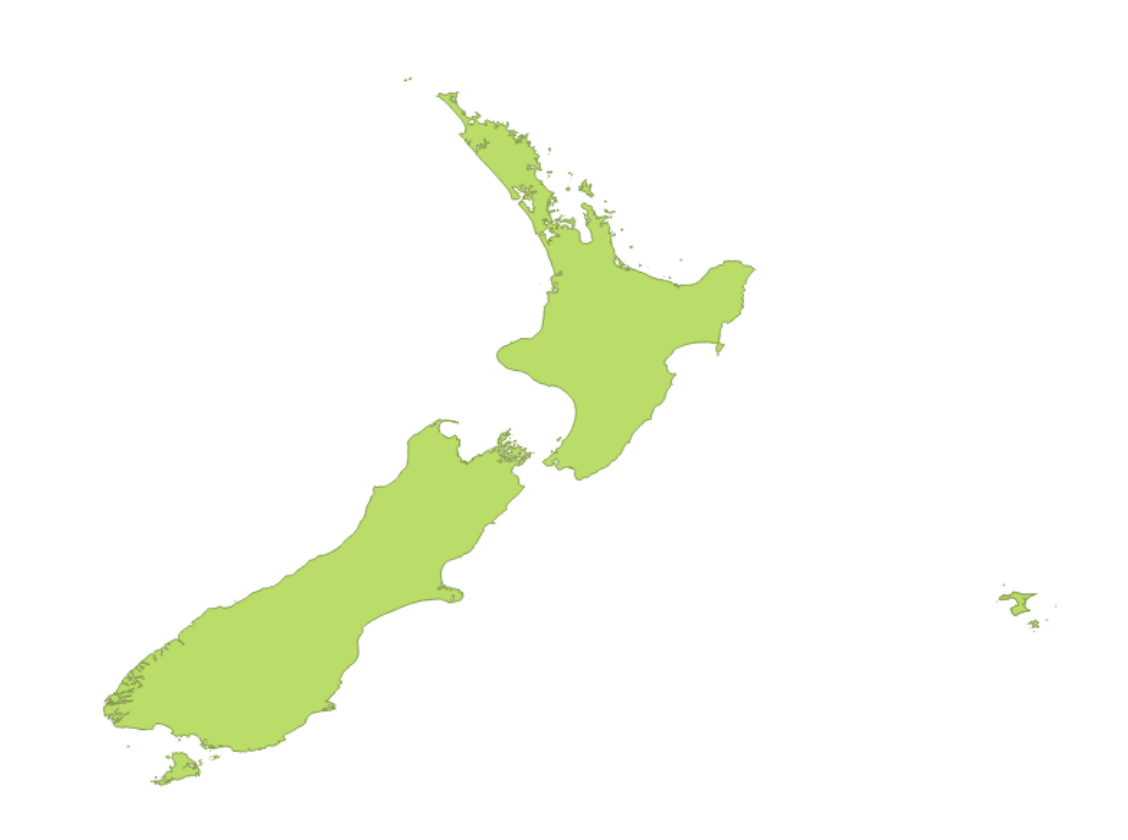

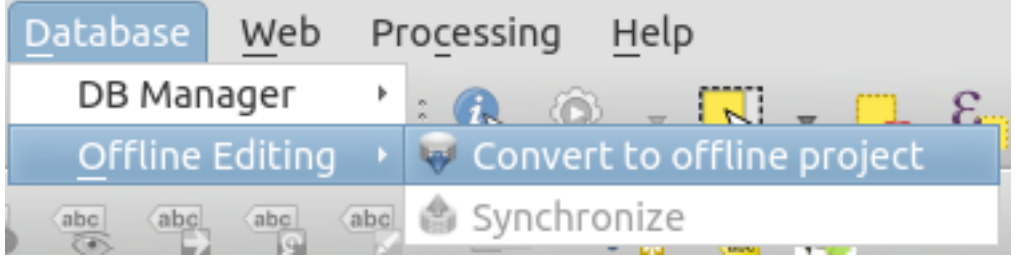

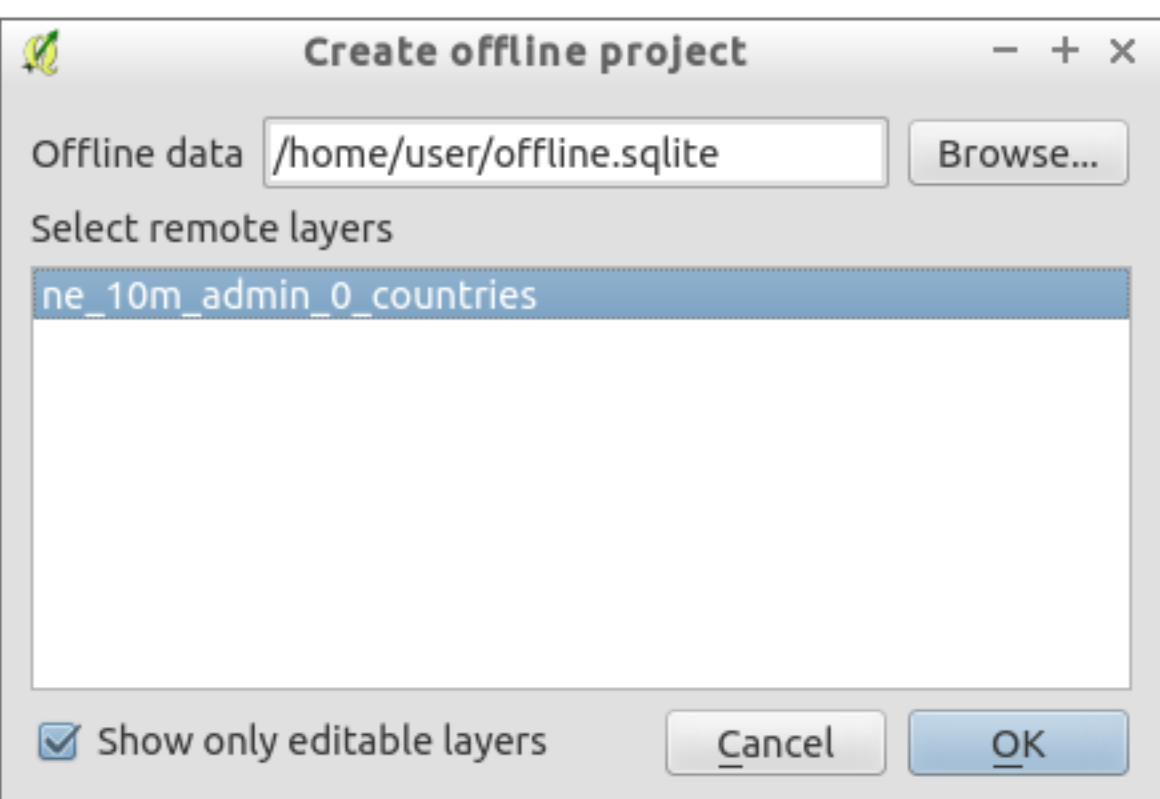

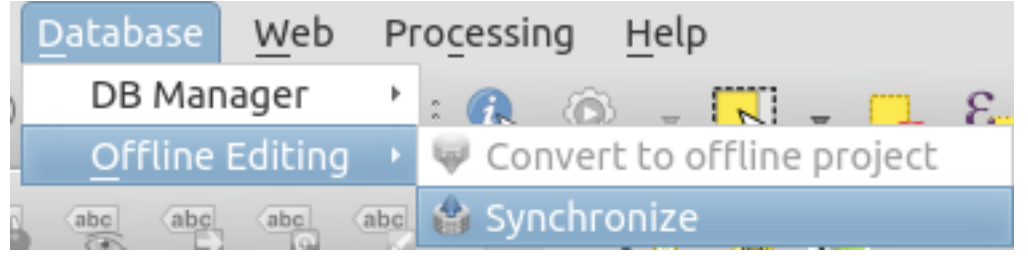

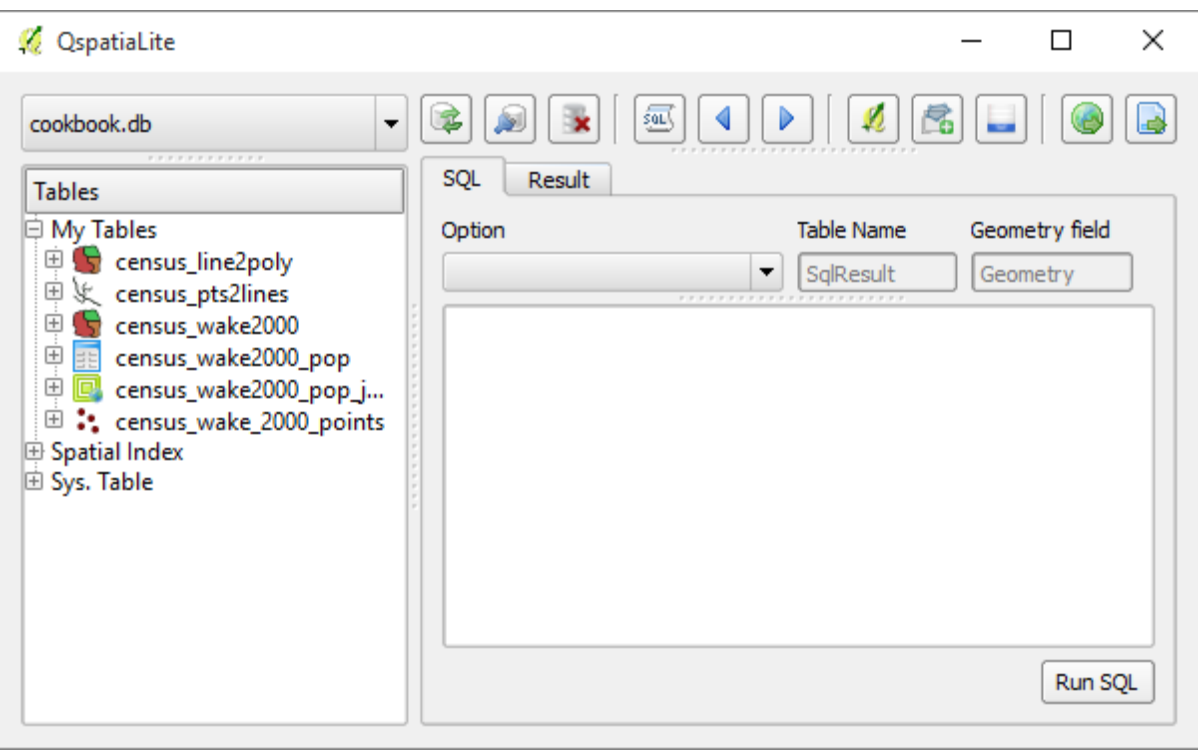

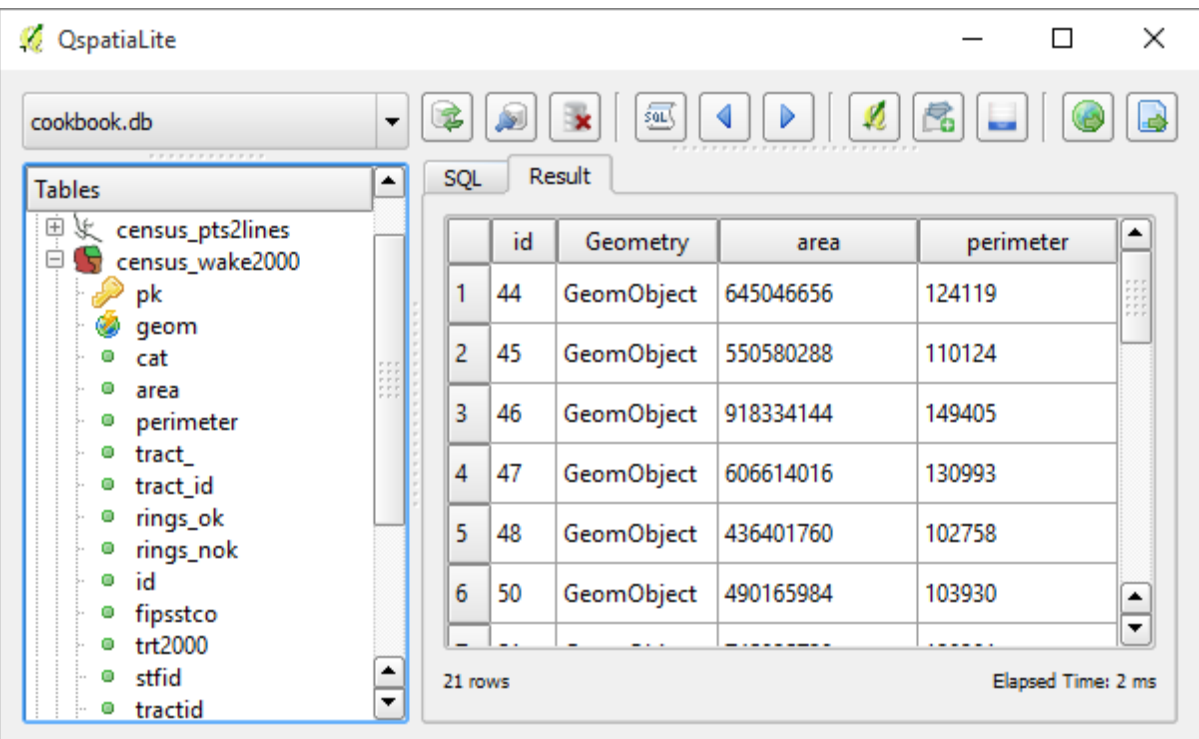

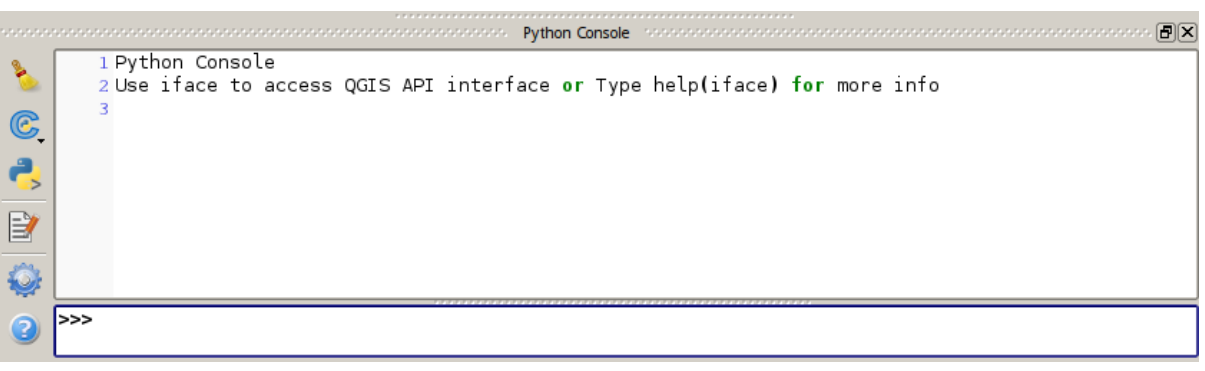

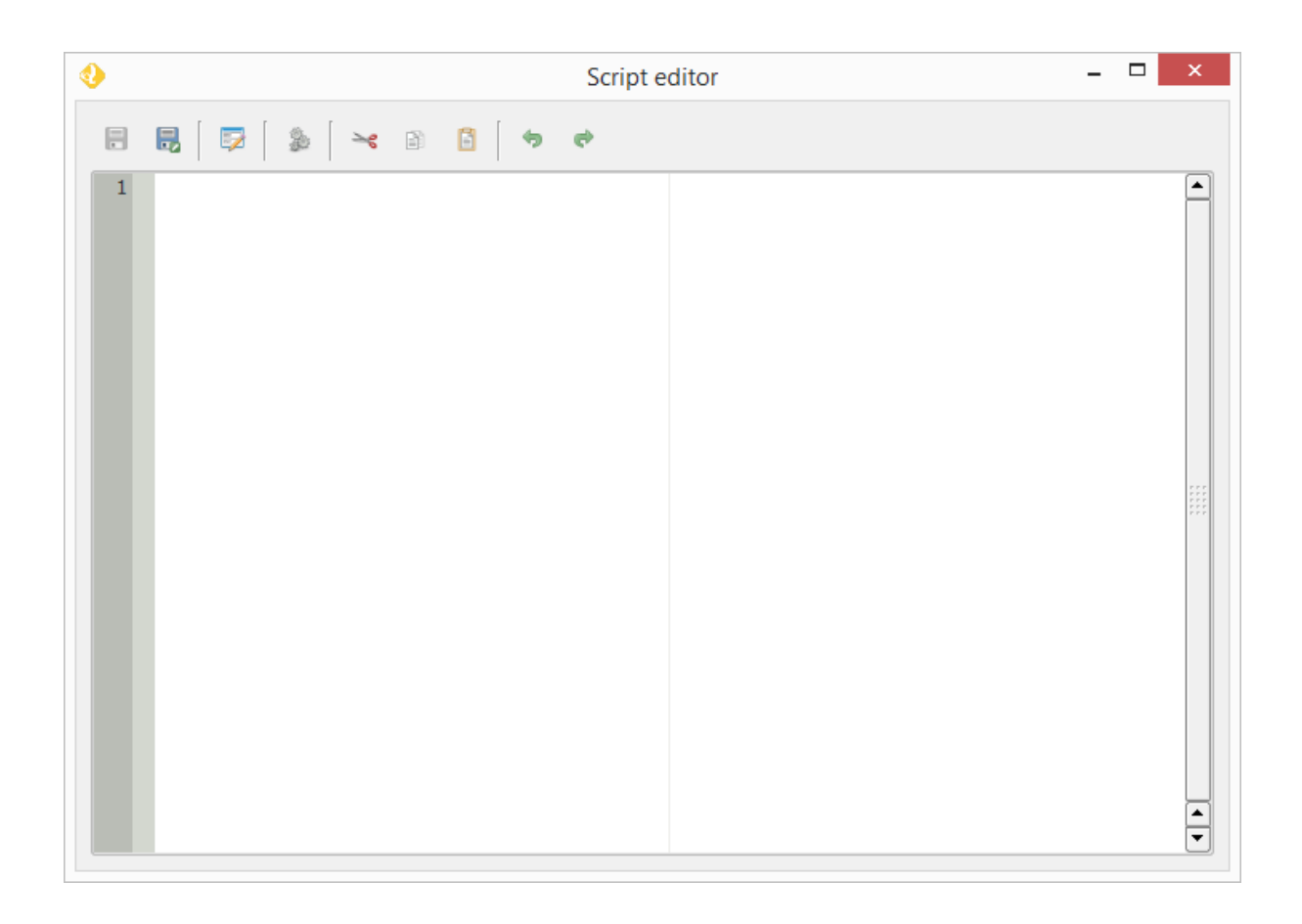

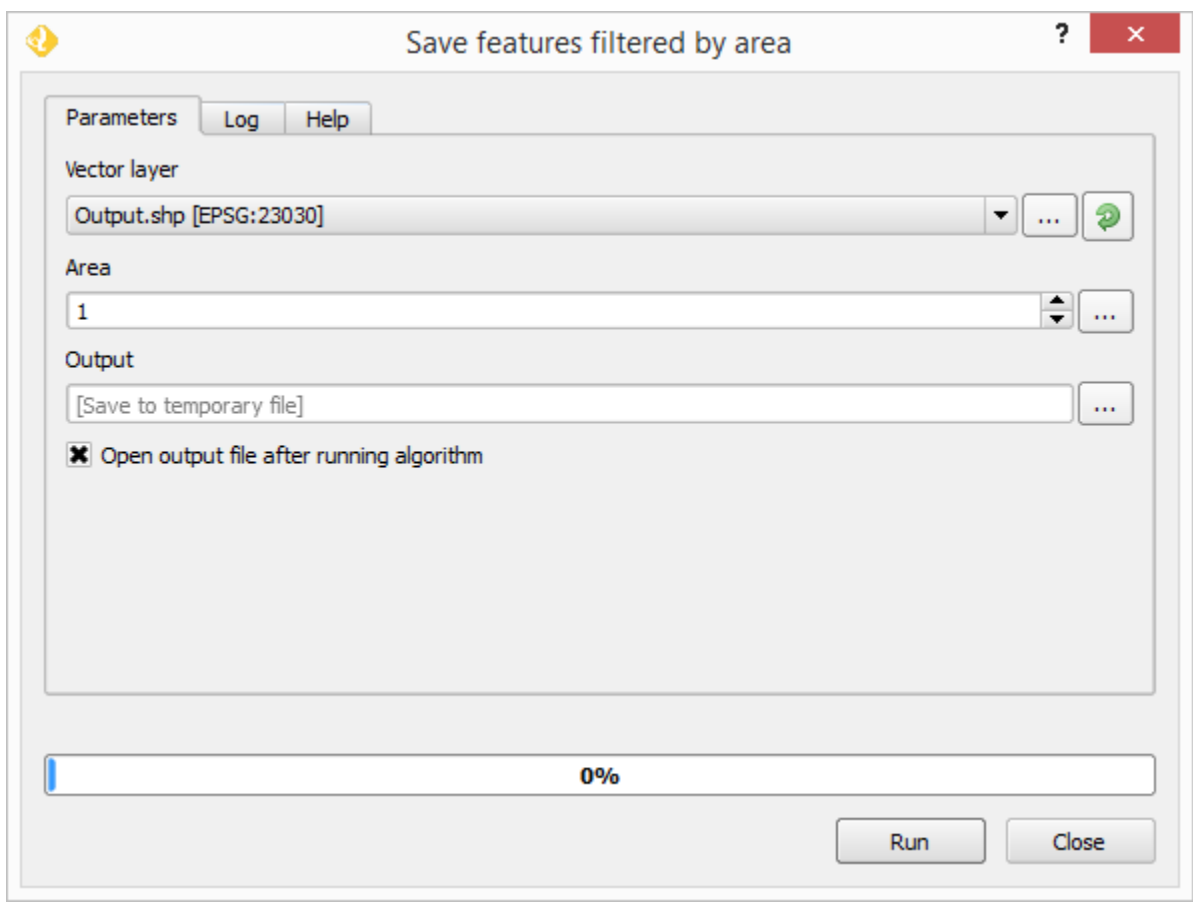

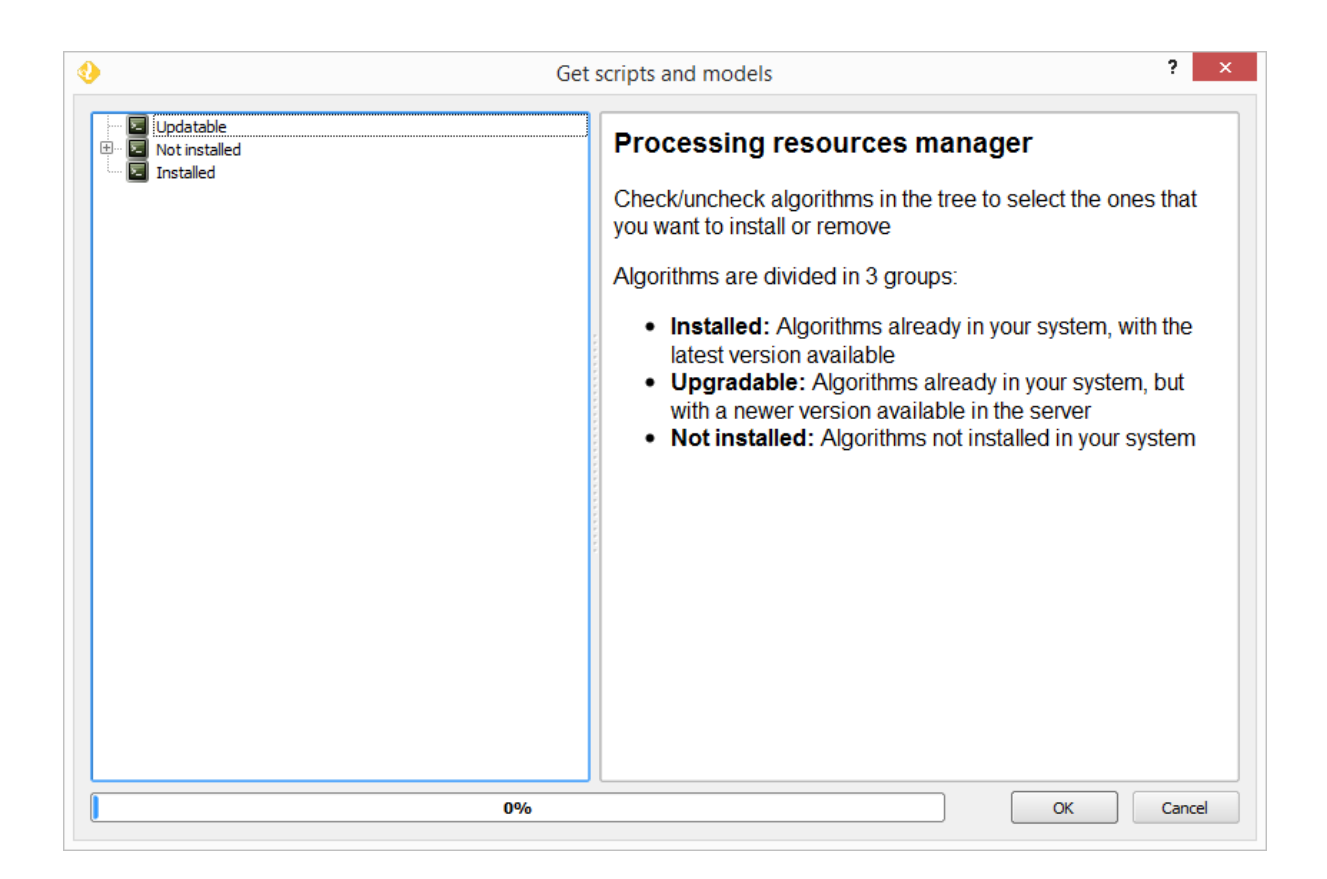

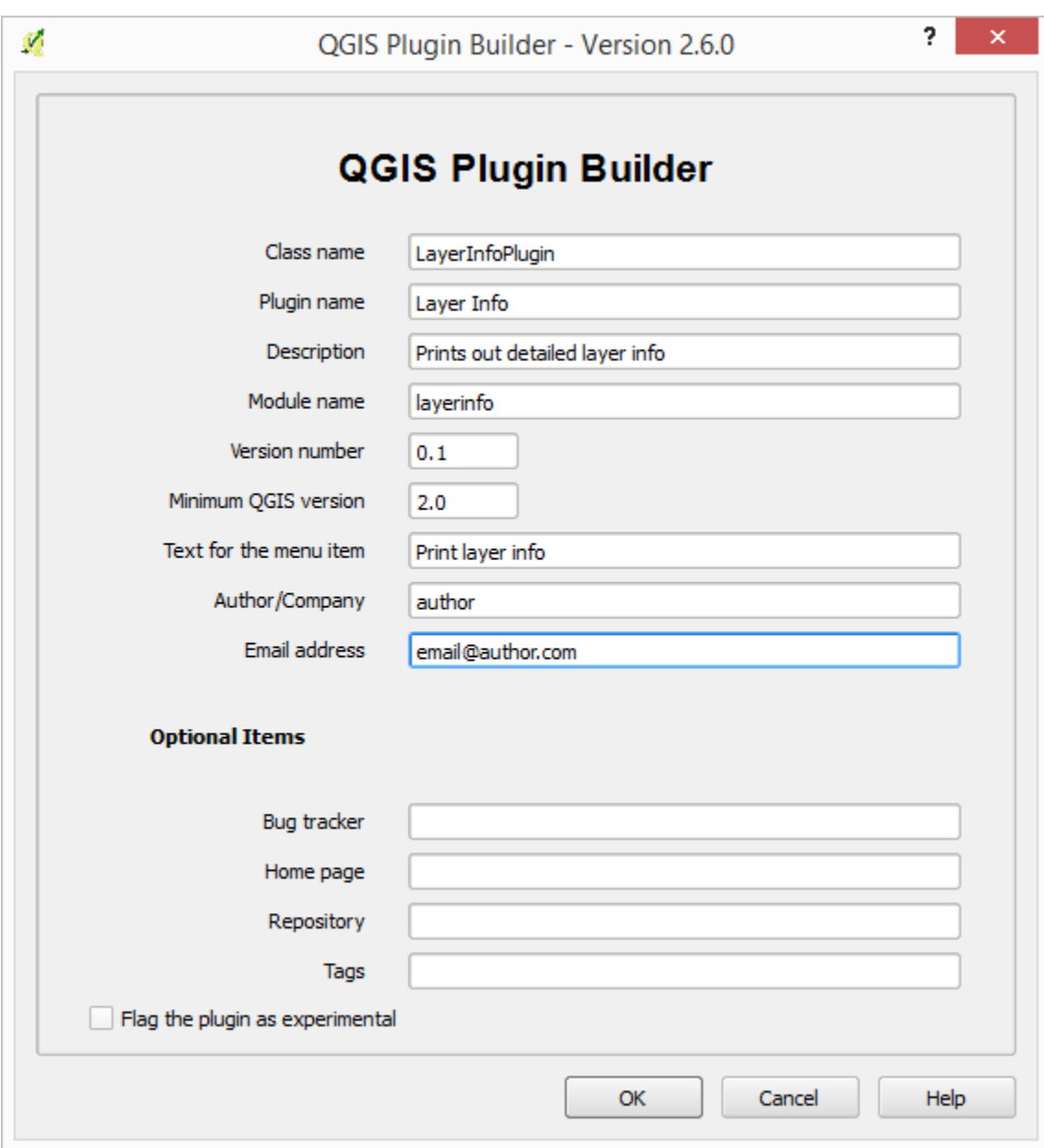

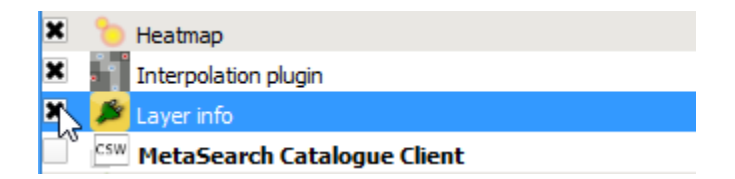

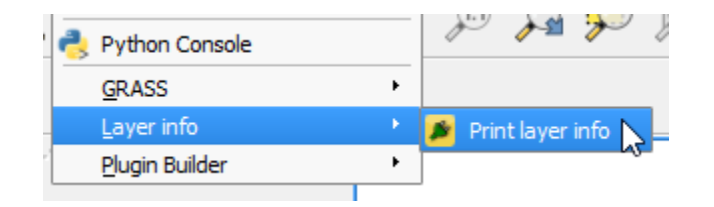

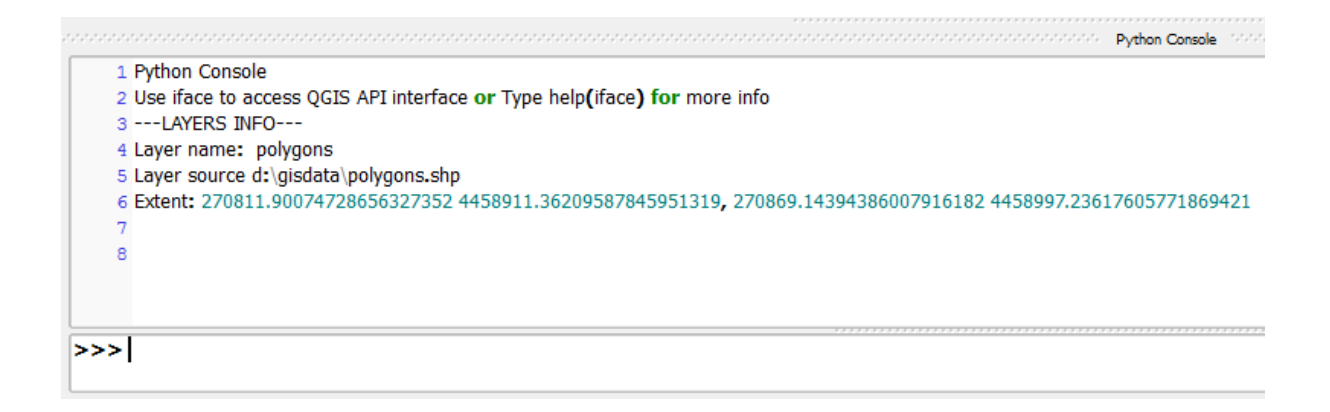

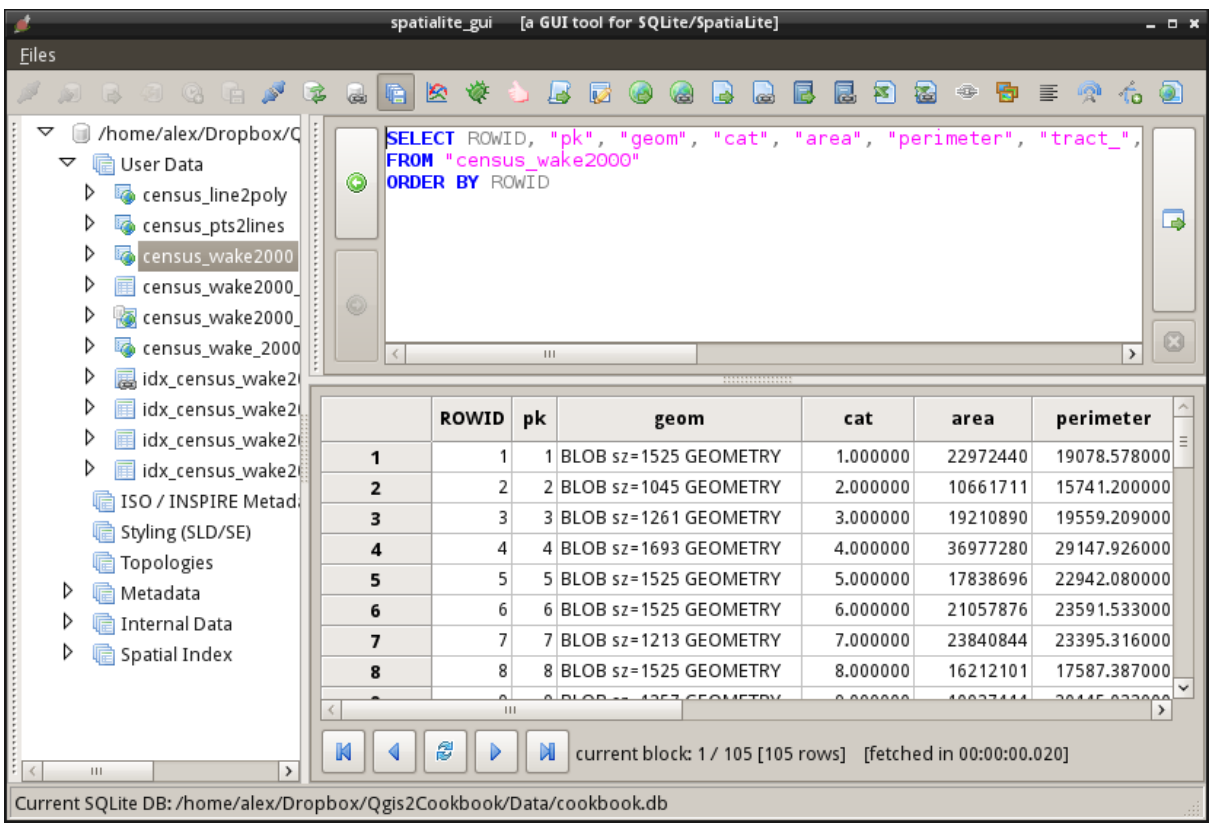

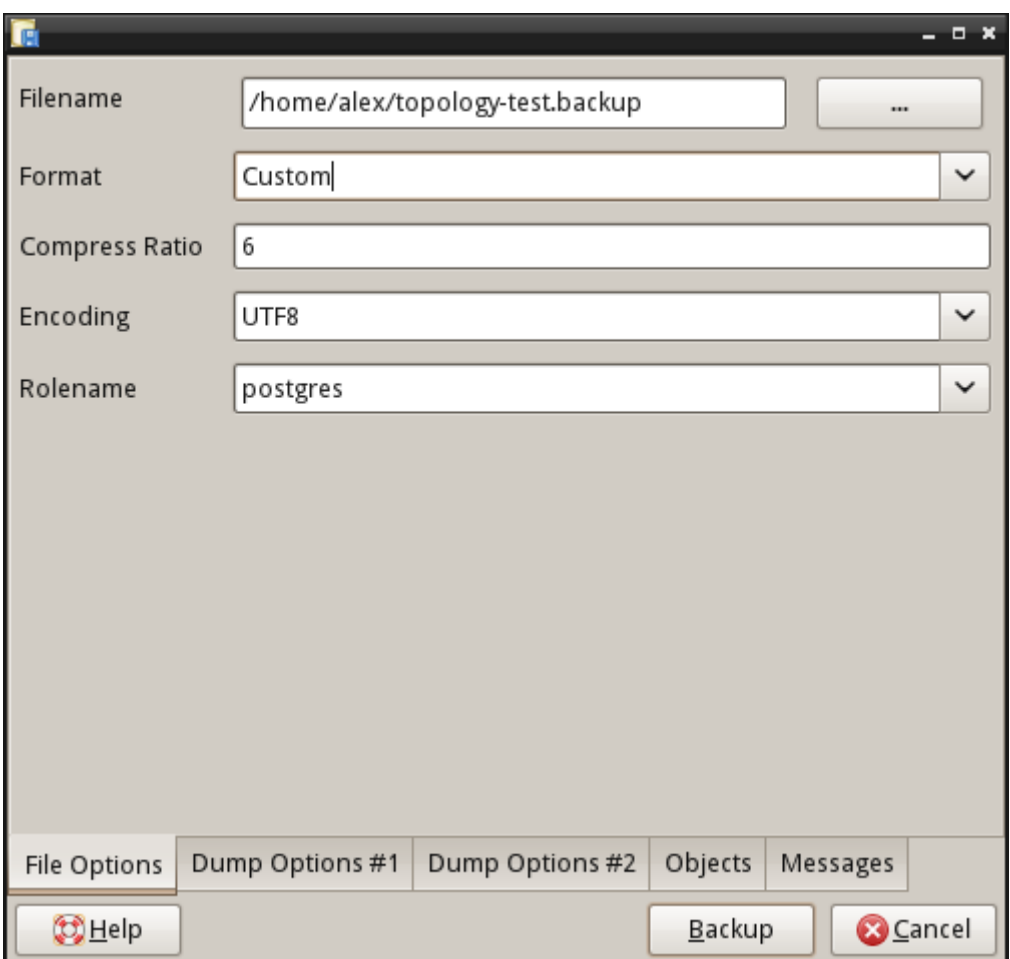

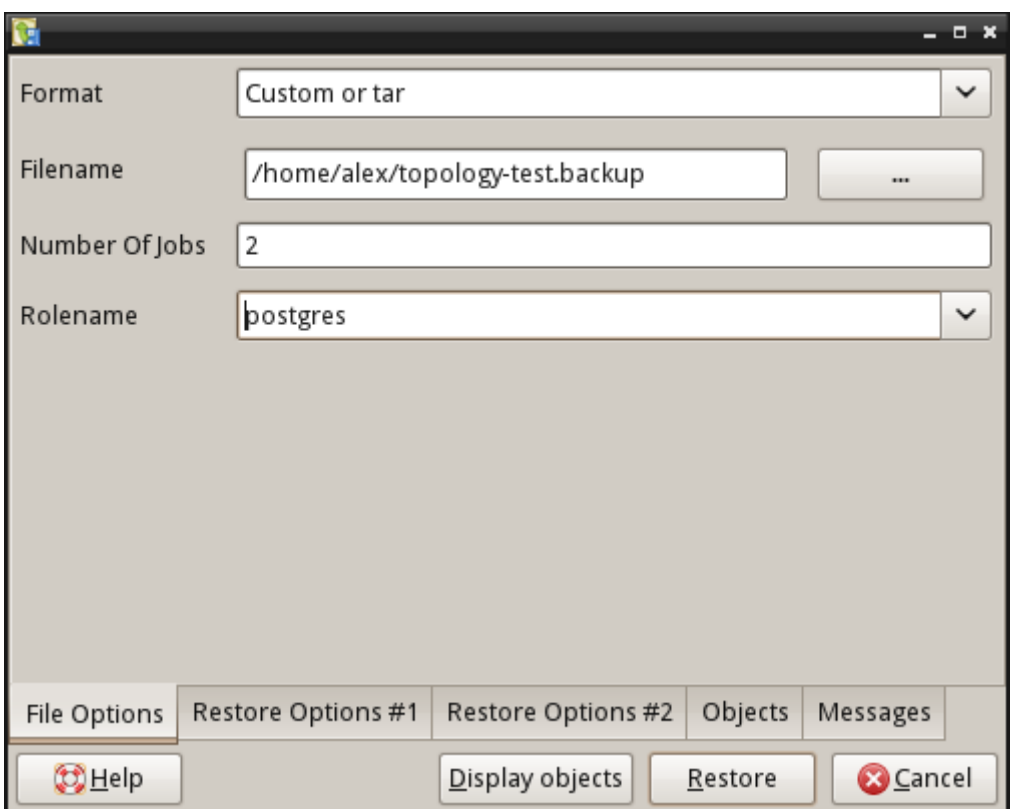

## **Chapter 12: Up and Coming**

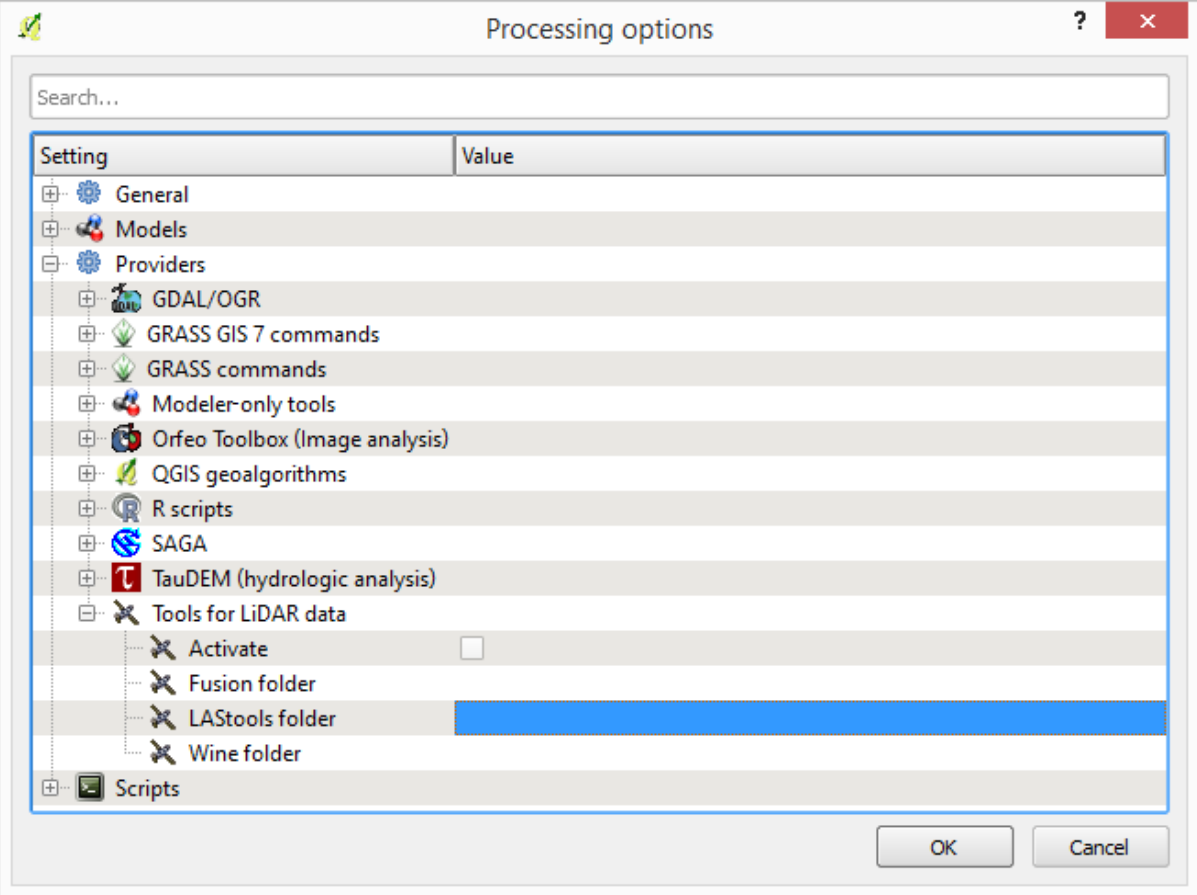

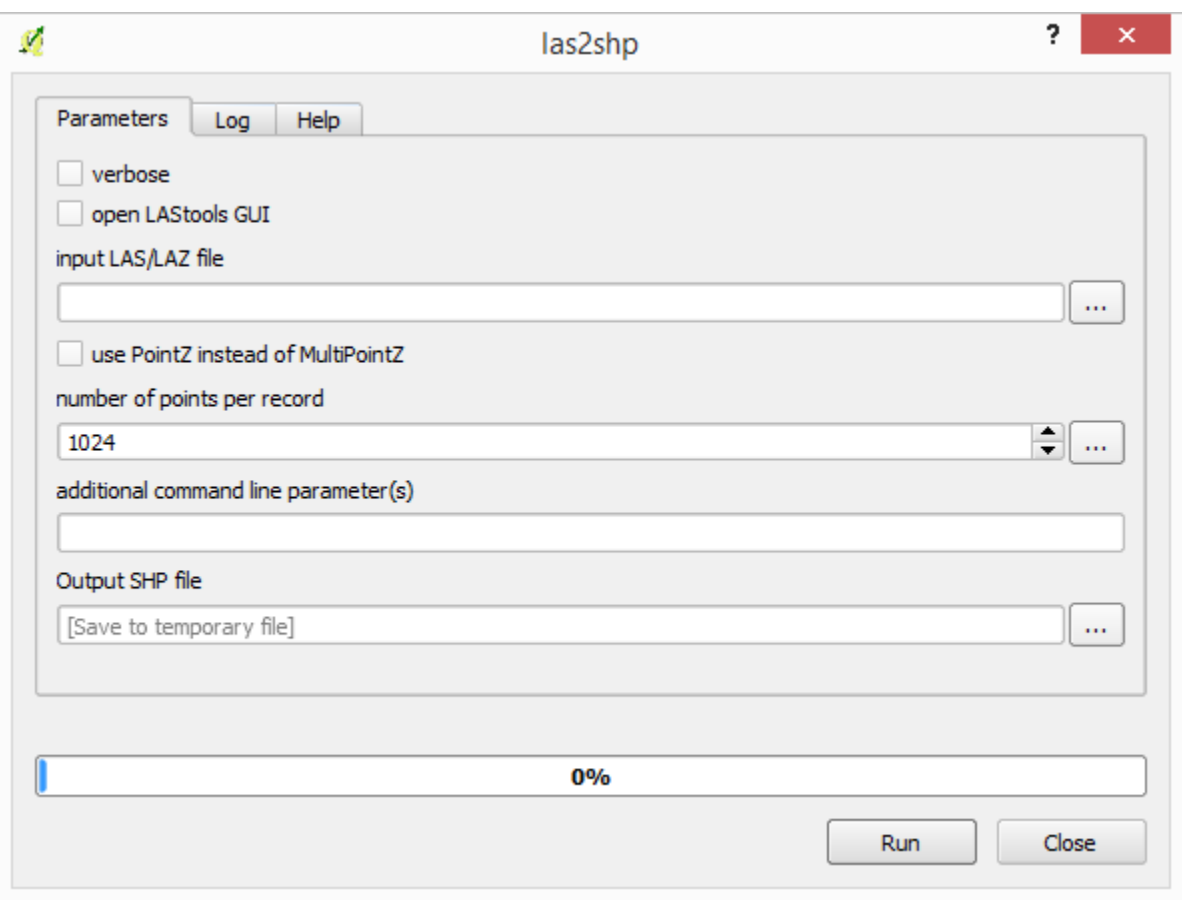

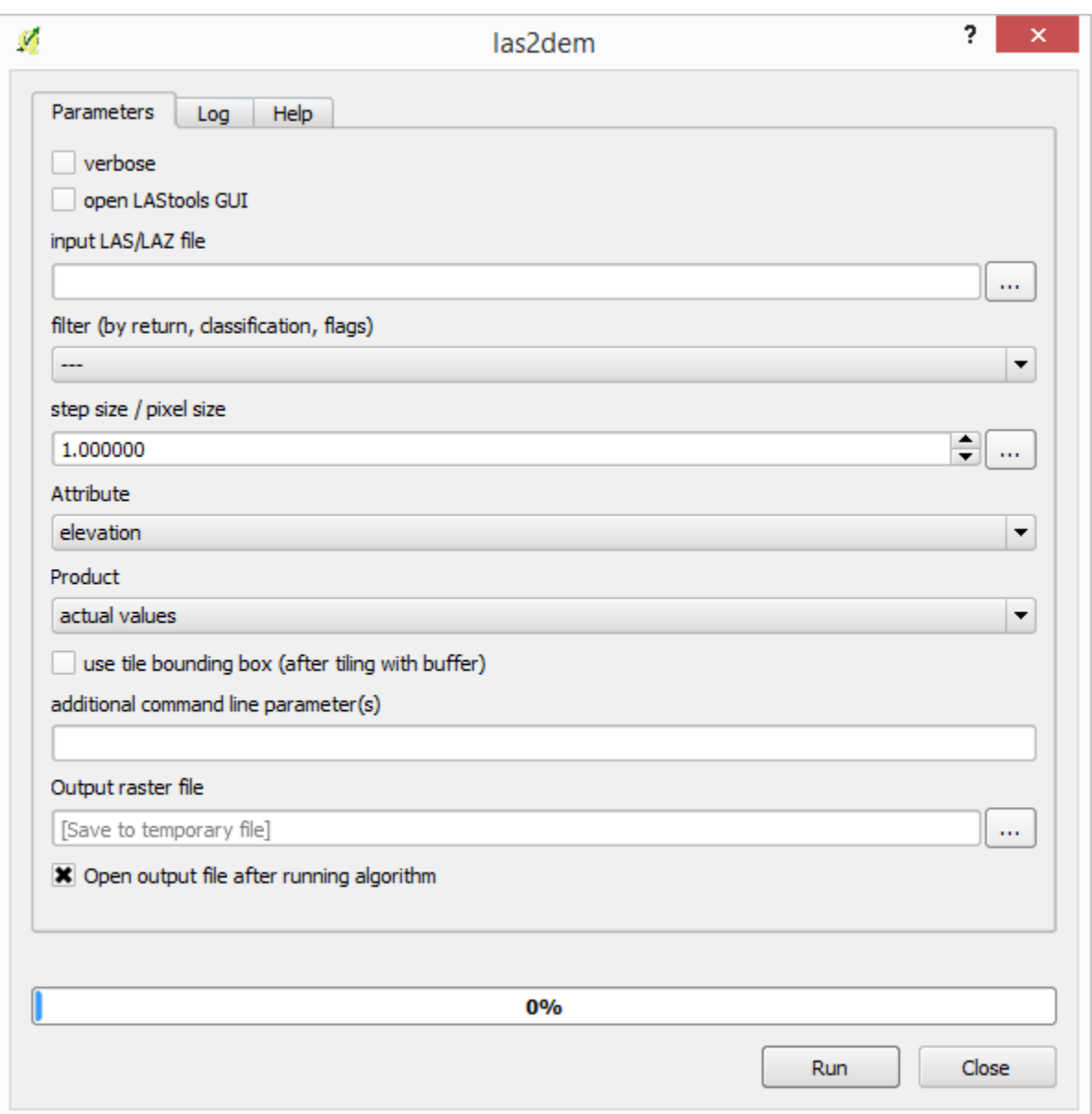

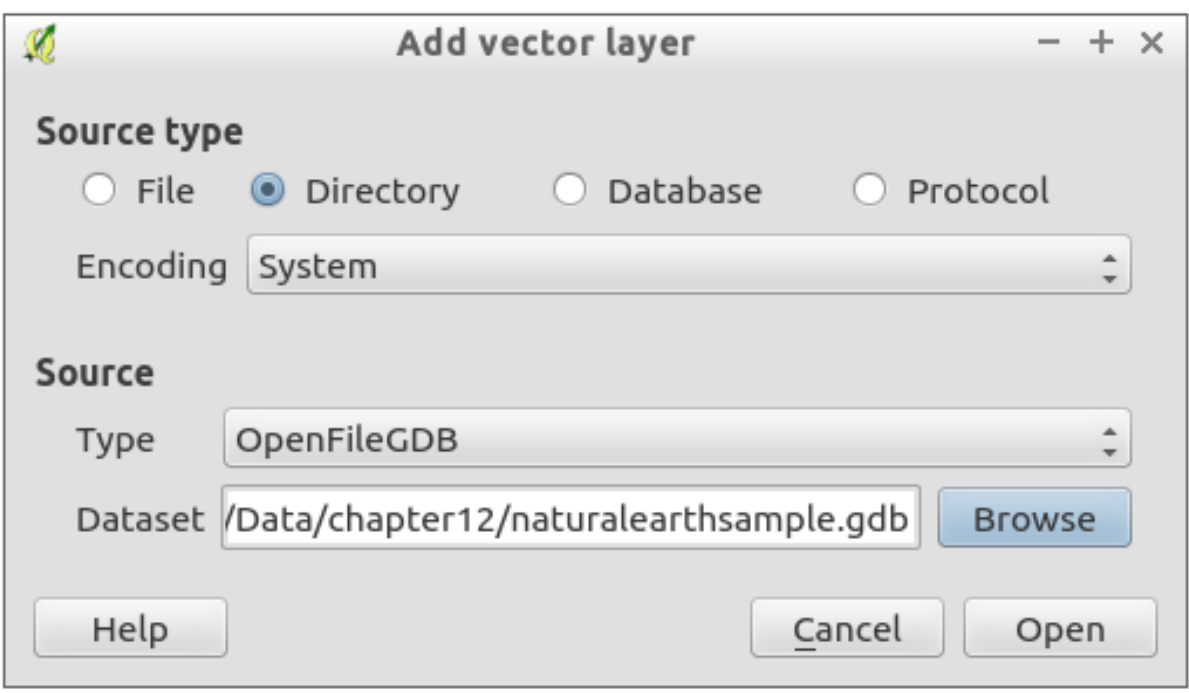

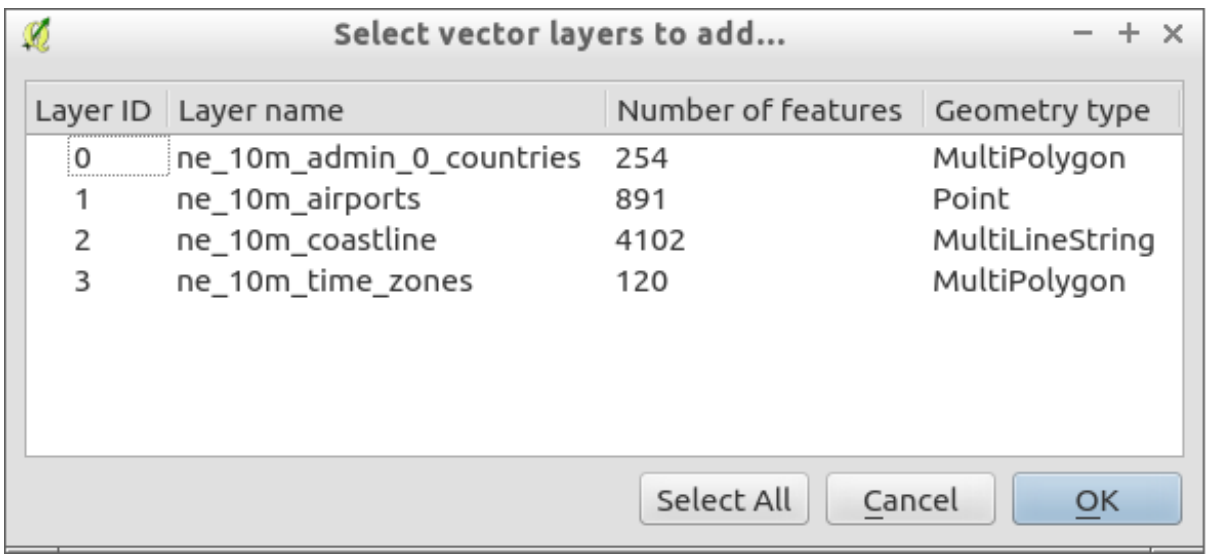

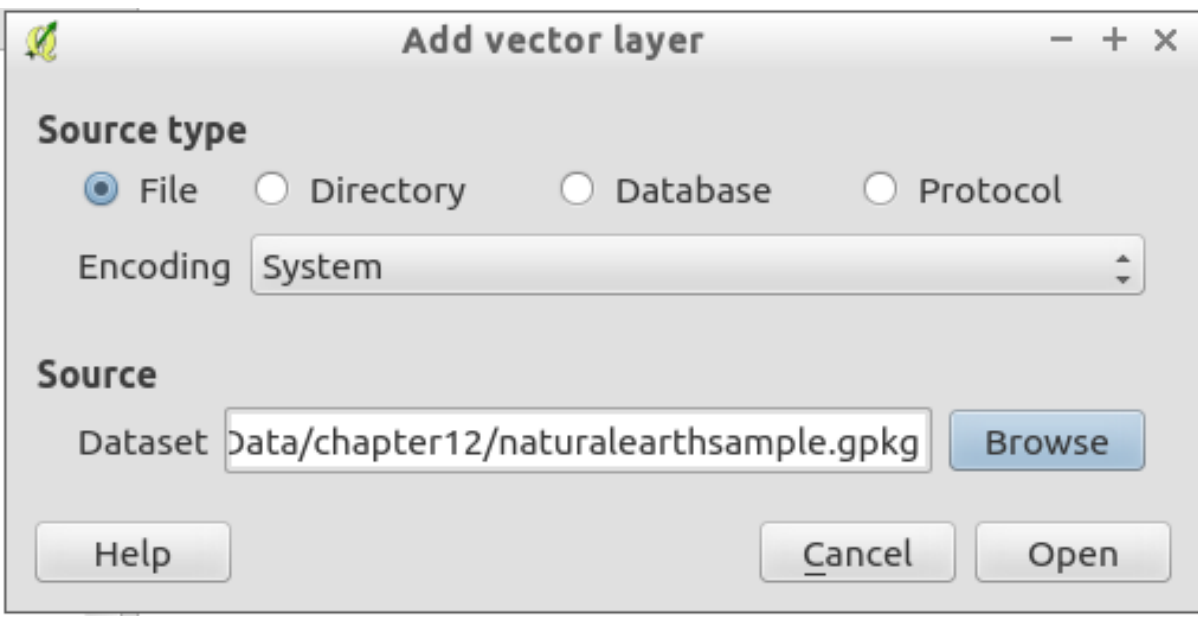

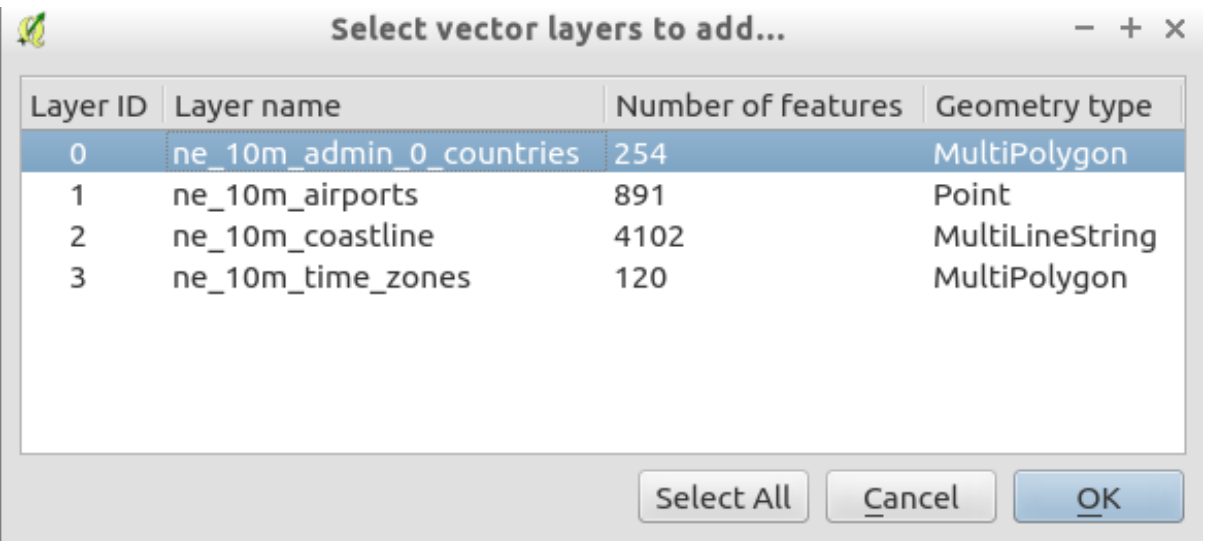

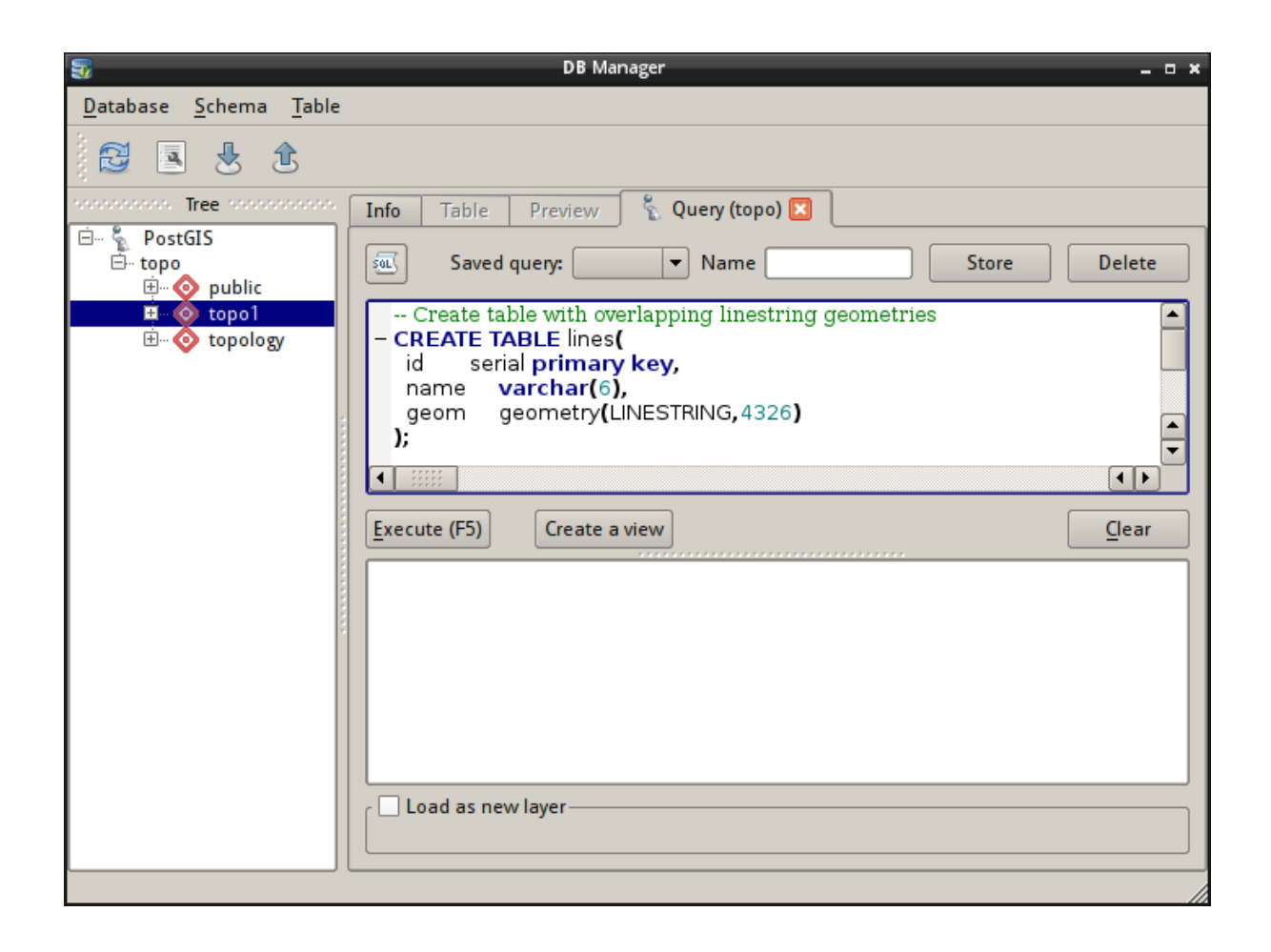

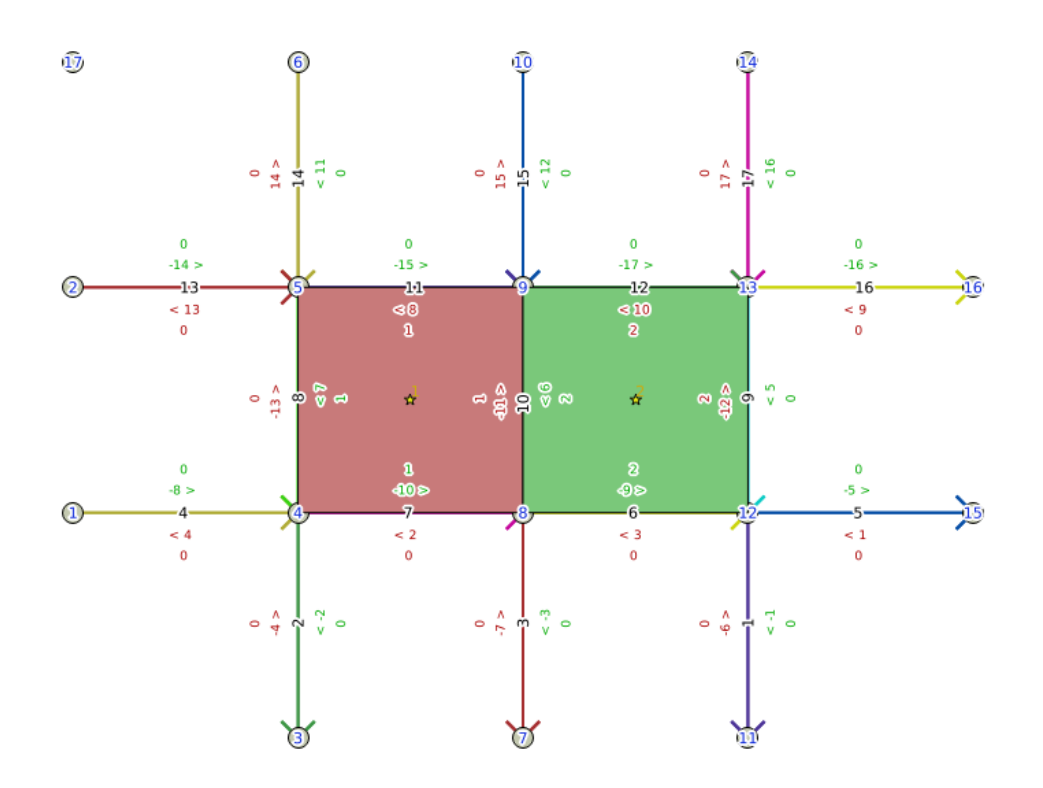

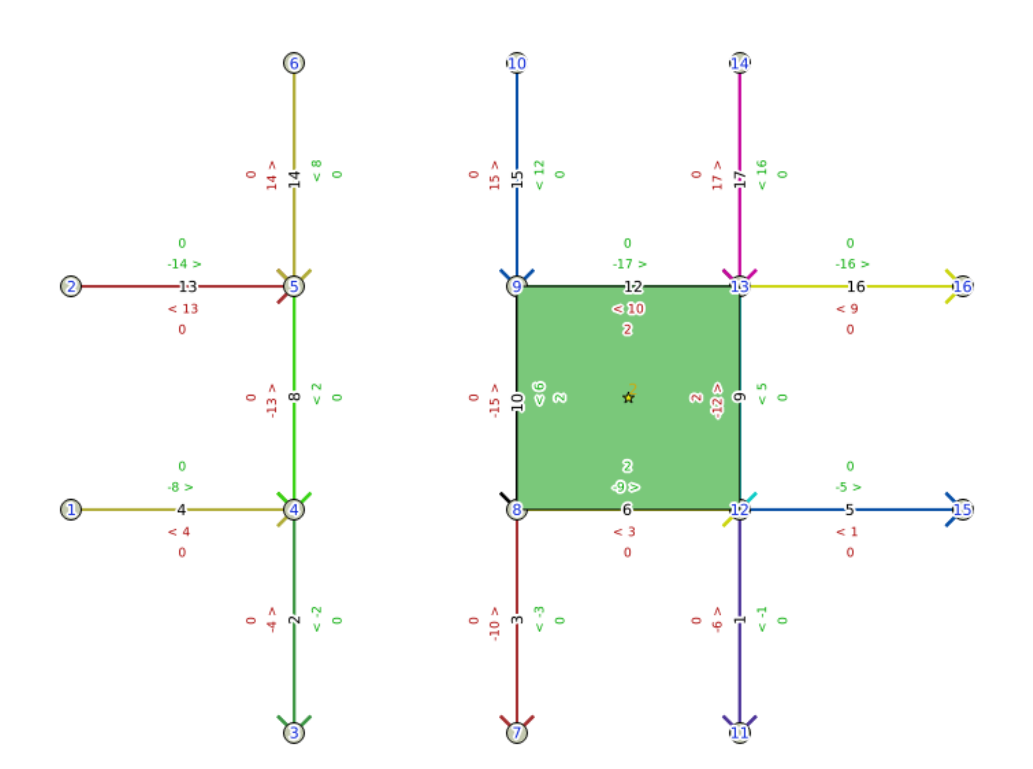

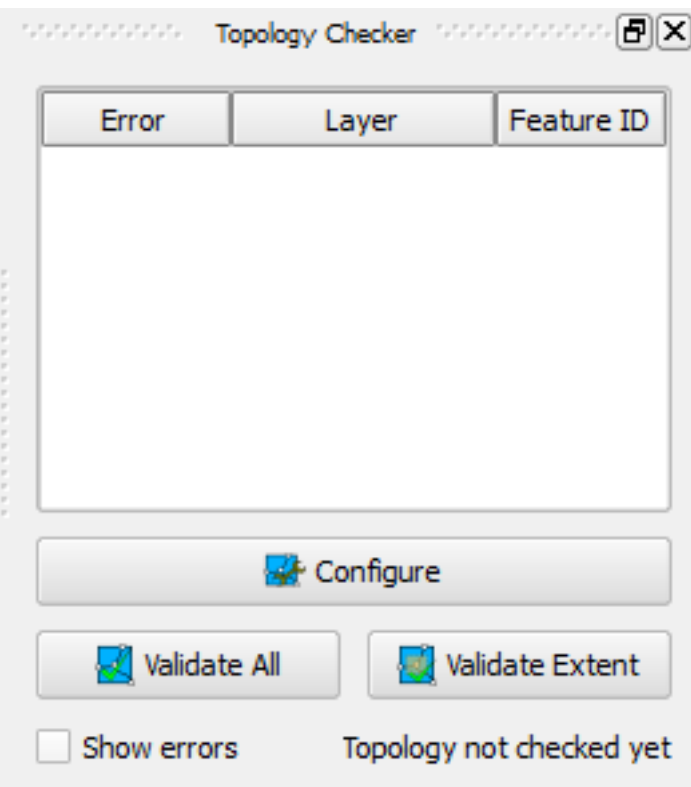

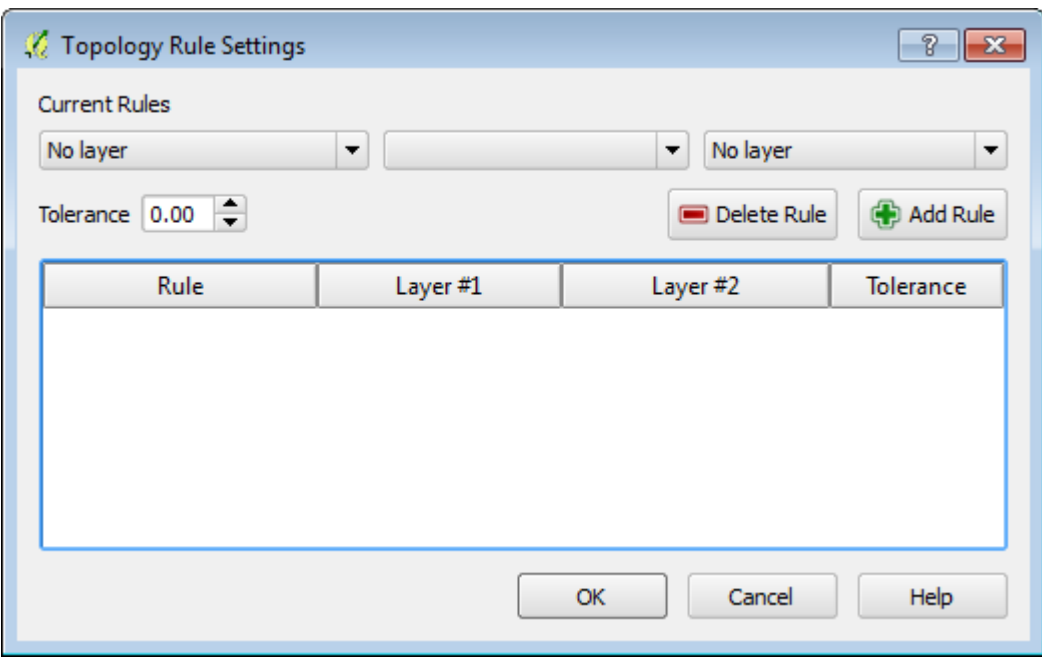

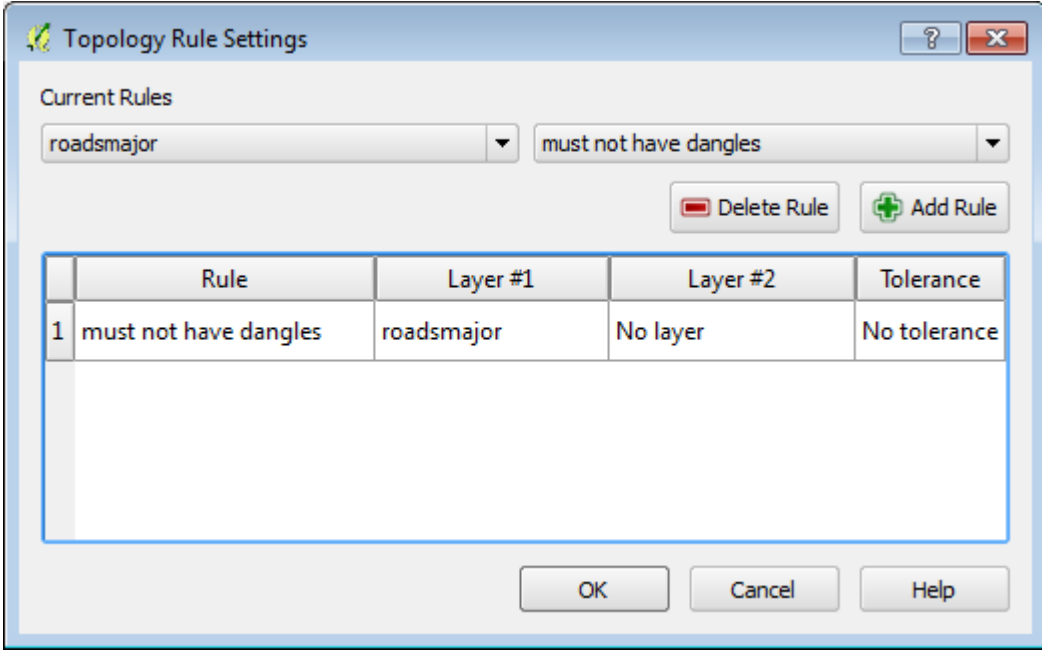

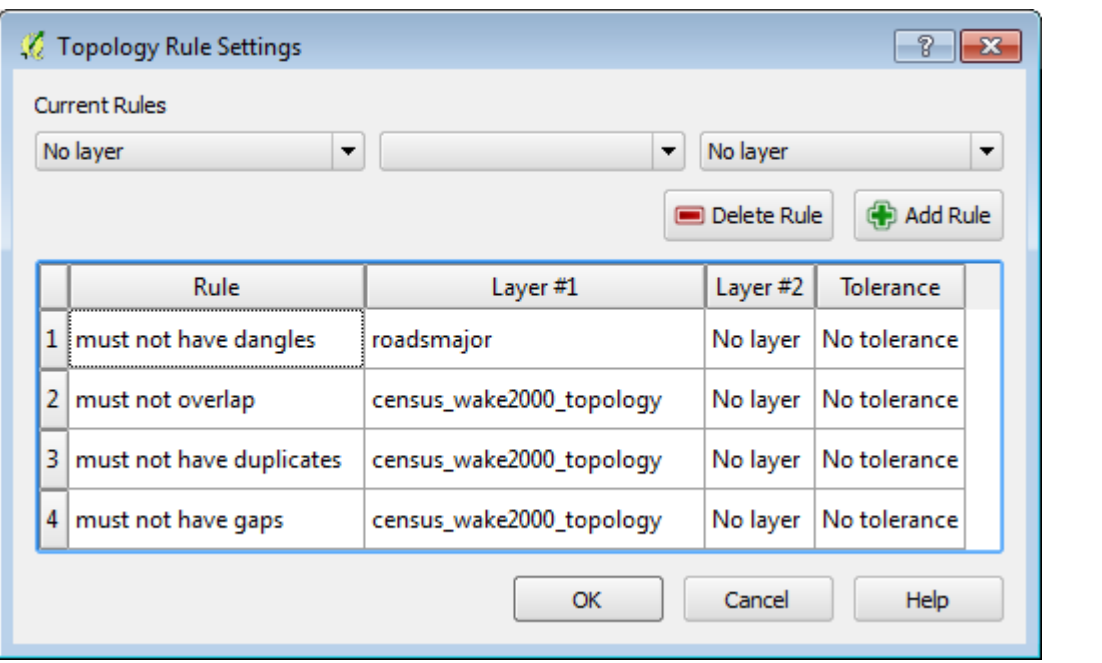

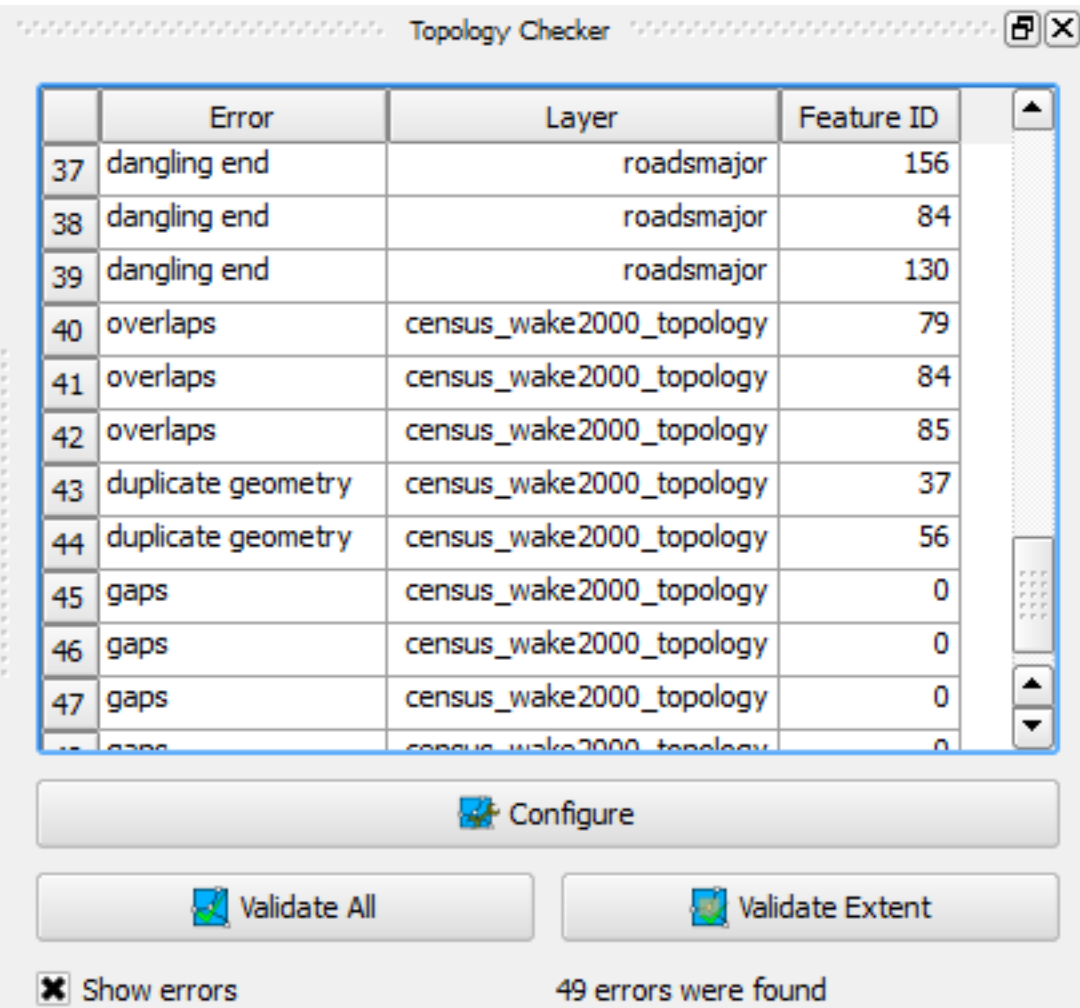

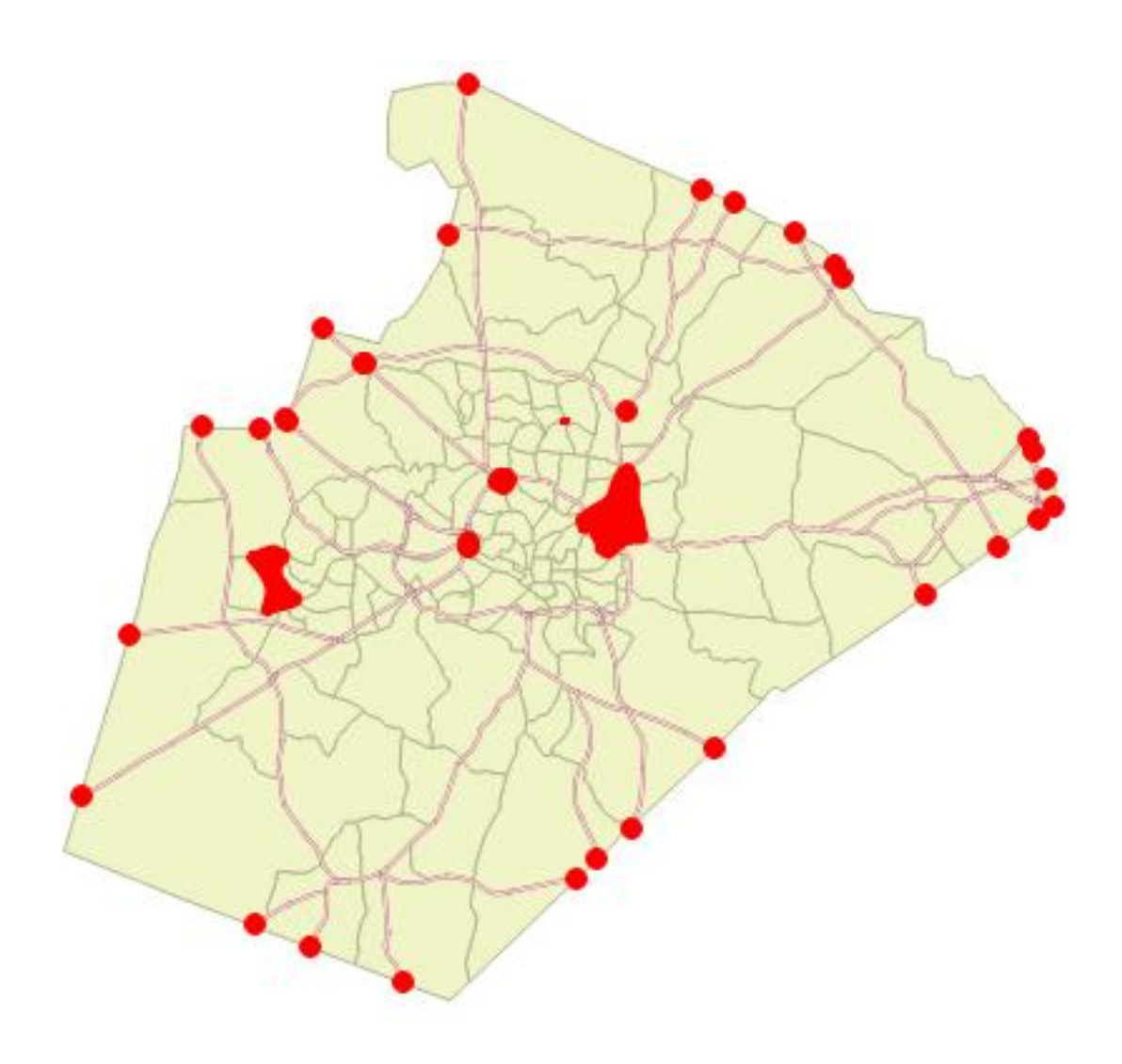

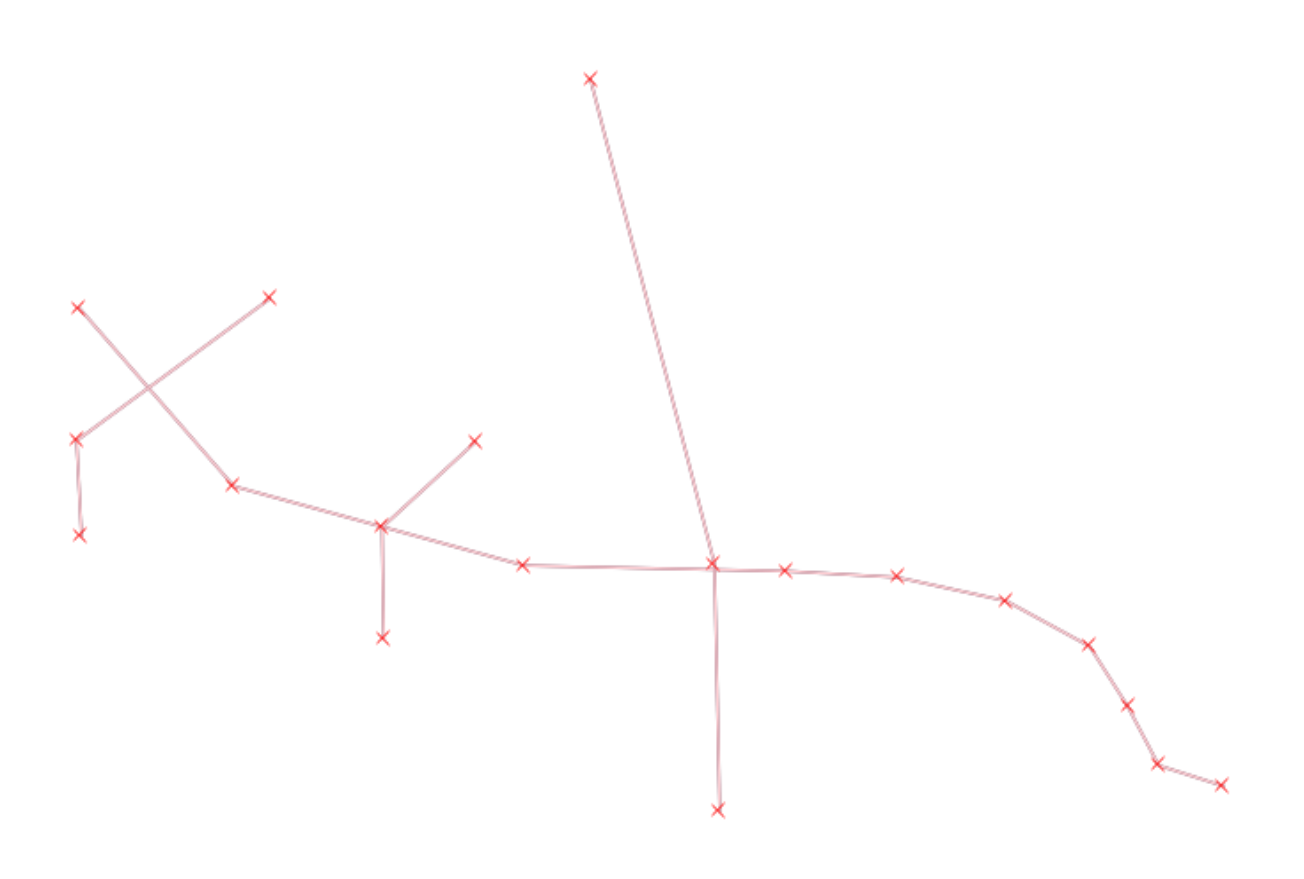

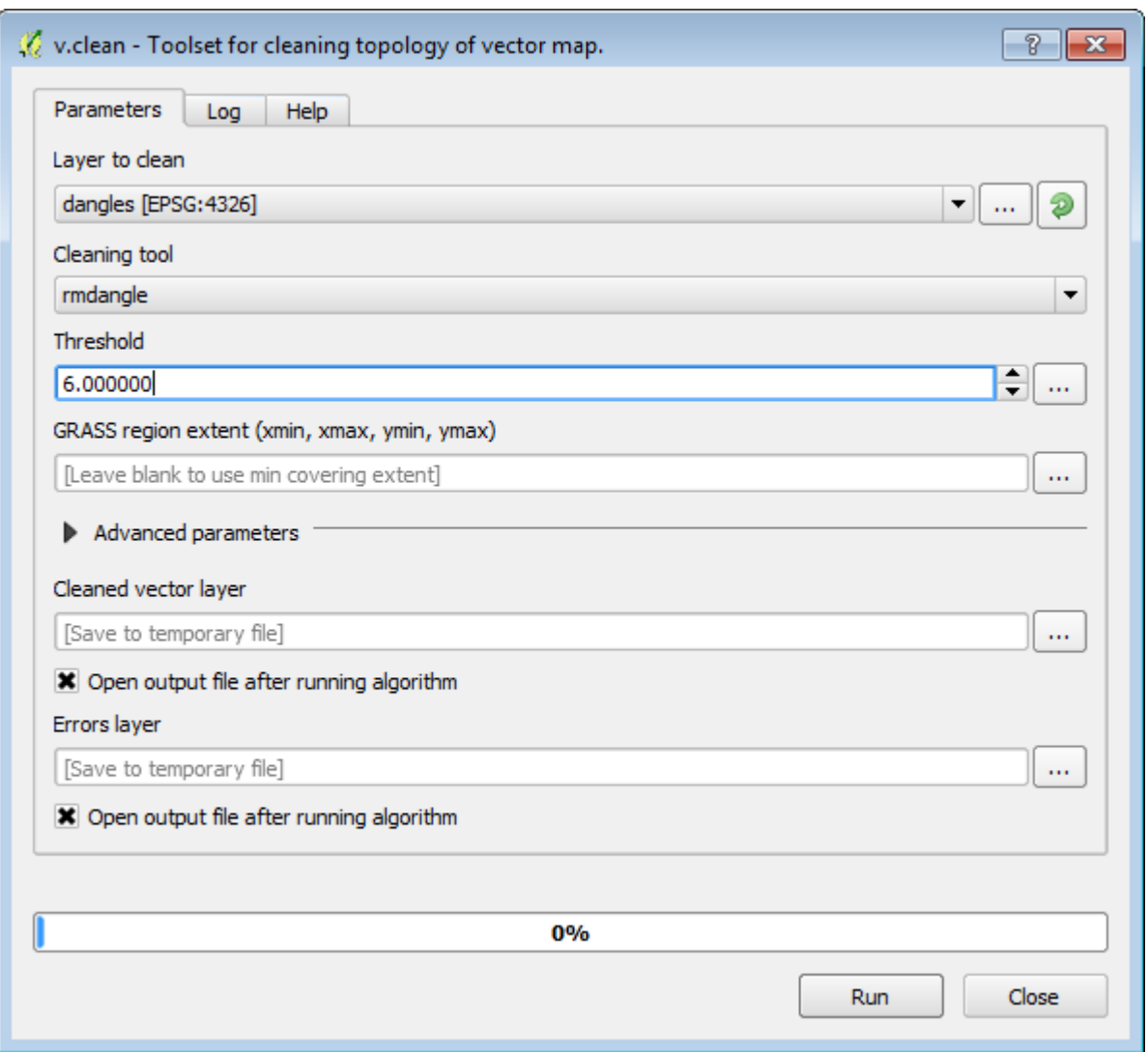

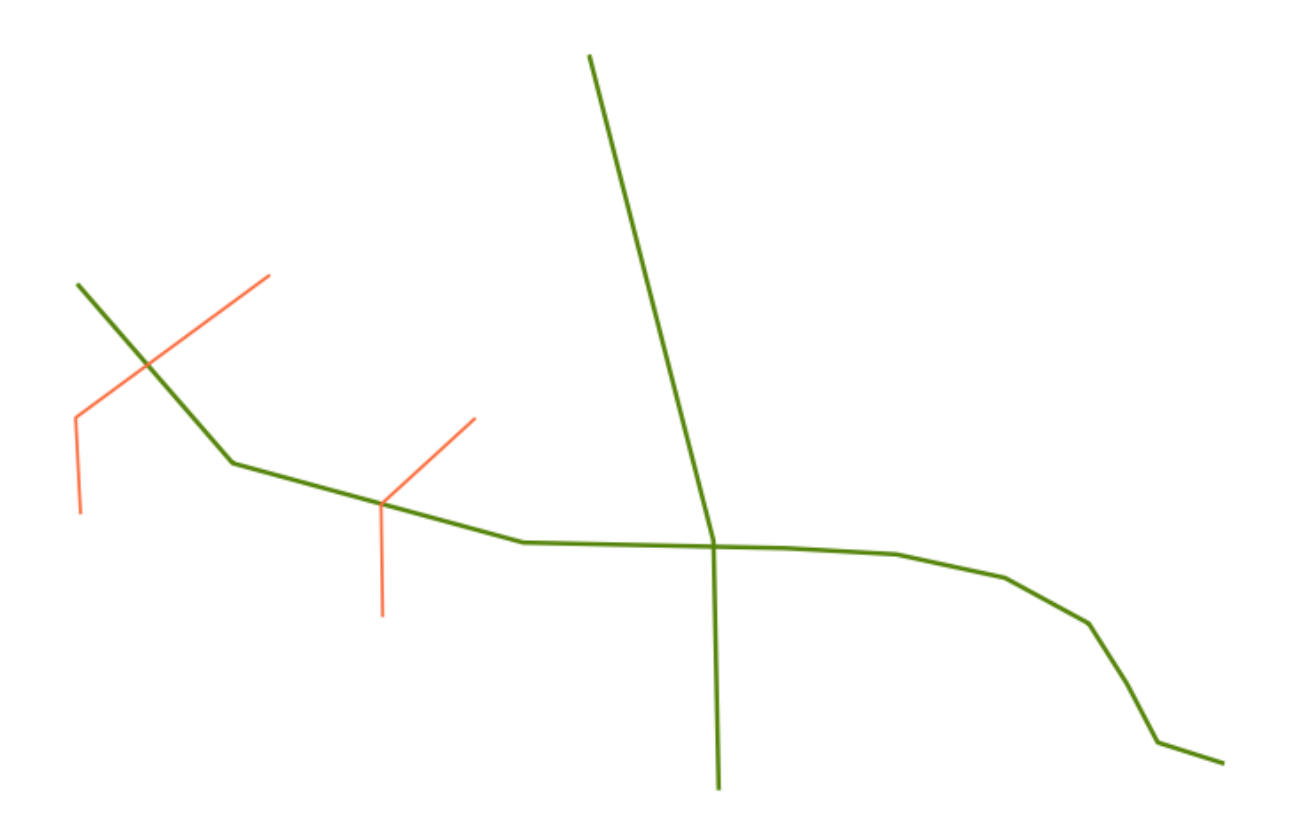

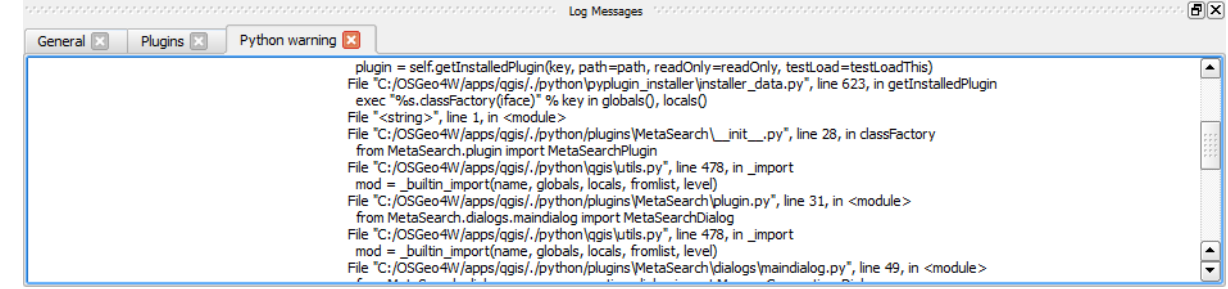
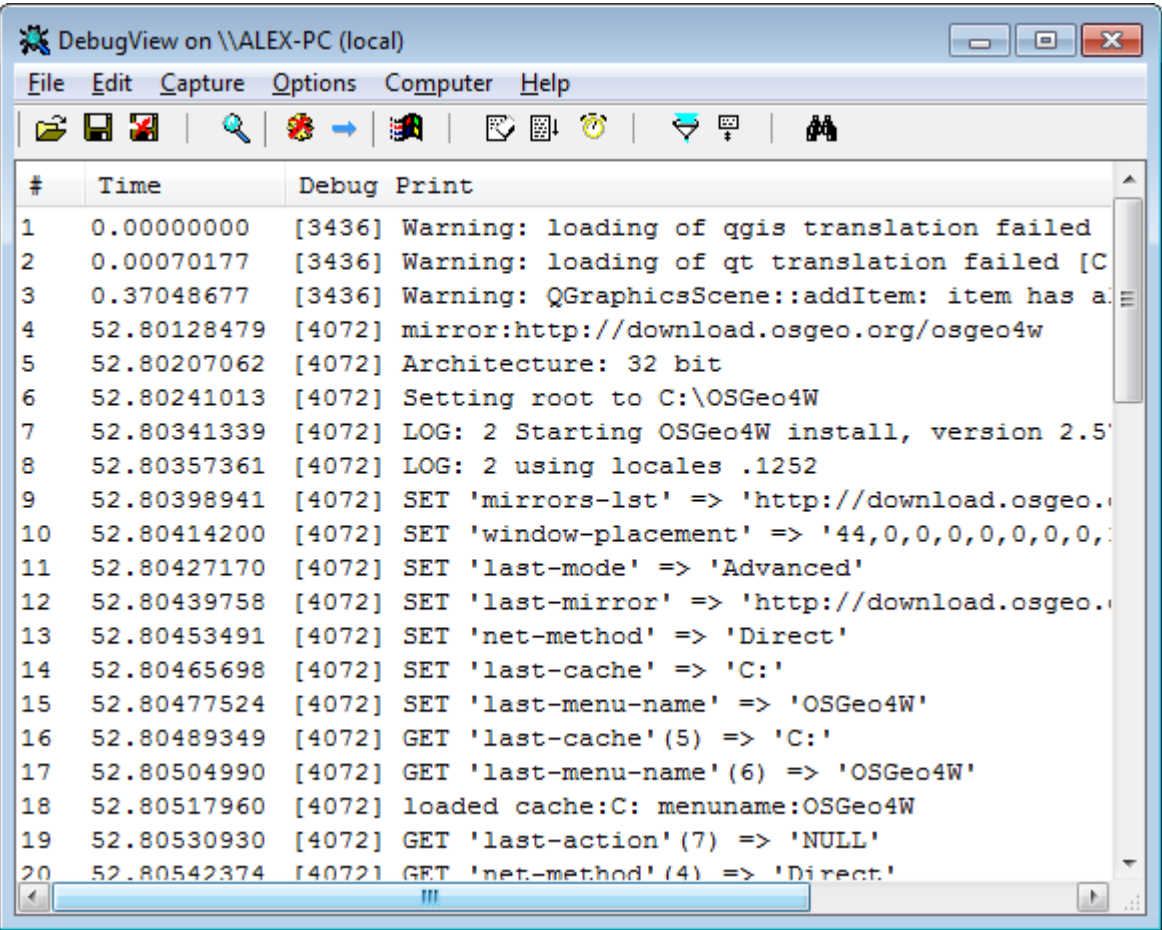

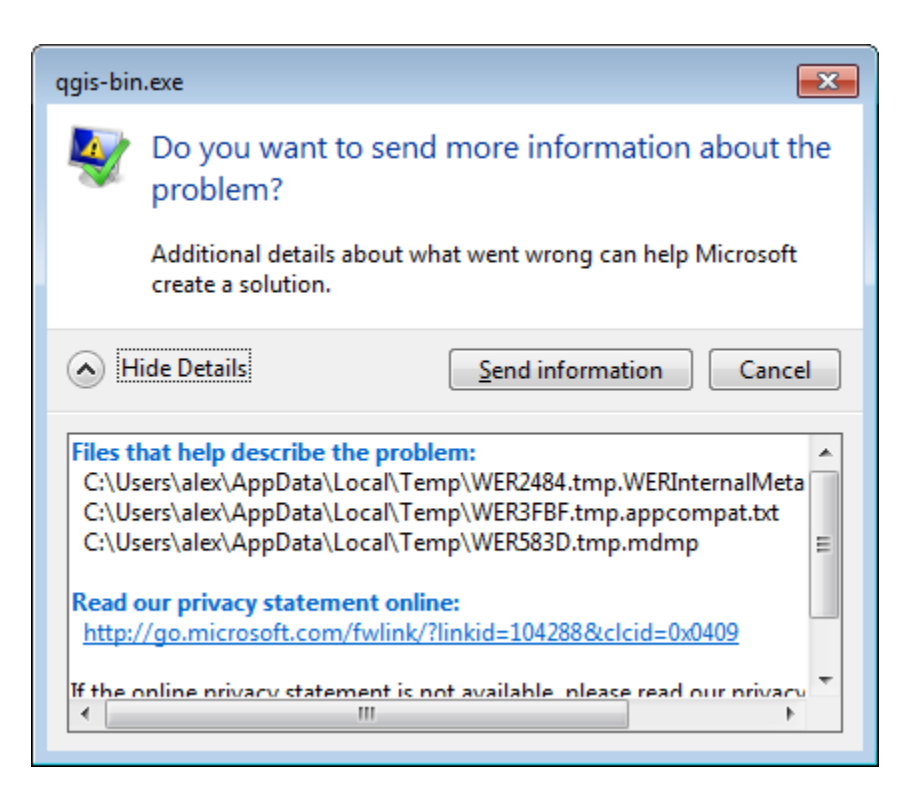

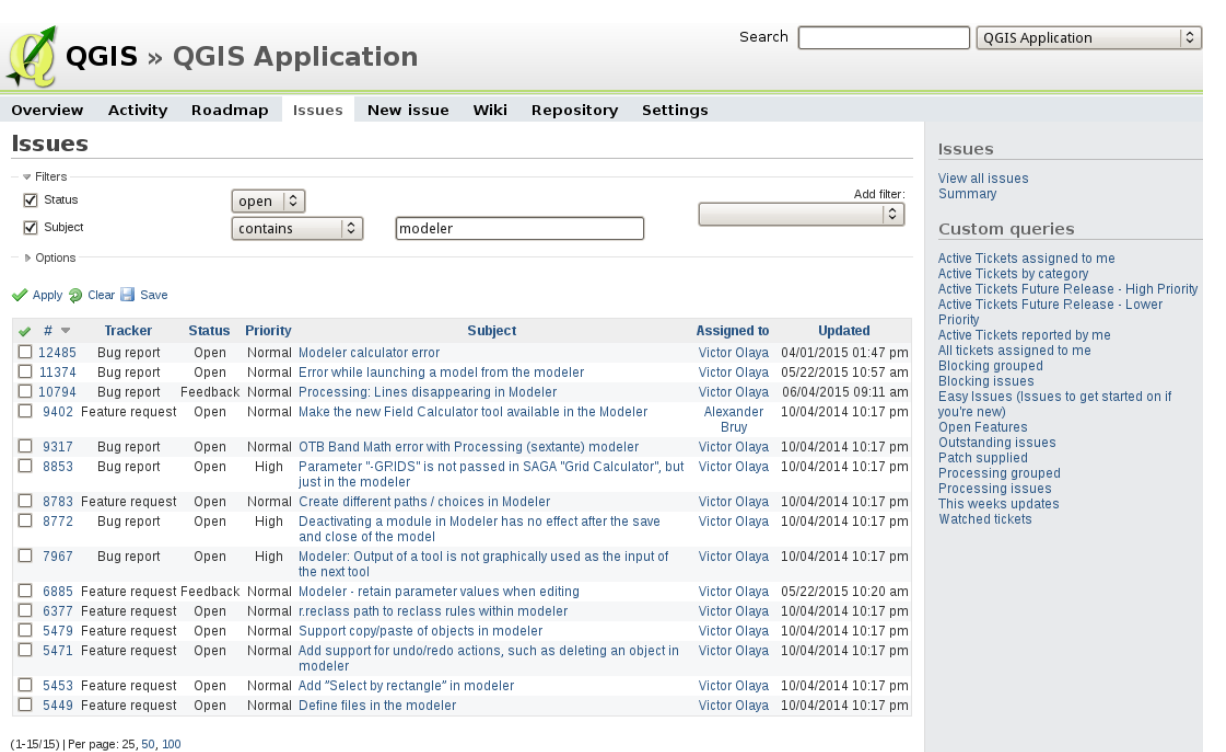

QGIS » QGIS Application

Search processing modeller QGIS Application  $\overline{\mathfrak{z}}$ 

Overview Activity Roadmap Issues New-issue Wiki Repository Settings

Search

[ Submit

 $\sqrt{\sqrt{q}}$  QGIS Application  $\boxed{\circ}$   $\sqrt{q}$  All words  $\Box$  Search titles only

 $\boxed{\blacktriangledown}$  Issues  $\boxed{\phantom{a}}$  Changesets  $\boxed{\phantom{a}}$  Wiki pages

processing modeller

## Results (18)

- <mark>sa</mark> Bug report #12767 (Open): Different results from single commands and <mark>modeller</mark><br>Running the twi modelling exercise [0] result … er/source/docs/training\_manual/exercise\_data/<mark>processing</mark>/modeler\_twi<br>05/19/2015 10:42 am
- 
- Bug report #12509 (Closed): QGIS crashes if change settings of OTB algorithm 1. Processing - Graphical **modellet** 2. Add 2 Raster Layer 3. Algorithms - Orfe ... ist corrupted: 0x00000000020fabd0 \*\*\* </pre> 04/05/2015 01:18 pm

Bug report #12485 (Open): Modeler calculator error

<sub>|</sub> ынутеритетиндер (преп), модете carculator error<br>When adding a sample calculation inte <mark>ModelHot</mark> calculation (e+2°h), I get\_Traceback ( ... : File "home/paolo/ qgis2/python/plugins/<mark>processing</mark>/modele/ModelerDialog.p

Feature request #11781 (Open): Add missing input parameters to modeller

Currently, scripts support more parameters th … Woos.qgis.orgitesting/en/docs/user\_manual/<mark>processing</mark>/scripts.html) e.g. CRS or folders it wo … d support the same parameters as scripts do.<br>12/03/2014 12:26 pm

## **New issue**

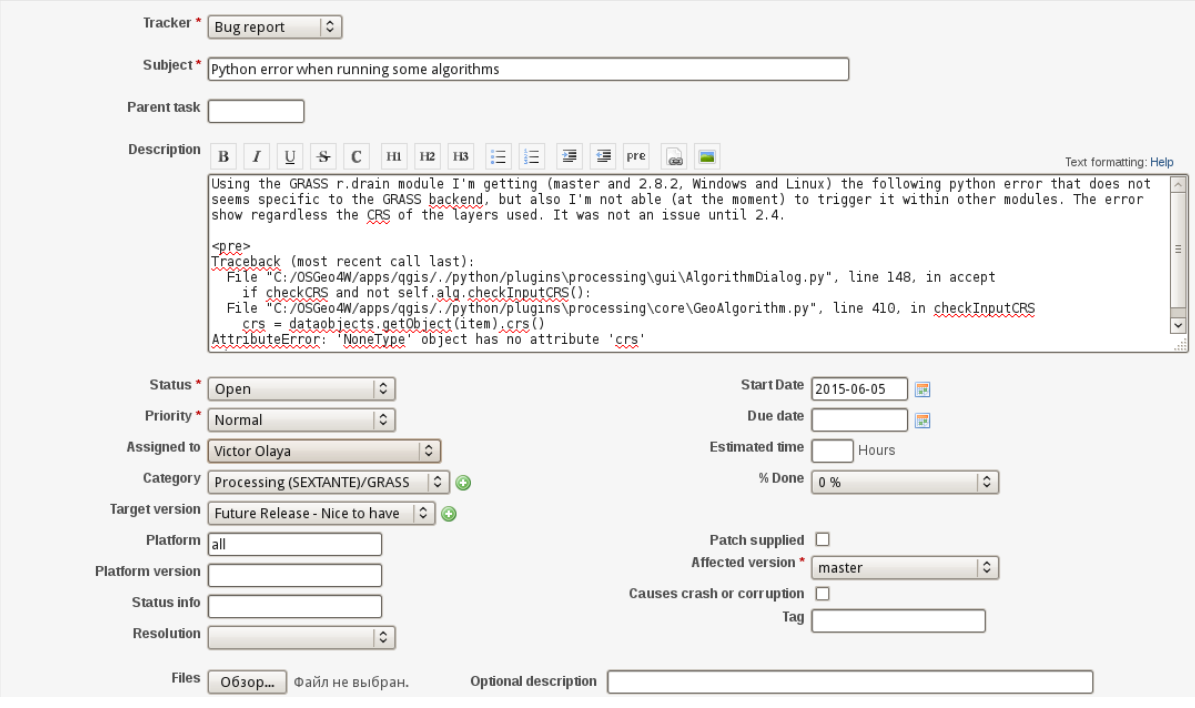